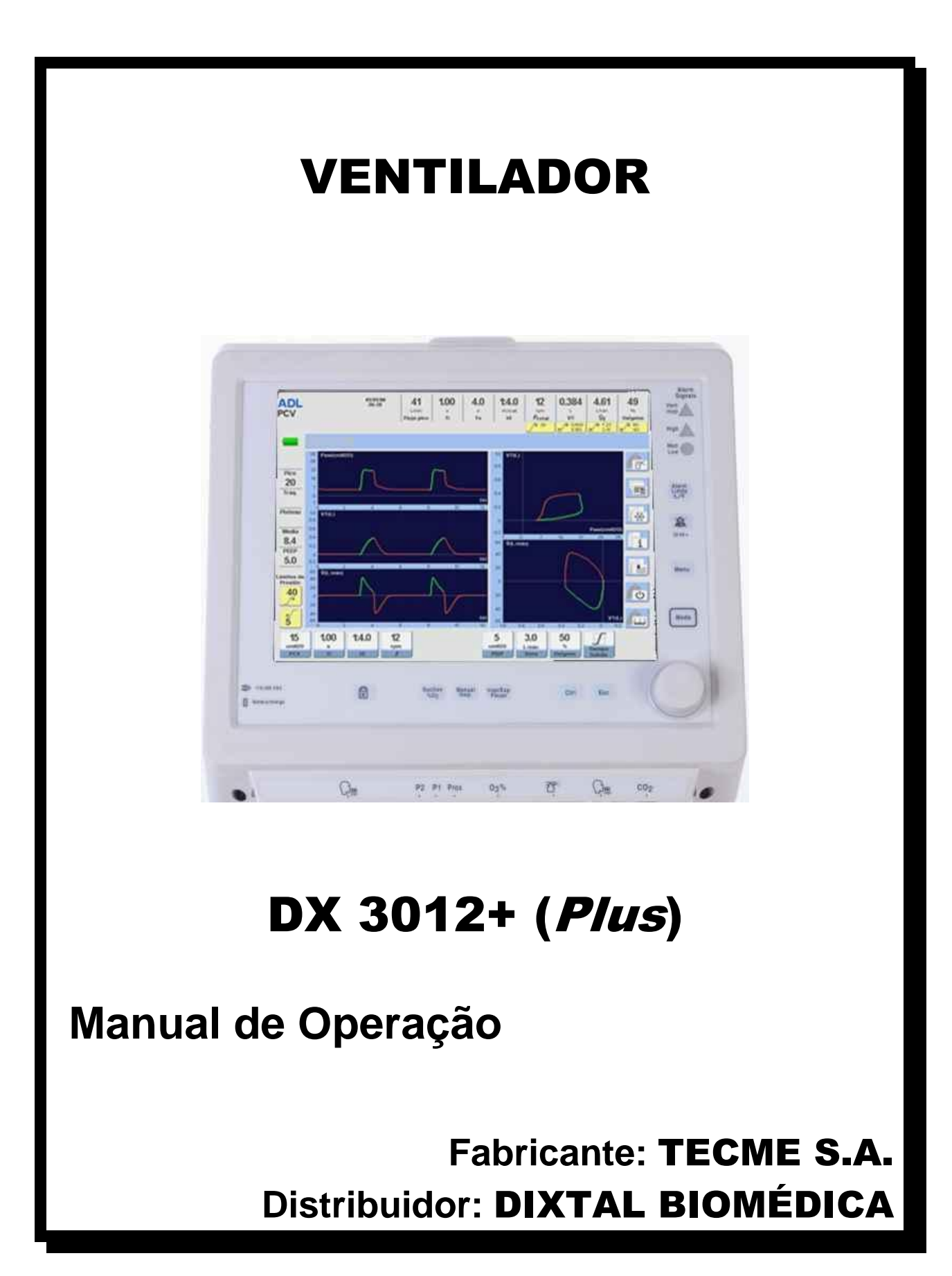

## **SOBRE ESTE MANUAL**

Este manual descreve a operação e utilização de funções do Ventilador DX 3012+ e contém as informações referentes à Descrição Técnica conforme requerido pela norma **NBR IEC 60601-1**. As informações relativas ao serviço (manutenção) do produto também são apresentadas nesse documento conforme as normas e regulamentações aplicáveis requerem.

É de fundamental importância a leitura deste documento antes da utilização do Ventilador DX 3012+. A não observância desta recomendação pode causar danos ao paciente e/ou aparelho devido a instalação, operação ou manutenção incorreta.

#### **Símbolos ou definições usados neste manual**

#### **ADVERTÊNCIA:**

As advertências informam sobre como evitar lesões aos pacientes ou ao pessoal do hospital.

#### **CUIDADO:**

Os cuidados informam sobre como evitar danos ao equipamento.

#### **NOTA:**

As notas informam sobre alguma observação que possa existir sobre alguma funcionalidade do equipamento.

#### **Observações Gerais**

#### **NOTA:**

As telas ou figuras apresentadas neste manual podem variar conforme a configuração do equipamento, sendo que elas são apenas ilustrativas.

#### **NOTA:**

Palavras que aparecem neste manual destacadas por colchetes [ ] fazem referência a uma tecla no painel de comando do DX 3012+, p. ex. [Menu].

## **SUMÁRIO**

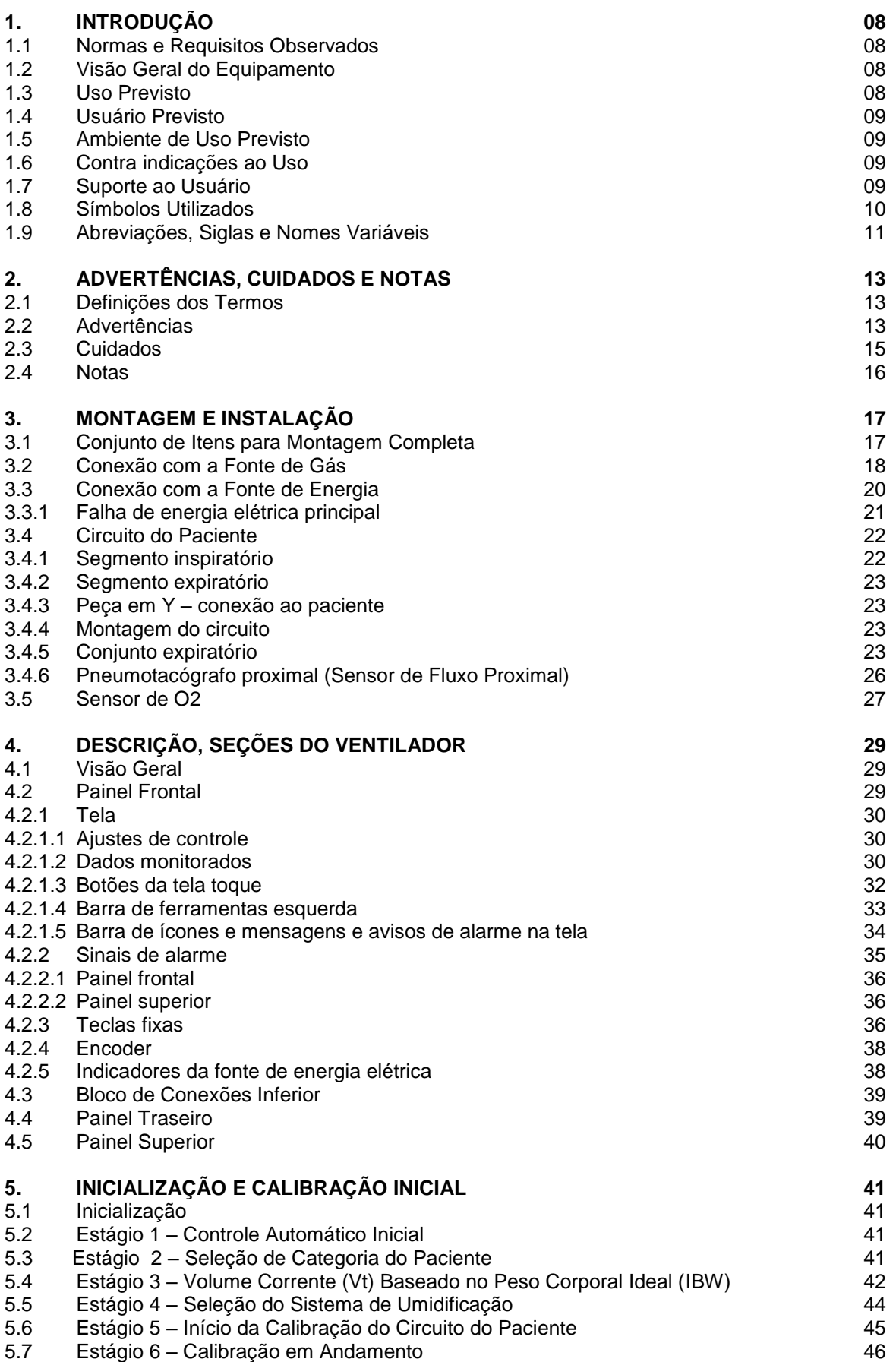

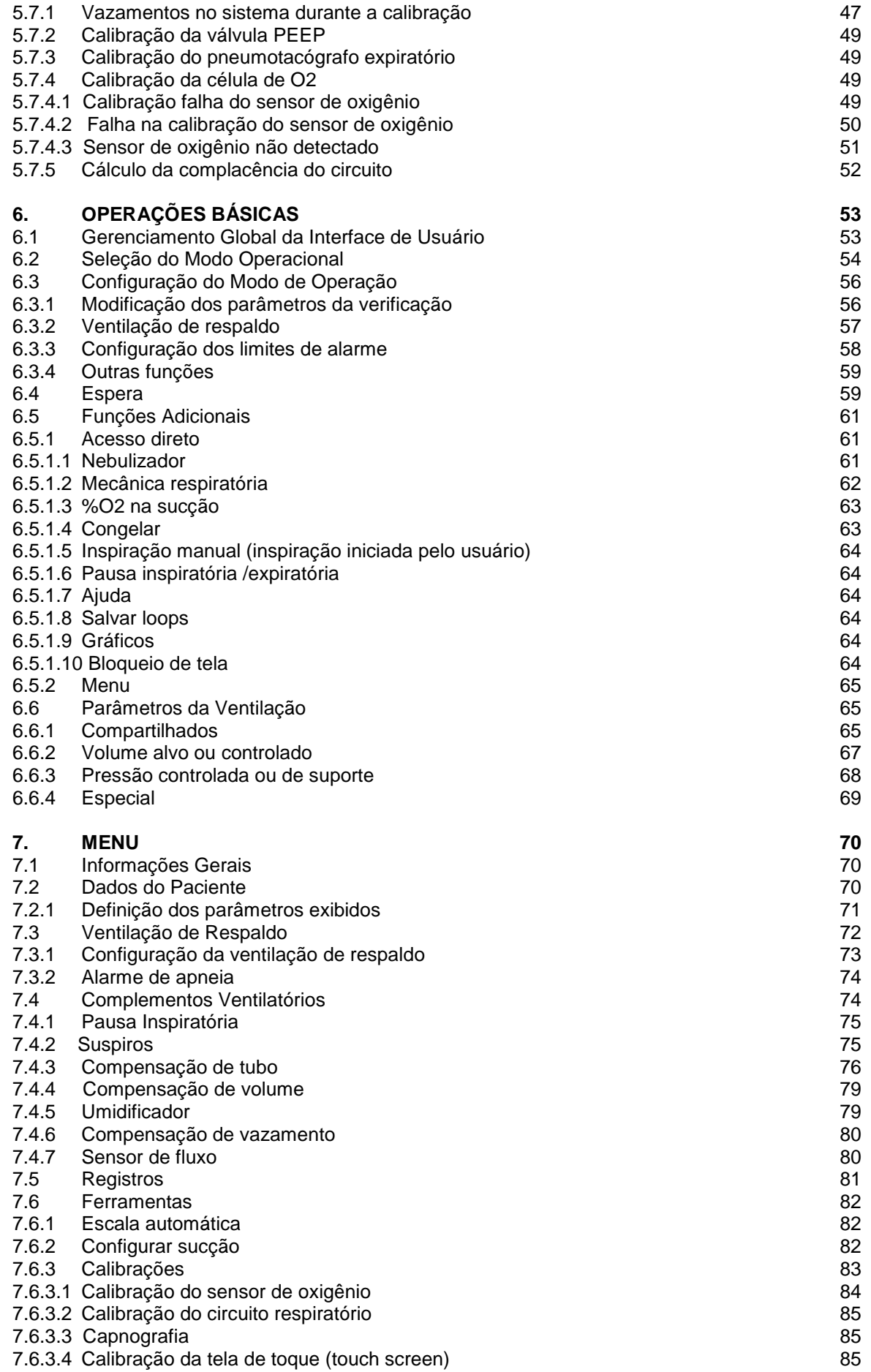

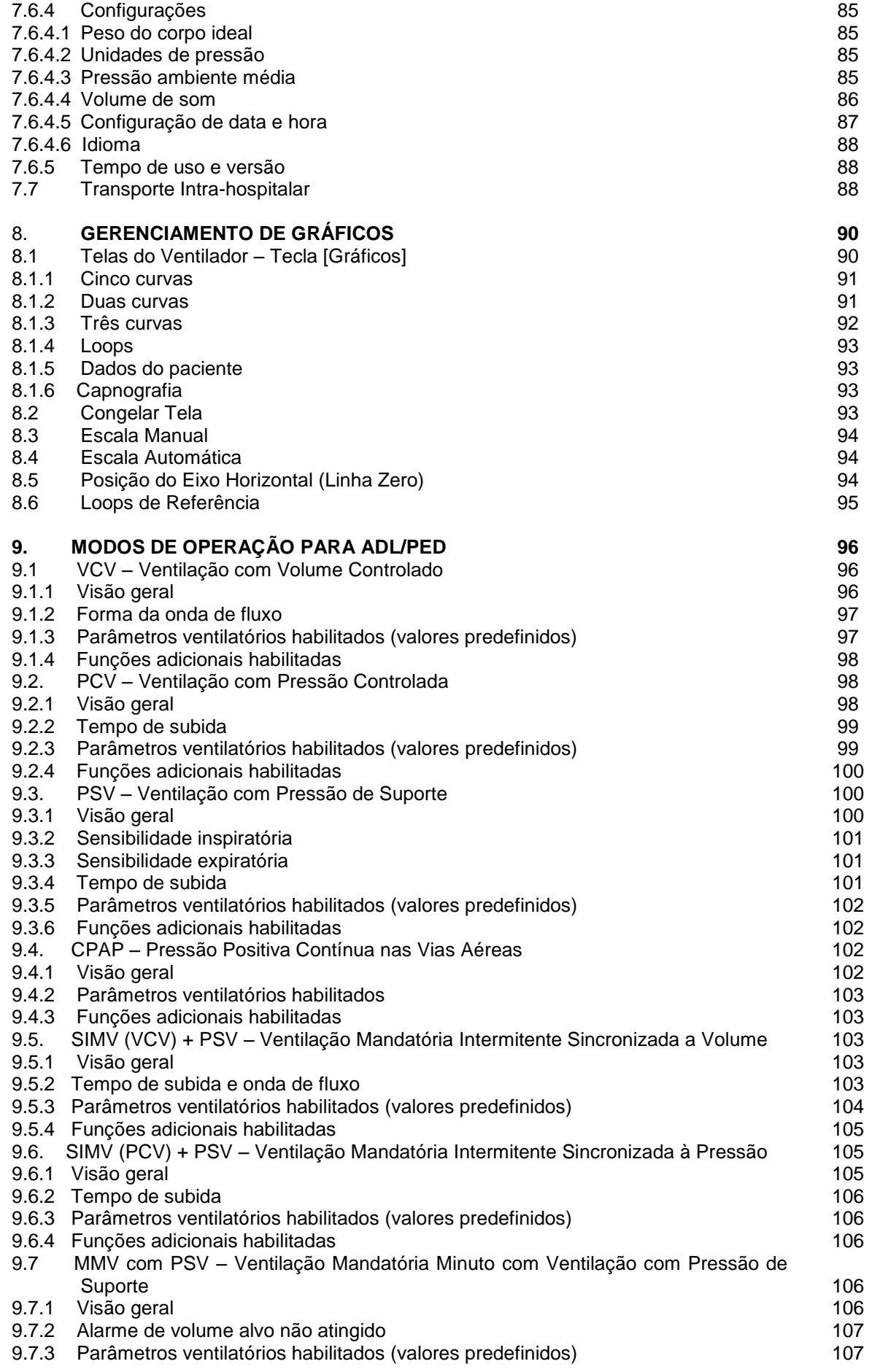

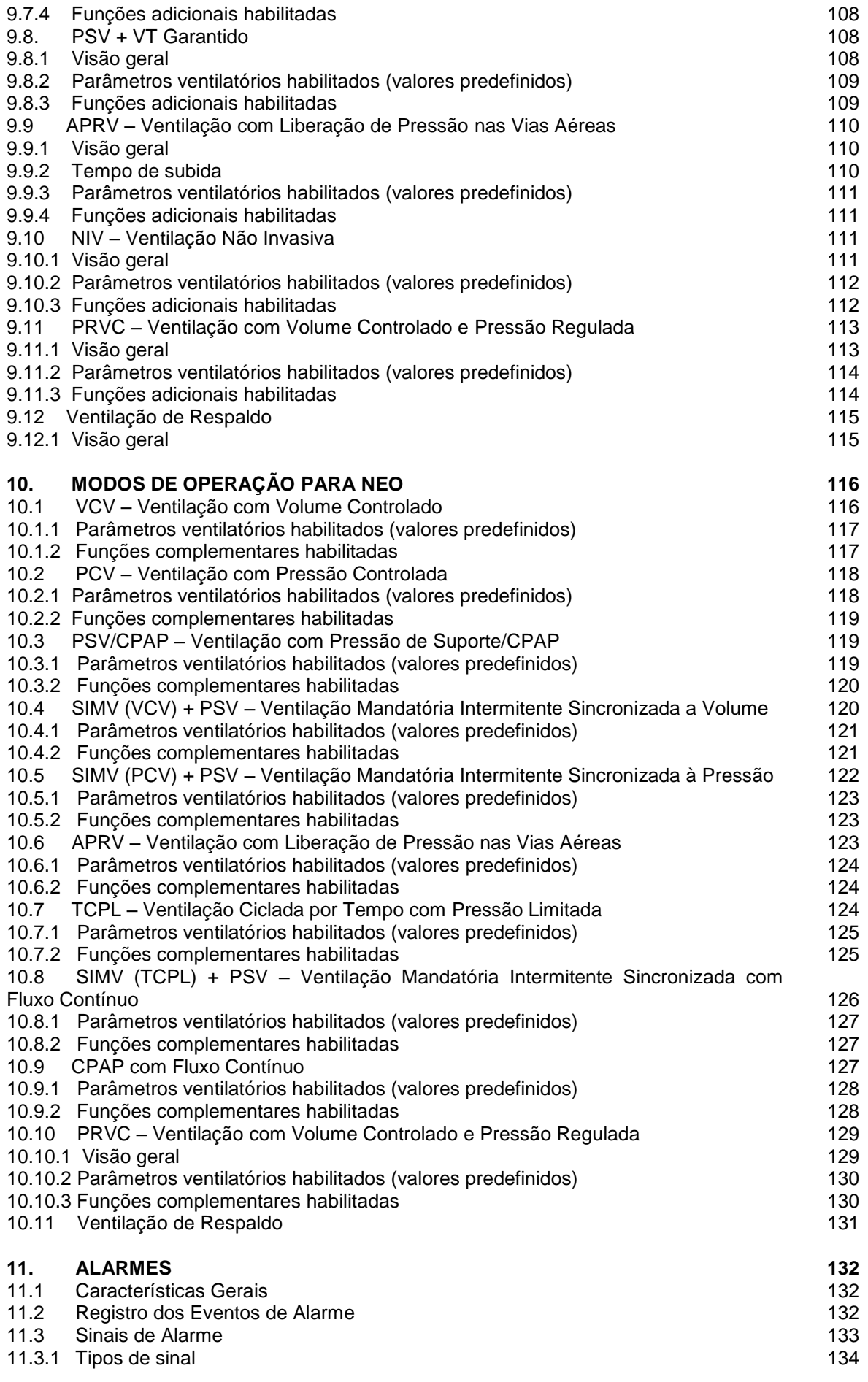

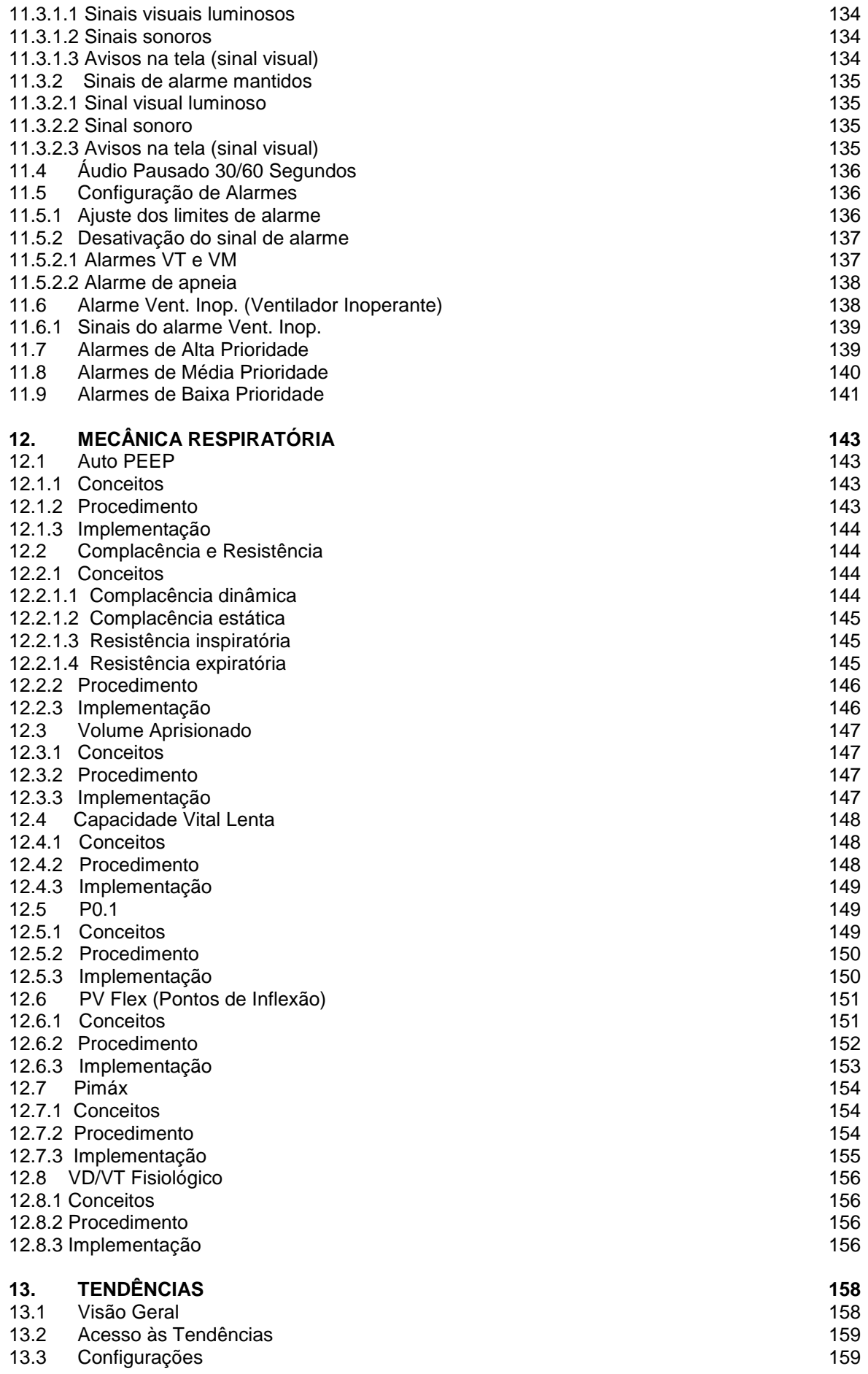

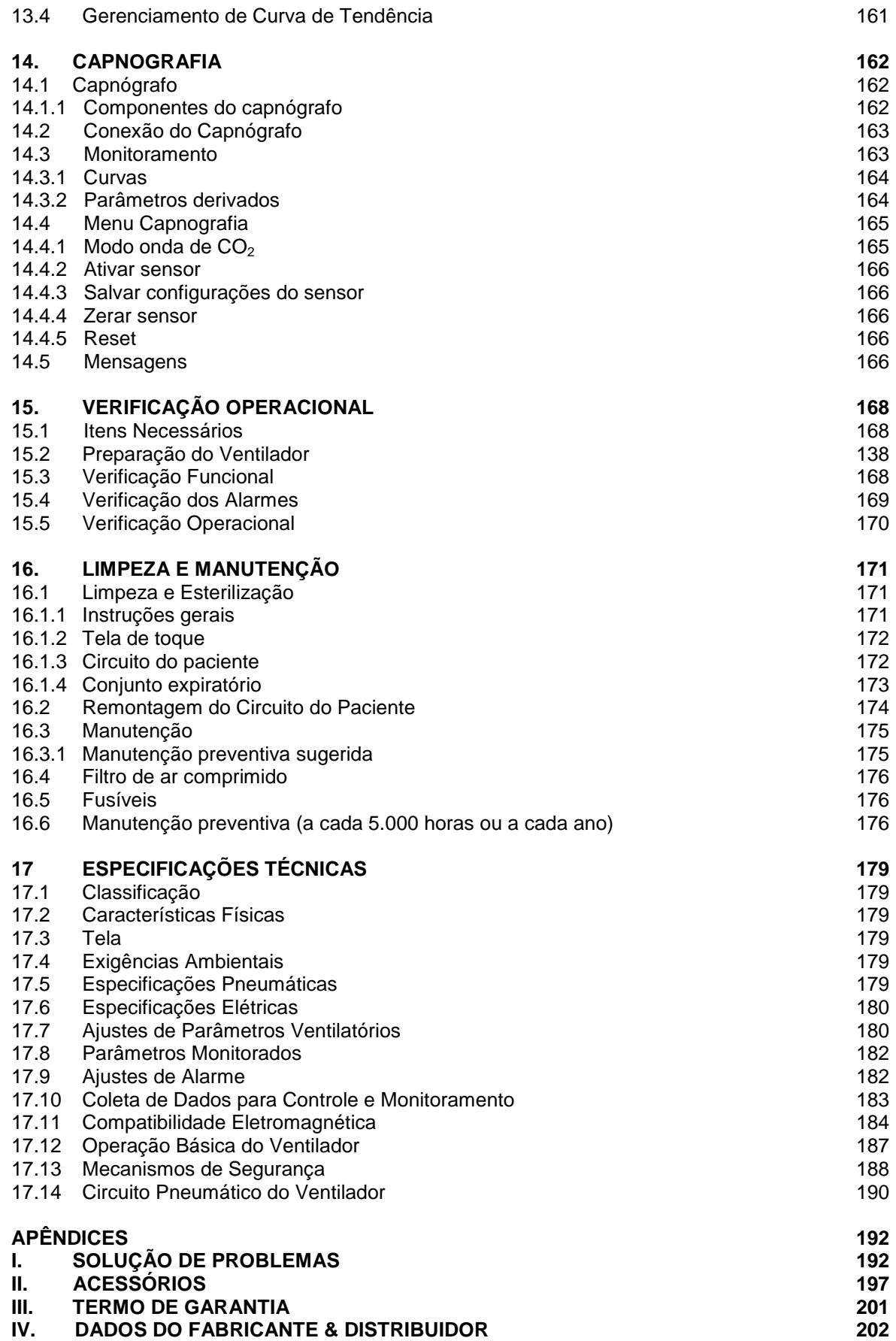

# 1. INTRODUÇÃO

#### RESUMO DO CAPÍTULO

Este capítulo introdutório detalha os conceitos que definem o *DX 3012+.* Estes conceitos fornecem informações sobre o equipamento e seu uso adequado. As informações contidas neste capítulo devem ser usadas como orientações mandatórias para o projeto e desenvolvimento do *DX 3012+.*

#### **1.1 Normas e Requisitos Observados**

- **UNE-EN 794-1:1997+A1:2001+A2:2009.** Ventiladores Pulmonares -- Parte 1: Requisitos particulares para ventiladores de tratamento intensivo.
- **IEC 60601-1:2005.** Equipamentos Eletromédicos -- Parte 1: Requisitos gerais de segurança básica e desempenho essencial.
- **IEC 60601-1-2:2001+A1:2004.** Equipamentos Eletromédicos -- Parte 1-2: Requisitos gerais de segurança básica e desempenho essencial – Norma Colateral: Compatibilidade Eletromagnética – Requisitos e testes.
- **IEC 60601-1-4:1997+A1:2000.** Equipamentos Eletromédicos -- Parte 1-4: Requisitos gerais de segurança – Norma Colateral: Sistemas eletromédicos programáveis.
- **UNE-EN 60601-1-8:2008.** Equipamentos Eletromédicos -- Parte 1-8: Requisitos gerais de segurança e desempenho essencial – Norma Colateral: Requisitos gerais, testes e orientações para sistemas de alarme em equipamentos e sistemas eletromédicos.
- **IEC 60601-2-12:2001.** Equipamentos Eletromédicos -- Parte 2-12: Requisitos particulares para segurança de ventiladores pulmonares – Ventiladores de tratamento intensivo.
- **UNE-EN 980:2008.** Símbolos gráficos para uso na rotulagem de dispositivos médicos.
- **ISO 13406-2 Classe II:** Requisitos ergonômicos para trabalho com monitores baseadas em telas planas – Parte 2: Requisitos ergonômicos para monitores de tela plana.

#### **1.2 Visão Geral do Equipamento**

*O DX 3012+* é um ventilador mecânico controlado por microprocessador que incorpora os mais avançados métodos de suporte ventilatório. O circuito elétrico opera duas válvulas proporcionais que fornecem o fluxo de gás necessário para satisfazer a configuração selecionada.

#### **1.3 Uso Previsto**

O ventilador *DX 3012+* foi projetado para ser usado com todos os tipos de paciente: adultos, pediátricos e neonatais (incluindo prematuros) que necessitem de suporte ventilatório invasivo e não invasivo, por períodos curtos ou longos, permitindo o monitoramento dos principais parâmetros ventilatórios. O equipamento fornece

atendimento a pacientes capazes ou não de realizar seus próprios esforços respiratórios.

## **1.4 Usuário Previsto**

O *DX 3012+* deve ser gerenciado por ou sob a supervisão de profissionais de saúde com treinamento apropriado em terapias ventilatórias e, especialmente, no uso deste ventilador.

## **1.5 Ambiente de Uso Previsto**

O ventilador foi projetado para ser utilizado em hospitais e centros de saúde, unidades de tratamento intensivo, onde a presença de profissionais competentes e das instalações necessárias garante o uso adequado do equipamento.

## **1.6 Contra indicações ao Uso**

NÃO é possível utilizar o ventilador quando ocorrer algum dos seguintes eventos:

- Inicialização e operação do ventilador na ausência de profissionais habilitados supervisionando o procedimento.
- Se não houver métodos e equipamentos de ventilação alternativos que possam ser usados como respaldo.
- Acionamento de um aparelho de anestesia. Nunca o utilize na presença de gases anestésicos inflamáveis.
- O dispositivo foi conectado a uma rede elétrica inadequada (ex: sem aterramento).
- O ventilador está localizado na vizinhança de equipamentos de ressonância magnética ou fontes significativas de radiação eletromagnética.
- Com fornecimento de gás que não atende às especificações médicas.
- Durante a transferência de pacientes fora do ambiente hospitalar (mobilização fora da instituição designada).
- Falha no cumprimento rigoroso das instruções de uso, usuário e ambiente de uso previstos para este ventilador.

## **1.7 Suporte ao Usuário**

Se você precisar de suporte técnico, entre em contato com o Disque DIXTAL – Atendimento ao Consumidor Tel.: (0XX11) 5548-4155 Fax: (0XX11) 5548-4883.

Assegure-se de incluir o nome da instituição à qual o equipamento pertence e as informações de contato para onde a resposta pode ser enviada.

#### **1.8 Símbolos Utilizados**

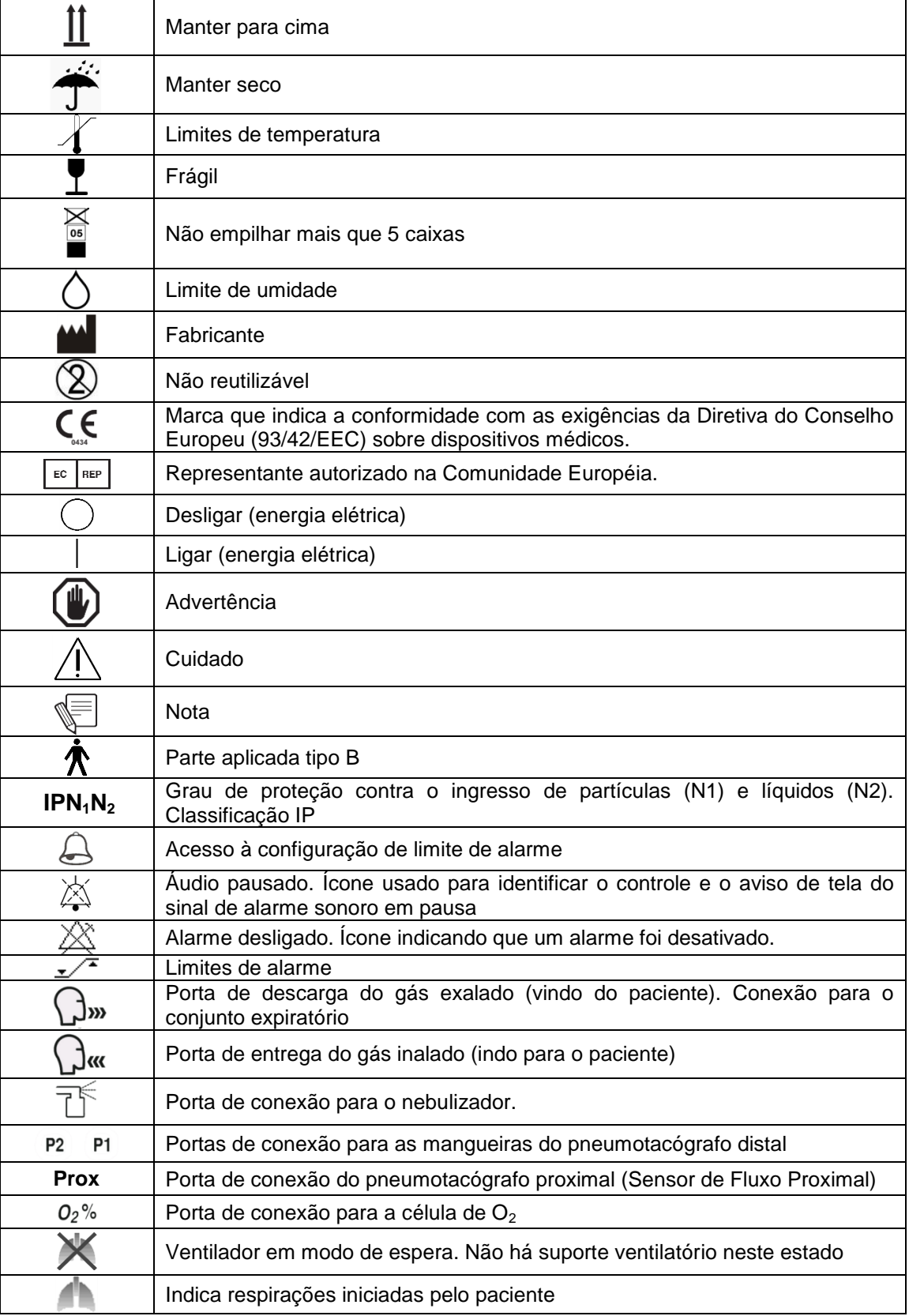

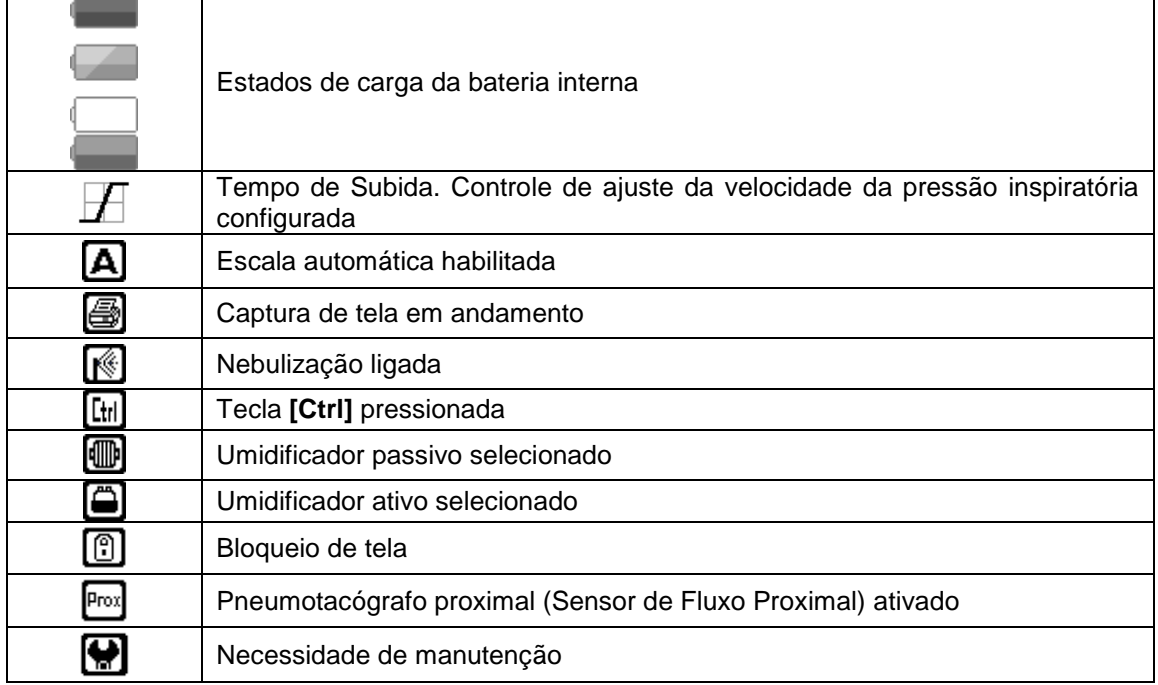

#### **1.9 Abreviações, Siglas e Nomes Variáveis**

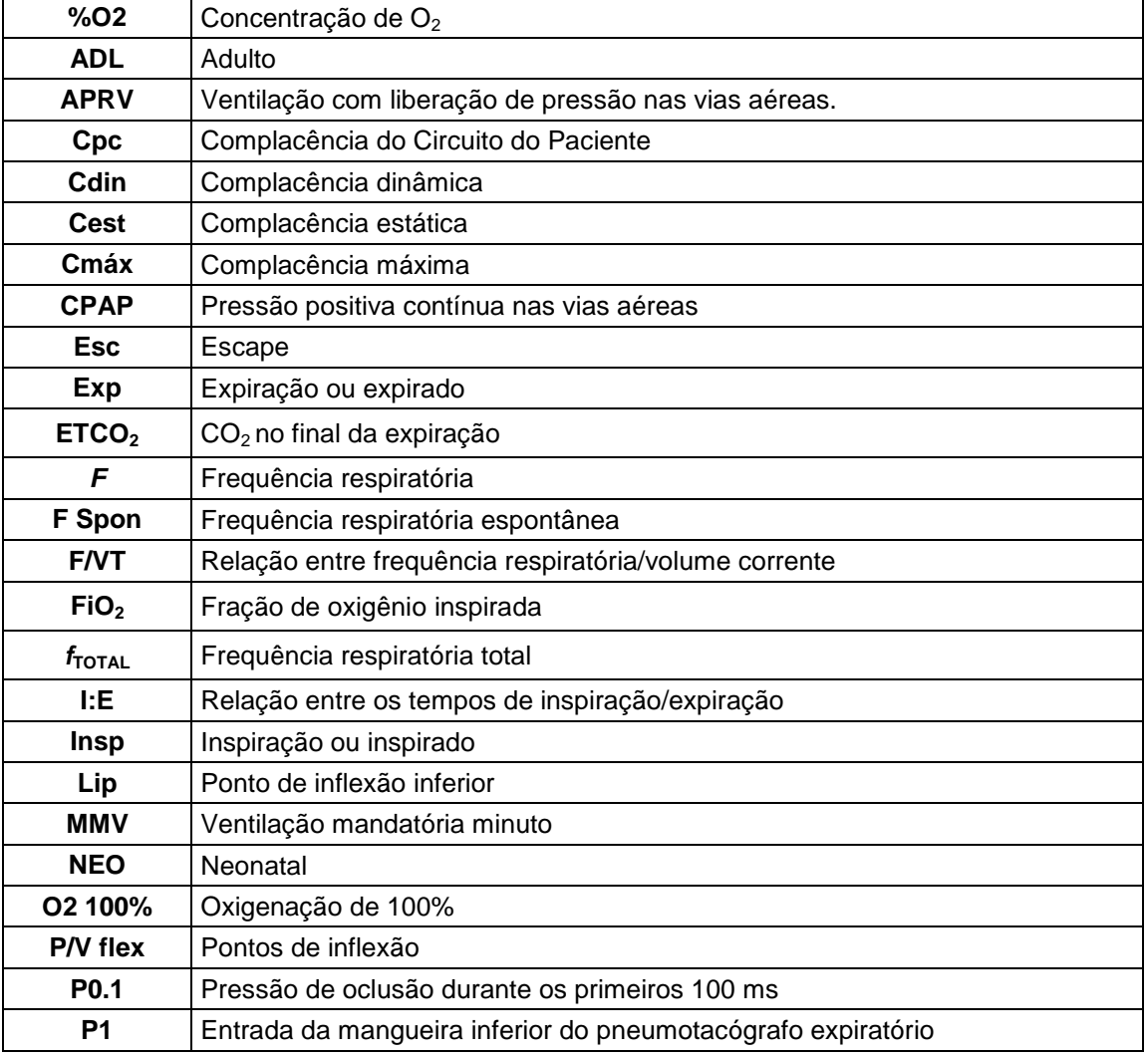

Propriedade da DIXTAL. Informação confidencial. Divulgação ou reprodução proibida. 11

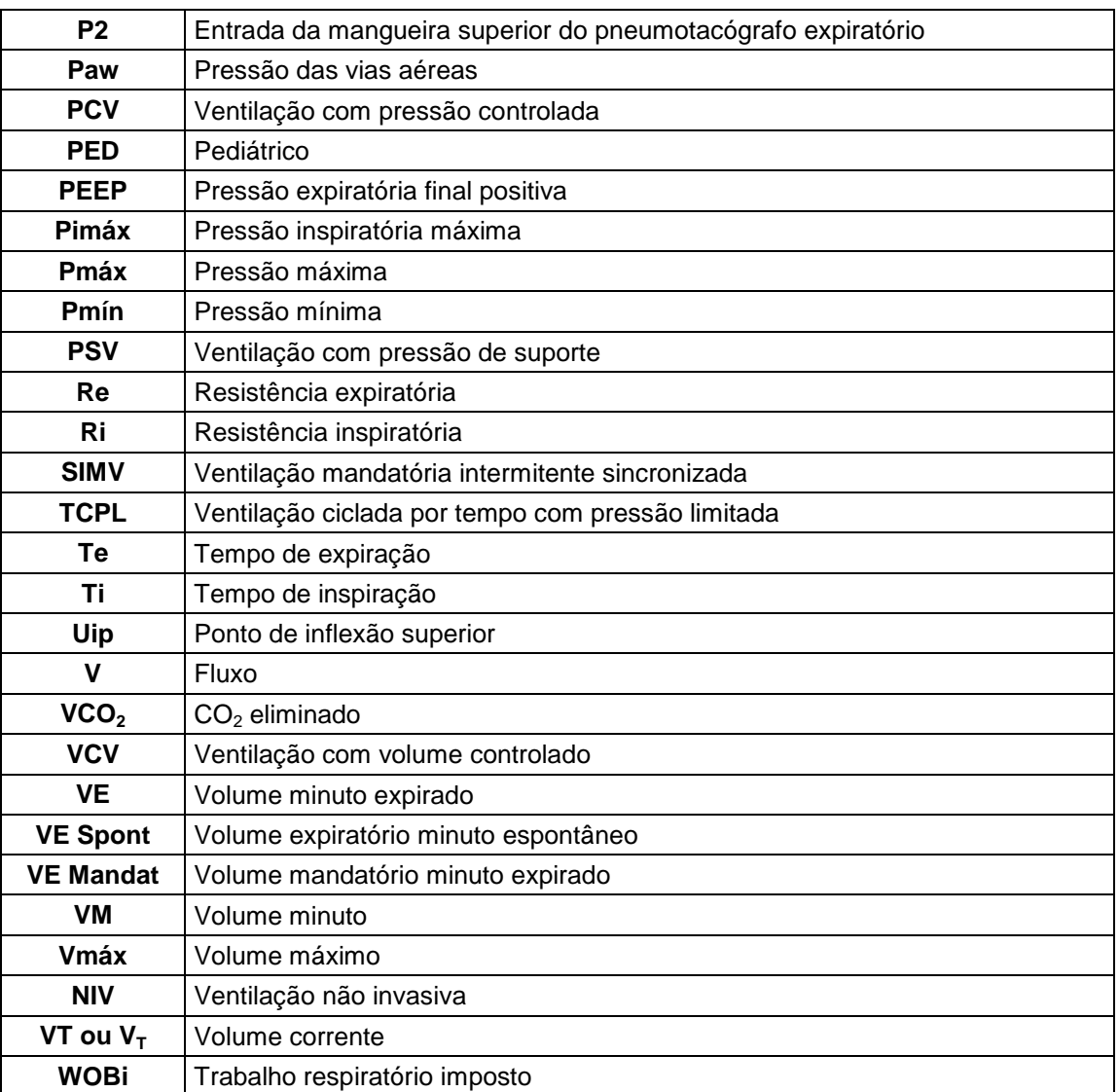

## 2. ADVERTÊNCIAS, CUIDADOS E NOTAS

RESUMO DO CAPÍTULO

Advertências, cuidados e notas são usados para ressaltar informações relevantes que o leitor deve conhecer. Este capítulo define o significado dos termos advertência, cuidado e nota no contexto deste manual, e resume algumas das definições mais importantes de cada um deles.

## **2.1 Definição dos Termos**

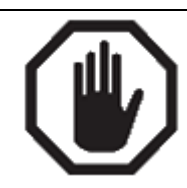

**ADVERTÊNCIA**

Significa que é possível ferir a si mesmo ou aos outros

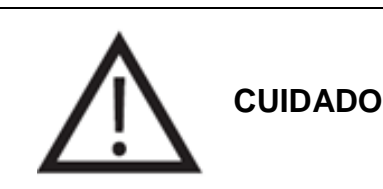

Significa que é possível causar danos ao equipamento ou a outros equipamentos próximos

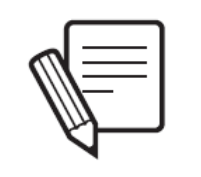

**NOTA**

Especifica os pontos de particular interesse que devem ser levados em conta para uma aplicação adequada.

## **2.2 Advertências**

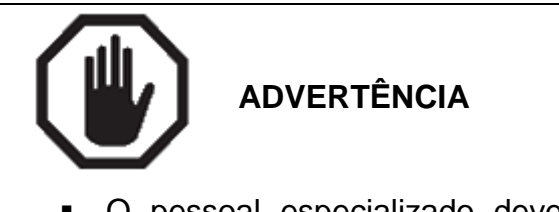

 O pessoal especializado deve estar em constante atenção quando o ventilador estiver conectado a um paciente. Algumas situações exigem medidas corretivas imediatas. O sistema de alarme em si não pretende ser a solução para uma condição adversa, destinando-se apenas a alertar sobre sua existência.

- As instruções relativas a aplicação e regulagem dos controles mencionados neste documento devem ser usadas para orientação. Os profissionais encarregados da operação deste equipamento mecânico devem usar seu conhecimento e julgamento para adaptá-lo às necessidades do paciente.
- O ventilador DX 3012+ é um equipamento de suporte vital. É obrigatório realizar frequentemente e de modo correto a vigilância clínica do paciente. Também é obrigatório estar preparado para fornecer uma maneira alternativa de ventilação.
- O DX 3012+ não foi concebido para funcionar como um apoio para máquinas de anestesia. O uso do ventilador em procedimentos de administração anestésica não é considerado como uma indicação de uso previsto.
- Não utilize o ventilador na presença de gases anestésicos inflamáveis. Isto pode causar explosões ou incêndios.
- SEMPRE utilize um filtro de água para ar comprimido na entrada AR do dispositivo. O uso deste tipo de filtro é necessário, independentemente do tipo da fonte de ar comprimido utilizada.
- Mangueiras antiestáticas e condutoras de eletricidade não devem ser usadas, nem no fornecimento pneumático do ventilador, nem no circuito do paciente.
- A operação com a bateria interna tem um tempo limitado. Em caso de bateria inoperante, substitua imediatamente a alimentação principal ou alterne para um método de ventilação alternativo.
- Para evitar o risco de choques elétricos, este equipamento deve ser conectado a uma fonte de energia aterrada. Não remova o terceiro pino (terra) do plugue do cabo de alimentação, nem use um adaptador de dois pinos.

Se a integridade do aterramento não for confiável, o equipamento deve ser ligado através da bateria interna.Observe as distâncias de separação entre o equipamento e outros dispositivos emissores de alta frequência (por exemplo, celulares ou telefones sem fio, desfibriladores, eletrocautérios, etc.). Podem ocorrer interferências indesejadas no ventilador.

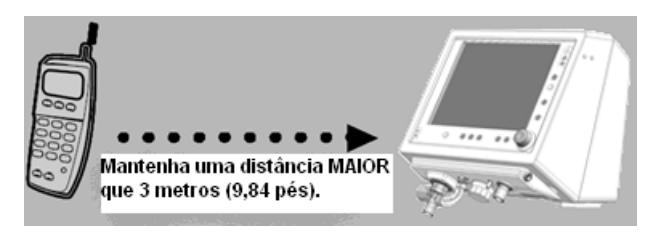

 Equipamentos de ressonância magnética produzem emissões que podem danificar o ventilador permanentemente.Não remova o painel traseiro sob qualquer circunstância. Caso contrário, isto será motivo suficiente para anular a garantia incluída neste manual. Se você remover o painel traseiro, a DIXTAL não se responsabilizará pelas consequências que isto poderá causar ao equipamento ou às pessoas. Pode haver risco de eletrocussão se ele for removido enquanto o aparelho estiver em operação.Use apenas gases (ar e O2) que atendam aos requisitos médicos das normas pertinentes.Não conecte qualquer acessório, a não ser aqueles especificados como parte do sistema.Não utilize qualquer dispositivo que possa restringir o fluxo ou a pressão entre a saída de alimentação e as mangueiras que alimentam o ventilador. Portanto, NÃO USE reguladores de pressão com válvulas de corte ou medidores de fluxo.

- Em caso de vazamento significante, verifique o circuito do paciente para detectar a seção com vazamento. Substitua ou repare o segmento para impedir qualquer mudança inadequada na ventilação.
- O sensor de fluxo expiratório (pneumotacógrafo) contém em seu interior uma membrana cuja integridade é essencial para a leitura apropriada do volume expirado. Ao limpar esta parte, seja cuidadoso para não danificar a membrana.
- Enquanto o ventilador estiver em um paciente, não estabeleça qualquer conexão entre ele e uma rede de dados, ou com qualquer equipamento externo que não atenda às exigências de segurança necessárias para ser considerado um sistema ou equipamento eletromédico.
- Somente a DIXTAL ou pessoal autorizado pela empresa pode substituir ou modificar o ventilador ou suas peças.

## **2.3 Cuidados**

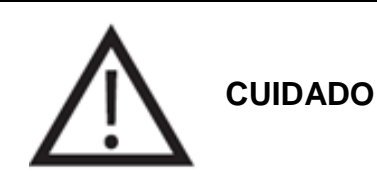

- Não use solventes, acetona, clorofórmio, substâncias ácidas fortes ou solventes clorados para limpar as mangueiras ou peças plásticas no circuito do paciente.
- NÃO USE soluções de hipoclorito de sódio (água sanitária) para limpar as mangueiras do circuito do paciente.
- NÃO USE álcool puro em lugar algum, nem soluções de limpeza contendo álcool, nem produtos de limpeza contendo condicionadores.
- O gabinete do ventilador não deve ser submetido a esterilização com gás óxido de etileno. Isto pode causar danos irreparáveis aos componentes.
- O óxido de etileno pode causar alterações na superfície dos plásticos e acelerar o envelhecimento dos componentes de borracha.
- Se, ao ligar o equipamento depois de um longo período de inatividade, o sistema exibir avisos de carga baixa na bateria, o ventilador deve ser conectado a uma rede de energia adequada por um período de 15 horas. Se os avisos persistirem, isto pode indicar a necessidade de substituição da bateria. Neste caso, entre em contato com o serviço autorizado.
- Ao substituir a bateria, a unidade descartada deve ser tratada seguindo-se as instruções das autoridades competentes. A bateria descartada não deve ser colocada no fogo. Isto pode causar uma explosão.

## **2.4 Notas**

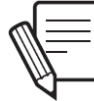

**NOTA**

- Para descartar todo o equipamento ou peças e elementos obsoletos fornecidos por outra empresa, siga as exigências das autoridades competentes.
- Cada modo operacional programado mantém seu próprio valor e fica gravado na memória temporária enquanto o computador permanecer ligado.
- Não é possível dar início à calibração do ventilador utilizando somente AR comprimido.
- Enquanto um parâmetro do ventilador estiver sendo alterado, mas ainda não tiver sido aceito, o valor anterior permanece ativo. Da mesma forma, se a alteração não for aceita dentro do tempo máximo de 15 segundos, o valor anterior não será modificado.

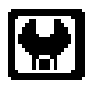

#### **AVISO DE MANUTENÇÃO**

Ao completar as primeiras 5.000 horas de operação, e posteriormente a cada 5.000 horas, um ícone de ferramenta aparecerá na barra *Ícones e mensagens*. O ícone será excluído pelo serviço autorizado depois de executado o protocolo de manutenção.

# 3. MONTAGEM E INSTALAÇÃO

RESUMO DO CAPÍTULO

Este capítulo apresenta as informações necessárias para a montagem do ventilador, sua fixação no pedestal, a conexão com as fontes de energia e a preparação para colocá-lo em uso.

## **3.1 Conjunto de Itens para Montagem Completa**

O conjunto completo, incluindo os acessórios, compreende os seguintes itens:

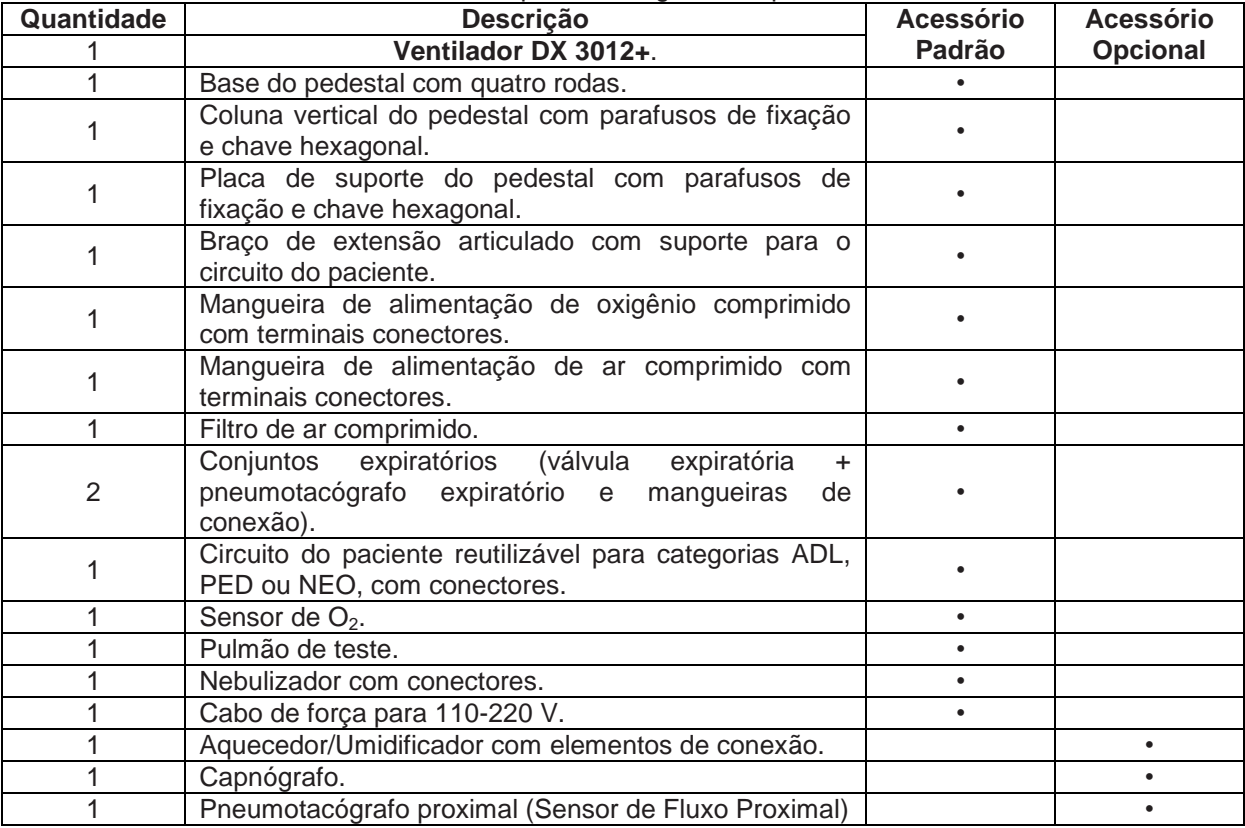

**Tabela 3-1** Conteúdo para Montagem Completa do Ventilador

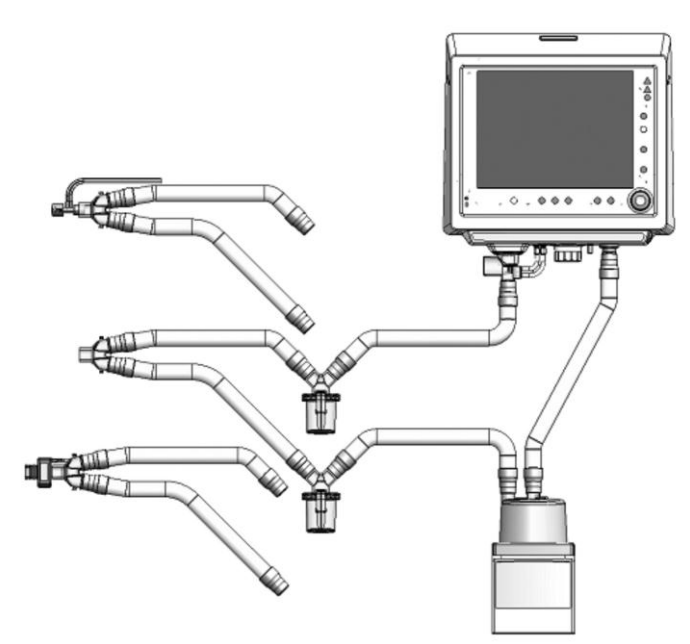

**Fig. 3-1** Diagrama de montagem do ventilador com circuito do paciente. A peça em forma de Y foi redesenhada para mostrar a conexão opcional do capnógrafo. O pneumotacógrafo proximal (Sensor de Fluxo Proximal) pode ser colocado na mesma posição.

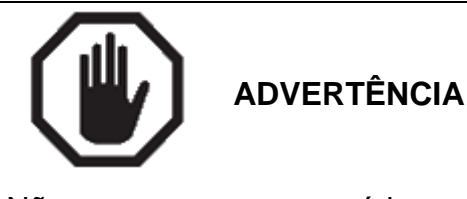

Não use peças ou acessórios que não foram descritos como partes do ventilador, ou não são fornecidos ou recomendados pela DIXTAL Caso contrário, o desempenho do ventilador pode ser diferente do desempenho indicado neste manual.

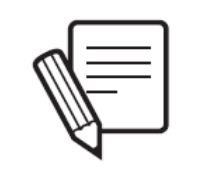

**NOTA**

Os seguintes acessórios não são fabricados pela DIXTAL:

- $\checkmark$  Circuito do paciente reutilizável ou descartável.
- $\checkmark$  Aquecedor/umidificador (opcional).
- $\checkmark$  Capnógrafo (opcional).
- Pneumotacógrafo proximal (Sensor de Fluxo Proximal) (opcional).
- $\checkmark$  Nebulizador.
- $\checkmark$  Pulmão de teste.
- $\checkmark$  Coletor de umidade.

#### **3.2 Conexão com a Fonte de Gás**

Conecte o filtro de ar comprimido à entrada AR do ventilador, como mostrado na Fig. 3-2. Aperte-o firmemente com a mão.

Aperte o conector fêmea da mangueira de pressão de ar comprimido à extremidade livre do filtro de ar comprimido. Aperte-o com a mão. Coloque a extremidade livre da mangueira de pressão na saída da fonte de ar comprimido (fonte de ar central ou compressor).

Aperte à mão o conector fêmea da mangueira de pressão de oxigênio na entrada OXIGÊNIO do ventilador. Coloque a extremidade livre da mangueira de pressão de oxigênio na entrada da fonte de oxigênio comprimido.

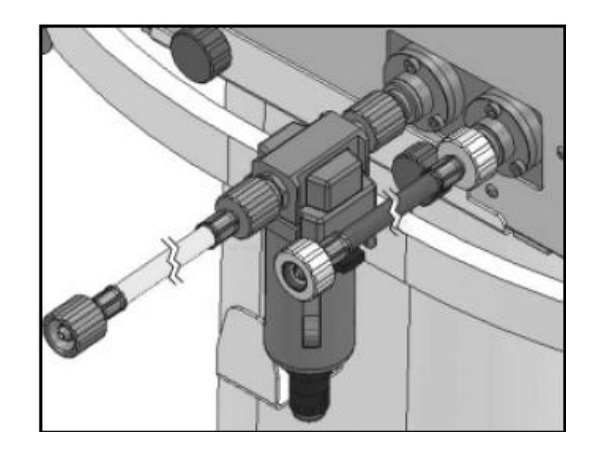

**Fig. 3-2** Conexão dos gases vindos da fonte. Exibição de um filtro de ar comprimido inserido na entrada AR.

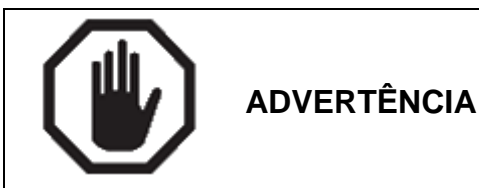

SEMPRE utilize um filtro de água para ar comprimido na entrada AR do equipamento. O uso deste tipo de filtro é necessário, independentemente do tipo da fonte de ar comprimido utilizada.

Não utilize qualquer dispositivo que restrinja o fluxo ou a pressão entre a saída da fonte e as mangueiras que alimentam o ventilador. Portanto, NÃO USE reguladores de pressão com válvulas de corte ou medidores de fluxo.

Use apenas gases (ar e O2) que atendam aos requisitos médicos das normas aplicáveis.

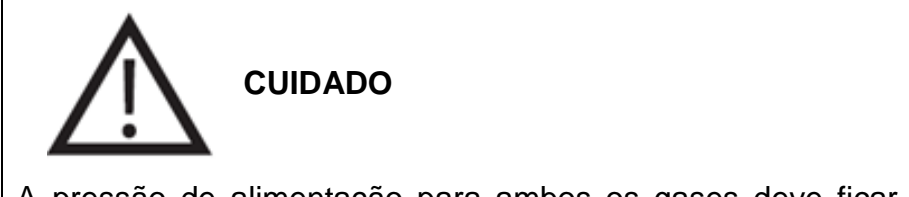

A pressão de alimentação para ambos os gases deve ficar entre 3,5 e 7,0bars (aproximadamente 50-100psi).

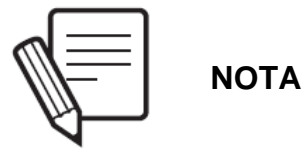

É possível calibrar e iniciar o ventilador quando não houver pressão suficiente na entrada AR (3,5 – 7,0bar), mas houver pressão suficiente na entrada OXIGÊNIO. Esta ação deve ser considerada excepcional e de extrema necessidade. Se não houver pressão de alimentação suficiente na entrada OXIGÊNIO, a calibração não poderá ser feita e o ventilador não poderá ser iniciado.

A responsabilidade pelo fornecimento correto de ar e oxigênio é exclusiva do usuário, não da DIXTAL.

A fonte de alimentação de gás deve ser capaz de fornecer picos de fluxo de até 180L/min, e nunca inferiores a 120L/min para compressores.

Dentro dos limites de pressão de alimentação permitidos, NÃO é necessário que os gases tenham pressões iguais. O sistema pneumático do ventilador faz os ajustes necessários para o funcionamento adequado.

### **3.3 Conexão com a Fonte de Energia**

A entrada para a conexão de energia está no painel traseiro do equipamento.

Conecte o cabo de energia fornecido à entrada 110 - 220V do equipamento (a mudança de voltagem é automática). Prenda o fecho de segurança ao cabo para evitar desligamentos acidentais. Use uma chave hexagonal de 2,5 mm para fazer isto (Fig. 3-3).

Coloque a outra extremidade do cabo de energia em uma tomada de três pinos adequada. Não remova o terceiro pino do plugue do cabo de energia. A remoção do pino de aterramento pode causar consequências perigosas ao usuário, ao paciente e ao equipamento.

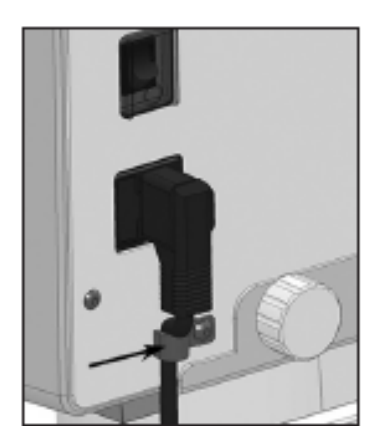

**Fig. 3-3** Cabo de energia conectado, seguro pelo fecho de segurança (indicado com a seta) para evitar desligamentos acidentais.

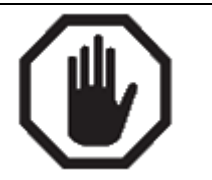

**ADVERTÊNCIA**

Para evitar o risco de choques elétricos, este equipamento deve ser conectado a uma fonte de energia aterrada. Não remova o terceiro pino (terra) do plugue do cabo de alimentação, nem use um adaptador de dois pinos.

Coloque o ventilador em uma posição que permita o livre acesso à conexão principal de energia e à rede de distribuição de energia. Para isolar eletricamente o ventilador da fonte principal, o cabo de energia deve ser desconectado.

### **3.3.1 Falha de energia elétrica principal**

Uma falha de energia elétrica principal pode ocorrer devido às seguintes circunstâncias:

- Falta de energia na rede elétrica.
- Cabo de energia desconectado.
- Fusível de entrada queimado.

Se alguma destas circunstâncias ocorrer enquanto o equipamento estiver em processo ativo de ventilação, a fonte de energia é automaticamente mudada para a bateria interna. Este evento é sinalizado por sinais de alarme de média prioridade (consulte o capítulo *Alarmes*).

Se ocorrer falha na alimentação principal de energia antes da calibração inicial, a ventilação não pode ser iniciada. Os sinais de alarme de *Falta de Energia* são ativados e a calibração não pode ser executada até que a alimentação principal de energia seja restabelecida.

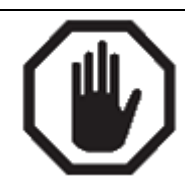

**ADVERTÊNCIA**

Uma falha na energia elétrica externa é uma emergência. Se a situação se prolongar, o uso de um sistema alternativo de ventilação deve ser considerado.

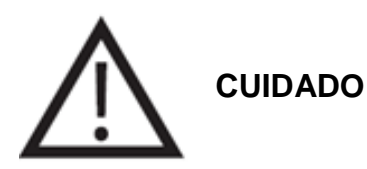

Antes de operar o ventilador pela primeira vez, a bateria deve ser completamente carregada. Para fazer isto, conecte o ventilador a uma fonte de energia elétrica adequada por 15 horas.

Se, depois de um longo período de inatividade, os sinais de alarme de Bateria Baixa aparecerem quando o equipamento for ligado, o ventilador deve ser conectado por, pelo menos, 15 horas. Se os avisos persistirem, isto pode ser uma indicação de que a bateria precisa ser substituída. Neste caso, consulte um fornecedor de serviços autorizado.

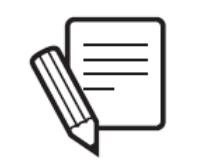

**NOTA**

Quando o ventilador é alimentado pela bateria interna, ele tem as mesmas capacidades operacionais de quando conectado à rede de energia usando o cabo de força, com a exceção de que a Capnografia fica desabilitada.

## **3.4 Circuito do Paciente**

O circuito do paciente é entendido como o sistema de mangueiras que transportam gases entre o ventilador e o paciente. Esta definição inclui todos os acessórios anexados às mangueiras (umidificador, coletores de umidade, nebulizadores, válvulas, conectores, etc.).

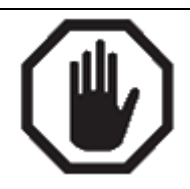

**ADVERTÊNCIA**

Mangueiras antiestáticas e condutoras de eletricidade não devem ser usadas, nem no fornecimento pneumático do ventilador, nem no circuito do paciente.

A resistência inspiratória e expiratória adequada do sistema respiratório deve ser verificada quando acessórios ou subconjuntos não listados neste manual forem adicionados ao circuito do paciente.

Cada categoria de paciente utiliza um circuito do paciente de diâmetro diferente.

A Fig. 3-1 exibe um diagrama do circuito do paciente conectado ao ventilador com os acessórios opcionais incluídos. A montagem do circuito do paciente é dividida em segmento inspiratório, segmento expiratório, a peça em Y que conecta ambos os segmentos, o conjunto expiratório e o pneumotacógrafo proximal (Sensor de Fluxo Proximal).

## **3.4.1 Segmento inspiratório**

O segmento inspiratório inclui os elementos do circuito do paciente entre a abertura de saída para o paciente e a peça de conexão em Y. Os elementos deste segmento, do ventilador ao paciente, são:

- Segmento curto de mangueira, se o umidificador ativo for usado. Caso contrário, um segmento de mangueira até o coletor de umidade.
- Aquecedor/umidificador ativo (opcional).
- Segmento de mangueira até o coletor de umidade (se o umidificador ativo for usado).
- Coletor de umidade.
- Segmento de mangueira até o nebulizador (se houver esta opção).
- Nebulizador.

## **3.4.2 Segmento expiratório**

O segmento expiratório conecta a peça em Y ao conjunto expiratório. Os elementos deste segmento, do conector Y ao ventilador, são:

- **Segmento de manqueira até o coletor de umidade.**
- **Coletor de umidade.**
- Segmento de mangueira até o conjunto expiratório.
- **Conjunto Expiratório**

## **3.4.3 Peça em Y – conexão ao paciente**

A peça em Y é uma unidade única que liga os segmentos inspiratório e expiratório do circuito do paciente e proporciona a conexão com o paciente. Um capnógrafo ou um pneumotacógrafo proximal (Sensor de Fluxo Proximal) pode opcionalmente ser colocado na extremidade para o paciente.

## **3.4.4 Montagem do circuito**

Para montar o circuito do paciente, siga a ordem dos elementos descritos acima ou use o diagrama da Fig. 3-1 como referência.

Leve em conta a compatibilidade de tamanho das mangueiras, conectores e acessórios. É importante manter a integridade em todos os pontos do circuito. Caso contrário, podem ocorrer perdas com consequências indesejáveis no funcionamento do equipamento. A conexão do conjunto expiratório está explicada abaixo.

# **CUIDADO**

O circuito do paciente pode ter coletores de umidade na porção média dos segmentos inspiratório e/ou expiratório. Garanta a estanqueidade destes dispositivos. Qualquer vazamento pode causar uma perda de volume no circuito.

## **3.4.5 Conjunto expiratório**

O conjunto expiratório integra em seu corpo o pneumotacógrafo expiratório distal (sensor de fluxo) e a válvula expiratória. O pneumotacógrafo é um elemento delicado que deve ser manipulado com cuidado.

O conjunto expiratório abriga um diafragma que é essencial para o funcionamento correto da válvula. É muito importante posicionar corretamente o diafragma para garantir o funcionamento adequado. O diafragma pode ser substituído, mediante a desmontagem do conjunto.

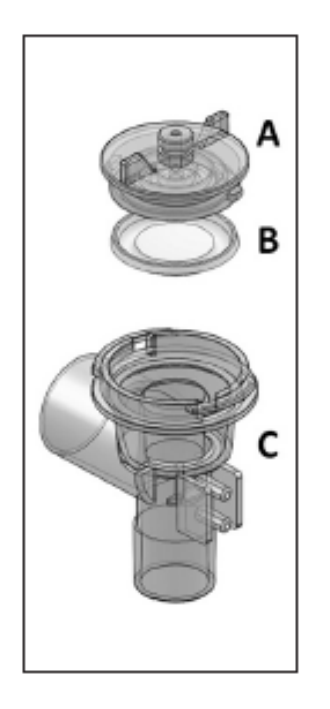

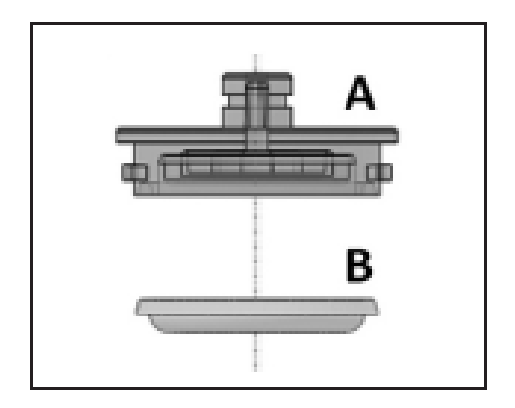

**Fig. 3-4** À esquerda são exibidos a tampa (A), o diafragma (B) e o corpo do conjunto (C). À direita, a tampa do conjunto expiratório. Ela ocupa a parte superior do conjunto e proporciona o fechamento da abertura de saída de gás do ventilador. A tampa é mostrada de cabeça para baixo em posição vertical, como colocada no corpo do conjunto, e com o diafragma na posição correta.

Para desmontar o conjunto:

- Segure a tampa e gire-a em sentido anti-horário até que possa ser removida. Depois de removida a tampa, o diafragma fica livre.
- Para montar o conjunto:
- Coloque o diafragma na tampa do conjunto expiratório, como mostrado na Fig. 3-4. Isto também pode ser feito na parte superior do corpo do conjunto, mantendo-se cuidadosamente a peça em forma de anel apontada para baixo quando o conjunto estiver na vertical (Fig. 3-4 ou Fig. 3-5).
- Coloque a tampa no corpo do conjunto. Para fazer isto, coloque a tampa de modo que seus dentes laterais fiquem alinhados com os encaixes na parte superior do corpo do conjunto.
- Gire suavemente a tampa no sentido horário até que os dentes atinjam a borda das aberturas laterais do corpo.

Para colocar o conjunto no ventilador:

Fique de frente para o ventilador.

- Introduza o conjunto na abertura de conexão correspondente no bloco de conexões inferior, de modo que os conectores para as mangueiras que vão em direção a P1 e P2 fiquem virados para frente.
- Depois de introduzir o conjunto, faça um quarto de giro em direção anti-horária. O conjunto deve estar na posição mostrada na Fig. 3-5, isto é, com a saída de gases exalados virada para a esquerda (saída horizontal).
- Coloque as mangueiras de silicone nos conectores cilíndricos do pneumotacógrafo (na Fig. 3-5 eles são identificados como 'Para P1' e 'Para P2'). As extremidades livres das mangueiras devem ser conectadas em P1 e P2 na base do ventilador, de forma que o conector superior ligue-se a P2 e o inferior a P1.
- Depois de colocado, a extremidade inferior do conjunto (conector fêmea de 22mm) pode receber a extremidade livre do último segmento do segmento expiratório.

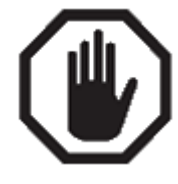

#### **ADVERTÊNCIA**

O pneumotacógrafo incorporado no conjunto expiratório possui uma delicada membrana transparente em seu interior. Ela não deve ser danificada a fim de que as medidas de fluxo e volume expiratório sejam corretas. NUNCA ACIONE JATO DE AR COMPRIMIDO OU ÁGUA NA DIREÇÃO DA MEMBRANA (PELÍCULA). SE ESTA FOR DANIFICADA, PREJUDICARÁ O FUNCIONAMENTO DO EQUIPAMENTO.

Ao efetuar substituições, sempre use diafragmas originais. Diafragmas similares não originais podem causar mau funcionamento da válvula, com bloqueio da via aérea expiratória.

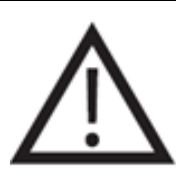

**CUIDADO**

A conexão incorreta das mangueiras de silicone em P1 e P2 produz leituras incorretas de fluxo e volume. É importante conectar corretamente as mangueiras do pneumotacógrafo.

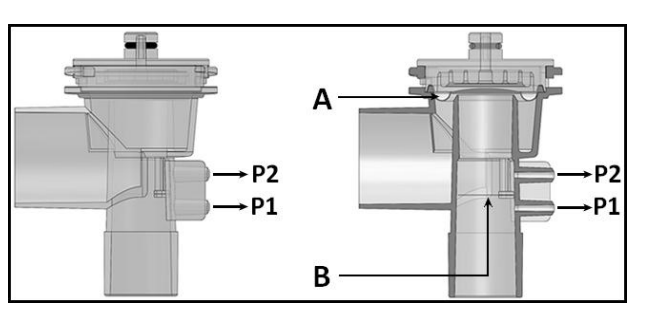

**Fig. 3-5** Desenhos do conjunto expiratório. À esquerda, vista frontal do conjunto. À direita, corte da mesma seção. (A) posição do diafragma, (B) posição da membrana interna.

## **3.4.6 Pneumotacógrafo proximal (Sensor de Fluxo Proximal)**

O pneumotacógrafo proximal (Sensor de Fluxo Proximal) é um acessório descartável (não reutilizável) usado para medir o fluxo em um ponto próximo à conexão para o paciente, para categoria NEO [pacientes]. Ele é um sensor de pressão diferencial com uma abertura fixa que não requer calibração.

O pneumotacógrafo proximal (Sensor de Fluxo Proximal) é colocado na peça em Y, na mesma direção em que o fluxo estiver passando. Há uma marca no corpo do sensor indicando a posição correta. Veja a Fig. 3-6.

O ventilador usa o pneumotacógrafo distal do conjunto expiratório de uma maneira predeterminada. Para ativar o pneumotacógrafo proximal, consulte o capítulo *Menu*.

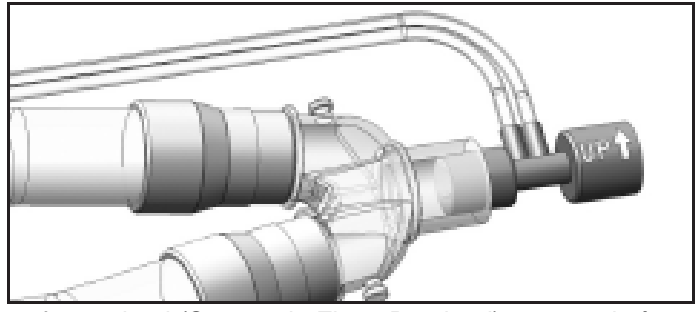

**Fig. 3-6** Pneumotacógrafo proximal (Sensor de Fluxo Proximal) conectado à peça em Y.

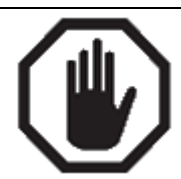

#### **ADVERTÊNCIA**

O pneumotacógrafo proximal (Sensor de Fluxo Proximal) e suas mangueiras sempre devem estar livres de fluidos ou outras partículas. Verifique periodicamente se não há água condensada ou outras substâncias dentro das mangueiras ou do corpo do sensor. Não utilize o sensor durante nebulizações.

Coloque o pneumotacógrafo na peça em Y de forma que as mangueiras fiquem para cima (conforme indica a marca no corpo do pneumotacógrafo). Isto é útil para evitar que água condensada penetre nas mangueiras e obstrua a via aérea.

As mangueiras do sensor não devem ser obstruídas. Verifique periodicamente se as mangueiras não estão dobradas ou espremidas.

Não utilize força nas mangueiras do sensor. Não as puxe para desconectar o sensor.

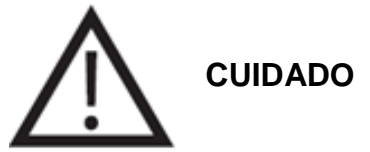

O pneumotacógrafo proximal (Sensor de Fluxo Proximal) somente pode ser usado para ventilar com picos de fluxo de, no máximo, 20L/min. Não exceda este limite, pois as leituras de fluxo e volume podem ser seriamente afetadas.

A posição do pneumotacógrafo ao ser conectado com a peça em Y é muito importante. O dispositivo somente pode ser conectado na peça em Y de uma forma (devido ao tamanho dos conectores). A colocação inadequada do pneumotacógrafo impede o ventilador de ler os valores do fluxo expiratório.

Quando um pneumotacógrafo proximal (Sensor de Fluxo Proximal) for usado, verifique suas conexões antes de ventilar o paciente. Mangueiras incorretamente conectadas podem resultar em sérios vazamentos de gases respiratórios.

### **3.5 Sensor de O<sup>2</sup>**

O sensor de  $O_2$  é encontrado no bloco de conexões inferior do ventilador (Fig. 3-10). Ele está em uma posição que permite a detecção das misturas de gás antes que elas alcancem a abertura de saída para o paciente. Isto permite o monitoramento da concentração de oxigênio nos gases fluindo para o paciente no ponto onde deixam o ventilador.

Ele está protegido por uma tampa cilíndrica. A tampa pode ser removida girando-a em sentido anti-horário.

O corpo plástico do sensor, ou célula de  $O_2$ , possui um segmento com rosca em sua parte superior que o mantém em uma posição fixa. Para remover o sensor, primeiro remova o conector (plugue), e depois gire o corpo do sensor até soltá-lo.

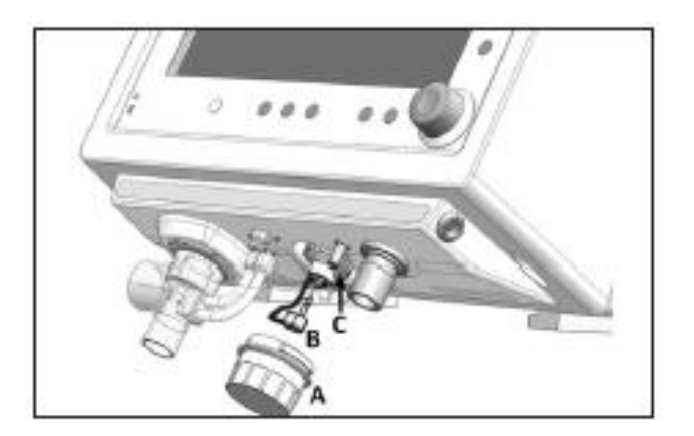

**Fig. 3-10** Imagem do bloco de conexões inferior exibindo o sensor de oxigênio. (A) tampa do sensor, (B) conector do sensor e (C) o sensor propriamente dito.

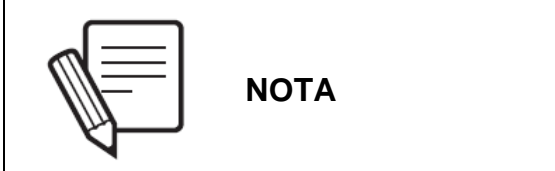

Ao utilizar o sensor de  $O_2$  pela primeira vez, ele deve ser exposto ao ar ambiente por, no mínimo, 20 minutos antes de ser conectado ao ventilador..

# 4. DESCRIÇÃO SEÇÕES DO VENTILADOR

#### RESUMO DO CAPÍTULO

Este é um capítulo descritivo que individualiza as partes do ventilador e destaca, em detalhes, cada uma de suas funções. O equipamento é dividido em três seções, agrupando as descrições dos atributos relacionados.

## **4.1 Visão Geral**

O ventilador *DX 3012+* integra em seu gabinete a interface de usuário e as conexões para o circuito do paciente e para as fontes de energia (elétrica e pneumática).

A interface de usuário possui uma tela de toque, teclas fixas e um encoder que permitem o gerenciamento de todas as funções.

Todos os pontos de conexão do ventilador, elétricos ou pneumáticos, respeitam as normas pertinentes.

Para efeito desta descrição, o ventilador foi dividido em quatro seções:

- Painel frontal.
- Bloco de conexões inferior.
- Painel traseiro.
- Painel superior.

## **4.2 Painel Frontal**

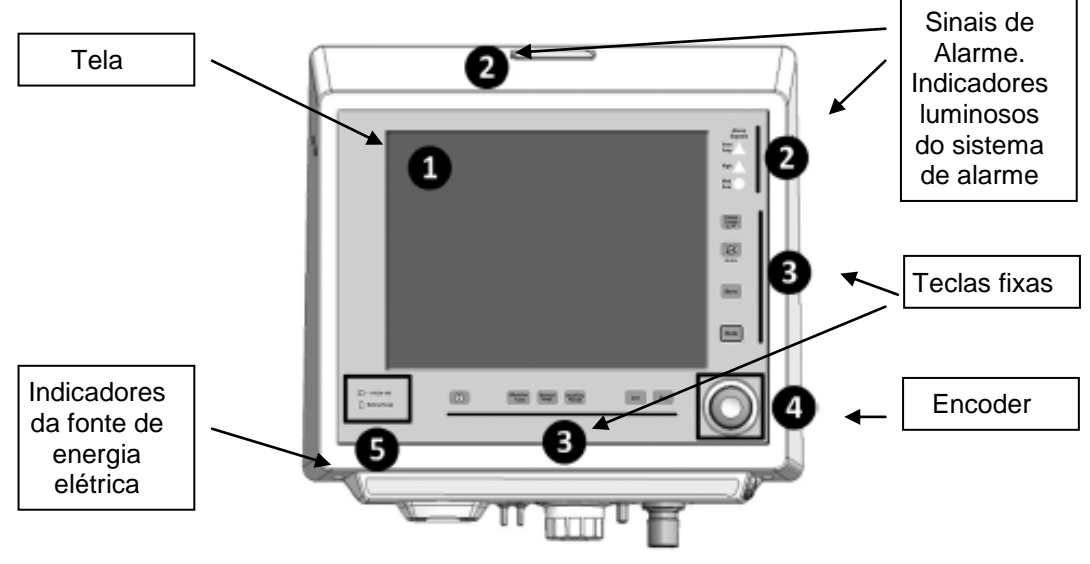

**Fig. 4-1** Imagem do painel frontal do *DX 3012+*.

#### **4.2.1 Tela**

O ventilador possui uma tela de toque de 12" que exibe continuamente o monitoramento dos parâmetros do ventilador, além de várias curvas que podem ser selecionadas conforme a preferência do usuário. A descrição da manipulação dos atributos dos gráficos de tela é apresentada no capítulo *Manipulação de Gráficos*.

A tela é repartida para facilitar a interpretação das informações apresentadas. As características destes campos estão a seguir.

### **4.2.1.1 Ajustes de controle**

A área inferior da tela exibe os parâmetros do ventilador envolvidos no modo de operação (Fig. 4-2). Estes valores podem ser ajustados pelo usuário. De acordo com o modo de operação selecionado, o valor e a natureza destes parâmetros podem variar.

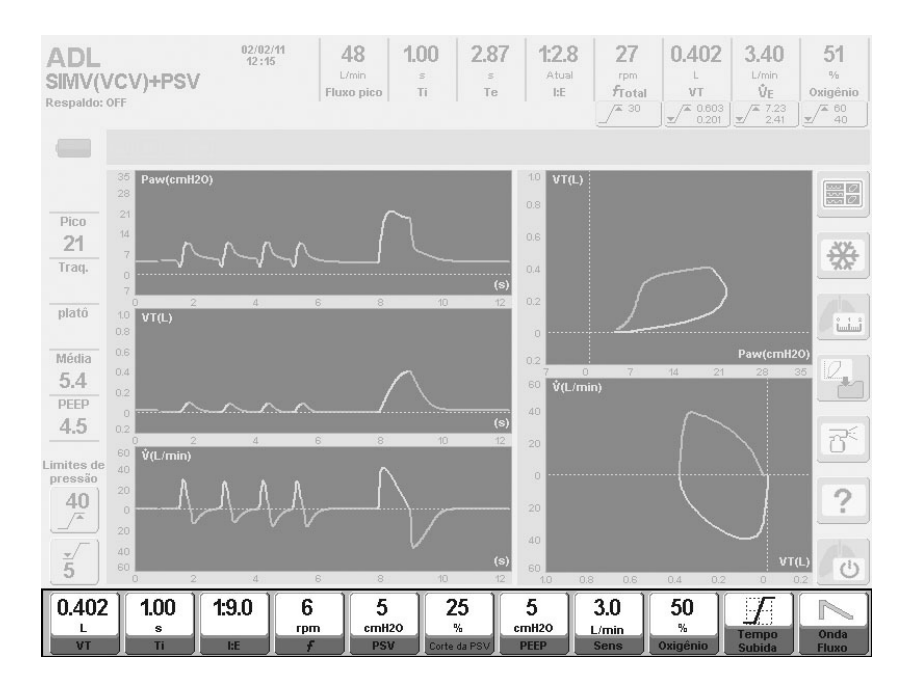

**Fig. 4-2** Imagem de uma tela em que o campo reservado para as configurações do controlador está destacado (tela do modo de operação: SIMV (VCV) + PSV).

#### **4.2.1.2 Dados monitorados**

A área superior da tela abriga os valores dos parâmetros monitorados pelo ventilador. No lado esquerdo desta área, um rótulo indica a categoria do paciente, o modo de operação e, se for possível programar a ventilação de respaldo, o modo de operação configurado como respaldo. Esta área também inclui a data e hora atuais.

Abaixo de alguns dos parâmetros monitorados ficam botões de toque. Estes botões permitem acesso direto à configuração dos alarmes correspondentes. Eles exibem o valor limite de tais alarmes a todo o momento (consulte o capítulo *Alarmes*).

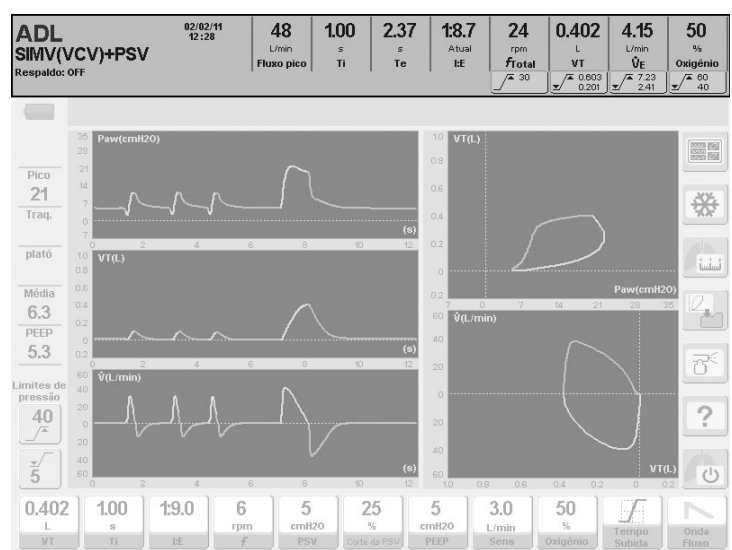

**Fig. 4-3** Imagem de uma tela onde a porção mais alta foi destacada para indicar os parâmetros monitorados. No lado esquerdo desta área são mostrados os dados gerais da ventilação, como a categoria do paciente, o modo de operação e o modo definido como ventilação de respaldo.

Os parâmetros monitorados são:

**Pico de fluxo –** Pico de fluxo inspiratório (L/min)

Pico de fluxo em litros por minuto. O fluxo máximo de gás, enviado pelo ventilador com cada respiração, é indicado em todos os modos.

**T<sup>i</sup> –** Tempo inspiratório (s)

É indicado para cada respiração em todos os modos. O tempo de pausa é adicionado quando programado ou quando executado manualmente.

**T<sup>e</sup> –** Tempo expiratório (s)

Tempo expiratório resultante atualizado com cada nova respiração.

#### **I:E Atual –** I:E

Indica a razão resultante entre inspiração/expiração.

**fTOTAL –** Frequência respiratória total (rpm)

Frequência total (respirações espontâneas e mandatórias) expressa em respirações por minuto.

- **VT –** Volume corrente expirado (L para ADL/PED e mL para NEO) Volume corrente a cada respiração.
- **V<sup>E</sup> –** Volume minuto expirado (L/min)

Valor do volume expiratório do paciente. Este parâmetro é monitorado em todos os modos de operação. A atualização deste valor é feita continuamente.

**Oxigênio –** Monitor de Oxigênio (%)

Indica a porcentagem de oxigênio no gás enviado ao paciente.

#### **4.2.1.3 Botões da tela de toque**

Na área direita da tela aparecem vários botões de toque, associados com os seguintes recursos.

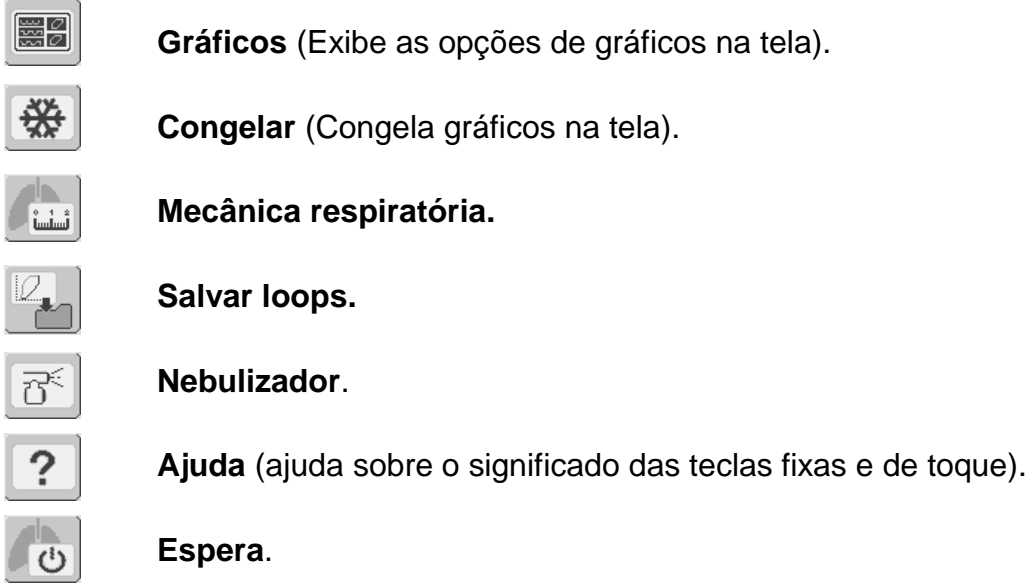

Na área esquerda da tela, há dois botões de toque para modificar rapidamente os limites de alarmes da pressão inspiratória.

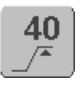

**Pressão inspiratória máxima.**

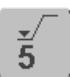

**Pressão inspiratória mínima.**

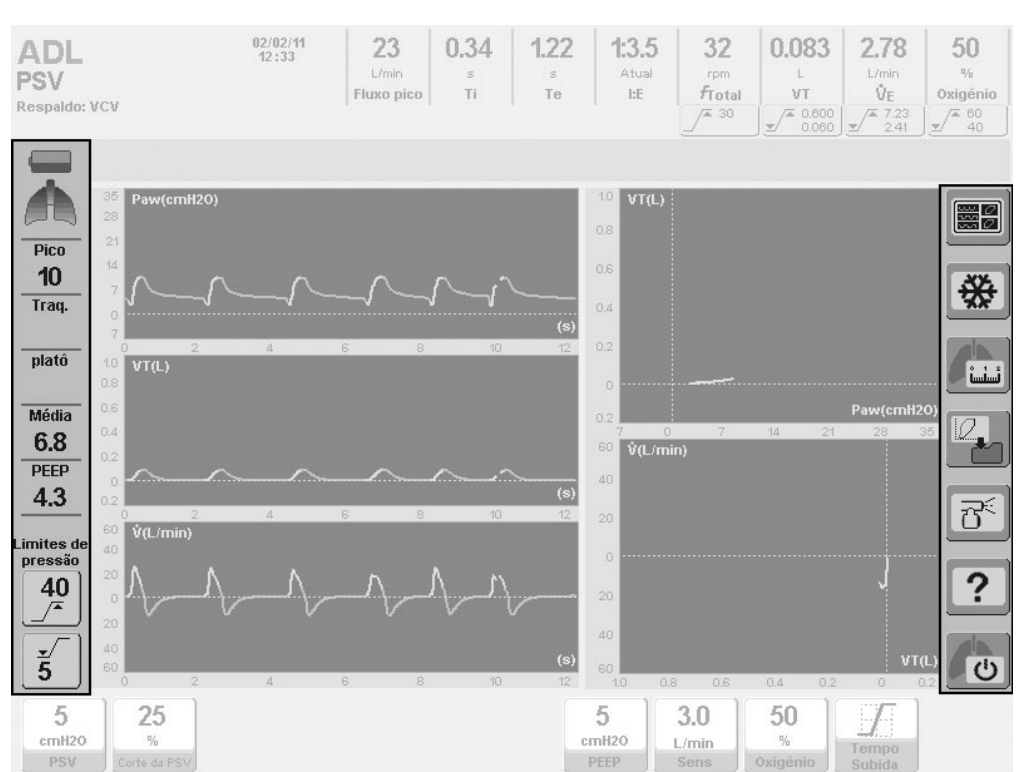

**Fig. 4-4** Imagem destacando a barra de ferramentas direita, que identifica comandos para determinadas funções, e a barra de ferramentas esquerda que, entre outras coisas, indica o monitoramento numérico da pressão.

#### **4.2.1.4 Barra de ferramentas esquerda**

As informações seguintes são encontradas na área lateral esquerda (veja Fig.4-4):

#### **Estado da bateria**

Indicador de carga da bateria. A autonomia declarada para a bateria interna no capítulo *Especificações Técnicas* abrange os estados de bateria cheia e baixa.

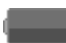

**Bateria cheia (ícone verde).**

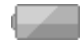

**Bateria baixa (ícone amarelo).**

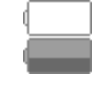

**Bateria inoperante. Bateria muito baixa (ícone vermelho piscante).**

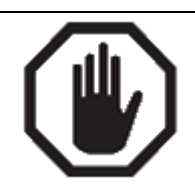

**ADVERTÊNCIA**

Quando o ícone de bateria inoperante aparece, o tempo de carga restante é imprevisível, e a fonte de energia principal deve ser restabelecida ou a ventilação substituída por um sistema de ventilação alternativo.

#### **Ícone "Pulmão"**

É ativado a cada respiração efetuada pelo paciente.

#### **Pico de pressão (Pico)**

Indica o pico de pressão (máximo) atingido em cada respiração.

#### **Pressão traqueal (Traq)**

Indica a pressão traqueal estimada quando a função *Compensação de Tubo* está ativada.

#### **Platô de pressão (Platô)**

Indica a pressão mantida durante a inspiração, quando uma pausa inspiratória for agendada ou ao pressionar-se **[Pausa Insp/Exp]**.

#### **Pressão média (Média)**

Indica a pressão média de cada respiração.

#### **PEEP**

Indica a pressão do final da fase expiratória.

#### **Limites de alarme da pressão inspiratória**

Corresponde aos níveis de limites de alarme das pressões máxima e mínima configuradas (o capítulo *Alarmes* explica como alterar estes limites).

#### **4.2.1.5 Barra de ícones e mensagens e avisos de alarme na tela**

Entre os *Dados Monitorados* e a área de gráficos há um espaço dedicado aos *ícones, mensagens e avisos na tela* do sistema de alarme.

A barra de ferramentas, que exibe ícones e mensagens reportando um estado particular do ventilador, ou parte dele, está localizada na área esquerda da tela. Os significados dos ícones são encontrados no capítulo *Introdução.*

Se o número das mensagens ativas exibidas nesta barra de ferramentas for superior ao espaço reservado para elas, uma função rotativa é ativada automaticamente. Para indicar a presença de mensagens não sendo exibidas naquele momento, um ícone de seta aparecerá no canto superior direito da barra de ferramentas. A cada 5 segundos as mensagens giram, de forma a exibir todas as mensagens ativas. Na Fig. 4-5, aparecem três estados da barra de ferramentas *Ícones e Mensagens* para quando há 4 mensagens ativas.

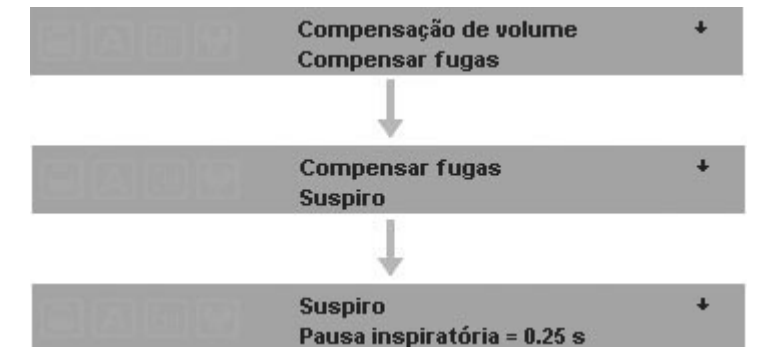

**Fig. 4-5** As barras exibidas apresentam uma sequência de mensagens quando as funções ativas são *Compensação de Volume, Compensação de Vazamento, Suspiro e Pausa Inspiratória*.

A área direita é um espaço dedicado aos *Avisos de Tela* do sistema de alarme. Sempre que um alarme é disparado, o ventilador exibe o nome do alarme nesta área. O nome aparece em um fundo vermelho ou amarelo, indicando a prioridade do alarme (consulte o capítulo *Alarmes*).

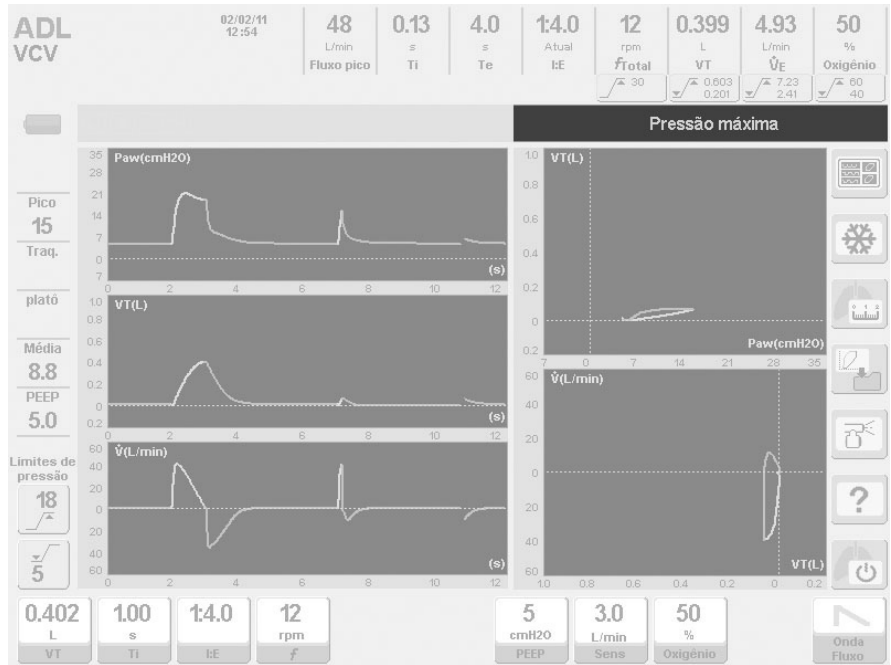

**Fig. 4-6** Figura destacando o espaço reservado para os avisos de tela dos alarmes*.* Neste caso, o alarme *de Pressão Inspiratória Máxima* encontra-se ativo.

#### **4.2.2 Sinais de alarme**

Correspondem aos sinais visuais luminosos que fazem parte do sistema de alarme.
## **4.2.2.1 Painel frontal**

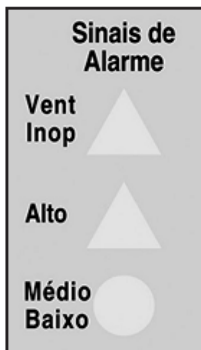

**Fig. 4-7** Aparência da área *Sinais de Alarme* onde encontram-se os indicadores luminosos.

#### **Vent. Inop.**

Torna-se vermelho se o ventilador entrar em falha técnica e permanecer inoperante. Na inicialização, este indicador acende-se momentaneamente durante os testes automáticos iniciais, sem significar falha técnica. Alarme de prioridade máxima.

#### **Alta**

Reservado para alarmes de prioridade alta. Acende-se em vermelho.

#### **Méd – Baixa**

Sinal luminoso que acompanha alarmes de média e baixa prioridade. Acende-se em amarelo.

#### **4.2.2.2 Painel superior**

No topo do painel superior, há um indicador luminoso que é parte do sistema de alarme. Seu comportamento é descrito no capítulo *Alarme*.

### **4.2.3 Teclas fixas**

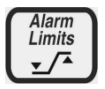

#### **Configuração dos limites de alarme**

Os alarmes possuem valores predefinidos que podem ser reprogramados. Ao se pressionar a tecla, um menu aparece com os alarmes que podem ser modificados pelo usuário.

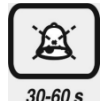

#### **Áudio pausado**

Pressionar a tecla uma vez irá pausar o som do alarme durante 30 s; pressioná-la duas vezes resultará em uma pausa de 60 s.

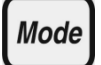

#### **Seleção dos modos de operação**

Pressionar esta tecla leva ao menu *MODOS DE OPERAÇÃO*, onde você pode selecionar um dos modos de operação habilitados para o estado atual do paciente. Consulte o capítulo *Operações Básicas*.

**Menu Menu** Esta tecla permite acesso ao menu principal do ventilador. Devido à importância das funções desta tecla, um capítulo foi especialmente dedicado a sua descrição. Consulte o capítulo *Menu.* ၉ **Bloqueio de Tela – Bloqueio da tela de toque** Tecla fixa usada para bloquear as funções da tela de toque e também das teclas fixas da área direita do painel frontal. Mais informações sobre o uso desta tecla podem ser encontradas no capítulo *Operações Básicas*. **%O<sup>2</sup> na sucção Suction**  $%0<sub>2</sub>$ Permite a ventilação com uma concentração de  $O<sub>2</sub>$  configurável para manobras de sucção. O tempo destinado à sucção também pode ser configurado (consulte o capítulo *Menu*). **Inspiração Manual Manual** Insp. Enquanto o ventilador estiver operando, pressionar esta tecla iniciará uma inspiração manual com os valores do modo selecionado. Pressionando-se **[Ctrl]** + **[Manual Insp.]**, um suspiro será iniciado se estiver programado. **Pausa Inspiratória/Expiratória Manual**  Insp/Exp Suspende a ventilação e mantém a fase inspiratória ou expiratória **Pause** enquanto a tecla for pressionada por um máximo de 7s, para a inspiração, e 20s para a expiração. Esse comando funciona com os modos VCV, PCV e PRCV. **Ctrl** Ctrl Esta tecla sempre é utilizada em combinação com outra tecla. Alguns exemplos destas funções são: • **[Ctrl]** + **[Limites de Alarme]** = 1) Teste dos alarmes. 2) Mensagem de ajuda quando um alarme for ativado. • **[Oxigênio]** + **[Ctrl]** = Altera o valor em etapas de dez unidades. • **[Ctrl]** + **[Ctrl]** = Redefine todos os sensores para zero. • **[Ctrl]** + **[Insp Manual]** = Suspiro (se programado). • **[Ctrl]** + **[Gráfico]** = 1) Atualiza a tela. 2) O loop de referência é excluído da tela, mas mantido na memória. **Esc** Esc Possui várias funções primárias, além de poder ser utilizada com outras teclas. Esta tecla, entre outras funções, permite: Restaurar o sinal luminoso de qualquer alarme ativado. Cancelar ou abortar a operação atual em andamento, retornando à função anterior. Fechar um menu aberto e retornar à exibição de gráficos. Cancelar a tela atual e retornar à tela principal *(CINCO CURVAS)*. Cancelar uma manobra em andamento.

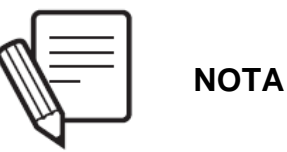

A tela de toque irá permanecer bloqueada quando qualquer qualquer tecla fixa é pressionada. Se a situação continuar por mais de 60 s, uma mensagem irá aparecer nos icones e na barra de mensagens.

## **4.2.4 Encoder**

O encoder fica localizado no canto inferior direito do painel frontal. Este seletor fica em um anel luminoso que se acende toda vez que ele estiver habilitado para o uso. Este é o dispositivo que permite a modificação da configuração do ventilador, e com o qual também é possível navegar através dos menus habilitados.

Algumas tarefas específicas também podem ser realizadas utilizando-se este seletor. Por exemplo, alterações na escala ou a rolagem do cursor sobre os gráficos.

Pressionando-se o encoder, a modificação executada é aceita, ou o submenu sobre o qual ele está posicionado é selecionado. O uso deste dispositivo é muito intuitivo. Quando for necessário utilizá-lo, uma indicação será feita ao longo deste manual de instruções.

## **4.2.5 Indicadores da fonte de energia elétrica**

Este setor possui dois indicadores luminosos que informam o estado da fonte de energia elétrica do ventilador. Consulte a Tabela 4-1.

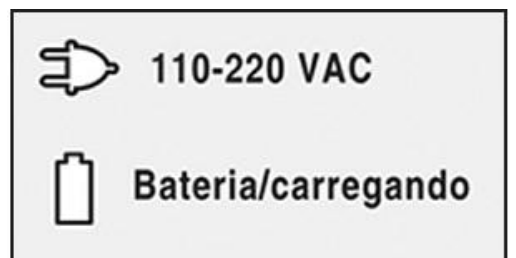

**Fig. 4-8** Os indicadores luminosos informam o estado do fornecimento de energia elétrica.

| <b>Indicador</b>     | Ligado/Desligado (Cor) | Estado                                        |
|----------------------|------------------------|-----------------------------------------------|
| 110-220 VAC          | Ligado (verde).        | Ventilador alimentado por corrente 110-       |
| <b>Bateria/Carga</b> | Desligado.             | 220 VAC.                                      |
| 110-220 VAC          | Desligado.             | Ventilador alimentado por sua bateria         |
| <b>Bateria/Carga</b> | Ligado (azul).         | interna.                                      |
| 110-220 VAC          | Ligado (verde).        | Ventilador alimentado por corrente 110-       |
| <b>Bateria/Carga</b> | Ligado (verde).        | 220 VAC. Tempo de carregamento da<br>bateria. |

**Tabela 4-1** Indicadores luminosos da fonte de energia elétrica

## **4.3 Bloco de Conexões Inferior**

Os tipos das conexões são descritos no capítulo *Montagem e Instalação*. Esta seção apenas lista os itens que fazem parte do bloco.

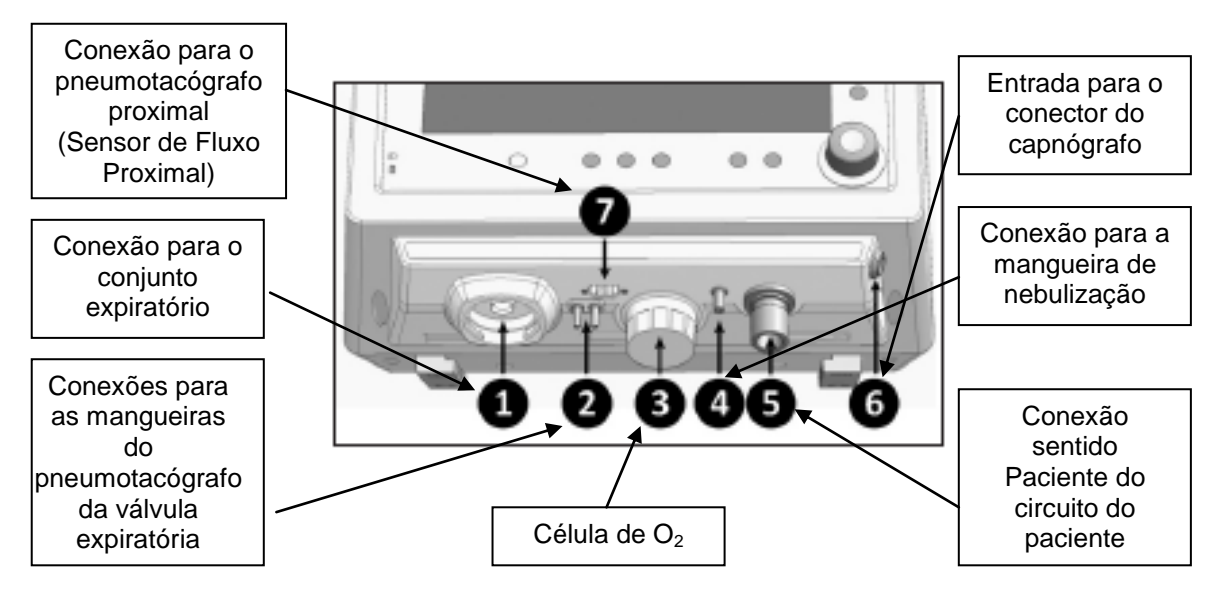

**Fig. 4-9** Imagem da área inferior do ventilador.

## **4.4 Painel Traseiro**

As aberturas de entrada para a conexão de gás, a entrada da fonte de energia elétrica e o interruptor LIGA/DESLIGA do ventilador ficam no painel traseiro. No capítulo *Montagem e Instalação* há uma descrição sobre como executar as conexões.

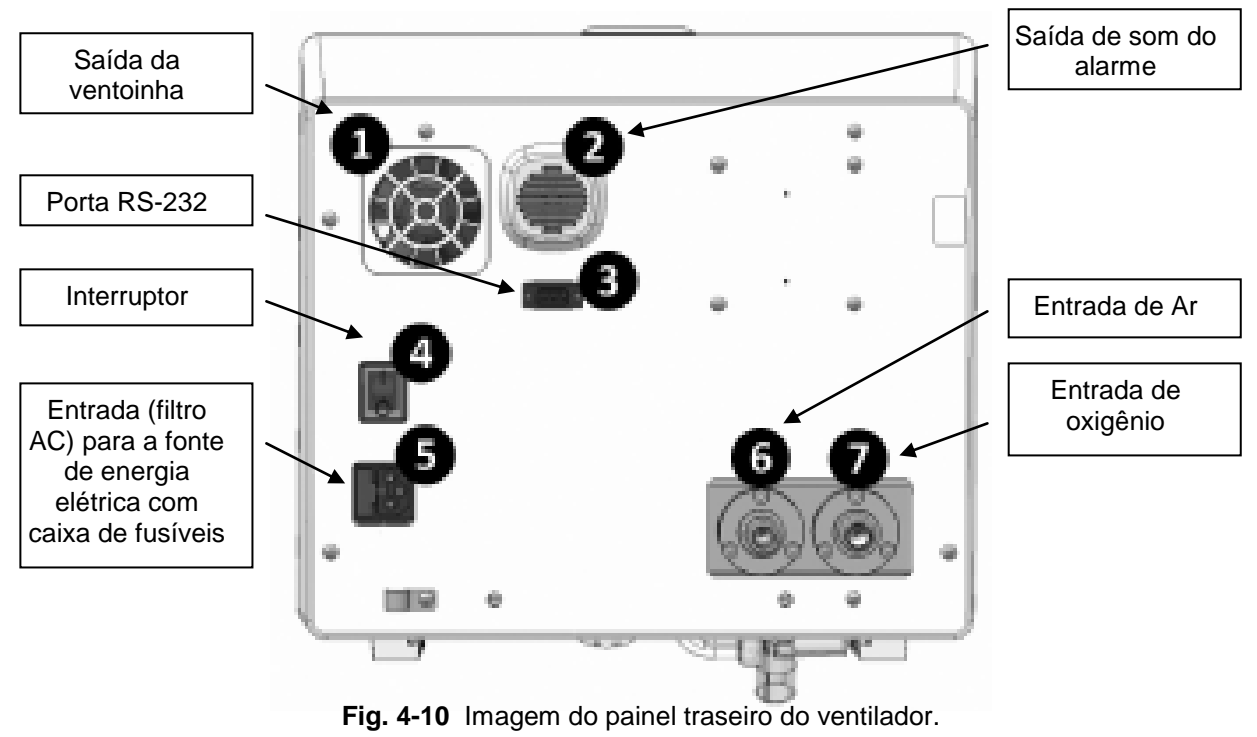

## **4.5 Painel Superior**

Na parte superior do gabinete do ventilador fica o indicador luminoso que funciona como um sinal de alarme visual (veja Fig. 4-1). Uma descrição detalhada deste indicador pode ser encontrada no capítulo *Alarmes*.

# 5. INICIALIZAÇÃO E CALIBRAÇÃO INICIAL

RESUMO DO CAPÍTULO

O ventilador pode ser usado logo depois de ser apropriadamente montado e instalado no local de uso previsto. Este capítulo descreve o procedimento inicial, da inicialização até o momento da configuração do modo de operação que o ventilador irá usar para funcionar. Este documento contém as informações necessárias para a configuração e calibração inicial que devem ser efetuadas cada vez que o ventilador for ligado.

## **5.1 Inicialização**

Para ligar o equipamento, acesse o painel traseiro e acione o interruptor de energia, deixando-o em LIGAR. Este mesmo interruptor é usado para DESLIGAR o ventilador. Para fazer isso, retorne o interruptor para a posição DESLIGAR.

Toda vez que o ventilador é ligado, é necessário executar uma calibração inicial antes de ser capaz de ventilar um paciente. A calibração inicial envolve uma série de processos de verificação funcional dos componentes críticos e a calibração dos dispositivos de medida. Alguns destes processos são automáticos, enquanto outros requerem a assistência do usuário.

## **5.2 Estágio 1 – Controle Automático Inicial**

Esta etapa não exige intervenção do usuário e começa imediatamente após a inicialização.

- Verificação da integridade das memórias RAM e EPROM do circuito eletrônico e do alarme *Vent. Inop*.
- Teste operacional das válvulas proporcionais.

## **5.3 Estágio 2 – Seleção de Categoria do Paciente**

Os estágios 2 e 3 são executados simultaneamente. A tela exibe um menu com as opções de categoria do paciente e a janela correspondente para *VT baseado em IBW* (Fig. 5-1). Quando uma categoria é escolhida, o ventilador seleciona um modo de operação e os valores predeterminados apropriados.

Use os botões da tela de toque para selecionar a categoria escolhida.

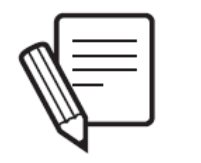

**NOTA**

A mudança de categoria do paciente é executada somente neste estágio. Para mudar a categoria do paciente durante a operação do equipamento, primeiro certifique-se de desligar o ventilador e completar novamente os estágios descritos neste capítulo.

## **5.4 Estágio 3 – Volume Corrente (VT) Baseado no Peso Corporal Ideal (IBW)**

Ao escolher a categoria do paciente, um menu é exibido na tela *VT BASEADO EM IBW*, onde você pode configurar duas variáveis. Com estes dados, o ventilador determina o volume corrente predeterminado para os modos com volume controlado ou volume alvo, com base nas características do paciente. Pressione os botões para cada variável na tela de toque para alterá-las utilizando o encoder.

A primeira linha do menu permite alterar o valor IBW (veja Fig. 5-1). O incremento depende do valor atual desta variável, como mostrado na Tabela 5-1:

| Intervalo de valores IBW (kg) | Magnitude do incremento (kg) |
|-------------------------------|------------------------------|
| 0 até 5                       |                              |
| 5 até 10                      | ს.ხ                          |
| ACIMA DE 10                   |                              |

**Tabela 5-1** Alterações crescentes de acordo com o valor IBW atual

Na segunda linha do menu, é possível configurar uma constante definida em **mL/kg**. Esta constante determina a magnitude do volume (mL) a ser entregue para cada kg do IBW configurado. Na mesma janela é possível visualizar o VT resultante da combinação entre IBW e mL/kg com o qual o ventilador irá iniciar os modos com volume controlado ou volume alvo. As Tabelas 5-2 e 5-3 mostram os valores de *Peso Corporal Ideal (IBW)* para homens e mulheres e os volumes correntes resultantes em mL/kg usados em suas ventilações.

O valor predeterminado de **mL/kg** é de 6 mL/kg para todas as categorias. A constante **mL/kg** é um valor armazenado na memória do sistema e não é apagado quando o equipamento é desligado. Assim, ao ligar o ventilador, o último valor configurado pelo usuário será exibido.

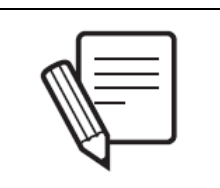

**NOTA**

A configuração de IBW e mL/kg somente afeta a determinação do VT inicial. O resto dos parâmetros ventilatórios mantém os valores predefinidos.

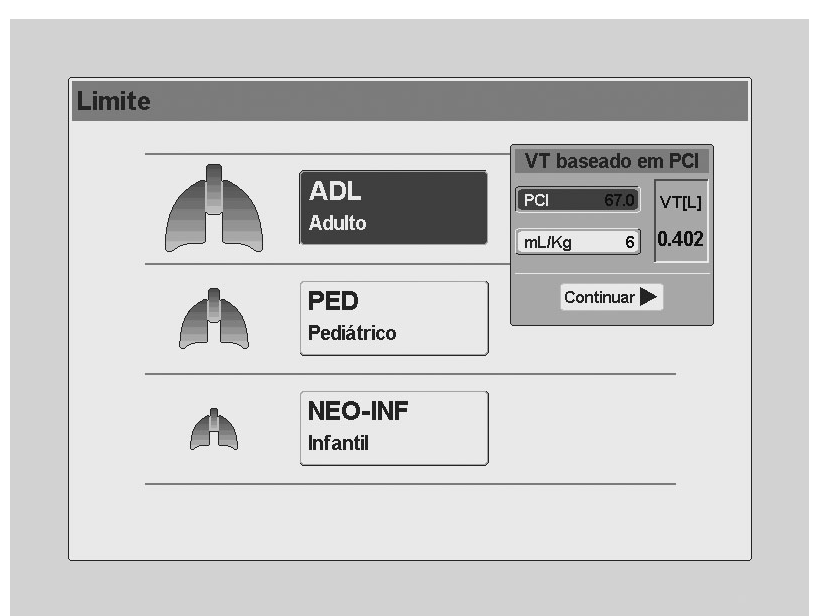

**Fig. 5-1** Exibição do menu *VT BASEADO EM IBW*.

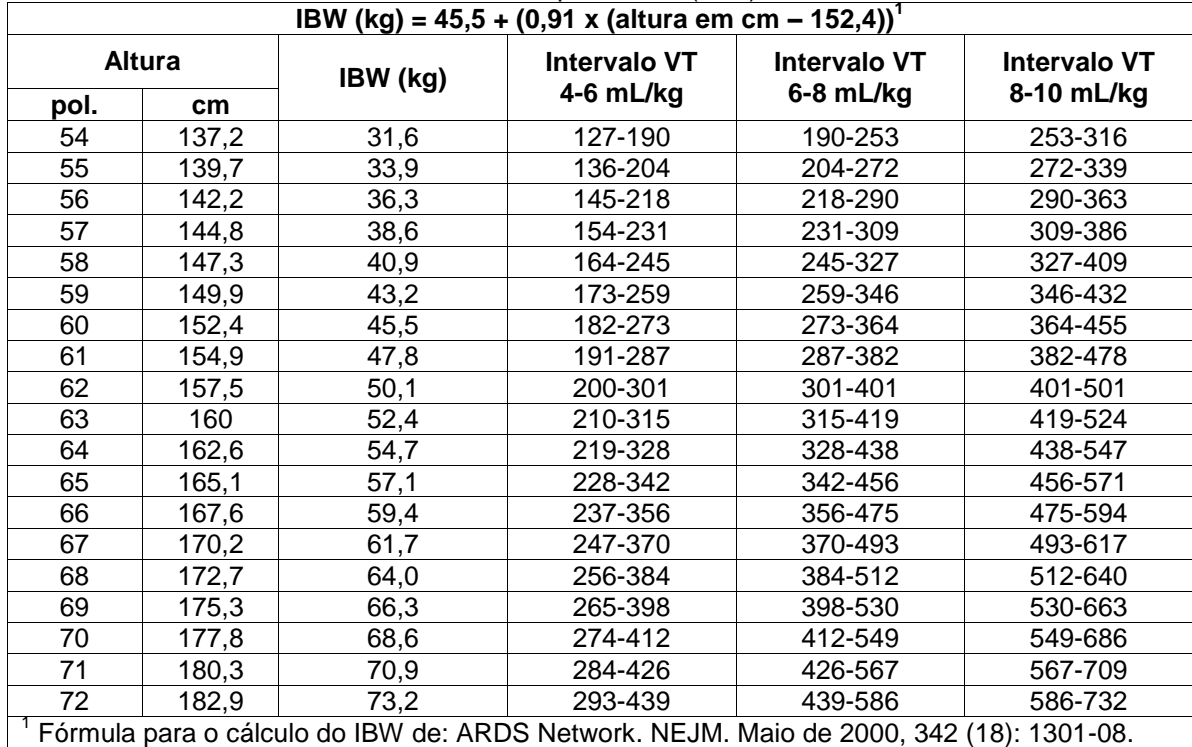

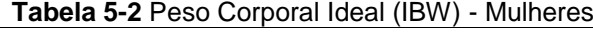

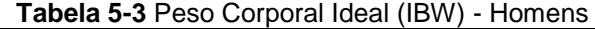

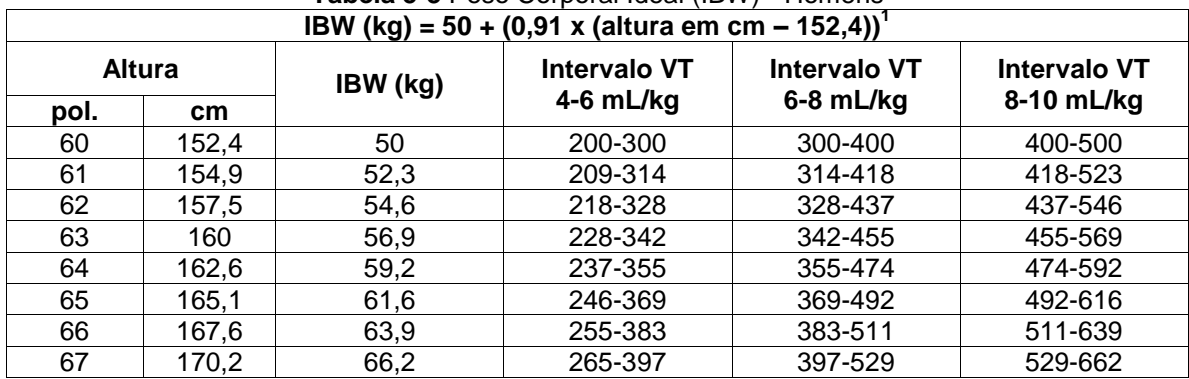

Manual de Operação rev. D

Propriedade da DIXTAL. Informação confidencial. Divulgação ou reprodução proibida. 43

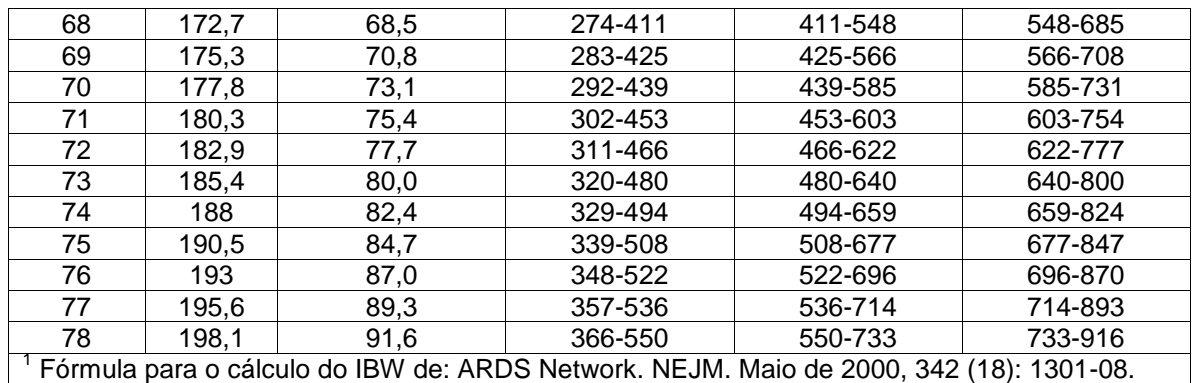

## **5.5 Estágio 4 – Seleção do Sistema de Umidificação**

Depois de aceitar o menu *VT BASEADO EM IBW*, a tela exibe a opção de configurar o tipo de umidificador a ser utilizado. Pressione o botão correspondente na tela para selecionar o sistema de umidificação, depois pressione o encoder para aceitar.

A escolha de um ou outro sistema de umidificação afeta a compensação de volume que o ventilador executa para ajustar as leituras dos sensores de temperatura e umidade dos gases que fluem pelo circuito do paciente (BTPS). O capítulo *Menu* contém uma descrição das características da correção de volume de acordo com o tipo de umidificador selecionado.

Também é possível mudar o tipo de umidificador depois que o ventilador entrar em operação, em **[Menu]>>Complementos ventilatórios>>Umidificador**.

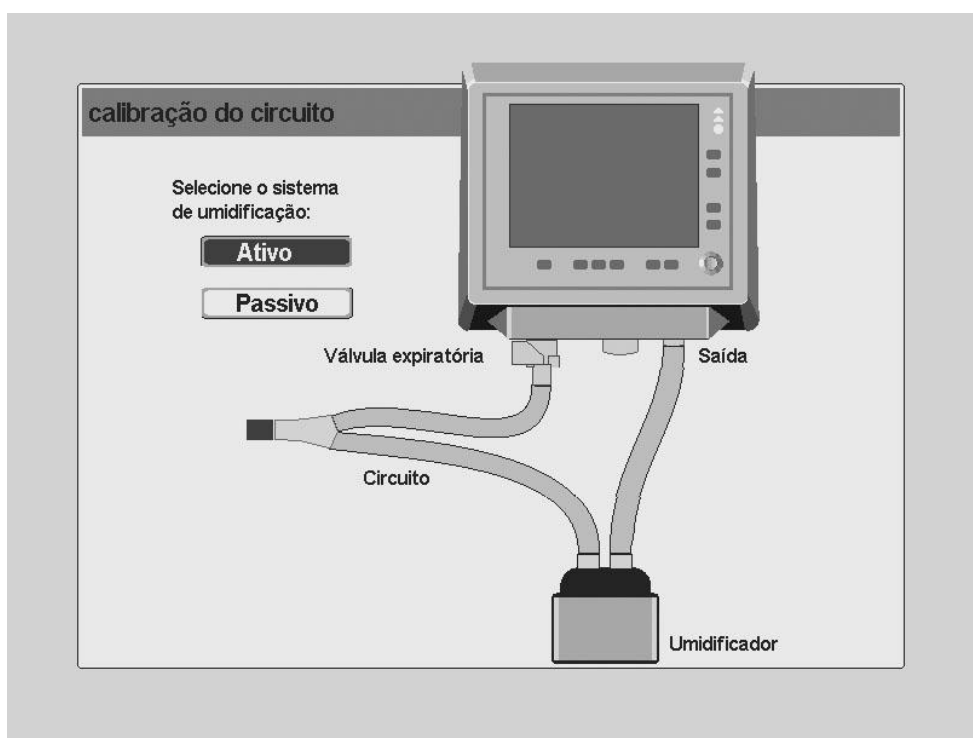

**Fig. 5-2** Estado da calibração inicial onde é possível selecionar o sistema de umidificação.

## **5.6 Estágio 5 – Início da Calibração do Circuito do Paciente**

Depois de aceitar o tipo de umidificador, a tela exibirá instruções para iniciar a calibração do circuito do paciente.

Para a calibração, use o circuito do paciente montado e conectado, como mostrado na Fig. 5-3. É necessário fechar a abertura livre do conector em forma de Y. Um tampão pode ser usado para cobri-la, conforme recomendado na tela. (Fig. 5-4).

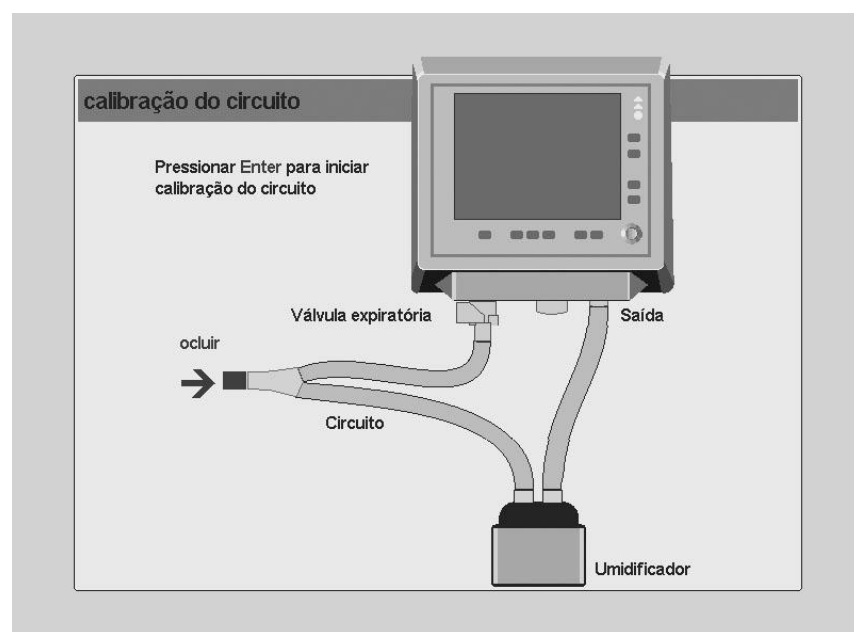

**Fig. 5-3** Imagem da tela anterior à calibração do circuito do paciente.

O conector Y também pode ser ocluído com a mão protegida com uma luva, como mostrado na figura 5.4.

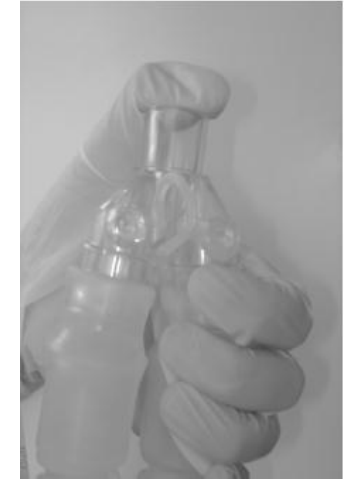

**Fig. 5-4** Conector em Y ocluído.

# **CUIDADO**

**NOTA**

Execute a calibração inicial com o pneumotacógrafo proximal (Sensor de Fluxo Proximal) conectado se ele tiver que ser usado durante a operação do ventilador.

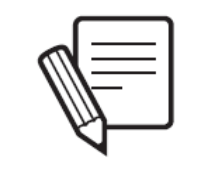

Se a alimentação de oxigênio não fornecer pressão suficiente, o ventilador não aceitará a calibração inicial (a calibração não é possível usando-se somente ar).

A calibração do circuito do paciente depende da pressão ambiente. Em [Menu]>>Ferramentas>>Configurações>>Pressão ambiente média, é possível inserir manualmente o valor da pressão ambiente média do local onde o ventilador está instalado. Certifique-se de que este valor é adequado para que as calibrações sejam realizadas corretamente e para que as leituras de fluxo e volume sejam corretas.

# **5.7 Estágio 6 – Calibração em Andamento**

Aceitando a tela anterior, a calibração automática do circuito do paciente será iniciada. Há uma barra indicando o progresso da calibração e, abaixo dela, é mostrado o nome da tarefa sendo executada. Estas tarefas são:

- Verificação de vazamentos no circuito.
- Calibração da válvula PEEP
- Calibração do pneumotacógrafo expiratório.
- Calibração do sensor de  $O<sub>2</sub>$ .
- Cálculo da complacência do circuito.

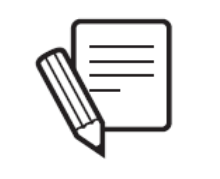

**NOTA**

A calibração do circuito do paciente deve ser implementada sem o nebulizador conectado.

Se esta for a primeira vez que o ventilador é usado (ou se ele foi transferido para uma nova cidade), o valor Pressão Ambiente Média deve ser configurado. Com este valor o equipamento realiza compensações de volume essenciais para o funcionamento efetivo do ventilador. Consulte o capítulo Menu para aprender o procedimento.

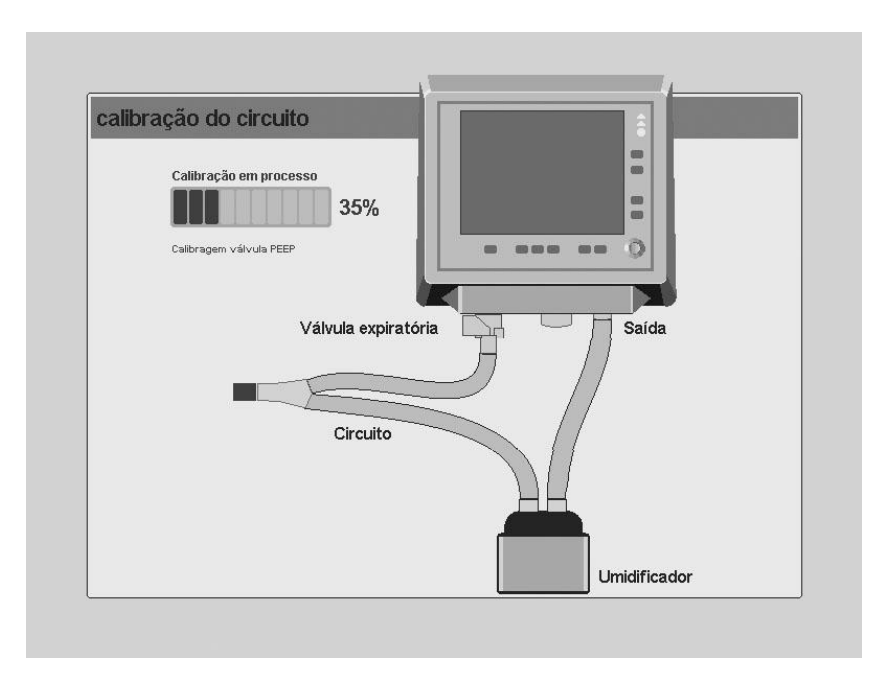

**Fig. 5-5** Calibração do circuito do paciente em andamento.

## **5.7.1 Vazamentos no sistema durante a calibração**

A integridade do circuito do paciente é verificada no início da calibração. Quando ocorre um vazamento contínuo em qualquer parte de circuito, e ele for menor que 10L/min, a mensagem que aparece na Fig. 5-6 é exibida, indicando a magnitude do vazamento. Com base no aviso de vazamento, você pode continuar com a calibração pressionando o encoder, ou recalibrar o circuito pressionando **[Esc]**.

Se um vazamento menor que 10L/min for aceito, uma mensagem de tela será exibida permanentemente mostrando a magnitude do vazamento registrado. A mensagem é colocada na *Barra Ícones e Mensagens*.

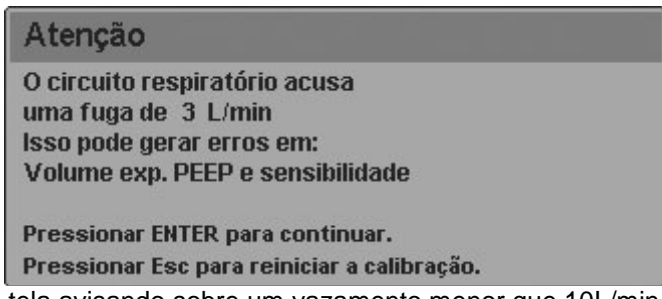

**Fig. 5-6** Mensagem de tela avisando sobre um vazamento menor que 10L/min durante a calibração.

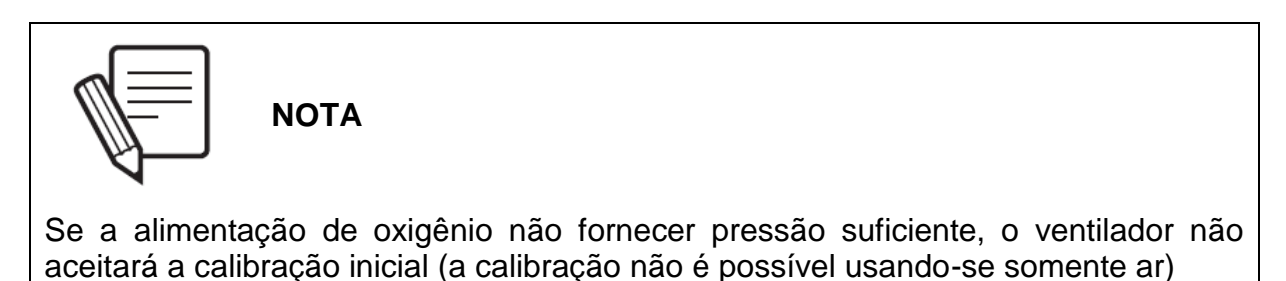

Se o vazamento detectado for maior que o limite permitido, a calibração do circuito é abortada. Este limite é 10L/min para categoria ADL e 5L/m para as categorias NEO e PED. Até que o vazamento seja solucionado, o equipamento apresentará falha no estágio de calibração e não irá iniciar a operação (fig 5-7).

Se o vazamento detectado é maior do que o limite permitido para a categoria do paciente selecionado, a calibração do circuito é abortada. Este limite é de 10 L/min para a categoria ADL, e 5 L/min para as categorias PED e NEO. Até o vazamento se solucionado, o equipamento apresentará falha no estágio de calibraçào e nào irá iniciar a operação (Fig. 5-7).

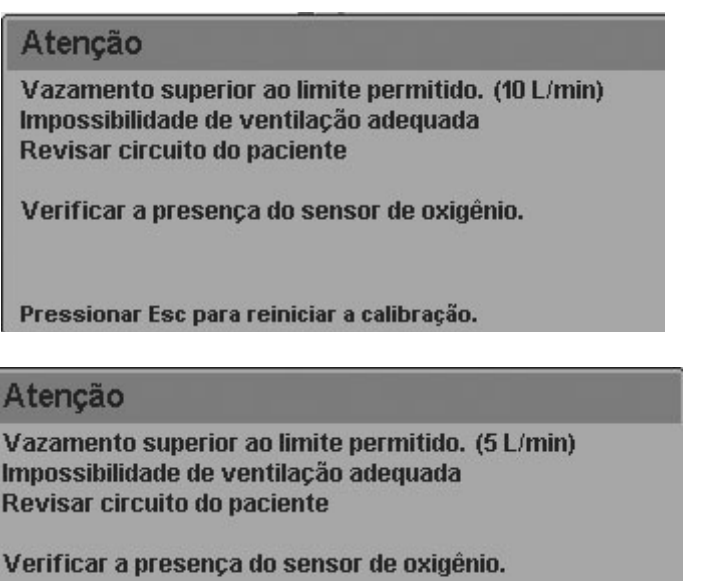

Pressionar Esc para reiniciar a calibração.

**Fig. 5-7** Mensagem de tela mostrando um vazamento maior que 10L/min durante a calibração. Para categoria ADL e abaixo para PED e NEO

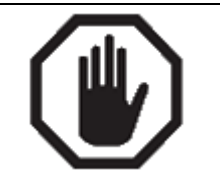

**ADVERTÊNCIA**

Em caso de vazamento significante, verifique o circuito do paciente para detectar a seção com vazamento. Substitua ou repare o segmento para impedir qualquer mudança inadequada na ventilação.

Se, ao executar a calibração do circuito, a estanqueidade do circuito do paciente for perdida ou a válvula estiver defeituosa, a calibração não será completada e a mensagem da Fig. 5-8 será exibida na tela.

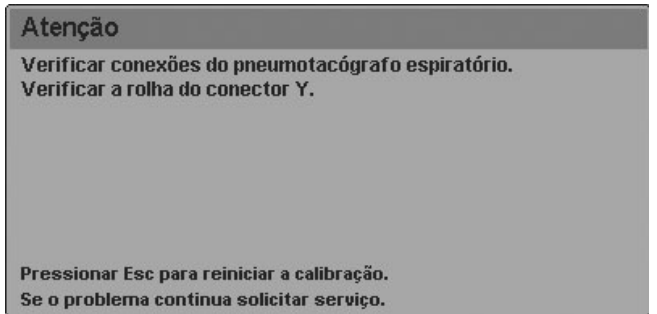

**Fig. 5-8** Mensagem de tela mostrando que o circuito do paciente perdeu sua estanqueidade.

## **5.7.2 Calibração da válvula PEEP**

A PEEP é produzida a partir de um fluxo de ar gerado por uma válvula proporcional. A calibração desta válvula é a primeira calibração realizada durante este procedimento. Se a calibração falhar, a seguinte mensagem aparecerá na tela.

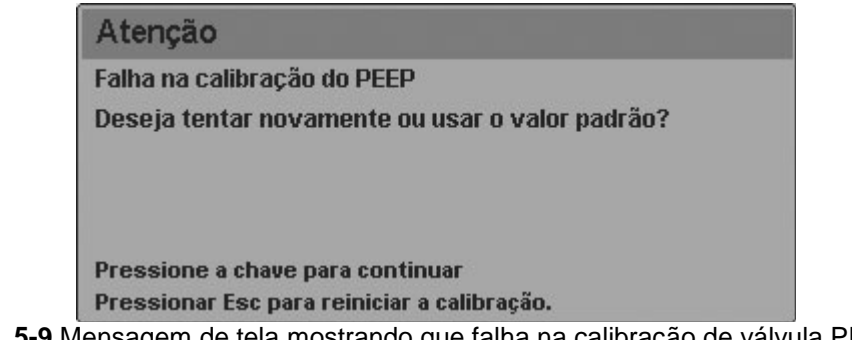

**Fig. 5-9** Mensagem de tela mostrando que falha na calibração de válvula PEEP

Este valor padrão é pré-instalado no equipamento durante o procedimento de calibração realizado pelo fabricante.

## **5.7.3 Calibração do pneumotacógrafo expiratório**

O elemento de medição do fluxo expiratório é calibrado em cada calibração inicial. Os fluxos conhecidos são enviados através do pneumotacógrafo expiratório, e a resposta dos transdutores de pressão diferencial relacionados é monitorada para caracterizar suas respostas e para desenvolver uma tabela de calibração precisa.

## **5.7.4 Calibração da célula de O<sup>2</sup>**

A calibração da célula de  $O_2$  será executada durante o estágio final do processo de calibração.

## **5.7.4.1 Calibração falha do sensor de oxigênio**

A calibração do sensor de oxigênio pode falhar nos seguintes casos:

O gás passando pela entrada OXIGÊNIO não é oxigênio, ou sua concentração não é adequada.

O sensor está gasto.

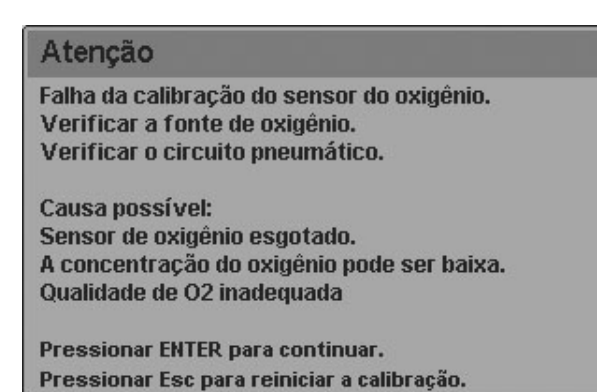

**Fig. 5-10** Mensagem de tela mostrando uma falha de calibração no sensor de O<sub>2</sub>.

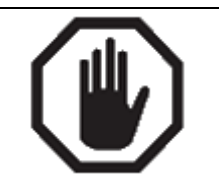

**ADVERTÊNCIA**

A recalibração do circuito do paciente durante a operação do ventilador deve ser realizada desconectando-se o circuito do paciente e obstruindo-se a abertura do conector em Y. Tome o cuidado de fornecer um método de ventilação alternativo durante a recalibração, se isto for necessário.

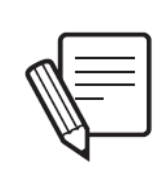

**NOTA**

É possível recalibrar o circuito do paciente e a célula de  $O<sub>2</sub>$  a qualquer momento durante a operação do ventilador. Ambas as calibrações podem ser executadas individualmente acessando-se [Menu] >> Ferramentas >> Calibrações.

## **5.7.4.2 Falha na calibração do sensor de oxigênio**

A calibração do sensor de oxigênio pode falhar nos seguintes casos:

- O gás passando pela entrada OXIGÊNIO não é oxigênio, ou sua concentração não é adequada.
- O sensor está gasto.

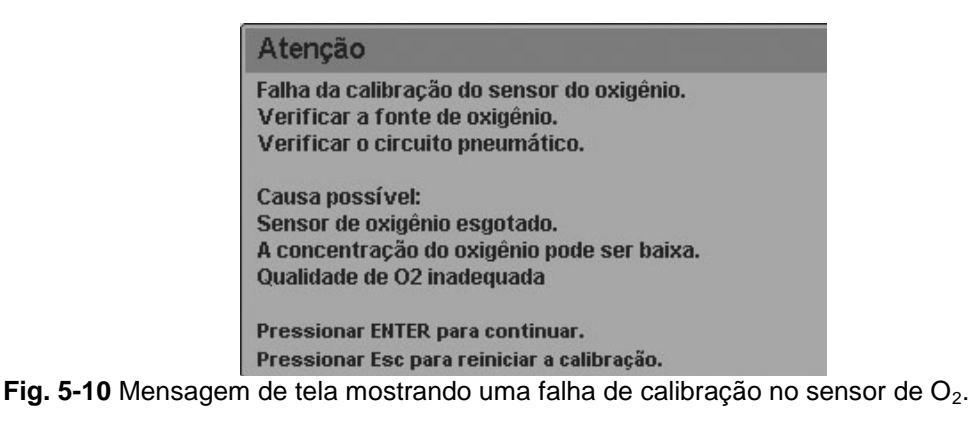

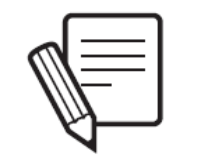

**NOTA**

A recalibração do circuito do paciente durante a operação do ventilador deve ser realizada desconectando-se o circuito do paciente e obstruindo-se a abertura do conector em Y. Tome o cuidado de fornecer um método de ventilação alternativo durante a recalibração, se isto for necessário.

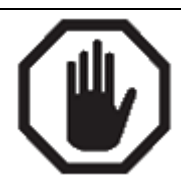

**ADVERTÊNCIA**

É possível recalibrar o circuito do paciente e a célula de  $O<sub>2</sub>$  a qualquer momento durante a operação do ventilador. Ambas as calibrações podem ser executadas individualmente acessando-se **[Menu] >> Ferramentas >> Calibrações**.

## **5.7.4.3 Sensor de oxigênio não detectado**

Se a conexão elétrica entre o sensor e o microprocessador não puder ser estabelecida, a tela exibirá a mensagem mostrada na Fig. 5-10.

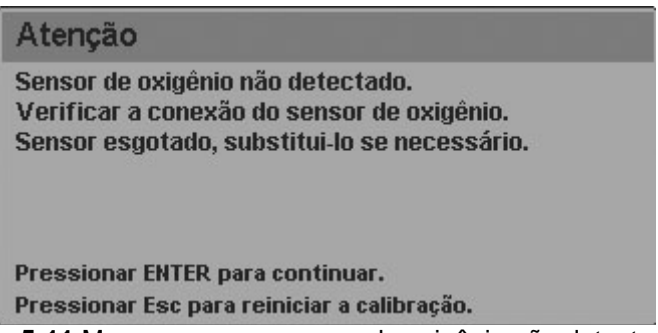

**Fig. 5-11** Mensagem para sensor de oxigênio não detectado.

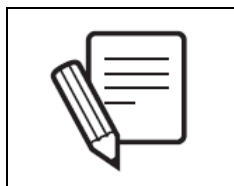

**NOTA**

O sensor de oxigênio é descartável e sua vida útil depende diretamente da quantidade de oxigênio a que foi exposto. O equipamento funciona com um sensor de oxigênio gasto, mas não consegue monitorar a concentração de O2.

## **5.7.5 Cálculo da complacência do circuito**

O ventilador injeta volumes conhecidos no circuito fechado e registra os níveis de pressão gerados por estes volumes. Desta forma, o circuito calcula a complacência do circuito do paciente (Cpc) para diferentes valores do volume existente.

Se o cálculo resultante não é adequado, a seguinte mensagem aparecerá na tela:

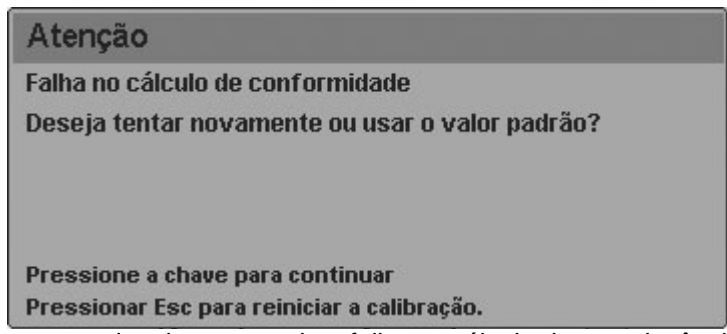

**Fig. 5-12** Mensagem de tela mostrando a falha no cálculo de complacência do circuito.

O valor padrão usado depende das condições detalhadas abaixo:

1. Se não houver fugas e o valor resultante é maior do que o valor máximo préestabelecido (Cmax), Cpc = Cmax. O objetivo desse teste é evitar a compensação inadequada, e o valor retido depende da categoria de paciente selecionado (Tabela 5.4).

Tabela 5.4 Valor máximo de complacência no circuito do paciente

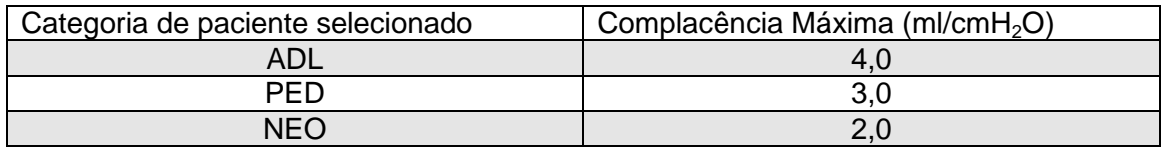

2. Se houver uma fuga maior do que 0,2 L/min, o valor utilizado irá depender tanto da categoria do paciente selecionada, quanto do sistema de umidificação que está sendo usado.

Tabela 5.5 Valores Pré-estabelecidos de complacência no circuito do paciente com fuga maior do que 0,2 L/min

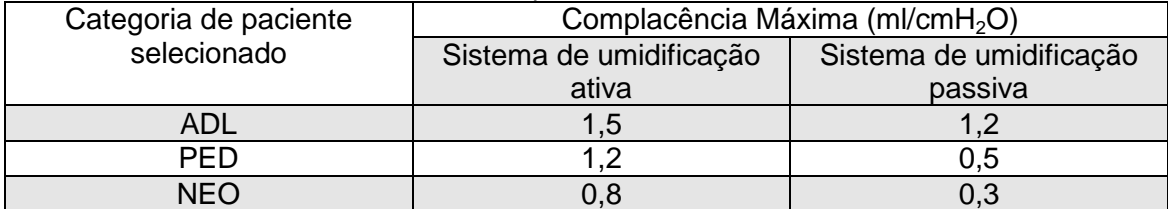

# 6. OPERAÇÕES BÁSICAS

RESUMO DO CAPÍTULO

Depois de concluído o processo de calibração inicial, o *DX 3012+* permite a configuração de várias funções de ventilação. Este capítulo descreve como configurar e programar as principais funções do equipamento, tais como: a seleção de um modo de operação e suas configurações, como entrar e sair do modo de Espera e a programação de funções adicionais de ventilação em modos específicos. As funções acessadas a partir da tecla **[Menu]** estão descritas em outro capítulo.

## **6.1 Gerenciamento Global da Interface de Usuário**

A interface de usuário do DX 3012+ é formada por uma tela sensível ao toque de 12" e uma série de teclas fixas no painel frontal do ventilador. O mesmo painel também possui um seletor rotativo (encoder) que completa a lista de comandos de controle.

A interface de usuário foi projetada para evitar mudanças acidentais nos parâmetros do ventilador. A tela de toque não permite modificações sem que uma sequência mínima de ações seja executada, ou que ela seja usada em conjunto com o encoder.

O menu pode ser acessado pressionando-se os botões na tela de toque ou através do encoder. As instruções de operação neste manual são para a tela de toque, mas o usuário pode usar o encoder para movimentar-se através dos menus e aceitar as opções exibidas.

Para facilitar o uso, as áreas de toque da tela foram projetadas para serem exibidas como botões ou áreas facilmente identificáveis. A tela de toque pode ser usada para executar:

- **Calibracão inicial.**
- Modificação dos parâmetros do ventilador (a seleção de cada parâmetro somente pode ser feita através da tela de toque. A modificação é feita com o encoder).
- Navegação pelo menu. Os menus podem ser explorados com um simples toque na opção desejada. Uma função não pode ser habilitada ou desabilitada usando-se apenas um toque.
- Ativação de funções adicionais. A tela tem uma série de botões que funcionam como acesso direto às diferentes funções de ventilação.
- Dimensionamento de gráficos. A escala dos gráficos pode ser alterada pressionando-se um dos eixos dos gráficos mostrados na tela. Consulte o capítulo Gerenciamento de Gráficos.

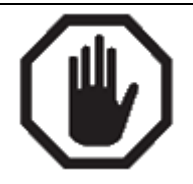

**ADVERTÊNCIA**

Não use objetos pontiagudos como canetas ou tesouras na tela de toque ou nas teclas fixas. Apenas as pontas dos dedos devem ser usadas para pressionar a tela. Não use as unhas, pois as teclas e a tela podem ser danificadas.

Não limpe a tela com soluções químicas abrasivas ou substâncias ácidas/alcalinas. Use um pano macio umedecido com uma solução de limpeza neutra e água. Uma solução de álcool isopropílico a 80% também pode ser usada.

## **6.2 Seleção do Modo Operacional**

Uma vez realizada a calibração inicial do equipamento, a tela do DX 3012+ exibirá o menu MODOS DE OPERAÇÃO, como visto na imagem esquerda da Fig. 6-1. A janela OUTROS MODOS DE OPERAÇÃO é acessada a partir da linha de mesmo nome no menu anterior.

Depois de selecionado o modo de operação, este menu muda para uma janela exibindo o nome do modo selecionado e aguarda a aceitação para iniciar a ventilação (Fig. 6-2). Os valores dos parâmetros do ventilador podem ser alterados antes da ventilação ser iniciada (consulte 6.3 Configuração do Modo de Operação), ou a ventilação pode ser iniciada com os valores predefinidos, pressionando-se o encoder quando a janela da Fig. 6-2 aparecer.

O modo de operação pode ser alterado enquanto o ventilador estiver funcionando. Quando a tecla [Modo] for pressionada, o menu MODOS DE OPERAÇÃO aparecerá e, a partir daí, siga as etapas descritas no parágrafo anterior.

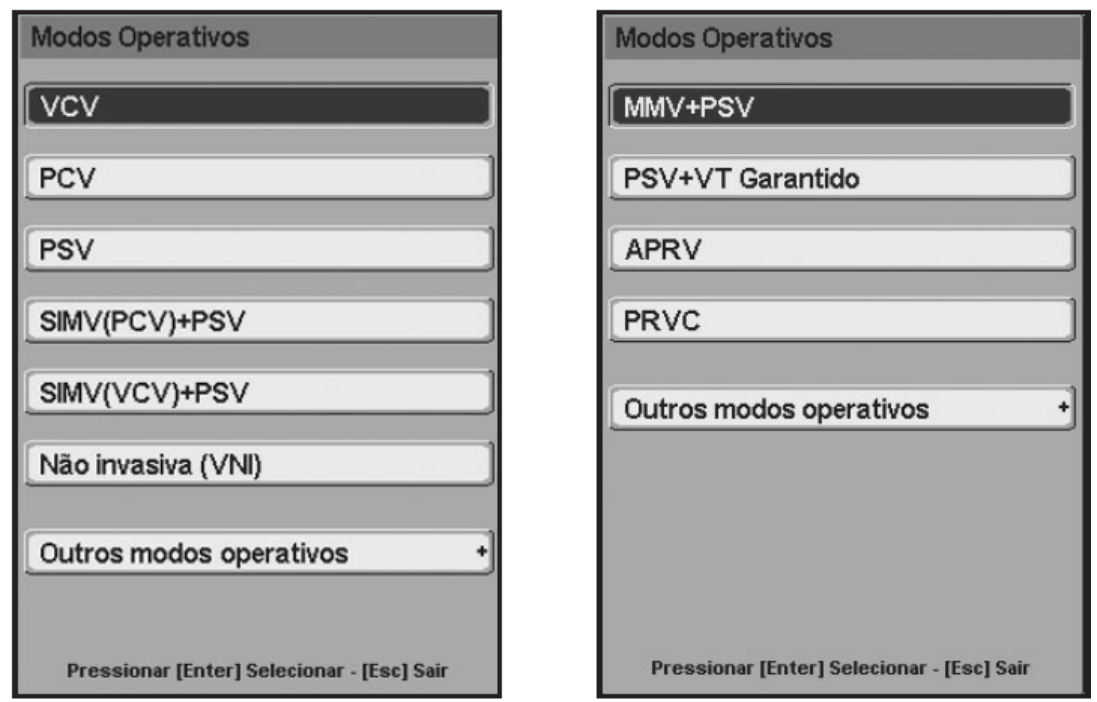

**Fig. 6.1** Esquerda: Menu MODOS DE OPERAÇÃO para a categoria ADL. Direita: submenu OUTROS MODOS DE OPERAÇÃO.

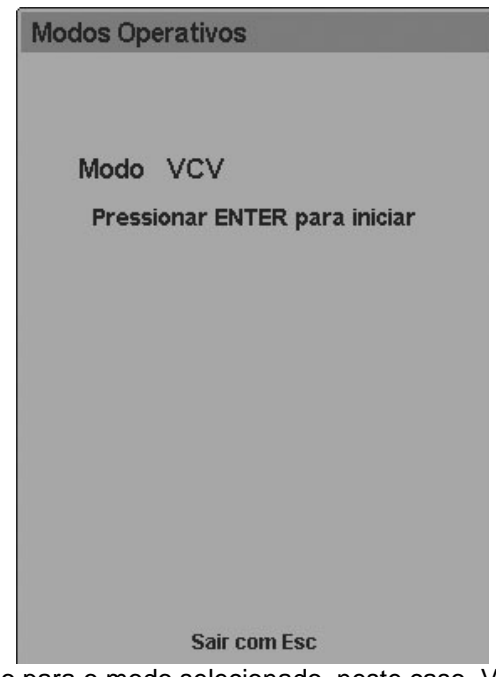

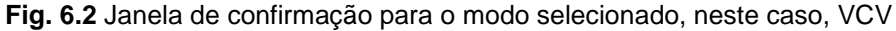

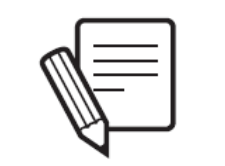

**NOTA**

Se esta for a primeira vez que o ventilador é usado (ou se ele foi transferido para uma nova cidade), o valor Pressão Ambiente Média deve ser configurada. O equipamento usa este valor para realizar importantes compensações de volume que são essenciais para o funcionamento eficiente do ventilador. Consulte o capítulo Menu para aprender sobre o procedimento.

## **6.3 Configuração do Modo de Operação**

## **6.3.1 Modificação dos parâmetros da ventilação**

Cada modo de operação possui um grupo característico de parâmetros ventilatórios (veja os capítulos *Modos de Operação para ADL/PED* e *Modos de Operação para NEO*). Os parâmetros que podem ser configurados aparecem na área inferior da tela. A seção *6.6 Parâmetros da Ventilação* descreve os parâmetros da ventilação.

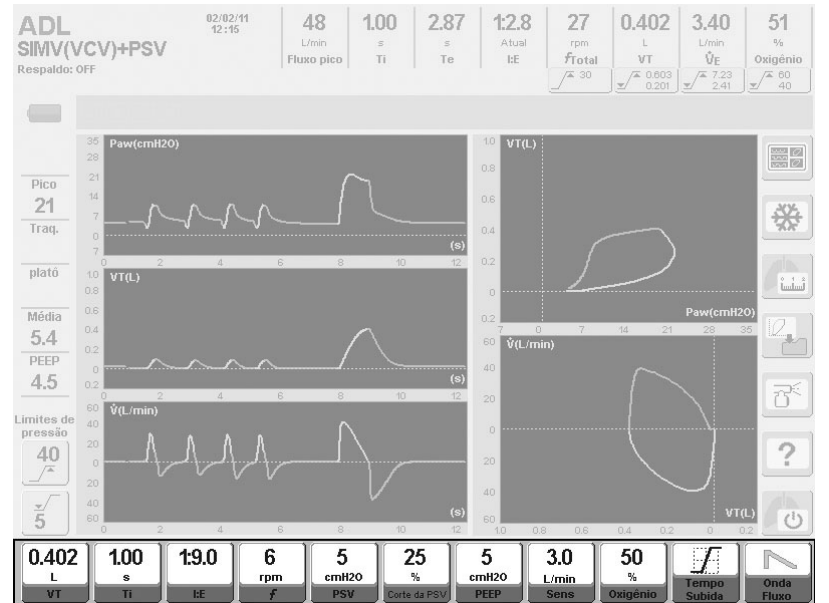

**Fig. 6-3** Imagem com parâmetros de ventilação destacados, no modo SIMV(VCV)+PSV

Para alterar o valor de um parâmetro, siga estas etapas:

- Na tela de toque, pressione o botão correspondente ao parâmetro a ser modificado. O campo daquele parâmetro muda de cor, indicando que ele pode ser modificado.
- Gire o encoder até alcançar o valor desejado.
- Pressione o encoder para aceitar.

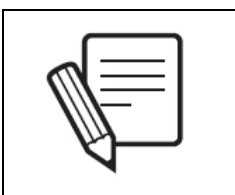

**NOTA**

Se o botão da tela de toque for pressionado e, depois de 15 segundos nada mudar, o parâmetro não é mais modificável. Da mesma forma, se o valor do parâmetro foi alterado, mas não aceito, depois de 15 segundos o parâmetro não é mais modificável, e o valor anterior é mostrado.

### **6.3.2 Ventilação de respaldo**

Para todos os modos espontâneos sem frequência de respiração mandatória programada, as características da *Ventilação de Respaldo* devem ser configuradas (para garantir que o ventilador continue ventilando o paciente no caso de cessarem seus esforços respiratórios). Esta configuração é opcional em outros modos de operação. Se um modo que exige *Ventilação de Respaldo* for selecionado pela primeira vez depois que o ventilador for ligado, as seguintes etapas devem ser seguidas para ser possível iniciar a ventilação (veja a sequência de imagens na Fig. 6-4):

- Pressione a tecla **[Menu]**. Isto levará você diretamente até a linha *Ventilação de Respaldo* do menu principal.
- Pressione o encoder para entrar no menu VENTILAÇÃO DE RESPALDO.
- Configure a *Ventilação de Respaldo* (consulte a descrição desta configuração no capítulo *Menu*).
- Pressione o botão *Aceitar*. A janela do modo de operação selecionado é mostrada abaixo, com a mensagem de que a Ventilação de Respaldo foi corretamente configurada.

Depois que a janela *VENTILAÇÃO DE RESPALDO* for modificada ou aceita pela primeira vez, a *Ventilação de Respaldo* não precisa ser redefinida quando você entrar em um modo operacional que a utiliza. A configuração sempre pode ser modificada, mas não é mais necessário iniciar a ventilação naquele modo. Em vez disso, a janela *MODO DE OPERAÇÃO* exibirá uma mensagem indicando que a *Ventilação de Respaldo* já foi configurada (como mostrado na quarta imagem da Fig. 6-4).

Para acessar o menu *VENTILAÇÃO DE RESPALDO* a qualquer momento e modificar a configuração, execute a seguinte sequência: **[Menu] >> Ventilação de Respaldo**. Uma janela aparece na tela, similar àquela mostrada na terceira imagem da Fig. 6-4, onde as características da *Ventilação de Respaldo* podem ser modificadas. Esta modalidade está descrita em maiores detalhes no capítulo *Menu*.

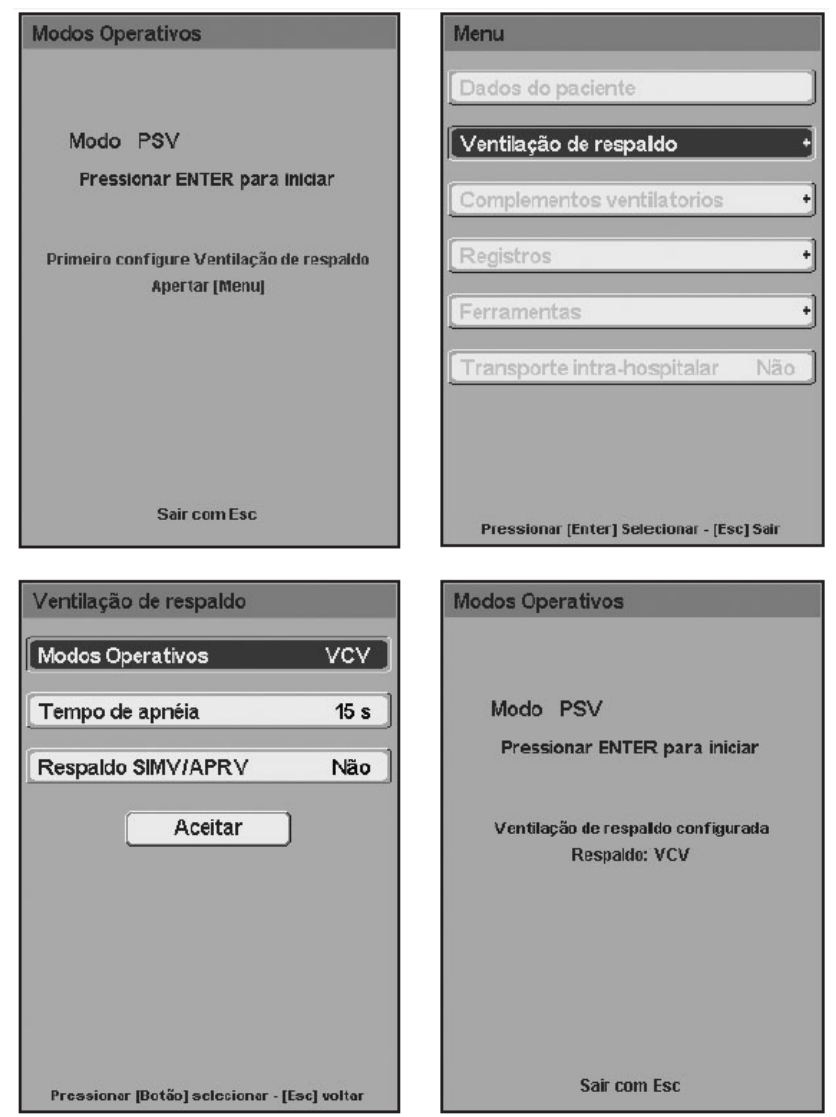

**Fig. 6-4** Menus de navegação para a configuração da *Ventilação de Respaldo* pela primeira vez, após a unidade ser ligada. Neste caso, ela foi configurada para o modo PSV/CPAP com *Ventilação de Respaldo* usando VCV.

## **6.3.3 Configuração dos limites de alarme**

Os limites de alarme podem ser modificados a qualquer momento através da tecla fixa **[Limites de Alarme]**. Ao apertar este botão, o menu *CONFIGURAÇÃO DE ALARMES* é exibido (veja Fig. 6-5).

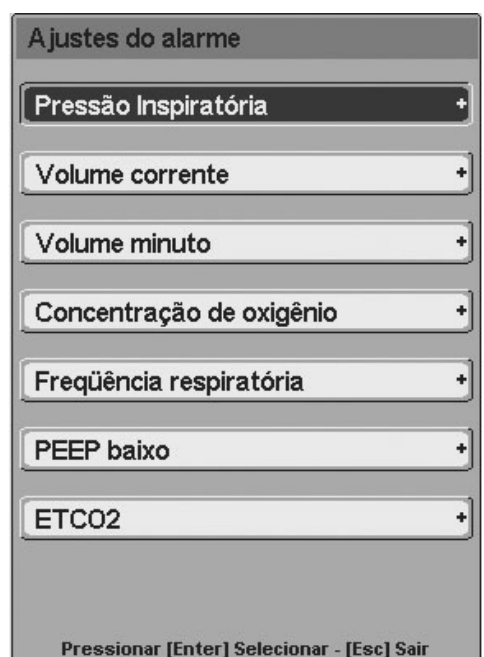

**Fig. 6-5** Menu CONFIGURAÇÃO DE ALARMES.

Se o botão de um alarme habilitado é apertado, acessa-se uma janela onde podem ser feitas alterações nos valores dos limites correspondentes. Depois de aceitar a modificação é possível retornar ao menu principal pressionando-se a tecla **[Esc].**

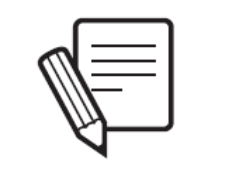

**NOTA**

Se o usuário não modificar os valores limites do alarme, o ventilador irá funcionar com os limites predefinidos que estão na configuração padrão do sistema.

Para mais informações, consulte o capítulo Alarmes. O sistema de alarme completo está descrito lá, junto com as especificações de cada alarme.

## **6.3.4 Outras funções**

A adição ou programação de outras funções que modificam a configuração final de um modo de operação estão descritas na seção *6.5 Funções Adicionais*. Alguns exemplos destas funções são: nebulização, suspiros, pausa inspiratória, compensação de volume, etc.

### **6.4 Espera**

O modo de ESPERA é uma função destinada à interrupção do funcionamento do produto e posterior retorno sem modificar a programação.

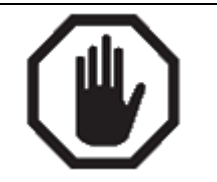

**ADVERTÊNCIA**

O ventilador só deve ser colocado no modo ESPERA quando não está conectado ao paciente, pois, durante este modo, o equipamento não cicla (não ventila o paciente).

Nunca utilize o modo ESPERA enquanto o ventilador estiver conectado ao paciente.

Durante esse modo, um alerta sonoro (bip) soa a cada 30 s e uma mensagem aparece na tela:

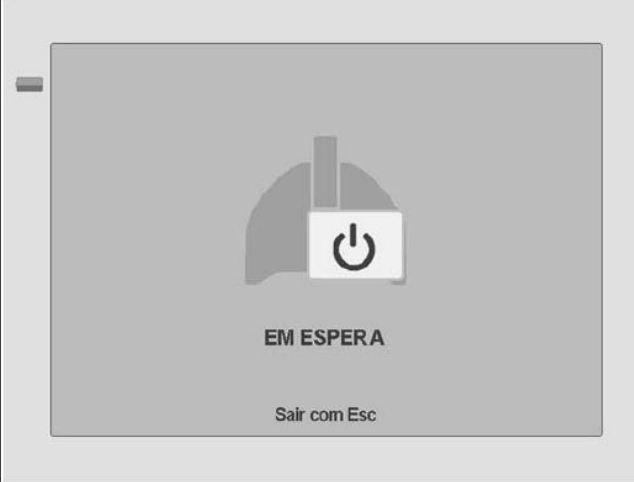

**Fig 6.6** – Tela em modo ESPERA (stand by)

Para colocar o ventilador em modo de espera, pressione o botão **[Espera]**, no lado direito da tela, e aceite usando o encoder. Este procedimento é uma medida de controle de risco para evitar o acionamento indevido. Este modo deixa o ventilador sendo carregado, mas não ventilando. Ao retomar a ventilação depois de um período de espera, os valores dos parâmetros de ventilação permanecem inalterados.

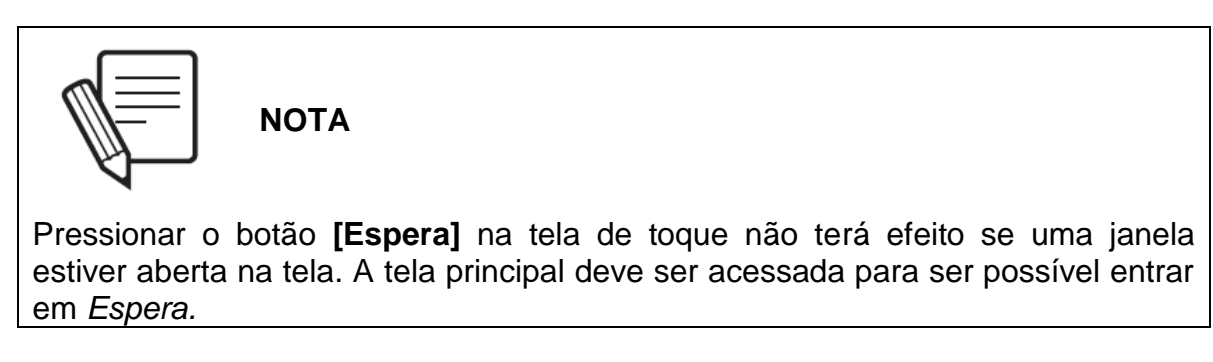

Para sair do modo ESPERA e reiniciar a ventilação, aperte a tecla **[Esc]**.

Como objetivo para uso do modo ESPERA, pode-se citar:

- Deixar o ventilador com parâmetros ajustados e testados no modo ESPERA*,*  enquanto aguarda a chegada do paciente na UTI;
- Deixar nesse modo no momento em que o paciente é retirado da UTI para algum procedimento externo (exames, procedimentos cirúrgicos e outros);

## **6.5 Funções Adicionais**

Há dois tipos de funções adicionais. Funções de acesso direto (usando-se um botão da tela de toque ou uma tecla fixa no painel) e funções que são parte do menu principal (*Menu*) do equipamento.

## **6.5.1 Acesso direto**

# **6.5.1.1 Nebulizador**

Pressionando-se o botão correspondente na tela de toque, o ventilador começa a entregar um fluxo de O<sub>2</sub> a 8L/min através da saída *Nebulizador*, durante a fase inspiratória. Este fluxo deve ser canalizado através do circuito do paciente. Use os acessórios incluídos no conjunto do nebulizador para isto. O conjunto do nebulizador está colocado entre o segmento inspiratório final do circuito do paciente e a conexão em Y.

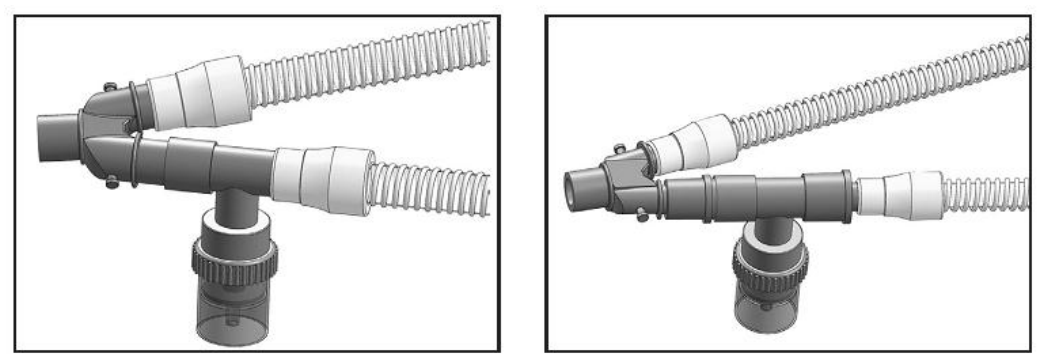

**Fig. 6-6** Esquerda: kit de conexão com nebulizador para categoria ADL. Direita: Esquerda: kit de conexão com nebulizador para PED e categoria NEO.

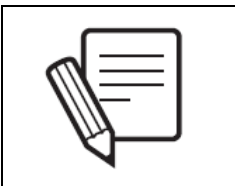

**NOTA**

Para ligar o kit do nebulizador a um circuito PED ou NEO, você deve usar os conectores que se ajustam ao diâmetro final da conexão usada.

O fluxo fornecido através do Nebulizador é considerado pelo equipamento como um fluxo inspiratório, que atinge a abertura de saída do paciente para completar os volumes programados (na VCV).

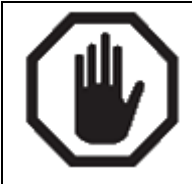

**ADVERTÊNCIA**

Se a função Nebulizador estiver ativada e o fluxo fornecido pela saída Nebulizador não for direcionado para o circuito do paciente, volumes menores que os valores ajustados serão entregues nas respirações VCV.

A nebulização pode ser interrompida de três formas diferentes:

- Por tempo. 30 minutos depois que a função for ativada.
- Voluntariamente. Pressionando-se a tecla **[Nebulizador]**.
- Automaticamente pelo ventilador. Se, durante a nebulização, o pico de fluxo não alcançar um valor adequado para ser compatível com a nebulização, a nebulização será interrompida. Este evento é acompanhado por alarmes de baixa prioridade (alarme *Nebulização Interrompida*).

## **6.5.1.2 Mecânica respiratória**

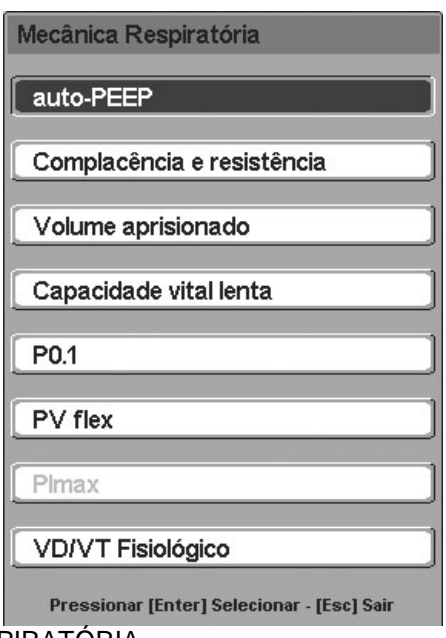

**Fig. 6-7** Menu MECÂNICA RESPIRATÓRIA.

O *DX 3012+* oferece a possibilidade de executar diferentes testes para categorizar a mecânica respiratória do paciente sendo ventilado. Para mais informações, consulte o capítulo *Mecânica Respiratória*, que descreve todos os testes em detalhes*.*

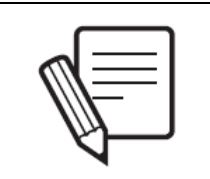

**NOTA**

Tenha em mente que alguns testes de mecânica respiratória somente podem ser executados em determinados modos de operação e sob certas condições (consulte o capítulo Mecânica Respiratória).

## **6.5.1.3 %O<sup>2</sup> na sucção**

Esta função permite que as respirações sejam entregues com uma concentração variável de O<sub>2</sub>, antes e depois de uma manobra de sucção traqueal.

Para ativar a sequência de sucção, apenas pressione a tecla **[%O<sup>2</sup> na Sucção]** e aceite usando o encoder.

A sequência consiste de três períodos:

- Um período inicial de 60 segundos, durante o qual as respirações são entregues com uma concentração de  $O<sub>2</sub>$  que pode ser configurada pelo usuário.
- Um segundo período com duração variável (que pode ser configurada pelo usuário), durante o qual a aspiração é executada.
- Um terceiro período de 60 segundos, durante o qual as respirações são entregues com as mesmas características do período inicial.

O tempo de sucção e a configuração de  $O<sub>2</sub>$  das respirações antes e depois da sucção podem ser configurados. O caminho de acesso para estas configurações é: **[Menu]>> Ferramentas>> Configuração da Sucção** (os valores para cada variável são encontrados no capítulo *Menu*).

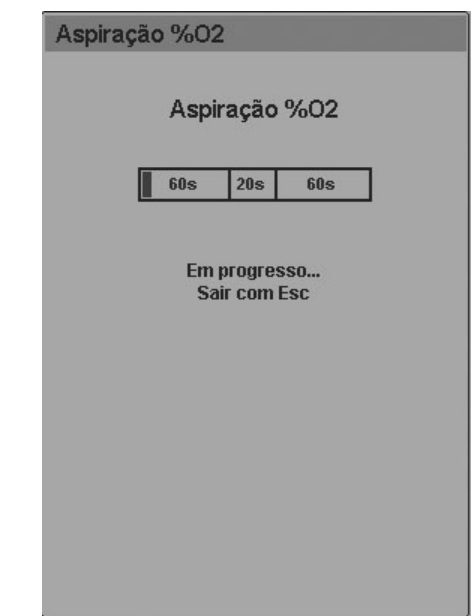

**Fig. 6-8** Janela exibindo a *%O<sup>2</sup> na Sucção* em andamento.

## **6.5.1.4 Congelar**

Esta função congela a tela, imobilizando o estado dos gráficos atuais. É ativada pressionando-se o botão **[Congelar]** na tela do ventilador. Para descongelar a tela, pressione a tecla **[Esc]**. Esta função está habilitada em todos os modos e para todas as três categorias de paciente.

A tela congelada é salva na memória até a próxima captura, e pode ser salva como um arquivo de imagem em um computador conectado através da porta serial RS232C do ventilador.

## **6.5.1.5 Inspiração manual (inspiração iniciada pelo usuário)**

Uma inspiração manual pode ser gerada pressionando-se a tecla fixa **[Insp. Manual]**. A inspiração gerada é do mesmo tipo daquelas programadas para o modo de operação em vigor.

## **6.5.1.6 Pausa inspiratória/expiratória**

É possível gerar uma pausa ao final do período inspiratório pressionando-se a tecla **[Pausa Insp/Exp]**. Para fazer isto, o botão deve ser pressionado antes do fim do período no qual a pausa é desejada. Não há ciclagem durante a pausa, e o período pode ser prolongado mantendo-se o botão pressionado. Consulte os tempos máximos para cada pausa na Tabela 17-7, no capítulo *Especificações Técnicas*.

# **6.5.1.7 Ajuda**

O botão **[Ajuda]** é usado para se obter informações sobre os botões da tela de toque e as teclas fixas. Para obter ajuda, pressione o botão **[Ajuda]** e depois a tecla ou botão sobre o qual deseja aprender. Uma janela será exibida na tela, descrevendo a tecla ou botão em questão.

# **6.5.1.8 Salvar loops**

Este botão permite salvar os loops obtidos de qualquer respiração. Estes loops podem ser mostrados de forma estática na tela para a comparação dos loops salvos com os atuais.

Para mais informações sobre esta função, consulte o capítulo *Gerenciamento de Gráficos*.

# **6.5.1.9 Gráficos**

Este botão permite mudar a visualização da tela exibida pelo ventilador. Consulte o capítulo *Gerenciamento de Gráficos*.

# **6.5.1.10 Bloqueio de tela**

Ao selecionar a tecla **[Bloqueio de Tela]** por 2 segundos, a tela de toque é bloqueada, evitando que aconteçam mudanças através dela durante a ventilação em curso. As teclas fixas no lado direito do painel frontal também são bloqueadas. No entanto, as teclas na linha inferior e o encoder permanecem ativos enquanto a tela estiver bloqueada.

A tecla **[Bloqueio de Tela]** fica iluminada quando pressionada (por 2 segundos), indicando que o bloqueio está ativo. Se a tela de toque ou uma das teclas bloqueadas for tocada durante o bloqueio, a tecla **[Bloqueio de Tela]** irá piscar algumas vezes e exibirá uma mensagem indicando que a tela está bloqueada.

Para desbloquear a tela, pressione a tecla **[Bloqueio de Tela]**. Ela deixará de ser iluminada, indicando que a tela e as teclas fixas correspondentes estão ativas novamente.

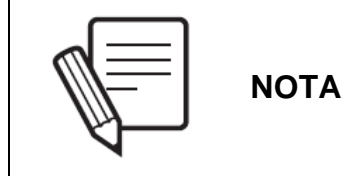

Se a tela estiver bloqueada quando um alarme for disparado, ela será automaticamente desbloqueada. Para bloquear a tela outra vez, pressione o botão [Bloqueio de Tela] novamente.

# **6.5.2 Menu**

A descrição das funções que podem ser acessadas a partir da tecla **[Menu]** é encontrada no capítulo *Menu*.

## **6.6 Parâmetros da Ventilação**

A seção *6.3.1 Modificação dos parâmetros da ventilação* descreve o mecanismo para a modificação dos parâmetros ventilatórios que serão descritos nesta seção. Os valores de ajuste para estes parâmetros podem ser encontrados na Tabela 17-7.

Para um melhor entendimento dos parâmetros que o *DX 3012+* gerencia, eles foram divididos em quatro grupos:

- COMPARTILHADOS: são parâmetros compartilhados pela maioria dos modos operacionais.
- VOLUME ALVO OU CONTROLADO: é uma série de parâmetros usados exclusivamente para a configuração de respirações com volume corrente controlado ou alvo.
- PRESSÃO DE CONTROLE OU DE SUPORTE: os parâmetros neste grupo caracterizam as respirações controladas por pressão ou aquelas que são entregues com pressão de suporte.
- ESPECIAL: há alguns modos que apresentam parâmetros especiais, usados para configurar somente estes modos.

# **6.6.1 Compartilhados**

- FREQUÊNCIA RESPIRATÓRIA (f): Este parâmetro está presente nos modos controlados ou intermitentes onde a frequência exigida de respirações por minuto que o ventilador deve entregar precisa ser estabelecida.
- TEMPO INSPIRATÓRIO (Ti): a configuração deste parâmetro determina a duração da fase inspiratória da respiração exigida que o ventilador entrega nos modos controlado ou intermitente.
- RELAÇÃO I:E (I:E): este parâmetro mostra a relação entre os tempos inspiratório e expiratório. Quando a relação I:E é modificada, o tempo inspiratório é automaticamente ajustado para se adaptar aos novos valores considerando a frequência respiratória.
- PEEP: a regulagem deste parâmetro modifica a pressão positiva no final da expiração.
- CONCENTRAÇÃO DE OXIGÊNIO: este parâmetro é encontrado em todos os modos de operação e representa a fração de oxigênio contida na mistura de gases que o ventilador envia ao paciente.
- SENSIBILIDADE INSPIRATÓRIA (Sens): este é um parâmetro que caracteriza o maior ou menor esforço que o paciente deve fazer a fim de iniciar uma respiração espontânea ou assistida. A configuração de um valor de sensibilidade inspiratória determina a magnitude da demanda que o paciente deve fazer para iniciar a inspiração. A vontade inspiratória do paciente pode ser detectada com o uso de dois métodos no *DX 3012+*, a redução da pressão no circuito do paciente ou por uma certa demanda de fluxo.

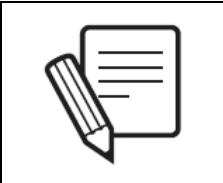

**NOTA**

A sensibilidade inspiratória é configurada respirações espontâneas tanto para respiração assistida em modo controlado e e VCV ou PCV. Neste caso, a detecção opera da mesma maneira que nos modos espontâneos.

#### **Sensibilidade à fluxo**

A sensibilidade à fluxo permite que o paciente inicie uma inspiração assim que uma demanda de fluxo maior ou igual àquela selecionada tiver sido detectada. Para fazer isto, o ventilador injeta um fluxo constante conhecido através da abertura do paciente e o mede na válvula expiratória. Quando a diferença entre o fluxo enviado e o recebido pela válvula expiratória for maior ou igual ao configurado, o ventilador permite que a inspiração seja iniciada. O valor do fluxo constante que circula pelo circuito é ligeiramente mais alto que o fluxo configurado como sensibilidade.

#### **Sensibilidade à pressão**

Na sensibilidade à pressão, o disparo inspiratório é produzido quando um declínio da pressão maior do que aquele selecionado para a sensibilidade for detectado no circuito respiratório durante a fase expiratória.

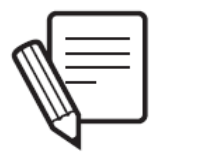

#### **NOTA**

A sensibilidade inspiratória padrão para todos os modos é por fluxo. Os valores dependem da categoria do paciente que está sendo ventilado.

## **6.6.2 Volume alvo ou controlado**

- VOLUME CORRENTE (VT): representa o volume entregue pelo ventilador em cada respiração. Entre os parâmetros monitorados há um com o mesmo nome que representa o volume exalado pelo paciente a cada respiração.
- FORMA DA ONDA DE FLUXO: este parâmetro determina a forma da onda de fluxo com a qual o ventilador entrega o volume definido. Há duas possibilidades de configuração para este parâmetro:

#### **Onda de fluxo em rampa descendente**

A onda de fluxo em rampa descendente começa no valor do pico de fluxo calculado e faz uma descida linear até zero. Em resposta a este fluxo desacelerado, as curvas de pressão e volume são similares àquelas do modo controlado por pressão (PCV). No entanto, nos modos controlados por volume, a descida do fluxo é calculada e respeitada, independentemente da mecânica do sistema respiratório do paciente. Na PCV, a descida do fluxo é o resultado da impedância respiratória através da qual os fluxos viajam. Na VCV, a onda de fluxo configurada é uma rampa descendente.

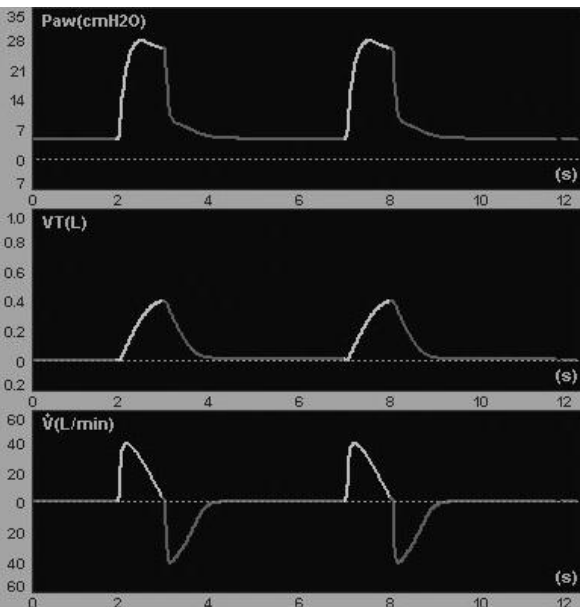

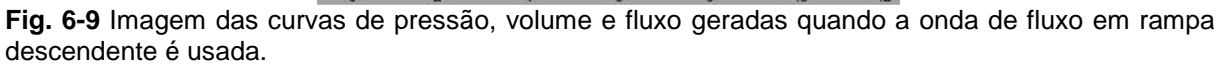

#### **Onda de Fluxo Constante**

Um fluxo constante produz uma onda retangular. O fluxo atinge rapidamente seu valor máximo e o mantém até que a entrega do volume selecionado seja completada. Durante a fase inspiratória, a pressão desenvolvida nas vias aéreas mostra dois segmentos. O primeiro tem uma rápida elevação inicial devido à pressurização abrupta dos tubos pelo fluxo contínuo e é considerado um reflexo das propriedades resistivas do sistema (resistência x fluxo). O segundo segmento possui uma elevação menos pronunciada, mas progressiva, e depende do fluxo derivado do tempo inspiratório e do volume regulado, representando as propriedades elásticas do sistema. A pressão continua aumentando até o final da respiração, que coincide com a interrupção do fluxo.

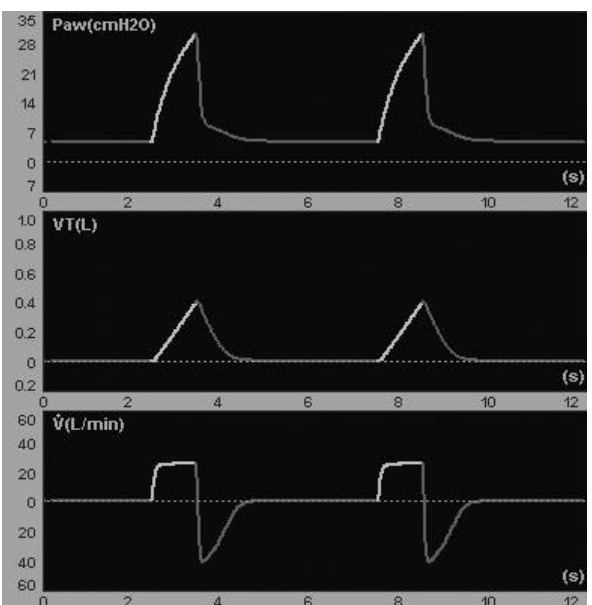

**Fig. 6-10** Imagem das formas de onda quando um fluxo constante está configurado. A pressão apresenta uma forma que obedece às características de complacência e resistência do sistema respiratório e do circuito do paciente.

## **6.6.3 Pressão controlada ou de suporte**

- PRESSÃO DE CONTROLE (PCV): a configuração deste parâmetro regula o nível de pressão positiva sobre o valor PEEP para respirações controladas por pressão.
- PRESSÃO DE SUPORTE (PSV): este parâmetro representa o nível de pressão com a qual as respirações espontâneas são entregues (em modos intermitentes sincronizados ou completamente espontâneos). O valor da pressão de suporte é estabelecido acima do nível PEEP.
- TEMPO DE SUBIDA: este controle permite que a velocidade com que a pressão de controle regulada é atingida seja modificada. Modificações nos tempos de subida podem ser vistos graficamente como uma elevação ou queda no traçado do segmento inicial da curva de pressão inspiratória.

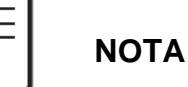

Em modos onde pressão de suporte (PSV) e pressão controlada (PCV) estão combinadas, a regulagem do tempo de subida afeta ambos os tipos de respiração.

 SENSIBILIDADE EXPIRATÓRIA (Sensib. Exp.): este parâmetro permite ajustar o critério para o final do período inspiratório de acordo com a magnitude do fluxo atual. A *sensibilidade expiratória* é programada como uma porcentagem do pico de fluxo. Portanto, o final da inspiração é produzido quando o fluxo instantâneo atingir um nível igual à porcentagem do pico de fluxo configurado. A fase expiratória começa nesse momento.

## **6.6.4 Especial**

- VOLUME MINUTO  $(V_F)$ : este parâmetro está habilitado somente no modo MMV + PSV para as categorias ADL e PED. A configuração deste parâmetro permite controle e acompanhamento automático do volume minuto exalado pelo paciente.
- PEEP ALTA E BAIXA: estes dois parâmetros estão habilitados somente para o modo APRV. Eles regulam os dois valores de pressão positiva contínua para os tempos inspiratórios superior e inferior, respectivamente.
- TEMPO INSPIRATÓRIO ALTO E BAIXO estes dois parâmetros permitem o ajuste dos tempos de PEEP ALTA E BAIXA, respectivamente, no modo APRV.

# 7. MENU

RESUMO DO CAPÍTULO

Este capítulo descreve as funções do menu principal do ventilador (tecla **[Menu]**). A descrição inclui uma explicação funcional e as instruções de uso e configuração de cada uma delas.

## **7.1 Informações Gerais**

Todas as funções do ventilador que não possuem acesso direto por meio das teclas fixas ou dos botões da tela de toque estão no menu principal. Este menu é acessado através da tecla fixa **[Menu]** (Fig. 7-1). O menu é gerenciado da mesma forma que o restante da janela do ventilador, usando-se a tela de toque, o encoder e a tecla **[Esc]**.

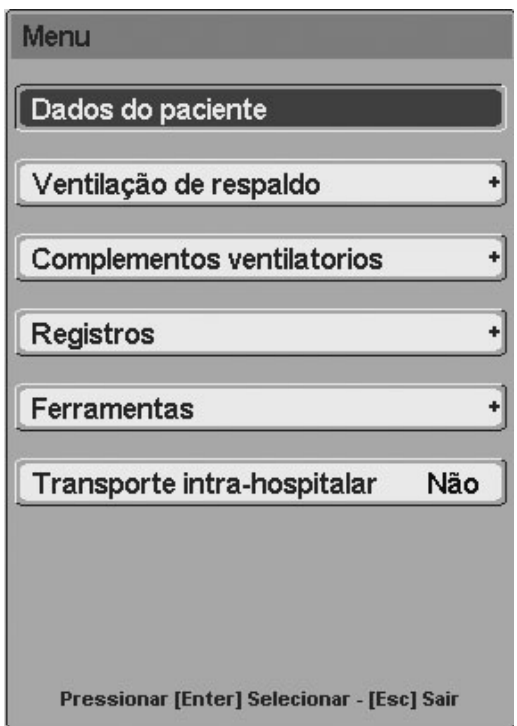

**Fig. 7-1** Janela do menu principal (MENU).

# **7.2 Dados do Paciente**

A janela *DADOS DO PACIENTE* possui duas páginas e mostra uma série de parâmetros monitorados complementares (fig. 7-2). As páginas da janela são identificadas com os números 1 ou 2 no canto superior direito da janela. Para exibir a página oculta, gire o encoder sem que haja outras funções abertas.

Os dados de mecânica respiratória mostrados no canto inferior da janela 1 somente exibem informações se o teste correspondente tiver sido executado antes.

Quando um parâmetro tiver três hífens ao invés de um número, significa que a informação não está disponível ou o modo de operação atual não permite que o parâmetro seja monitorado.

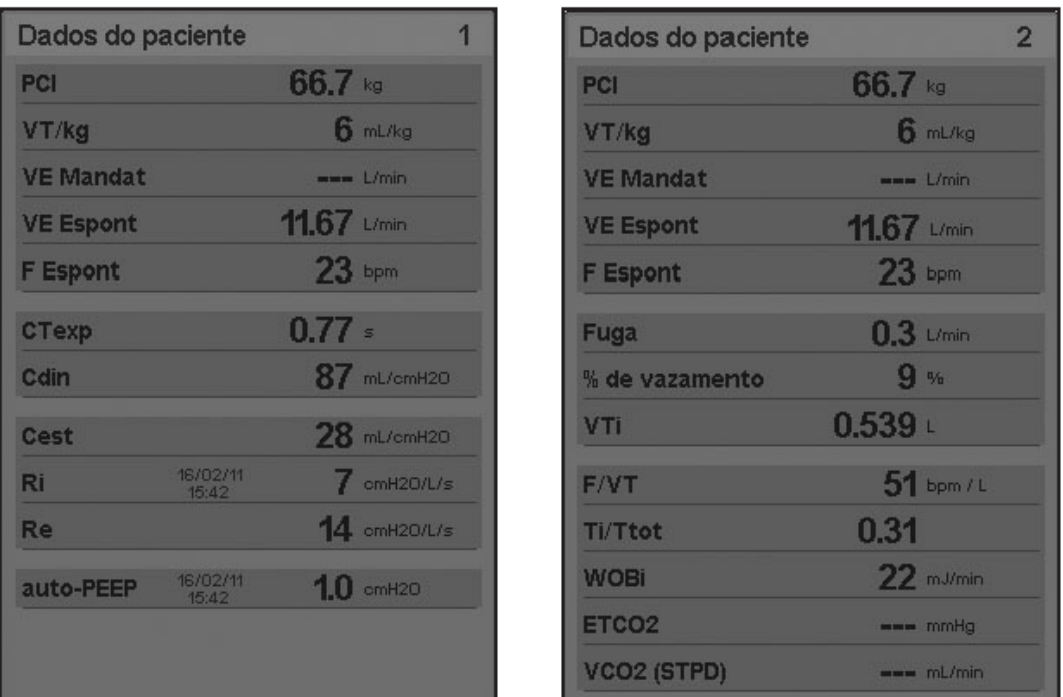

**Fig. 7-2** Janela DADOS DO PACIENTE (as duas páginas são exibidas). A imagem desta janela foi capturada durante uma ventilação com um pulmão de teste no modo PSV. ETCO<sub>2</sub> e VCO<sub>2</sub> não exibem valores porque nenhum capnógrafo estava sendo usado no momento da captura.

## **7.2.1 Definição dos parâmetros exibidos**

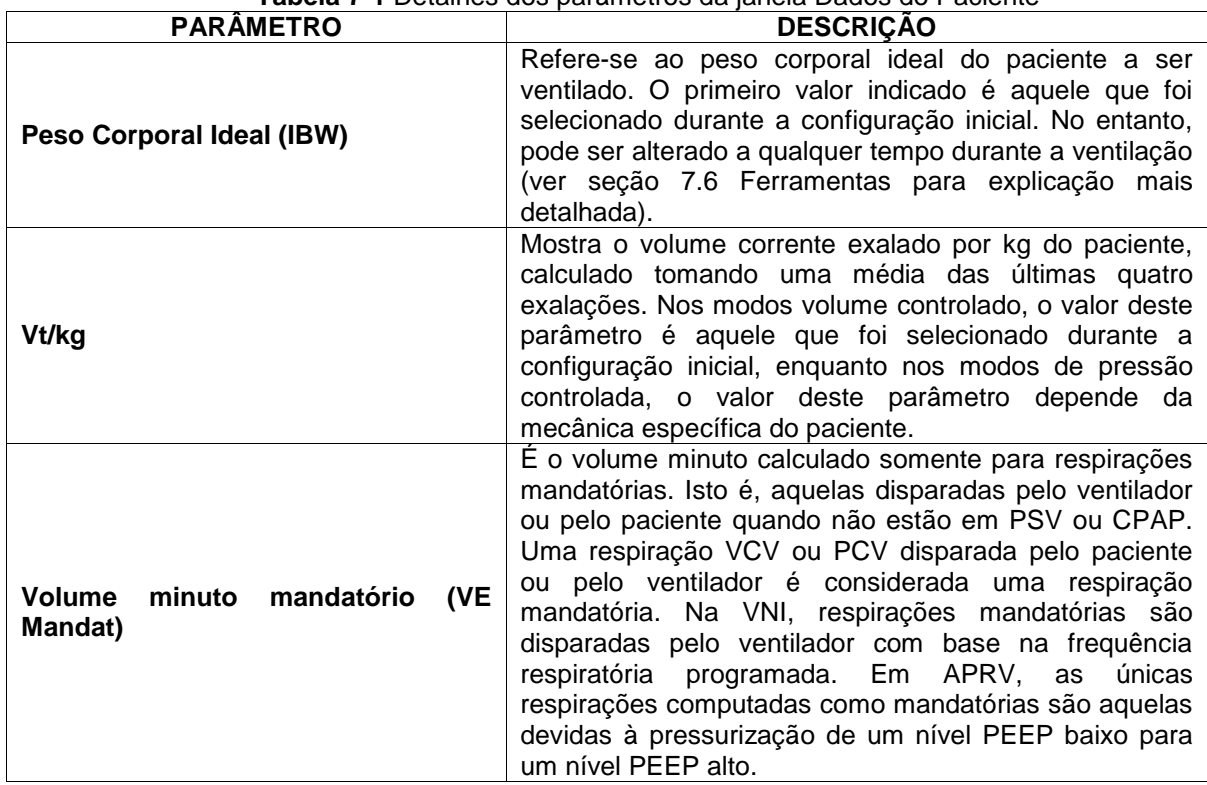

**Tabela 7-1** Detalhes dos parâmetros da janela Dados do Paciente
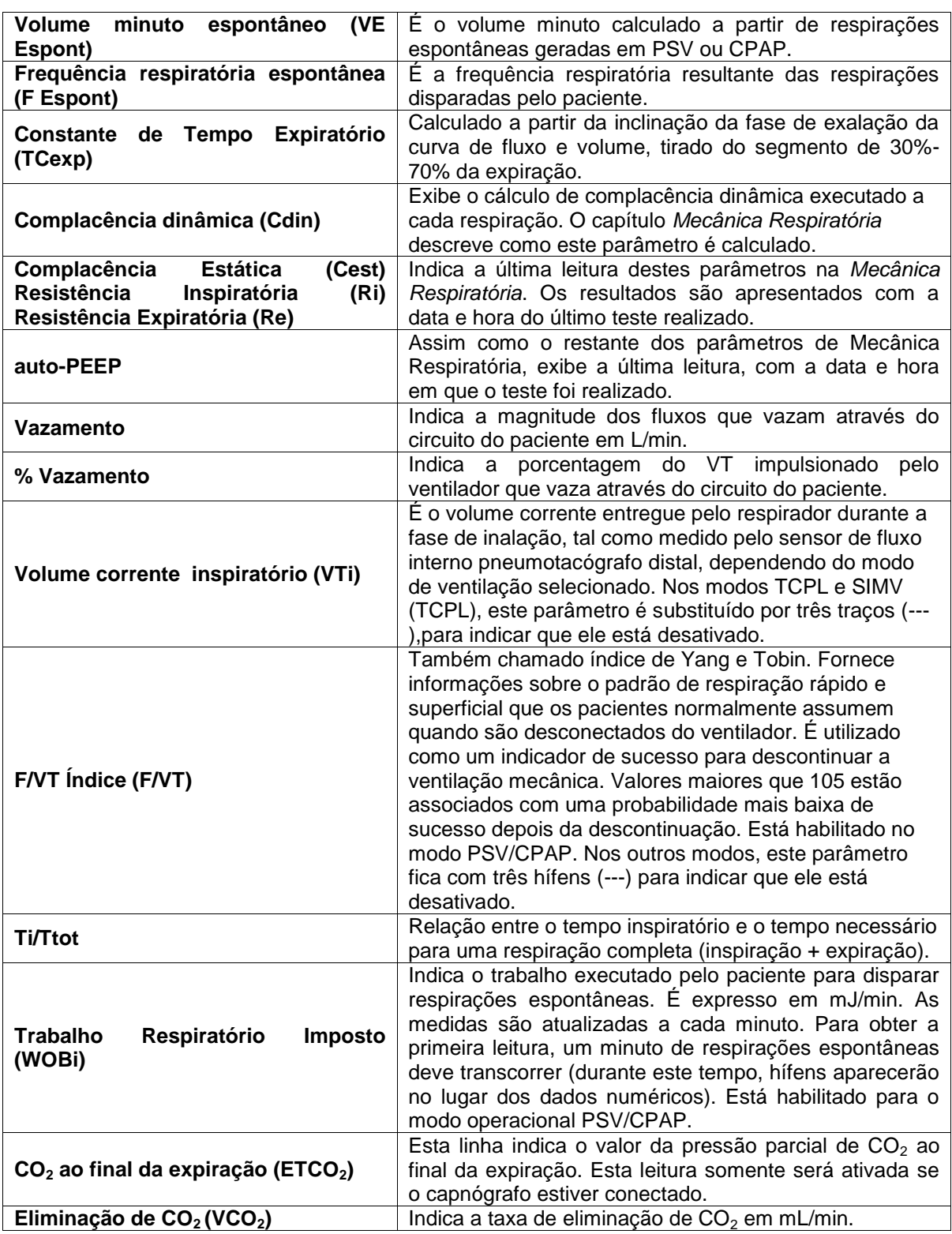

### **7.3 Ventilação de Respaldo**

Esta linha do menu principal fornece acesso à janela *VENTILAÇÃO DE RESPALDO*. Ela é definida como uma ferramenta usada para garantir a ventilação dos pacientes que, estando em um modo de operação espontâneo, não geram demanda suficiente para disparar respirações (episódios de diminuição do esforço respiratório ou apneia).

Há modos de operação que não exigem a definição da *Ventilação de Respaldo*, outros nos quais ela é opcional e, por fim, há um grupo de modos de operação que precisam que a *Ventilação de Respaldo* seja configurada (consulte a Tabela 7-2).

**Tabela 7-2** Necessidade de configuração da *Ventilação de Respaldo* de acordo com o modo de operação

| $     -$<br>Configuração obrigatória | Configuração opcional |  |
|--------------------------------------|-----------------------|--|
| <b>ADL/PED</b>                       |                       |  |
| PSV/CPAP                             | SIMV (VCV) + PSV      |  |
| MMV + PSV                            | SIMV (PCV) + PSV      |  |
| PSV + VT Garantido                   | APRV                  |  |
| <b>NEO</b>                           |                       |  |
| <b>PSV/CPAP</b>                      | SIMV (VCV) + PSV      |  |
| CPAP com Fluxo Contínuo              | SIMV (PCV) + PSV      |  |
|                                      | SIMV (TCPL) + PSV     |  |
|                                      | APRV                  |  |

Para o modo VNI, o respaldo é ajustado na tela do próprio modo, assegurando a continuidade da ventilação em caso de redução do esforço inspiratório.

### **7.3.1 Configuração da ventilação de respaldo**

Para acessar o menu de configuração da *Ventilação de Respaldo*, execute a seguinte sequência: **[Menu] >> Ventilação de Respaldo**.

A janela exibida modifica três parâmetros:

- MODO DE OPERAÇÃO: as respirações fornecidas na *Ventilação de Respaldo* podem pertencer a modos operacionais diferentes. Para pacientes ADL/PED, as opções são VCV e PCV. A possibilidade de TCPL é adicionada na NEO como um apoio.
- TEMPO DE APNEIA: definido como o tempo decorrido a partir da última respiração disparada pelo paciente até o ventilador determinar que há um episódio de apneia. É o tempo que o ventilador espera depois da última respiração espontânea válida para iniciar a *Ventilação de Respaldo*. Pode ser programado entre 5 e 60 s, em intervalos de 5 s.
- SIMV/APRV ou CPAP DE RESPALDO: nos modos SIMV e APRV ou no CPAP com Fluxo Contínuo (em NEO), habilitar a *Ventilação de Respaldo* é opcional. Está desativada (opção NÃO) por padrão para SIMV/APRV, e ativada (opção SIM) para CPAP com Fluxo Contínuo na NEO. Acessando esta linha do menu é possível ativar/desativar o respaldo para estes modos.

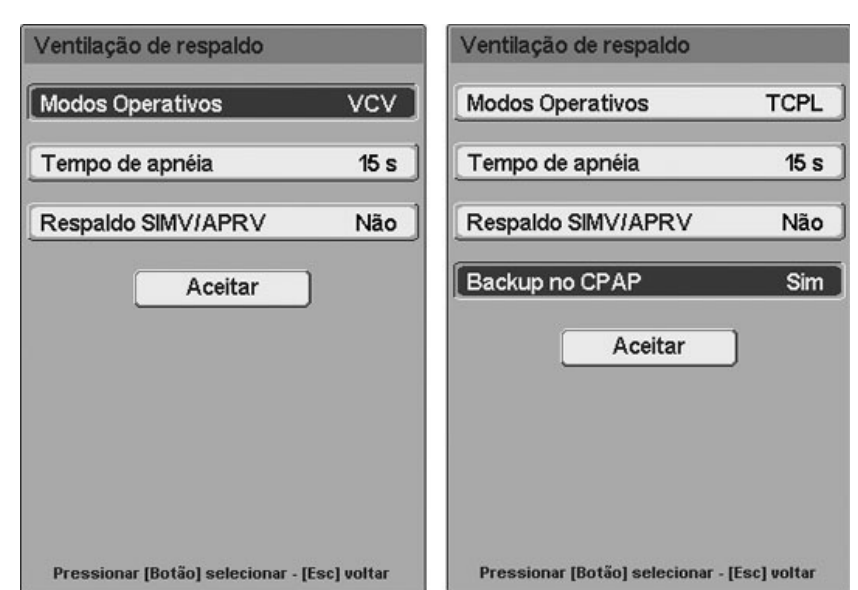

**Fig. 7-3** Janela do menu VENTILAÇÃO DE RESPALDO. Esquerda para categoria ADL/PED e direita para NEO.

Para salvar as mudanças pressione o botão *Aceitar*. Caso contrário, se a tecla **[Esc]** for pressionada, a última configuração será descartada.

### **7.3.2 Alarme de apneia**

Episódios de apneia que resultam na ativação da *Ventilação de Respaldo* são sinalizados com sinais de alarme de média prioridade sob o nome de *Condição de apneia*.

Enquanto a *Condição de apneia* permanecer, o sistema irá manter os sinais de alarme adequados, visuais e sonoros, ativados. Se o paciente recuperar o esforço inspiratório enquanto a *Ventilação de Respaldo* estiver em operação, a ventilação continua com o modo originalmente programado e o sinal de alarme sonoro é cancelado, enquanto o indicador de alarme aceso (LED amarelo) fica continuamente aceso, sem piscar (sinal constante), até que seja pressionada a tecla **[Esc]**.

### **7.4 Complementos Ventilatórios**

A janela *COMPLEMENTOS VENTILATÓRIOS* inclui uma série de funções cujas configurações podem alterar o padrão da ventilação realizada. Dependendo do modo de operação que está sendo usado, estas funções estarão habilitadas ou desabilitadas. Caso estejam desabilitadas, a linha apropriada no menu *COMPLEMENTOS VENTILATÓRIOS* é exibida em uma cor mais clara do que as linhas que representam as funções habilitadas.

Há uma forma rápida para se acessar esta janela. Pressionar a tecla **[Menu]** duas vezes seguidas traz a janela exibida na Fig. 7-4. Esta janela mostra diferentes opções com base no tipo de categoria do paciente.

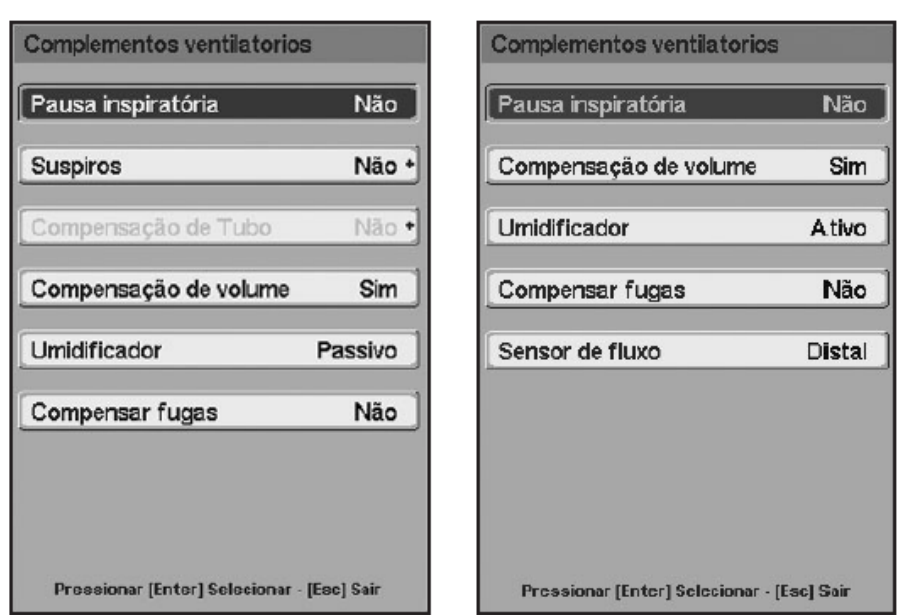

**Fig. 7-4** Janela COMPLEMENTOS VENTILATÓRIOS. À esquerda, janela para pacientes de categoria ADL/PED. À direita, janela para pacientes de categoria NEO.

# **7.4.1 Pausa inspiratória**

Nas respirações VCV é possível configurar uma pausa que é ativada ao final da fase inspiratória. Um nível de pressão constante é mantido durante a pausa. Este valor de pressão é monitorado e exibido no campo de pressão *Platô*.

A duração da pausa pode ser configurada na faixa de 0,25 - 2,00s, em intervalos de 0,25s. Se a opção NÃO estiver selecionada (condição padrão) na linha *Pausa inspiratória*, a pausa estará desativada. Se uma pausa inspiratória for definida, ela será executada em todas as inspirações.

# **7.4.2 Suspiros**

Um suspiro é definido como o volume adicional que o ventilador entrega durante ventilações com volume controlado (VCV).

Suspiros não estão habilitados para a categoria de paciente NEO.

A configuração dos suspiros inclui os seguintes parâmetros (Fig. 7-5):

- NÚMERO: indica o número de respirações consecutivas com suspiros executadas para cada evento. É possível configurar de 1 a 3.
- EVENTOS POR HORA: frequência com a qual as respirações com suspiros são repetidas para cada hora de ventilação. Cada evento inclui um número de suspiros igual ao número definido em *Número*. Podem ser configurados 5, 10, 15 ou 20 eventos por hora.
- SUSPIRO VT: é o volume do suspiro que é adicionado ao volume regulado. Indica a porcentagem do VT adicionada ao atual e pode ser regulado entre 10%-100%, em intervalos de 10%.
- PRESSÃO ALTA: é o limite máximo de pressão inspiratória que tem efeito somente em respirações com suspiros. Desta forma, o alarme de pressão

máxima e o limite máximo de pressão assumem o novo valor configurado aqui somente para respirações com suspiros. A pressão máxima pode ser configurada na faixa de 10cm $H_2O$  a 120cm $H_2O$ , em intervalos de 5cm $H_2O$ .

 ATIVADO: esta linha ativa (opção SIM) os suspiros com os valores configurados, ou os desativa (opção NÃO).

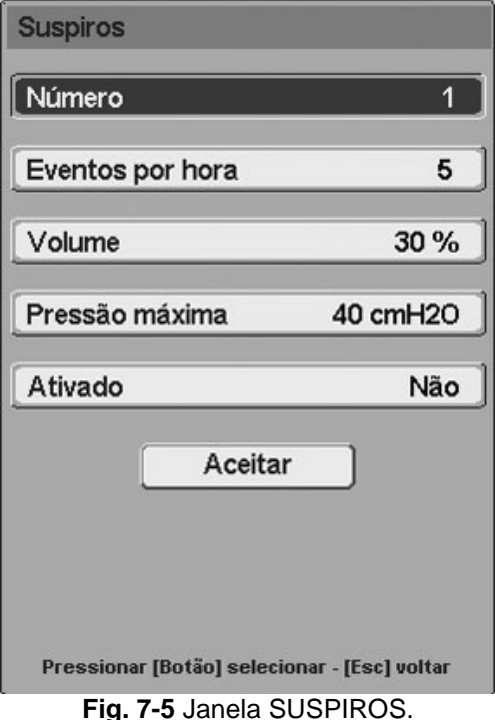

Quando a configuração dos suspiros estiver completa, o botão *Aceitar* deve ser pressionado para confirmar os valores selecionados. Caso contrário, a configuração não será salva.

### **7.4.3 Compensação de tubo**

A função *Compensação de Tubo* foi projetada para compensar a resistência imposta pelos tubos endotraqueal ou de traqueostomia. Esta função não está disponível para pacientes de categoria NEO.

A inspiração é controlada de acordo com a pressão intratraqueal estimada. Esta pressão é estimada com base nas configurações inseridas na janela *COMPENSAÇÃO DE TUBO*. Os parâmetros configurados nesta janela são os seguintes:

- TUBO: Endotraqueal ou Traqueostomia.
- DIÂMETRO: ajustar de acordo com o diâmetro do tubo escolhido dependendo do tipo do paciente.
- COMPENSAR: porcentagem da compensação, ajustável entre 10% e 100% e com 50% como valor padrão.
- ATIVADO: SIM OU NÃO. Ativa a compensação. Se a opção NÃO estiver selecionada e for posteriormente aceita, a configuração dos parâmetros anteriores é salva na memória.

Por último, o cursor deve ser colocado sobre o botão *Aceitar* e o encoder deve ser pressionado para confirmar as alterações.

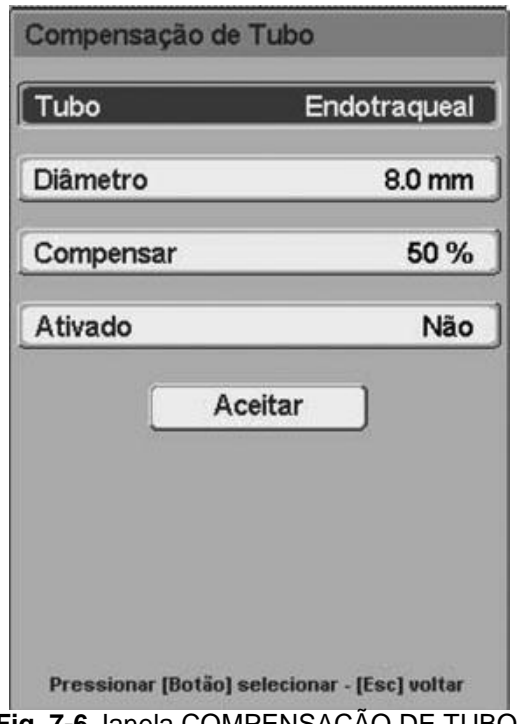

**Fig. 7-6** Janela COMPENSAÇÃO DE TUBO.

O propósito da *Compensação de tubo* é fazer com que a pressão traqueal fique igual à pressão configurada pelo operador (PCV ou PSV). Para este efeito, o ventilador ajusta a pressão no circuito do paciente para compensar a queda de pressão ao longo do tubo. Para isso é necessário gerar uma pressão no circuito do paciente maior do que a configurada, cuja grandeza é calculada de acordo com as seguintes equações:

*P*<sub>traqueal</sub> ≈ *Pressão configurada* (*PCV ou PSV*)  $\Rightarrow$  *P*<sub>*aw*</sub> > *P*<sub>traqueal</sub>  $P_{aw} = P_{tragueal} + P_{comp} \Rightarrow P_{tragueal} = P_{aw} - P_{comp}$ *Pcomp = K•Fluxo <sup>2</sup> •(compensação %)*

Onde:

- *Pcomp* é o nível de pressão adicionado à pressão no circuito (*Paw*) para compensar a resistência do tubo.
- *K* é um coeficiente derivado das características resistivas do tubo. Este coeficiente depende do diâmetro e das características do tubo utilizado.
- O *Fluxo* na equação é o fluxo de gases que o ventilador movimenta para gerar a pressão configurada.

Quando a *Compensação de tubo* está ativa, é possível observar uma curva branca sobreposta no gráfico pressão/tempo (e no loop pressão/volume), correspondente à pressão traqueal calculada. Dependendo do fluxo fornecido ou exigido e da porcentagem de compensação, será possível visualizar que a linha de pressão das vias aéreas (verde) tem um pico mais alto que a pressão traqueal, correspondendo ao nível necessário para compensar a resistência do tubo traqueal.

O valor do pico da pressão traqueal é exibido na parte esquerda da tela (sob o pico de pressão) e na janela *DADOS DO PACIENTE*.

O alarme de pressão inspiratória máxima comporta-se de modo particular quando a *Compensação de tubo* está habilitada. O sistema de alarme sempre monitora a pressão das vias aéreas (curva verde), e este sistema não usa uma pressão traqueal estimada. Se a pressão das vias aéreas deve exceder o limite de alarme para realizar a *Compensação de tubo*, ela é limitada para NUNCA exceder o limite de alarme devido à compensação, e os sinais de alarme não são disparados. Se, durante respirações com Compensação de tubo, um evento fizer com que a pressão das vias aéreas suba acima do limite configurado, o alarme dispara os sinais adequados e despressuriza o circuito até o nível PEEP configurado.

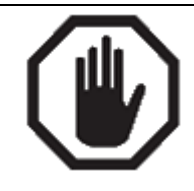

**ADVERTÊNCIA**

Como esta modalidade trabalha como um sistema de controle de pressão amplificado, é muito importante executar um ajuste adequado da porcentagem de compensação, do Tempo de Elevação e do diâmetro do tubo a fim de evitar a compensação excessiva, que pode resultar em pressão exagerada nas vias aéreas.

A *Compensação de tubo* é usada para pacientes de categoria ADL e PED em modos com pressão controlada, isto é, PCV, PSV, APRV, PRVC, MMV + PSV e suas combinações. No SIMV (VCV) + PSV, as respirações mandatórias com volume controlado somente mostram a linha sobreposta de pressão traqueal sem compensação. A Compensação de tubo não está habilitada no modo PSV + VT Garantido.

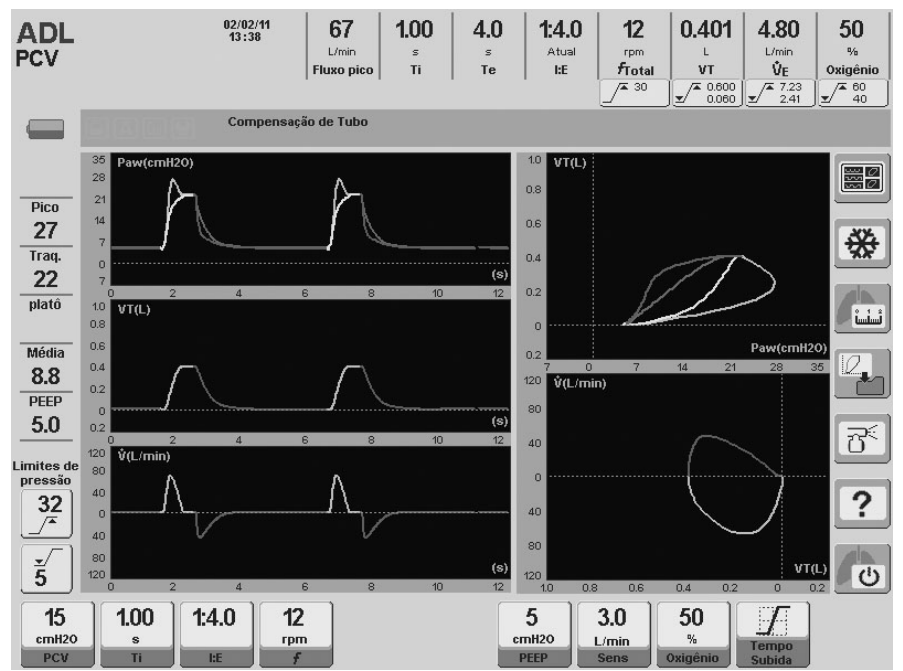

**Fig. 7-7** Tela capturada durante ventilação em modo PCV. A imagem mostra os gráficos de *Ptraqueal e Paw*. A Ptraqueal monitorada está embaixo do valor *Pico*.

### **7.4.4 Compensação de volume**

Quando esta opção está habilitada (opção Sim), o ventilador compensa o volume corrente de acordo com o volume compressível do circuito do paciente. Desta forma, o volume corrente realizado e monitorado refletem um valor que representa o valor recebido e exalado pelo paciente, respectivamente.

Durante a calibração inicial (consulte o capítulo *Inicialização e calibração inicial*) o ventilador calcula a complacência do circuito do paciente e usa esta informação para determinar a compensação do volume corrente. Com base nesta determinação, o ventilador estima o volume a ser adicionado (modos de volume) ou subtraído (modos de pressão).

A opção *Compensação de Volume* está ativa por padrão (opção SIM). Neste caso, uma mensagem aparece na barra *Ícones e mensagens*, avisando que a compensação está ativa. Para desativar a compensação de volume, selecione a opção NÃO na linha correspondente dos COMPLEMENTOS VENTILATÓRIOS.

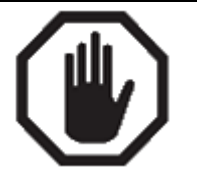

**ADVERTÊNCIA**

Se a configuração do circuito do paciente for alterada (mangueiras, umidificador e outros itens sendo alterados ou adicionados) a compensação de volume anterior à mudança não será mais válida. O circuito terá que ser calibrado novamente para recalcular o novo valor de compensação. Caso contrário, o paciente pode receber e exalar um volume que não será refletido nos valores exibidos na tela.

# **7.4.5 Umidificador**

Esta opção é usada se o tipo de umidificação usada durante a ventilação for alterada.

Quando o sistema de umidificação é alterado, as condições de temperatura e umidade dos gases são modificadas. Por isso os volumes entregues e monitorados na condição BTPS devem ser corrigidos (temperatura corporal, pressão do ambiente saturado de vapor).

As opções do sistema de umidificação são:

- ATIVO: esta é a opção que deve ser configurada quando um umidificador/aquecedor ativo for utilizado. Neste caso, as leituras de fluxo e volume são corrigidas para levar em conta a umidade e a temperatura geradas por este tipo de umidificador.
- PASSIVO: esta é a opção que deve ser configurada se um umidificador passivo for usado (trocador de calor e umidade – HME).
- NENHUM (TÉCNICO): opção usada pelos serviços técnicos. Prevista para ser selecionada quando nenhuma umidificação for usada e, portanto, nenhuma

correção na leitura de volume será efetuada. **Não deve ser usada enquanto um paciente está sendo ventilado.**

### **ADVERTÊNCIA**

Selecionar a opção NENHUM (TÉCNICO) implica em desabilitar a correção BTPS. Portanto, nunca deve ser usada enquanto um paciente estiver sendo ventilado.

# **7.4.6 Compensação de vazamento**

Pode ocorrer um disparo automático quando há um vazamento no circuito, pois o vazamento pode ser interpretado como um fluxo que foi desviado pelas necessidades do paciente. Da mesma forma, se estiver trabalhando com sensibilidade à pressão, o ventilador pode considerar a despressurização gerada pela perda de gases como um resultado do esforço inspiratório do paciente.

O objetivo da compensação de vazamento é estabilizar a sensibilidade de disparo para evitar ocorrências de disparo automático. Se houver um vazamento, ele será medido pelo ventilador e usado como um ponto de referência para estabilizar os critérios de disparo (sensibilidade inspiratória).

A compensação funciona até certos níveis de vazamento (veja Tabela 7-3).

|                                                                                                    | Categoria  |            |            |  |
|----------------------------------------------------------------------------------------------------|------------|------------|------------|--|
| Modo                                                                                                 | <b>ADL</b> | <b>PED</b> | <b>NEO</b> |  |
| <b>NIV</b>                                                                                           | 50         | 30         | $10^{(1)}$ |  |
| <b>Modos restantes</b>                                                                               | 15         | 15         | 10         |  |
| <sup>(1)</sup> Para NEO, este valor se aplica ao CPAP com Fluxo Contínuo, onde, assim como ocorre na |            |            |            |  |
| NIV, a compensação de vazamento é automaticamente ativada e não pode ser desabilitada.               |            |            |            |  |

**Tabela 7-3** Compensação de Vazamento (em L/min)

Se o vazamento for maior do que aqueles indicados na Tabela 7-3, o excesso não será compensado. Na NIV e no CPAP com Fluxo Contínuo, os vazamentos são compensados por padrão, e a compensação não pode ser desabilitada.

# **7.4.7 Sensor de fluxo**

Esta opção, disponível somente para pacientes NEO, é usada para habilitar um dos dois pneumotacógrafos aceitos pelo ventilador.

O conjunto expiratório inclui o *pneumotacógrafo distal*. O *pneumotacógrafo proximal (Sensor de Fluxo Proximal)* é um dispositivo diferente, localizado acima do conector Y e capaz de fornecer pequenas leituras de fluxo (ou volume) com grande precisão.

O *pneumotacógrafo distal* está habilitado por padrão. Para habilitar o *pneumotacógrafo proximal (Sensor de Fluxo Proximal)*, execute a seguinte sequência: **[Menu]>>Complementos Ventilatórios>>Sensor de Fluxo>>Proximal.** Sempre se assegure de tê-lo conectado corretamente antes de habilitá-lo.

Para cada mudança de pneumotacógrafo, o ventilador automaticamente executa uma zeragem em seus sensores de fluxo.

### **CUIDADO**

O pneumotacógrafo proximal (Sensor de Fluxo Proximal) deve estar conectado antes de ser habilitado. Caso contrário, o ventilador não receberá informações sobre o fluxo de exalação. Isto fará o ventilador não funcionar adequadamente.

A posição do pneumotacógrafo ao conectá-lo com a peça em Y é muito importante. O dispositivo somente pode ser conectado na peça em Y de uma maneira (devido ao tamanho dos conectores). A colocação inadequada do pneumotacógrafo impede o ventilador de ler os valores de fluxo expiratório.

O pneumotacógrafo proximal (Sensor de Fluxo Proximal) deve ser usado para ventilar somente com picos de fluxo de 20L/min ou inferiores. Não exceda este limite. Caso contrário, as leituras de fluxo e volume podem ser seriamente afetadas.

# **7.5 Registros**

O menu *REGISTROS* inclui três funções que armazenam constantemente informações sobre o andamento da ventilação atual e de eventos anteriores. Elas são:

- TENDÊNCIAS: para maiores detalhes, consulte o capítulo *TENDÊNCIAS*.
- LOOPS SALVOS: para maiores detalhes, consulte o capítulo *Gerenciamento de gráficos*.
- ALARMES ATIVADOS: para maiores detalhes, consulte o capítulo *Alarmes*.

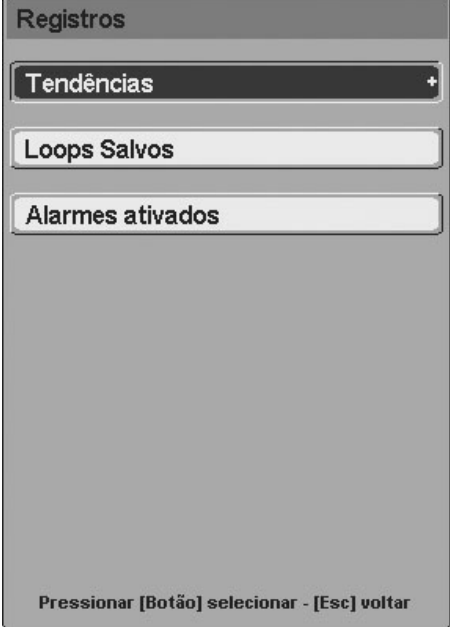

**Fig. 7-8** Janela do menu REGISTROS.

### **7.6 Ferramentas**

Uma vez selecionada a opção *Ferramentas*, a janela da Fig. 7-9 aparece. As funções descritas nessa figura podem ser acessadas lá. Uma forma rápida de acessar esta janela é pressionar a tecla **[Menu]** três vezes seguidas. Se for pressionada uma quarta vez, retorna-se ao menu principal (janela MENU).

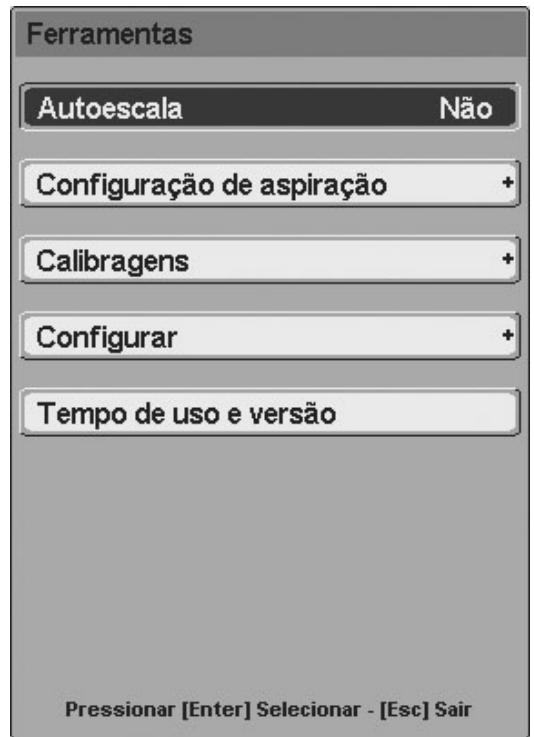

**Fig. 7-9** Janela FERRAMENTAS.

### **7.6.1 Escala automática**

A função *Escala Automática* ajusta automaticamente a escala das curvas. Isto otimiza o tamanho das curvas de acordo com o tamanho da área atribuída para cada gráfico. A descrição da função *Escala Automática* está no capítulo *Gerenciamento de Gráficos*.

### **7.6.2 Configurar sucção**

Entrar em **[Menu] >> Ferramentas >> Configurar sucção** permite acesso à janela onde *Período de sucção* e *Enriquecimento %O2* podem ser alterados (veja Tabela 7- 4 e Fig. 7-10).

*O período de sucção* determina o tempo alocado para aspiração, durante o qual o ventilador não fornece respirações mandatórias.

*Enriquecimento %O<sub>2</sub>* é um valor adicionado à concentração de O<sub>2</sub> que está presente na ventilação atual.

Por exemplo, se as respirações entregues tiverem uma concentração de oxigênio de 50% e um *Enriquecimento %O<sup>2</sup>* de 20 for configurado, as respirações entregues antes e depois da sucção serão entregues com uma concentração de  $O<sub>2</sub>$  de 70%. Se a opção Máx estiver selecionada, a concentração de O<sub>2</sub> usada durante a operação será de 100%.

Os valores permitidos para a configuração destes parâmetros podem ser encontrados na Tabela 7-4.

|                | Período de Sucção |         |                                | <b>Aumento O2% (Absoluto)</b> |         |                                |
|----------------|-------------------|---------|--------------------------------|-------------------------------|---------|--------------------------------|
| Categoria      | Intervalo         | Aumento | <b>Valor</b><br><b>Inicial</b> | <b>Intervalo</b>              | Aumento | <b>Valor</b><br><b>Inicial</b> |
| <b>ADL/PED</b> | $10 - 40$         | 5       | 20                             | 5-20 / Máx                    | 5       | Máx                            |
| <b>NEO</b>     | $10 - 40$         | 5       | 10                             | 5-20 / Máx                    |         | 10                             |

**Tabela 7-4** Configuração da Sucção

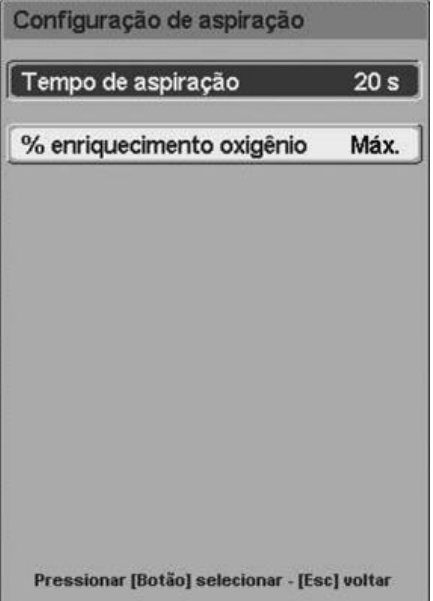

**Fig. 7.10** Janela CONFIGURAR SUCÇÃO*.*

### **7.6.3 Calibrações**

A Fig. 7-11 mostra as funções incluídas na janela *CALIBRAÇÕES*.

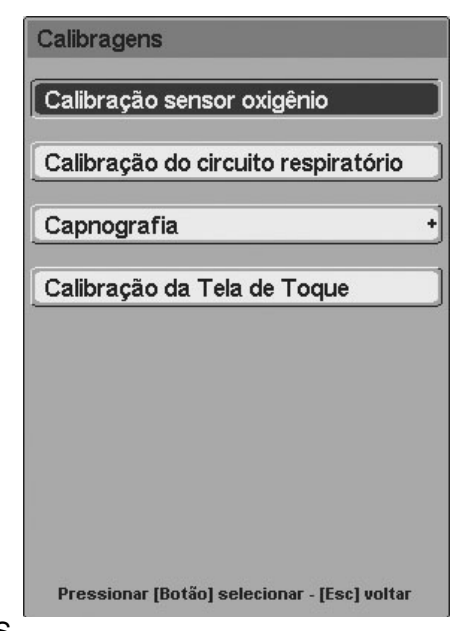

**Fig. 7-11** Menu CALIBRAÇÕES.

# **7.6.3.1 Calibração do sensor de oxigênio**

Entrar nesta opção exibe um submenu como o encontrado na Fig. 7-12.

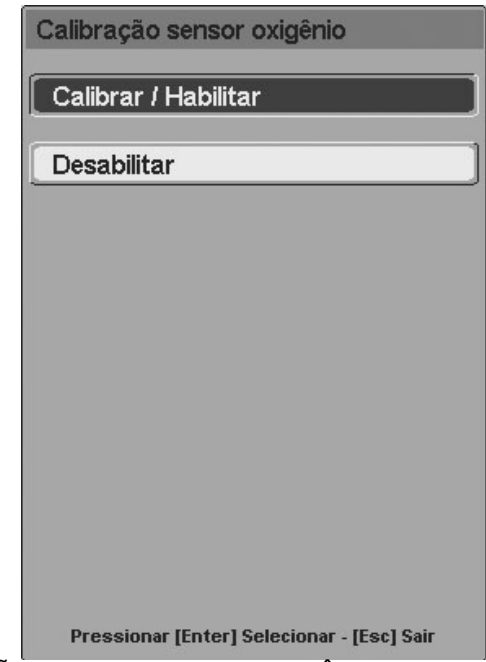

**Fig. 7-12** Janela CALIBRAÇÃO DO SENSOR DE OXIGÊNIO.

Três ações podem ser realizadas a partir desta janela:

- A calibração do sensor simplesmente aceitando a primeira linha neste menu.
- *Desabilitar* o sensor, aceitando a segunda opção (quando o sensor se quebra ou desgasta durante a ventilação). Neste caso, o valor de  $O<sub>2</sub>$ sendo monitorado é substituído por dois hífens para indicar que não está ativo.
- Finalmente, se o sensor estiver desabilitado, ele pode ser reativado na primeira linha do menu, *Calibrar/Habilitar*.

# **7.6.3.2 Calibração do circuito respiratório**

Esta função recalibra o circuito respiratório (circuito do paciente) sem que o equipamento tenha que ser desligado. A calibração não deve ser executada com o paciente conectado ao circuito. A peça em Y deve ser desconectada e sua extremidade livre deve ser tampada para se iniciar a calibração. As telas exibidas pelo ventilador para guiar a calibração são idênticas àquelas indicadas no capítulo *Inicialização e calibração inicial*.

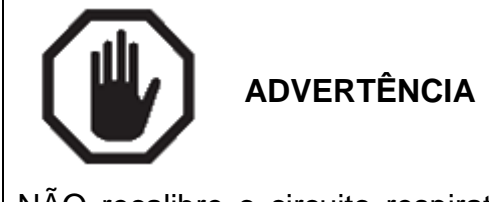

NÃO recalibre o circuito respiratório se o paciente estiver conectado a ele. Caso contrário, podem ocorrer situações perigosas para o paciente.

# **7.6.3.3 Capnografia**

Todas as informações relacionadas à capnografia foram incluídas no capítulo *Capnografia*.

### **7.6.3.4 Calibração da tela de toque (touch screen calibration)**

Esta função permite uma auto-calibração da tela sensível ao toque.

# **7.6.4 Configurações**

# **7.6.4.1 Peso do corpo ideal**

Do **[Menu]>>Ferramentas>>Configurações>>IBW** é possível alterar o valor de peso do paciente durante a ventilação.

# **7.6.4.2 Unidades de pressão**

Nesta opção é possível alterar as unidades de pressão usadas nas leituras e gráficos envolvidos nesta medição. As unidades disponíveis são cm $H_2O$ , mbar e hPa. Os valores numéricos não são alterados, pois a relação entre estas unidades é de aproximadamente 1:1.

# **7.6.4.3 Pressão ambiente média**

Os fluxos e volumes do gás movimentado e do gás medido na exalação variam dependendo da pressão atmosférica (que é afetada pela altitude) do local onde o ventilador está operando. Para que fluxos e volumes usem a altitude do local como ponto de referência, uma correção deve ser feita no valor atual do equipamento,

inserindo-se o valor médio de pressão ambiente. Seguir a sequência **[Menu]>>Ferramentas>>Configurações>>Pressão ambiente média** abre uma janela para a inserção da pressão ambiente média do local onde o ventilador está colocado. A alteração é feita no campo destacado (mbar) e o valor torr é automaticamente atualizado. O valor inicial deste parâmetro aparece na Fig. 7-13.

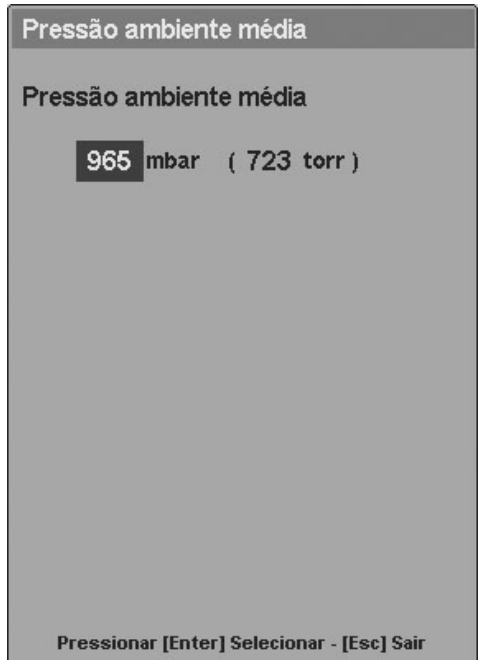

**Fig. 7-13** PRESSÃO AMBIENTE MÉDIA. Nesta janela é possível alterar o valor da pressão ambiente para corresponder ao nível médio de pressão do local onde o ventilador está operando.

Inserir continuamente novas alterações não é considerado necessário, pois as flutuações da pressão barométrica local não afetarão significativamente os resultados, exceto se o equipamento for movido para um novo local com altitude diferente. A Tabela 7-5 pode ser consultada como uma orientação geral.

|              | Pressão atmosférica |      |  |  |
|--------------|---------------------|------|--|--|
| Altitude (m) | mbar                | mmHg |  |  |
|              | 1013                | 760  |  |  |
| 500          | 955                 | 716  |  |  |
| 1000         | 899                 | 674  |  |  |
| 1500         | 845                 | 634  |  |  |
| 2000         | 795                 | 596  |  |  |
| 2500         | 747                 | 560  |  |  |
| 3000         | 702                 | 525  |  |  |
| 3500         | 658                 | 493  |  |  |
| 4000         | 616                 | 462  |  |  |
| 4500         | 577                 | 433  |  |  |

**Tabela 7-5** Padrão Atmosférico *Organização de Aviação Civil Internacional (OACI)*

#### **7.6.4.4 Volume de som**

O som dos alarmes pode ser regulado. Em **[Menu]>>Ferramentas>>Configurações>>Volume de som** é possível alterar o nível de som com o qual os alarmes sonoros são disparados em escala percentual (25% - 100%). O volume de som não pode ser completamente eliminado.

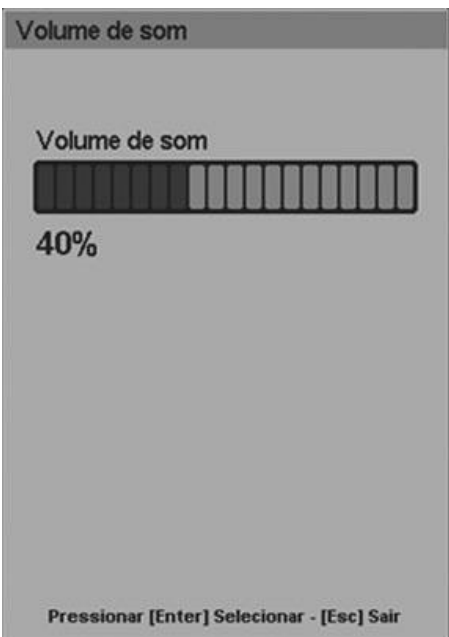

**Fig. 7-14** Janela VOLUME DE SOM. Esta janela pode ser acessada através da linha *Volume de som* no *MENU*.

# **7.6.4.5 Configuração de data e hora**

A opção **[Menu]>>Ferramentas>>Configurações>>Configuração de data e hora** exibe uma janela que altera as informações de data e hora exibidas pelo equipamento. As informações são inseridas como nas outras janelas. Para salvar as alterações, pressione a tecla **[Menu]**.

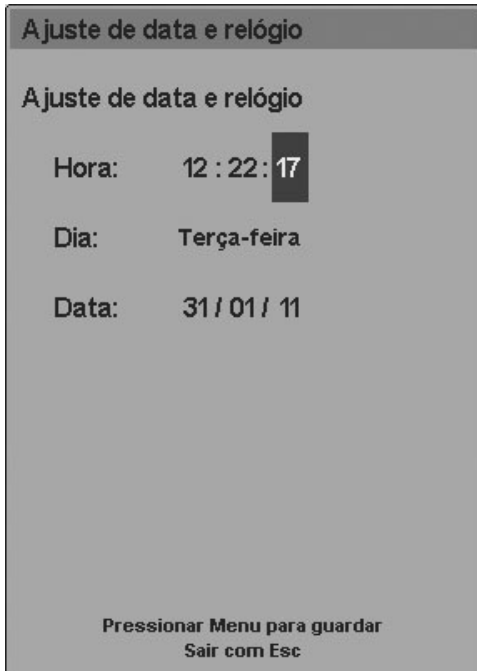

**Fig. 7-15** Janela para alteração de data e hora. A área inferior indica que tecla **[Menu]** deve ser pressionada para salvar as alterações.

# **7.6.4.6 Idioma**

**[Menu]>>Ferramentas>>Configurações>>Idioma** altera o idioma do programa do ventilador. Quando o idioma é modificado, todas as funções e rótulos exibidos na tela do *DX 3012+* são alterados para o novo idioma. As opções disponíveis são:

- **FSPANHOL**
- **INGLÊS**
- PORTUGUÊS
- RUSSO
- CHINÊS
- FRANCÊS
- **TURCO**

### **7.6.5 Tempo de uso e versão**

Esta opção leva até uma janela que mostra a versão do software do ventilador, o número total de horas de utilização e o tempo decorrido desde a última manutenção (em horas). Um lembrete sobre a execução de manutenção preventiva a cada 5.000 horas de utilização também está incluso (veja Fig. 7-6).

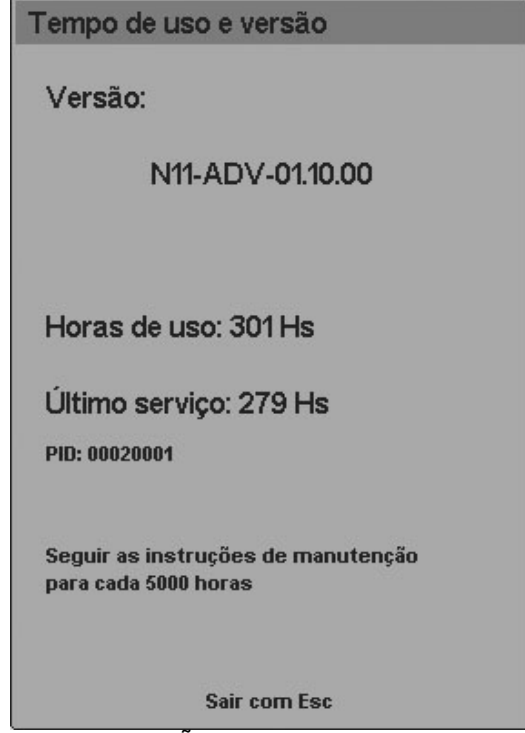

**Fig. 7-16** Janela TEMPO DE USO E VERSÃO.

# **7.7 Transporte Intra-Hospitalar**

A opção *Transporte intra-hospitalar* serve para ser ativada durante transferências intra-hospitalares de pacientes que devem continuar recebendo suporte ventilatório. Especificamente, para transferências durante as quais o ventilador é alimentado somente com O<sub>2</sub>.

A função *Transporte intra-hospitalar* desativa temporariamente os sinais de alarme *Pressão de ar baixa* e *Falta de energia*. Isto foi projetado para evitar sobrecarga nos sinais de alarme, que indicam condições que o usuário sabe que são devidas à transferência.

A função **somente pode ser ativada quando estiver faltando suprimento de ar**. O mecanismo de ativação de transferência é o seguinte:

- **Desligue o fornecimento de O**<sub>2</sub> da parede (o ventilador ventila temporariamente somente com ar) e remova a mangueira do ventilador.
- Faça as conexões que alimentam a entrada OXIGÊNIO para o ventilador a partir de um torpedo de  $O<sub>2</sub>$ .
- Desligue o fornecimento de ar da parede e remova a mangueira de alimentação (isto irá disparar os sinais de alarme de *Pressão de ar baixa*).
- Execute a seguinte sequência: **[Menu]>>Transporte intra-hospitalar>>SIM**.

Isto habilitará completamente o *Transporte intra-hospitalar*. Esta função é desativada quando a pressão do ar é restabelecida na entrada AR do painel traseiro, ou quando executada a seguinte sequência: **[Menu]>>Transporte intra-hospitalar>>NÃO**. Enquanto a opção estiver ativa, o ventilador exibe sinais de alarme de baixa prioridade para indicar esta condição.

# 8. GERENCIAMENTO DE GRÁFICOS

RESUMO DO CAPÍTULO

O *Gerenciamento de gráficos* apresenta instruções para a configuração correta das curvas de pressão, volume e fluxo, e dos gráficos de pressão-volume e volume-fluxo. As descrições do capítulo incluem a configuração do layout dos gráficos de tela, o gerenciamento da escala, unidades, loops de referência, etc.

# **8.1 Telas do Ventilador – Tecla [Gráficos]**

O *DX 3012+* tem 6 diferentes telas para organizar as diferentes curvas e informações do paciente. Todas as curvas possuem diferenciação de cores para fase inspiratória e expiratória.

Para acessar o menu *GRÁFICOS* (Fig. 8-1), onde uma destas 6 telas pode ser selecionada, pressione a tecla **[Gráficos]**. Todas as telas contam com a barra inferior (ajustes de controle), a barra superior (dados monitorados), a barra lateral direita (com botões de acesso direto às funções especiais) e a barra lateral esquerda (ícones de carga da bateria e monitoramento de pressão).

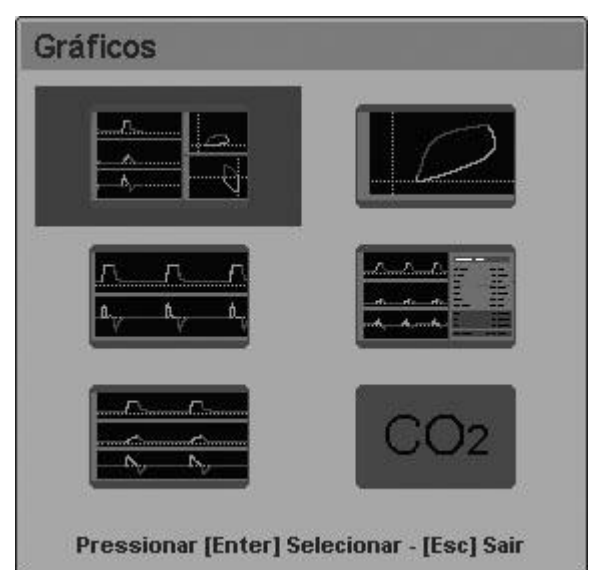

**Fig. 8-1** Janela GRÁFICOS. Uma das seis opções de tela disponíveis pode ser selecionada neste menu.

As miniaturas contidas na janela da Fig. 8-1 representam as diferentes telas. Elas são:

 CINCO CURVAS. Curvas de pressão, volume e fluxo, e loops de pressão/volume e fluxo/volume. Esta é a tela padrão do *DX 3012+*. Esta é a tela exibida no início da ventilação, e pressionar a tecla **[Esc]** traz o sistema de volta a esta tela.

- **DUAS CURVAS. Pressão e fluxo.**
- TRÊS CURVAS. Pressão, fluxo e volume.
- **LOOPS SALVOS. Loops de pressão/volume, fluxo/volume e fluxo/pressão.**
- DADOS DO PACIENTE. Curvas de pressão, volume e fluxo com tabela de dados do paciente (consulte o capítulo *Menu* para mais detalhes sobre esta tela).
- CAPNOGRAFIA. Curvas de pressão, volume, fluxo e pressão parcial de CO<sub>2</sub>. Tabela de dados capnográficos e curva  $CO<sub>2</sub>/volume$ .

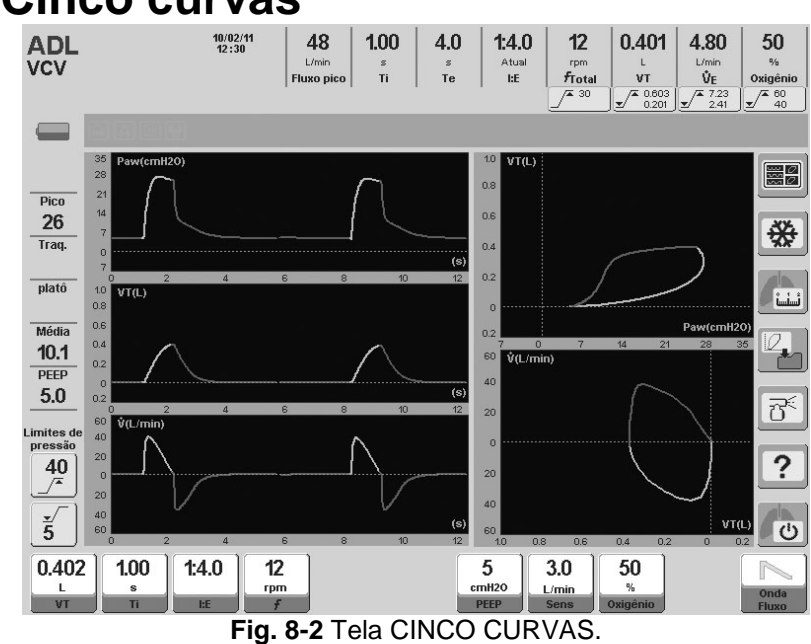

#### **8.1.1 Cinco curvas**

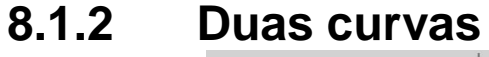

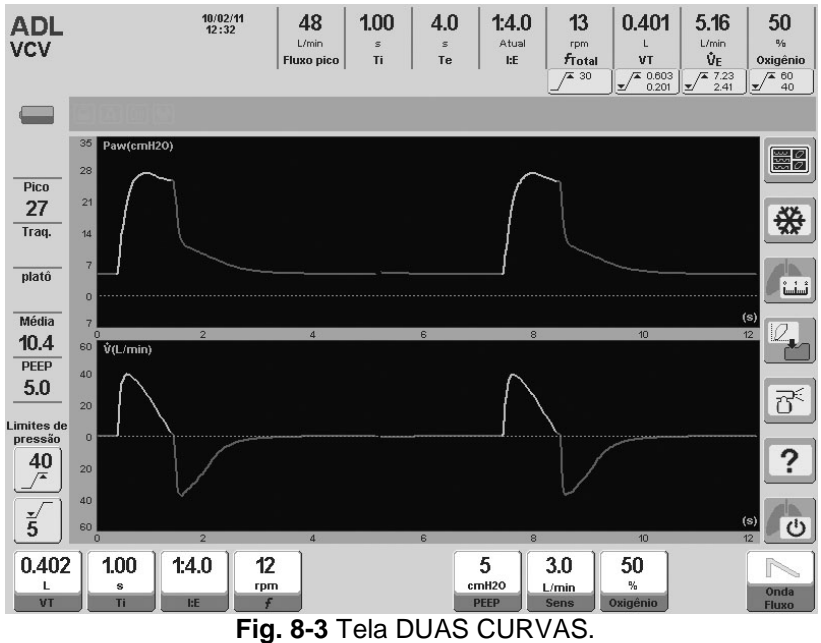

# **8.1.3 Três curvas**

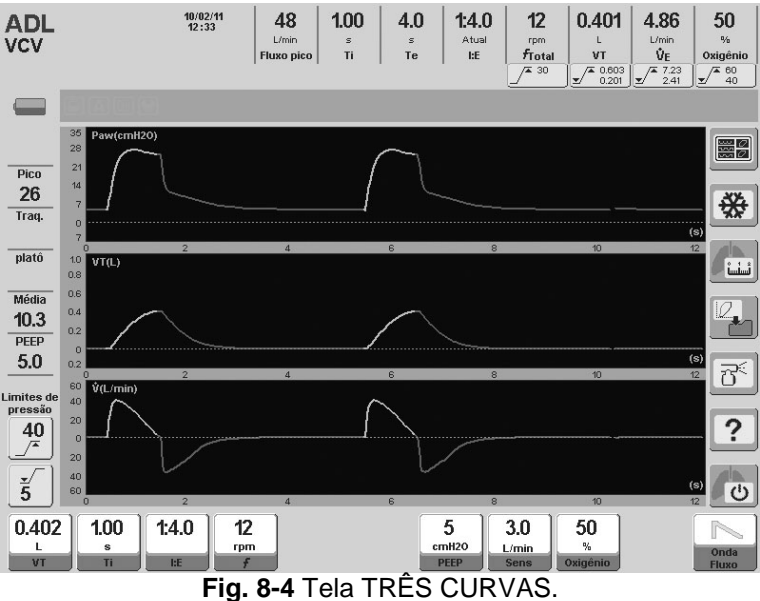

### **8.1.4 Loops**

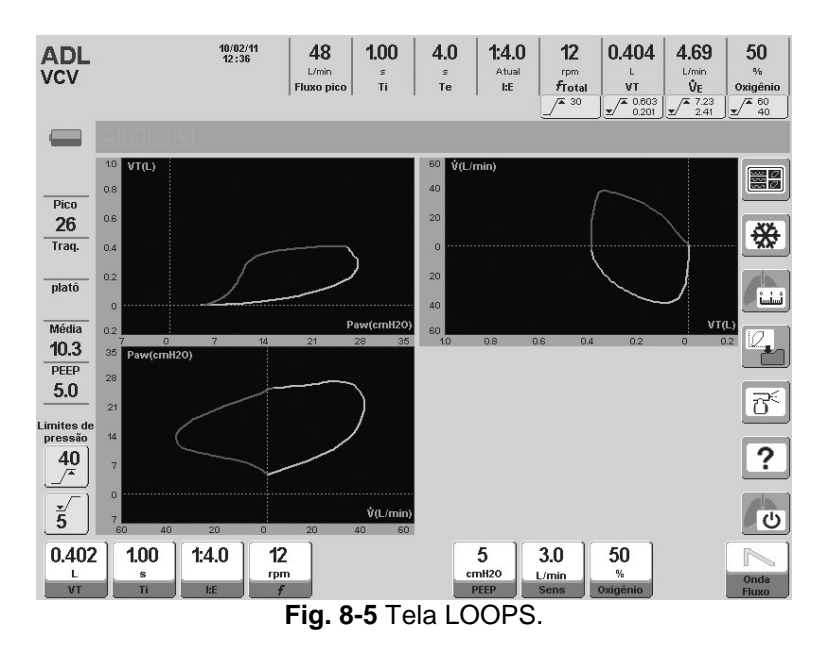

### **8.1.5 Dados do paciente**

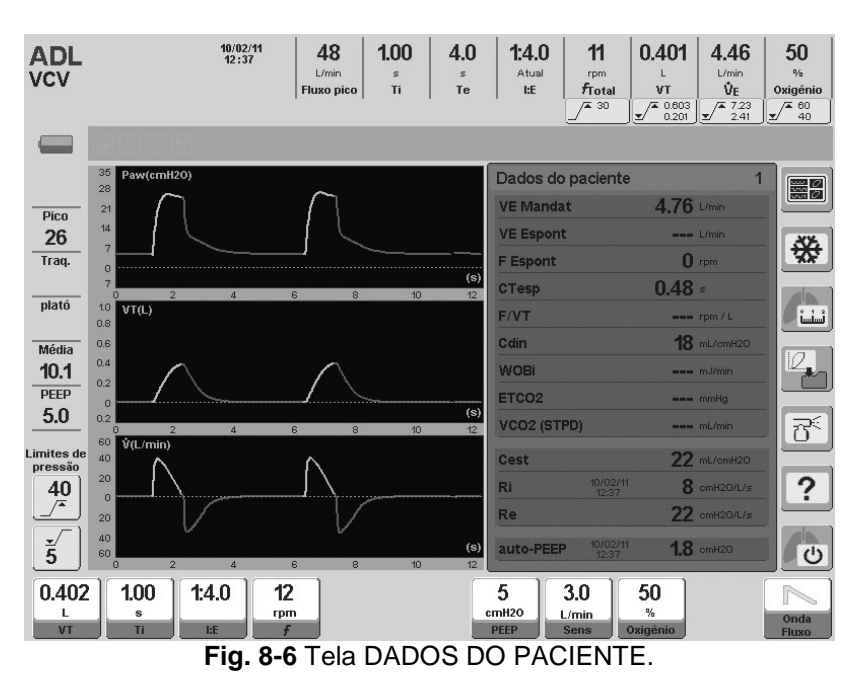

# **8.1.5 Capnografia**

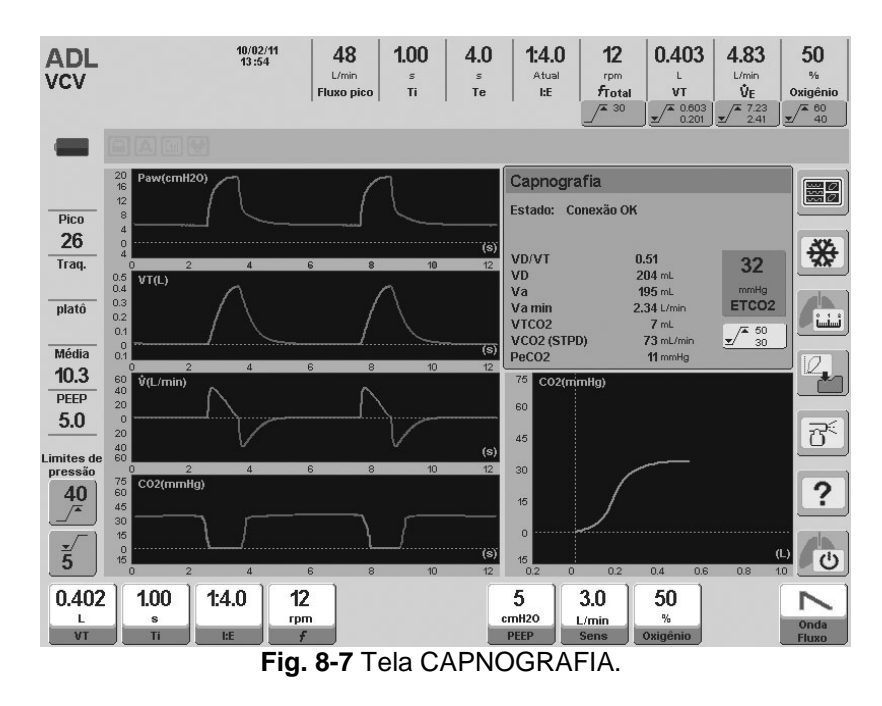

### **8.2 Congelar Tela**

Pressionando-se o botão **[Congelar]** na tela de toque, é possível congelar a tela atual. Isto significa que as curvas ficam congeladas, mas os dados monitorados continuam a ser atualizados.

Para descongelar a tela, pressione o botão **[Congelar]** novamente.

# **8.3 Escala Manual**

A escala com a qual as curvas são traçadas pode ser alterada. A modificação da escala dos gráficos é uma ferramenta que permite adequar o tamanho das curvas à área disponível para cada gráfico.

Etapas para a alteração da escala do gráfico:

- Pressione a tela de toque sobre o eixo da grandeza a ser alterada. O eixo selecionado muda de cor, indicando que sua escala pode ser alterada.
- Use o encoder para alterar a escala.
- Uma vez determinada a escala mais eficiente, pressione o encoder novamente. Isto mantém a nova escala que foi inserida.
- Este processo pode ser repetido até que todas as escalas tenham sido alteradas. O modo de alteração das escalas é o mesmo para todos os gráficos da tela.
- A alteração em andamento pode ser abortada a qualquer momento pressionando-se a tecla **[Esc]**.

Quando a escala de uma determinada grandeza é alterada, todos os eixos que mostram esta grandeza são alterados simultaneamente. Por exemplo, se o eixo Pressão no primeiro gráfico da CINCO CURVAS for alterado, o eixo de pressão do loop volume/pressão também é alterado.

### **8.4 Escala Automática**

Uma alternativa ao dimensionamento manual de gráficos é a função *Escala Automática*. Esta função permite que o ventilador selecione a escala automaticamente, de modo que a curva seja exibida no maior tamanho possível na área gráfica. Para ativar esta função, execute a seguinte sequência: **[Menu]>>Ferramentas>>Escala Automática>>SIM**.

A escala automática monitora as curvas e funciona permanentemente quando ativada. Se alguma das curvas aumentar ou diminuir sua altura durante a ventilação, a *Escala Automática* ajustará a escala para comportar novamente a curva que foi modificada.

Quando esta função está habilitada, um ícone aparece na barra *Ícones e mensagens* reportando esta condição.

# **8.5 Posição do Eixo Horizontal (Linha Zero)**

A posição do eixo horizontal do gráfico pode ser alterada (nível da linha zero). Para fazer isto, siga as seguintes etapas.

- Pressione a tela de toque sobre o eixo vertical do gráfico em questão.
- Pressione a tecla **[Ctrl]**.
- Gire o encoder até que a posição mais conveniente para o eixo horizontal seja atingida. Pressione o encoder.
- Repita para outros gráficos, se desejado.
- A alteração em andamento pode ser abortada a qualquer momento pressionando-se a tecla **[Esc]**.

Quando a posição do eixo horizontal de um gráfico é alterada, a posição dos eixos horizontais que representam a mesma grandeza é alterada simultaneamente.

# **8.6 Loops de Referência**

Um loop de referência é um loop que foi congelado no gráfico e é mantido lá para fins de comparação com as respirações consecutivas.

O botão **[Salvar loop]** está na área direita da tela de toque. Pressionar o botão congela o loop atual em outra cor na tela, mostrando a data e hora da gravação, sobre a área do loop  $V_T/Paw$ . Quatro loops com data e hora podem ser armazenados na memória do ventilador pressionando-se repetidamente o botão **[Salvar loop]**. Eles permanecem na memória até que o ventilador seja desligado. Para acessá-los, execute a seguinte sequência: **[Menu]>>Registros>>Loops salvos**. Uma vez na janela *LOOPS SALVOS* (Fig. 8-8), é possível selecionar qualquer um dos loops salvos para ser exibido na tela.

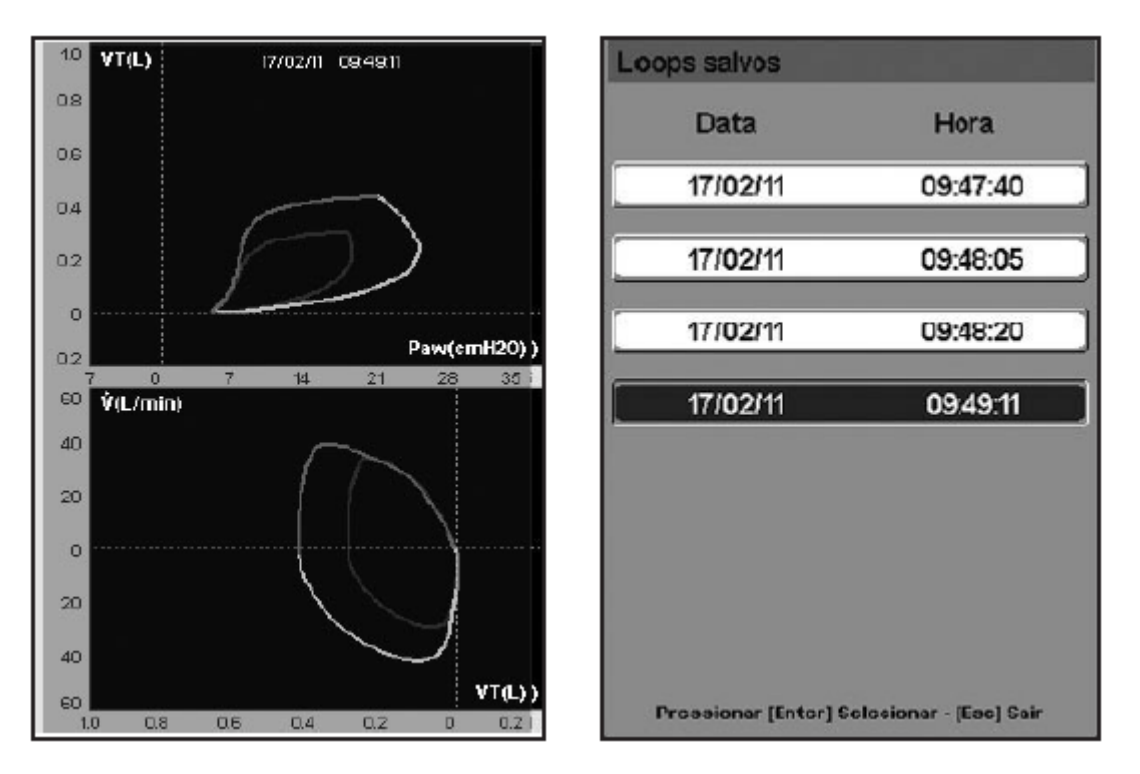

Para excluir o loop de referência da tela, pressione **[Ctrl]>>[Gráficos]**.

**Fig. 8-8** À esquerda, imagem dos loops na tela *CINCO CURVAS*, com loops de referência. O loop levemente desenhado é o loop de referência, que permanece na tela até que a sequência de exclusão seja executada. À direita, imagem dos LOOPS SALVOS. Quando um dos quatro loops for selecionado, ele será exibido na tela como mostrado na imagem à esquerda.

# 9. MODOS DE OPERAÇÃO PARA ADL/PED

RESUMO DO CAPÍTULO

O *DX 3012+* utiliza os mesmos modos de operação para as categorias de paciente ADL e PED. Portanto, uma breve descrição dos modos encontrados nestas categorias é apresentada aqui, com os valores padrão para os parâmetros ventilatórios correspondentes ao ADL e PED, e uma lista de recursos adicionais habilitados em cada um dos modos descritos.

### **9.1 VCV – Ventilação com Volume Controlado**

### **9.1.1 Visão geral**

A ventilação com volume controlado envolve a aplicação de um volume corrente definido em cada respiração. Neste modo, a pressão inspiratória não é regulada, sendo resultado do volume e do fluxo entregues pelo ventilador e da impedância do circuito respiratório completo (incluindo o paciente).

Durante este modo, o ventilador opera como um controlador de fluxo. A onda de fluxo selecionada permanece inalterada, mesmo modificando-se a resistência ou a complacência respiratória do paciente. O ventilador calcula o fluxo necessário para atender às demandas de tempo inspiratório e volume corrente configurados. Nos modos volumétricos o fluxo será inversamente proporcional ao ajuste do tempo inspiratório.

O começo da respiração na VCV é controlado pelo controle da frequência respiratória. Se o paciente gerar esforço respiratório suficiente (maior ou igual à sensibilidade inspiratória configurada), o começo dos períodos inspiratórios é determinado por estes esforços, e não pela frequência respiratória. Por esta razão, o modo VCV também é conhecido como um modo assistido. A sensibilidade inspiratória pode ser configurada por fluxo ou pressão.

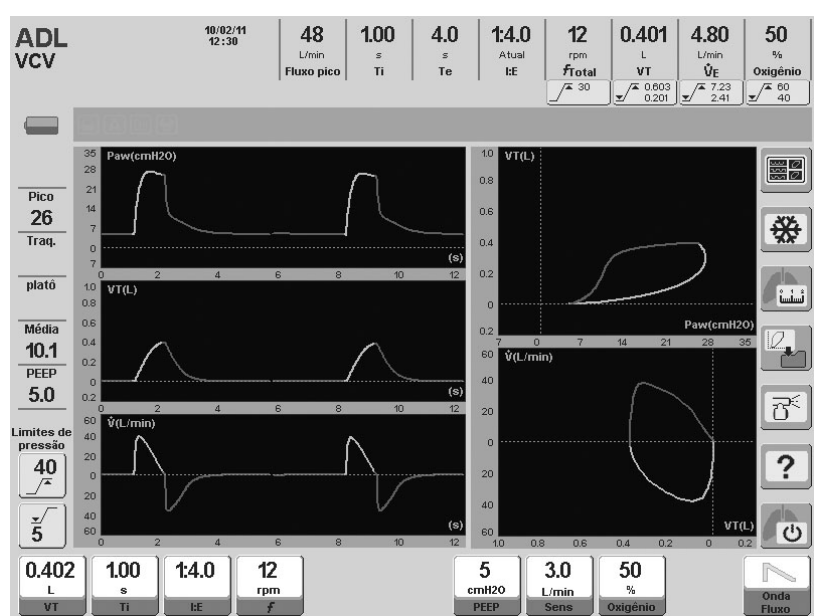

**Fig. 9-1** Imagem da tela principal do modo VCV.

# **9.1.2 Forma da onda de fluxo**

No modo com volume controlado ou no modo de volume corrente alvo, é possível configurar a forma da onda de fluxo. Você pode escolher entre uma onda de fluxo em rampa descendente (onda predeterminada) e uma onda constante (retangular). Escolhendo uma ou outra, o ventilador ajusta automaticamente os cálculos necessários para entregar o volume selecionado (mais detalhes no capítulo *Operações Básicas*).

### **9.1.3 Parâmetros ventilatórios habilitados (valores predefinidos)**

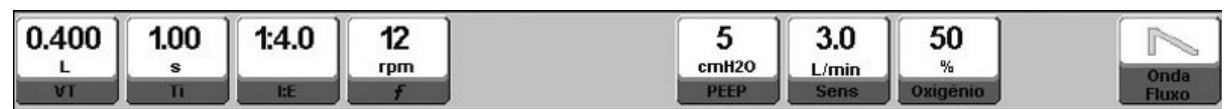

**Fig. 9-2** Imagem dos controles habilitados na VCV, categoria ADL. Mostrados com os valores predefinidos de cada um deles.

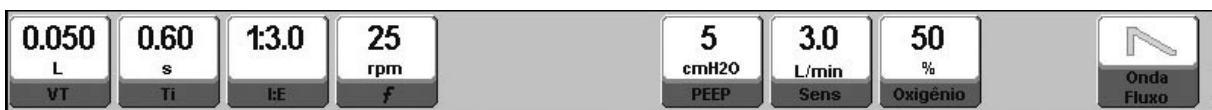

**Fig. 9-3** Imagem dos controles habilitados na VCV, categoria PED. Mostrados com os valores predefinidos de cada um deles.

Os valores de volume corrente predefinidos dependerão da configuração do *VT baseado em IBW* (veja o capítulo *Inicialização e Calibração Inicial*). As imagens da Fig. 9-2 e da Fig. 9-3 mostram os valores iniciais resultantes da configuração predefinida do *VT baseado em IBW*.

### **9.1.4 Funções adicionais habilitadas**

A lista a seguir contém funções adicionais que podem ser selecionadas opcionalmente na VCV (para maiores detalhes sobre o comportamento destas funções, consulte o capítulo *Menu*).

- Nebulização.
- $\bullet$  % $\bullet$ <sub>2</sub> na sucção.
- Inspiração Manual.
- Pausa Inspiratória/Expiratória Manual
- Pausa inspiratória programada.
- **Suspiros.**
- **Compensação de volume.**
- Compensação de vazamento.

### **9.2 PCV – Ventilação com Pressão Controlada**

### **9.2.1 Visão geral**

No modo com pressão controlada (PCV), o ventilador *DX 3012+* funciona como um controlador de pressão positiva. Neste modo, a pressão é definida a partir do parâmetro da PCV, e este valor permanece inalterado independentemente da complacência e da resistência do paciente. O valor PCV é aplicado sobre a PEEP (pico de pressão = PCV + PEEP).

A pressão de controle regulada é mantida constante durante o tempo inspiratório configurado. A fim de manter a pressão constante, o fluxo entregue segue um perfil desacelerado de onda.

A diminuição progressiva de fluxo é determinada inteiramente pela mecânica do sistema respiratório. Consequentemente, o volume entregue também será variável, dependendo das características do sistema respiratório do paciente.

O início da respiração é controlado de forma similar ao modo VCV. Se o paciente não efetua esforços respiratórios, a frequência respiratória selecionada controla o início da respiração.

Se o paciente tiver uma demanda igual ou maior ao nível de sensibilidade inspiratória configurado, será o paciente que irá disparar a inspiração. Neste caso, as respirações entregues pelo ventilador são idênticas àquelas iniciadas por tempo. O paciente pode disparar a fase inspiratória, mas as características da respiração obedecem à configuração do modo.

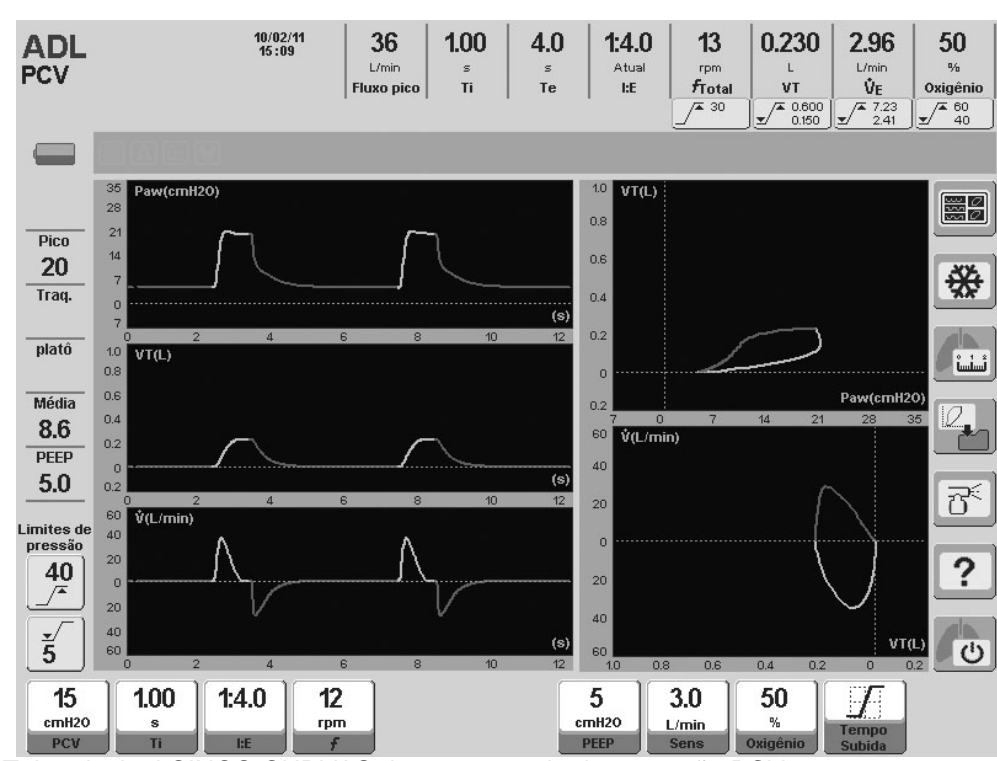

**Fig. 9-4** Tela principal CINCO CURVAS durante o modo de operação PCV.

# **ADVERTÊNCIA**

O valor do PCV configurado está acima do nível PEEP selecionado. Isto significa que a pressão inspiratória (Pi) é a soma resultante dos dois valores de pressão.

```
Pi = PCV + PEEP
```
# **9.2.2 Tempo de subida**

Nos modos pressóricos aparece um controle *Tempo de Subida* (seção *Ajustes de Controle*). Este controle permite alterar o tempo levado para se atingir a pressão de controle regulada. Modificações nos tempos de subida podem ser vistas graficamente como um aumento ou diminuição na inclinação do segmento inicial da curva de pressão inspiratória.

### **9.2.3 Parâmetros ventilatórios habilitados (valores predefinidos)**

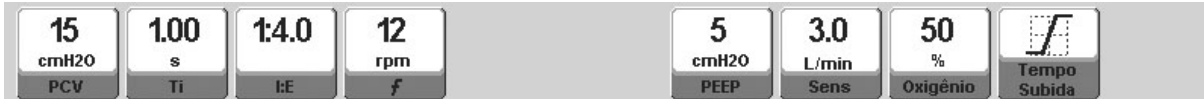

**Fig. 9-5** Imagem dos controles habilitados na PCV, categoria ADL. Mostrados com os valores predefinidos de cada um deles.

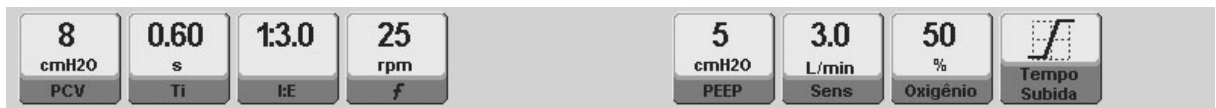

**Fig. 9-6** Imagem dos controles habilitados na PCV, categoria PED. Mostrados com os valores predefinidos de cada um deles.

### **9.2.4 Funções adicionais habilitadas**

A lista a seguir contém funções adicionais que podem ser selecionadas opcionalmente na PCV (para maiores detalhes sobre o comportamento destas funções, consulte o capítulo *Menu*).

- Nebulização.
- $\bullet$  % $\bullet$ <sub>2</sub> na sucção.
- **Inspiração Manual.**
- Pausa Inspiratória/Expiratória Manual
- Compensação de volume.
- **Compensação de vazamento.**
- Compensação de tubo.

### **9.3 PSV – Ventilação com Pressão de Suporte**

### **9.3.1 Visão geral**

O modo de ventilação PSV está no menu *MODOS DE OPERAÇÃO* sob o nome de PSV/CPAP, dado que a configuração das duas variáveis ventilatórias é possível a partir do mesmo módulo (a próxima seção descreve o CPAP). A pressão de suporte é um modo operacional espontâneo, onde o paciente começa e para a fase inspiratória. Isto significa manter o controle da frequência respiratória, da duração da inspiração e do volume corrente entregue. Assim, o volume corrente entregue é variável, dependendo da pressão de suporte regulada, do esforço do paciente (demanda) e de sua impedância respiratória.

A pressão de suporte pode ser analisada em três segmentos do ciclo respiratório:

- INÍCIO DA RESPIRAÇÃO: a fase inspiratória sempre é iniciada pelo esforço inspiratório do paciente. Com o controle *Sensibilidade Inspiratória*, é possível configurar diferentes condições de disparo que implicam em maior ou menor esforço para o paciente.
- CURSO DA INSPIRAÇÃO: uma vez disparada a inspiração, é necessário produzir a pressurização do sistema respiratório, e que o valor da pressão de suporte seja mantido ao longo de toda a demanda do paciente. A pressurização pode ser alterada rapidamente com o controle *Tempo de Subida*, como explicado para o PCV. Depois de atingido o valor de pressão, ele permanece estável enquanto a demanda de fluxo for maior que a selecionada como final da inspiração (consulte *9.3.2 Sensibilidade Expiratória).*
- FINAL DA INSPIRAÇÃO: A fase inspiratória termina quando, durante o seu curso, qualquer um dos seguintes eventos ocorrer:
	- A diminuição progressiva do fluxo inspiratório atingir uma porcentagem específica do pico de fluxo (sensibilidade expiratória). Este é o mecanismo

natural de final da inspiração. Os dois mecanismos seguintes existem como mecanismos de segurança do paciente.

- A inspiração for prolongada em até 3 s na categoria ADL, ou 2s na PED (para a categoria NEO, a inspiração termina se isto for prolongado durante 1 s).
- A pressão inspiratória exceder bruscamente o valor de 14% da pressão definida mais 5cmH2O para todas as categorias.

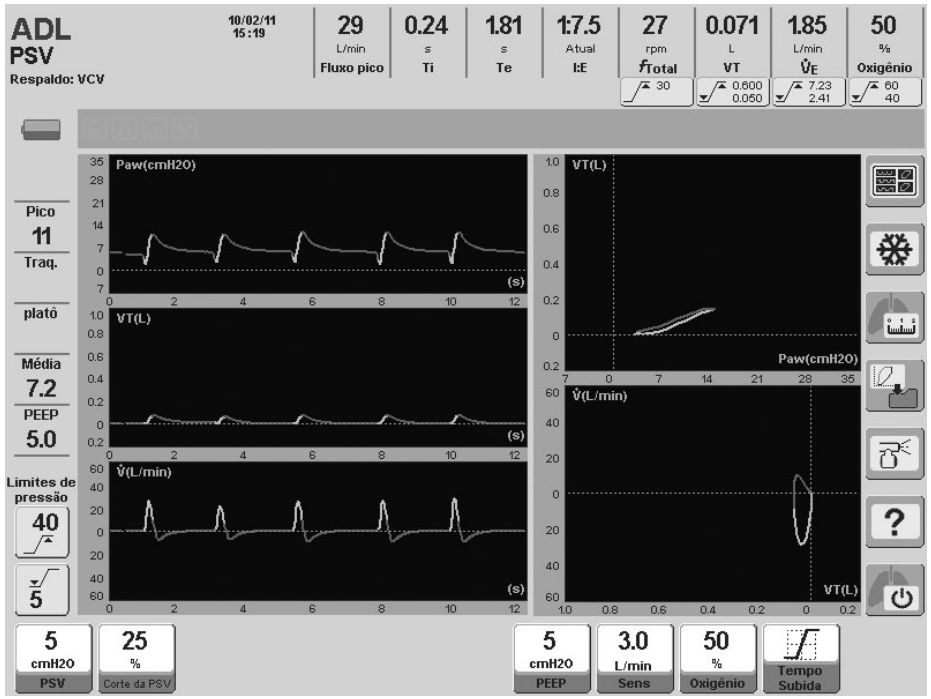

**Fig. 9-7** Imagem da tela do *DX 3012+* no modo de operação PSV.

# **9.3.2 Sensibilidade inspiratória**

É importante configurar um valor apropriado para a *Sensibilidade inspiratória*. O valor deste parâmetro determina o esforço que o paciente deve fazer para realizar sozinho uma inspiração. O capítulo *Operações Básicas* oferece uma descrição mais detalhada deste parâmetro.

# **9.3.3 Sensibilidade expiratória**

Este controle ajusta o critério para a conclusão do período inspiratório dependendo da magnitude do fluxo em progresso. A *Sensibilidade Expiratória* é programada como uma porcentagem do pico de fluxo. O final da inspiração é produzido quando o fluxo instantâneo tiver atingido um nível igual à taxa do pico de fluxo configurada.

### **9.3.4 Tempo de subida**

O *Tempo de Subida* pode ser ajustado em respirações com pressão de suporte (veja o capítulo Operações Básicas).

### **9.3.5 Parâmetros ventilatórios habilitados (valores predefinidos)**

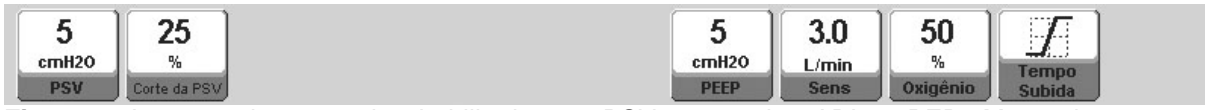

**Fig. 9-8** Imagem dos controles habilitados na PSV, categorias ADL e PED. Mostrados com os valores predefinidos de cada um deles.

### **9.3.6 Funções adicionais habilitadas**

A lista seguinte contém funções adicionais que podem ser selecionadas opcionalmente na PSV (para maiores detalhes sobre o comportamento destas funções, consulte o capítulo *Menu*):

- **Nebulização.**
- $\bullet$  % $\bullet$ <sub>2</sub> na sucção.
- **Inspiração Manual.**
- **Compensação de volume.**
- **Compensação de vazamento.**
- Compensação de tubo.

### **9.4 CPAP – Pressão Positiva Contínua nas Vias Aéreas**

### **9.4.1 Visão geral**

Este é um modo espontâneo em que o paciente respira em um sistema com pressão positiva contínua. Não há impulsos mecânicos com pressão positiva, mas a inspiração do paciente faz com que o ventilador gere um fluxo proporcional à demanda para que se mantenha o nível de pressão positiva contínua. Qualquer esforço do paciente para abrir as válvulas que fornecem o fluxo é regulado pelo controle da *Sensibilidade Inspiratória.*

O ventilador mantém um controle pneumático ativo da pressão positiva contínua através da ação de uma válvula proporcional no diafragma da válvula expiratória.

Durante a ventilação, o gráfico da pressão nas vias aéreas no decorrer da inspiração mostra uma leve queda quando comparado com o patamar da pressão positiva contínua e, no decorrer da expiração, um aumento desta pressão, ou seja, uma curva com forma inversa à observada durante as respirações com pressão controlada, ou até mesmo respirações com pressão de suporte.

Quando o ventilador não detecta esforços válidos de inspiração, assume o estado de apneia, iniciando a *Ventilação de Respaldo.*

### **9.4.2 Parâmetros ventilatórios habilitados**

A CPAP é uma maneira particular de se configurar o modo de operação PSV. Portanto, para a realização da ventilação com características CPAP é necessário somente a configuração de um nível de PSV de 0 cmH<sub>2</sub>O, a fim de que não haja respirações com pressão de suporte.

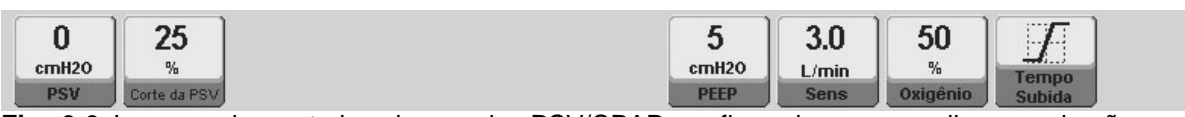

**Fig. 9-9** Imagem de controles dos modos PSV/CPAP configurados para realizar respirações com características CPAP. Com exceção do PSV, os outros parâmetros usam os valores predefinidos do modo PSV/CPAP.

# **9.4.3 Funções adicionais habilitadas**

As mesmas funções descritas no item 9.3.5. estão habilitadas.

### **9.5 SIMV (VCV) + PSV – Ventilação Mandatória Intermitente Sincronizada a Volume**

### **9.5.1 Visão geral**

Este é um modo de operação mandatório intermitente sincronizado que aplica um volume controlado nas respirações mandatórias. O volume pode ser definido e aplicado com a frequência e o tempo de inspiração definidos pelo usuário. Durante a respiração espontânea, o paciente respira com uma ventilação com pressão de suporte (PSV).

É possível ajustar a frequência e o tempo de inspiração para respirações impostas pelo ventilador. O tempo expiratório resultante (das respirações mandatórias) tem um período durante o qual o paciente pode iniciar uma inspiração espontânea com as mesmas características e considerações do modo PSV. Este período é estendido para os primeiros ¾ do tempo expiratório total. O ¼ remanescente é usado para sincronizar os esforços inspiratórios do paciente com as respirações mandatórias. Quando um esforço inspiratório é detectado durante o ¼ de expiração final, o ventilador dispara a respiração com características VCV. Ou seja, o ventilador usa o esforço do paciente para realizar uma respiração com as características das respirações mandatórias. Por esta razão, a frequência regulada para respirações mandatórias pode ser alterada se houver esforços respiratórios do paciente exigindo que o ventilador sincronize-os com as respirações mandatórias.

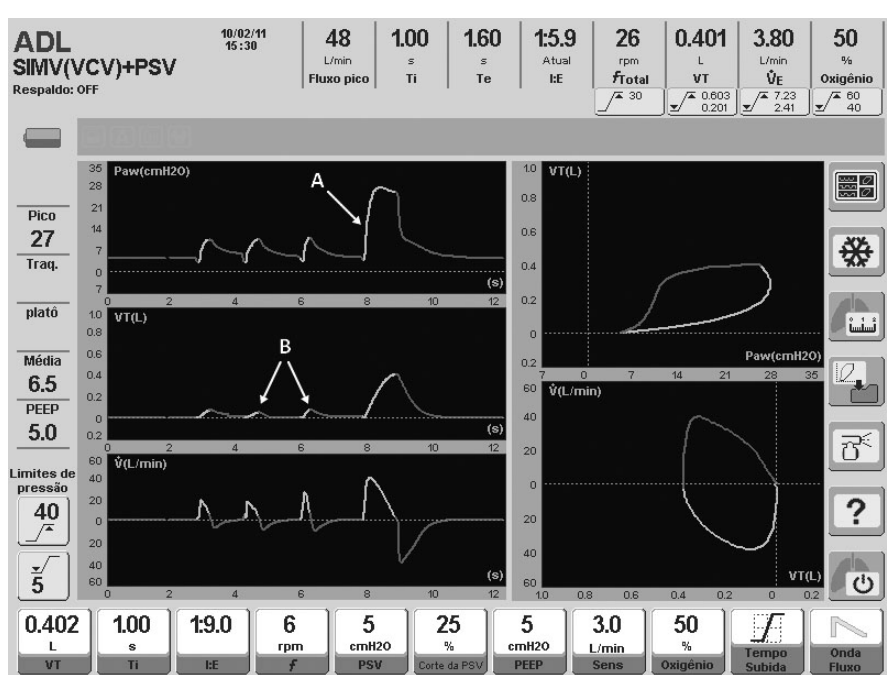

**Fig. 9-10** Modo SIMV(VCV)+PSV. Imagem capturada durante ventilação na categoria ADL. Uma respiração do tipo VCV (A) foi destacada e, acima da curva de volume, duas respirações espontâneas (B).

# **9.5.2 Tempo de subida e onda de fluxo**

A configuração do *Tempo de Subida* afeta as respirações espontâneas que são realizadas com a pressão de suporte, enquanto modificar a forma de onda de fluxo afeta somente as respirações mandatórias (VCV).

# **9.5.3 Parâmetros ventilatórios habilitados (valores predefinidos)**

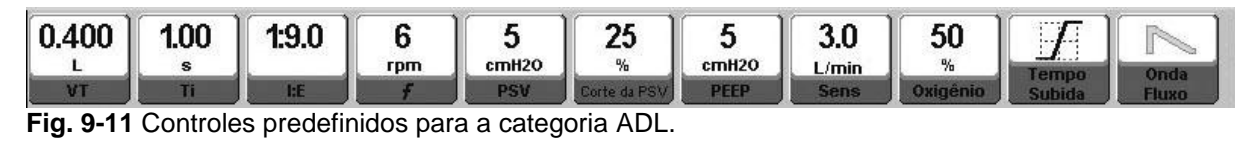

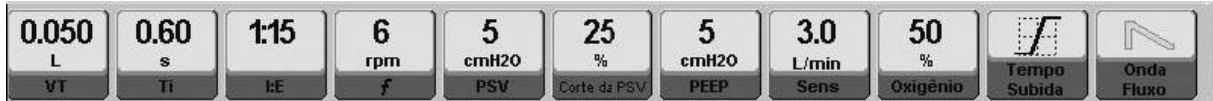

**Fig. 9-12** Controles predefinidos para a categoria PED.

Os valores de volume corrente pré-determinados dependerão da configuração do *VT baseado em IBW* (consulte o capítulo *Inicialização e Calibração Inicial*). As imagens da Fig. 9-11 e da Fig. 9-12 mostram os valores iniciais resultantes da configuração predefinida do *VT baseado em IBW*.

### **9.5.4 Funções adicionais habilitadas**

A lista seguinte contém funções adicionais que podem ser selecionadas opcionalmente no SIMV (VCV) + PSV (para maiores detalhes sobre o comportamento destas funções, consulte o capítulo *Menu*):

- Nebulização.
- $\bullet$  % $\bullet$  na sucção.
- Inspiração manual.
- Pausa Inspiratória/Expiratória Manual
- Pausa inspiratória programada.
- **Compensação de volume.**
- **Compensação de vazamento.**
- Compensação de tubo.

### **9.6 SIMV (PCV) + PSV – Ventilação Mandatória Intermitente Sincronizada à Pressão**

### **9.6.1 Visão geral**

Este modo de operação é outra variante de ventilação mandatória intermitente sincronizada. O princípio de operação é semelhante ao SIMV (VCV) + PSV, com a diferença de que as respirações mandatórias são fornecidas com pressão controlada. A sincronização das respirações espontânea e mandatória é realizada da mesma maneira descrita em 9.5. O tempo inspiratório e a frequência regulada controlam as respirações mandatórias que, neste caso, são do tipo PCV.

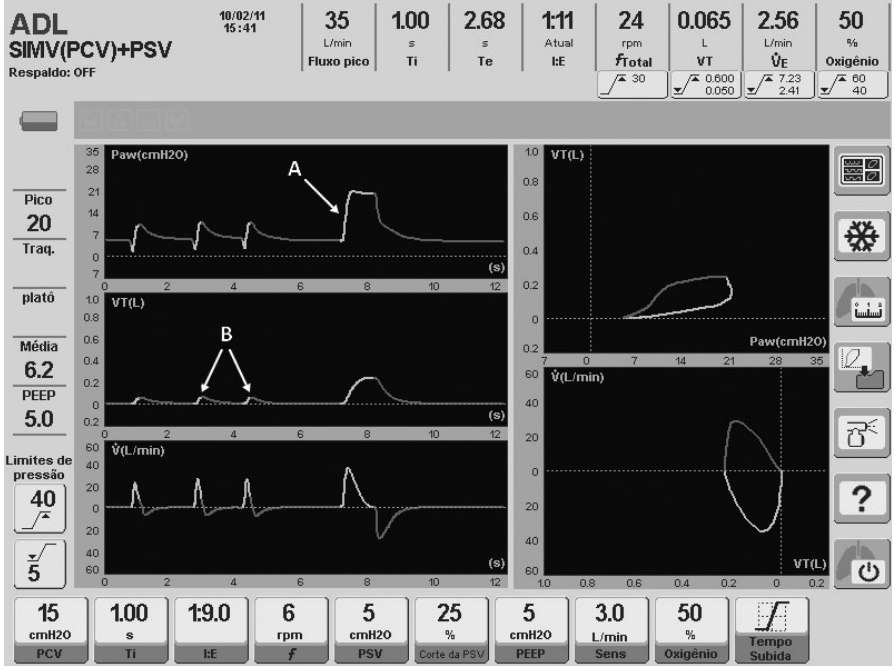

**Fig. 9-13** Modo SIMV (PCV) + PSV. Imagem capturada durante ventilação na categoria ADL. (A) Respiração PCV mandatória e (B) respiração espontânea com pressão de suporte.

### **9.6.2 Tempo de subida**

Mudanças no *Tempo de Subida* afetam as respirações espontânea e mandatória.

### **9.6.3 Parâmetros ventilatórios habilitados (valores predefinidos)**

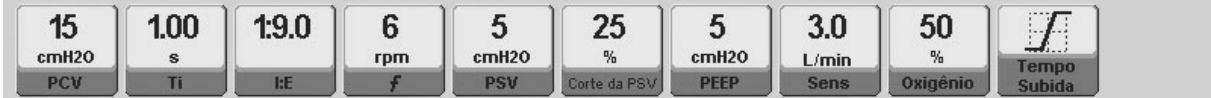

**Fig. 9-14** Controles predefinidos para a categoria ADL.

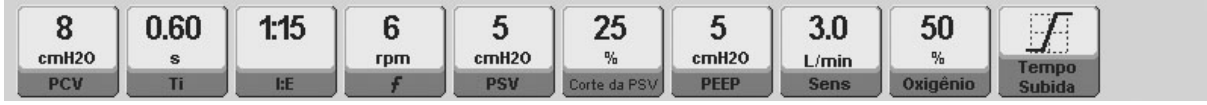

**Fig. 9-15** Controles predefinidos para a categoria PED.

### **9.6.4 Funções adicionais habilitadas**

A lista seguinte contém funções adicionais que podem ser selecionadas opcionalmente no SIMV (PCV) + PSV (para maiores detalhes sobre o comportamento destas funções, consulte o capítulo *Menu*):

- **Nebulização.**
- $\bullet$  %O<sub>2</sub> na sucção.
- **Inspiração manual.**
- Pausa Inspiratória/Expiratória Manual
- **Compensação de volume.**
- Compensação de vazamento.
- Compensação de tubo.

### **9.7 MMV com PSV – Ventilação Mandatória Minuto com Ventilação com Pressão de Suporte**

### **9.7.1 Visão geral**

Este é um modo de operação que realiza respirações espontâneas com pressão de suporte e a regulagem de um volume minuto alvo configurável.

A ventilação começa com um valor de pressão de suporte inicial (configurável) e, se o volume minuto alvo não for atingido, o ventilador ajustará o valor PSV a cada respiração para atingir a ventilação alvo. As variações PSV são progressivas e não representam mudanças bruscas entre respirações consecutivas (não excedendo 2cmH<sub>2</sub>O entre respirações).

Como ele é um modo espontâneo, a frequência de respirações e a magnitude da demanda do paciente podem variar continuamente. Naturalmente, o volume minuto

demandado pelo paciente acompanha estas variações e o ventilador persegue continuamente o alvo pretendido. Assim, podem ser verificadas diferenças recorrentes entre o volume minuto definido e o volume monitorado, sem causar mau funcionamento.

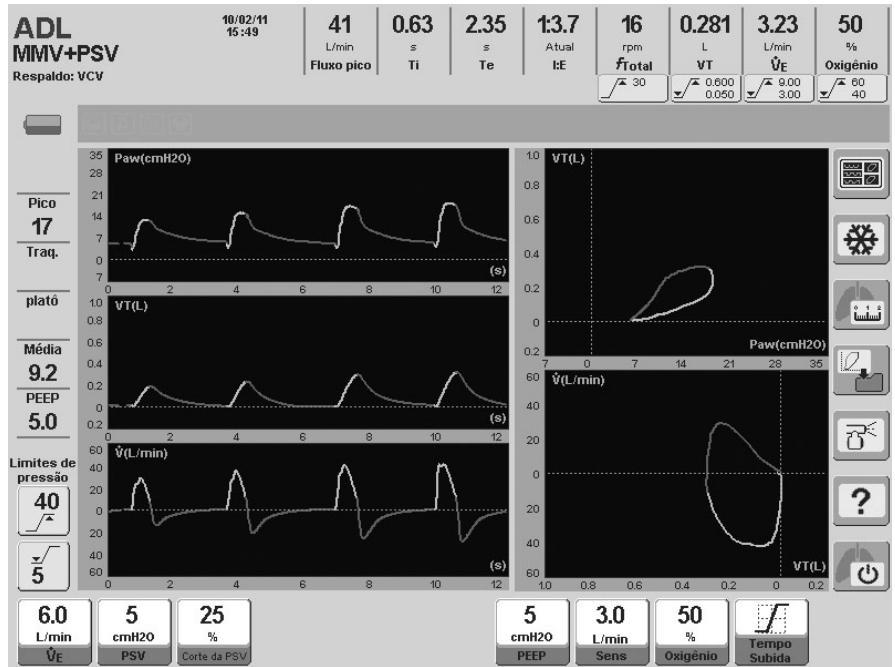

**Fig. 9-16** MMV + PSV. A imagem mostra um caso em que o volume minuto alvo foi atingido e, por causa disso, o nível PSV permaneceu constante nas três respirações observadas.

# **9.7.2 Alarme de volume alvo não atingido**

No caso em que os valores da pressão inspiratória estão mais próximos dos limites de alarme da pressão (máximo e mínimo) e o volume minuto alvo não foi atingido, dois eventos ocorrerão simultaneamente:

- O ventilador interrompe as mudanças na pressão de suporte e mantém o nível atual, de forma a não exceder os limites de alarme da pressão.
- Sinais de aviso são disparados para notificar este evento. O alarme é para o *Volume Alvo não atingido* e tem prioridade média (consulte o capítulo *Alarmes*).

### **9.7.3 Parâmetros ventilatórios habilitados (valores predefinidos)**

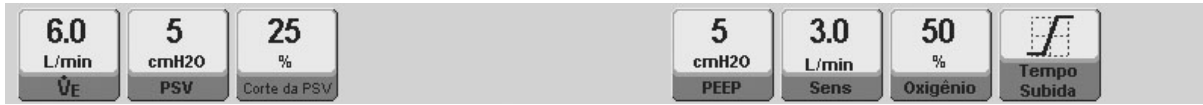

**Fig. 9-17** Controles predefinidos para a categoria ADL.

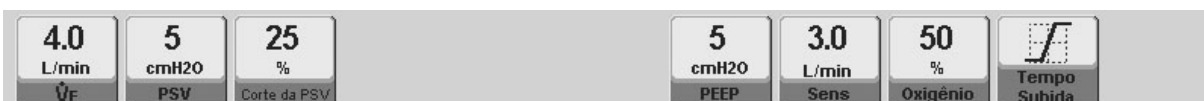

**Fig. 9-18** Controles predefinidos para a categoria PED.
### **9.7.4 Funções adicionais habilitadas**

A lista seguinte contém funções adicionais que podem ser selecionadas opcionalmente no MMV + PSV (para maiores detalhes sobre o comportamentos destas funções, consulte o capítulo *Menu*):

- **Nebulização.**
- $%O<sub>2</sub>$  na succão.
- Inspiração Manual.
- Compensação de volume.
- Compensação de vazamento.
- Compensação de tubo.

### **9.8 PSV + VT Garantido**

### **9.8.1 Visão geral**

Este é um modo de operação espontâneo em que o paciente respira com pressão de suporte, com o objetivo de assegurar a entrega do volume corrente mínimo. A inspiração acontece de forma similar à que acontece na PSV, gerando pressão de suporte com um fluxo desacelerado até o valor configurado de detecção expiratória, onde ocorre o final da inspiração. No caso em que a condição de final da inspiração ocorrer e o volume corrente entregue não tiver atingido o mínimo selecionado, o fluxo modifica-se imediatamente para um fluxo constante a fim de completar o volume alvo. Quando o volume corrente mínimo é atingido, produz-se uma ciclagem.

O fluxo constante é mantido até que o volume alvo seja atingido ou até que tenham decorrido períodos inspiratórios de 3 s para ADL e de 1,5 s para PED. Isto é adicionado como um mecanismo de segurança para evitar tempos de inspiração excessivos.

A tabela 9-1 resume o comportamento do ventilador quando ele atinge a condição de final da inspiração, sendo o volume corrente cumprido ou não.

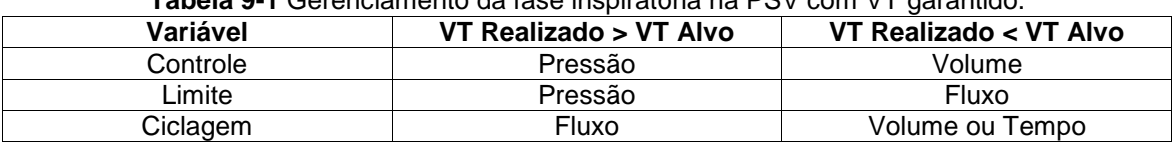

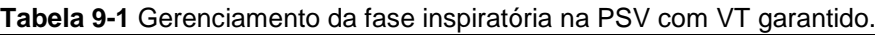

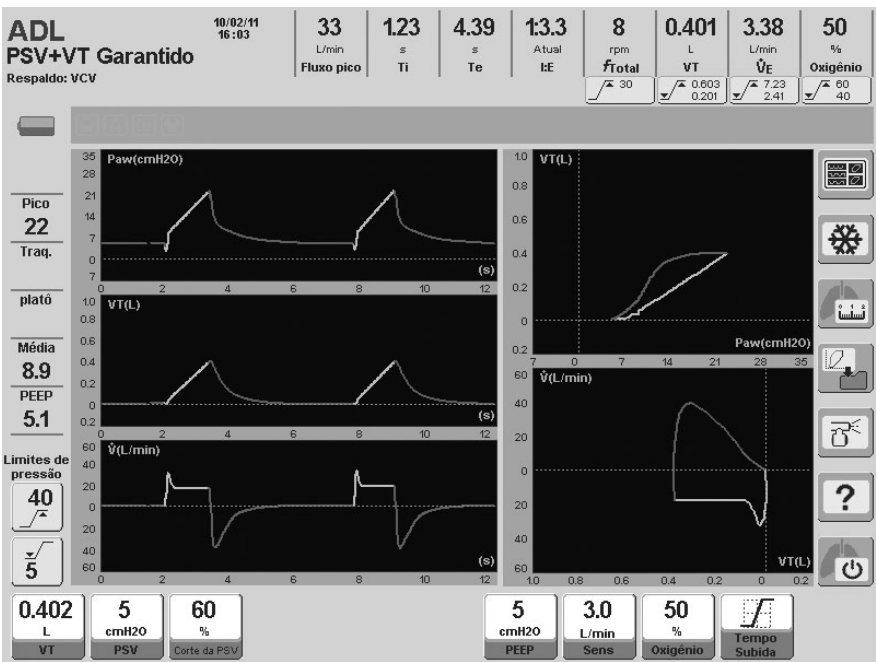

**Fig. 9-19** Imagem da tela da PSV + VT Garantido.

#### **9.8.2 Parâmetros ventilatórios habilitados (valores predefinidos)**

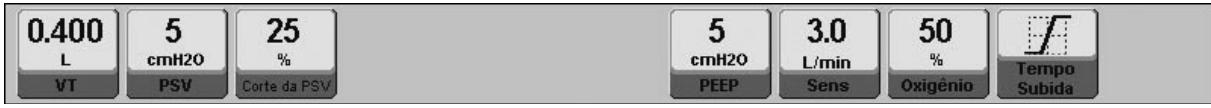

**Fig. 9-20** Controles predefinidos para a categoria ADL.

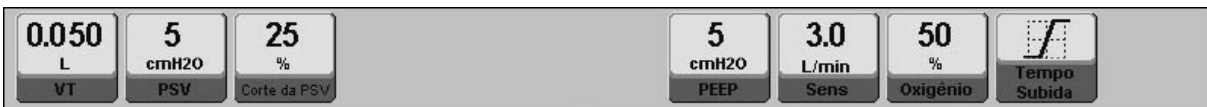

**Fig. 9-21** Controles predefinidos para a categoria PED.

Os valores de volume corrente predeterminados dependerão da configuração do VT *baseado em IBW* (consulte o capítulo *Inicialização e Calibração Inicial*). As imagens da Fig. 9-20 e da Fig. 9-21 mostram os valores iniciais resultantes da configuração predefinida do *VT baseado em IBW*.

### **9.8.3 Funções adicionais habilitadas**

A lista seguinte contém funções adicionais que podem ser selecionadas opcionalmente no PSV + VT Garantido (para maiores detalhes sobre o comportamento destas funções, consulte o capítulo *Menu*):

- Nebulização.
- $\bullet$  %O<sub>2</sub> na sucção.
- **Inspiração Manual.**
- Compensação de volume.
- Compensação de vazamento.

#### **9.9 APRV – Ventilação com Liberação de Pressão nas Vias Aéreas**

### **9.9.1 Visão geral**

Este é um modo que usa dois níveis ajustáveis de pressão positiva contínua (PEEP alta e baixa) para períodos de tempo regulados estendidos (Ti superior e Ti inferior).

Os dois níveis de pressão positiva produzem distensão e descompressão intermitentes e passivas dos pulmões.

O paciente sempre pode realizar respirações espontâneas com ou sem pressão de suporte (PSV). De acordo com a regulagem dos tempos para as pressões superior e inferior, a ventilação pode ser administrada com uma inversão da razão I:E.

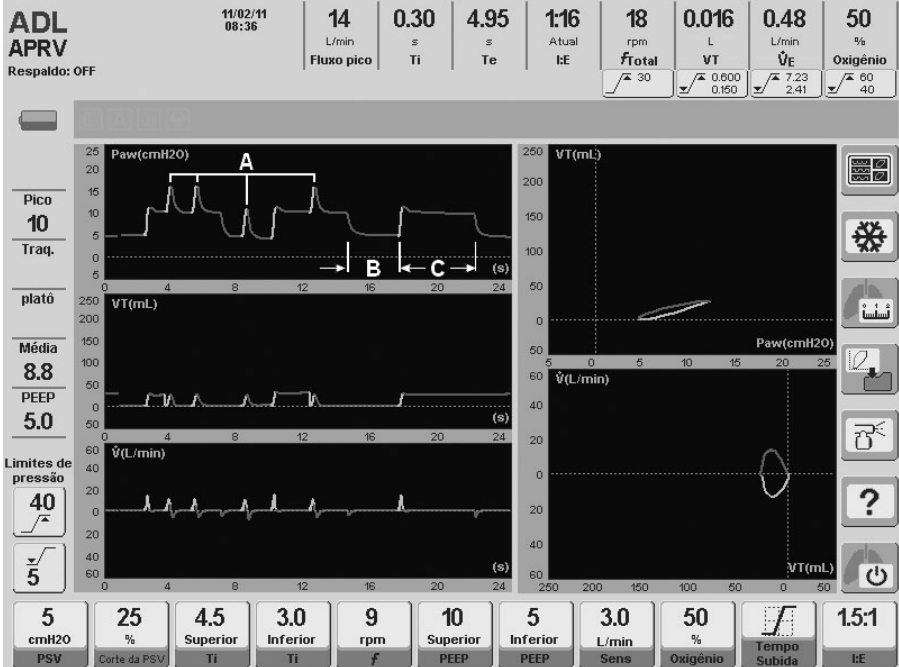

A configuração da *Ventilação de Respaldo* é opcional para este modo.

**Fig. 9-22** Tela com curvas padrão no modo APRV. Uma respiração espontânea foi simulada durante a PEEP alta e baixa (A), um período de PEEP baixa (B) foi deixado e um de PEEP alta (C) sem respiração acoplada.

### **9.9.2 Tempo de subida**

As mudanças no *Tempo de Subida* só afetam respirações espontâneas com pressão de suporte. As transições entre níveis de PEEP alta e baixa não são modificadas quando o *Tempo de Subida* é alterado.

### **9.9.3 Parâmetros ventilatórios habilitados (valores predefinidos)**

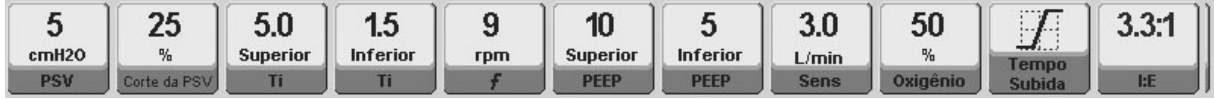

**Fig. 9-23** Controles predefinidos para as categorias ADL e PED.

Quatro parâmetros especiais já existem para esta definição de modo. PEEP alta e baixa, e Ti alto e baixo. Estes 4 parâmetros são usados para definir os níveis de pressão positiva contínua e a duração de cada um desses níveis.

#### **9.9.4 Funções adicionais habilitadas**

A lista seguinte contém funções adicionais que podem ser selecionadas opcionalmente no APRV (para maiores detalhes sobre o comportamento destas funções, consulte o capítulo Menu):

- Nebulização.
- $%O<sub>2</sub>$  na sucção.
- **Inspiração Manual.**
- Compensação de volume.
- Compensação de vazamento.
- Compensação de tubo.

### **9.10 NIV – Ventilação Não Invasiva**

#### **9.10.1 Visão geral**

Este é um modo com pressão controlada que combina características da PCV e da PSV. A respiração espontânea com pressão de suporte é permitida, com as mesmas características daquelas fornecidas no modo PSV. Além disso, o ventilador permite a configuração da frequência respiratória para assegurar uma ventilação mínima, cujas características são idênticas às das respirações com pressão de suporte, com a diferença de que elas não são disparadas pelo paciente, mas por tempo.

O ventilador opera com compensação de vazamento. A magnitude da compensação de vazamento depende da categoria do paciente (consulte a Tabela 17-7). Este é um dos mecanismos que asseguram a estabilidade da pressão regulada, a estabilização da sensibilidade do disparo para evitar um disparo automático e o controle da sincronização respiratória.

O final da inspiração tem dois critérios de implementação. O primeiro aborda a configuração da detecção expiratória. Se este critério não for atendido, a inspiração pode terminar durante um tempo inspiratório máximo pré-determinado.

A leitura do volume corrente expirado é uma estimativa que o paciente recebe através do cálculo que leva em consideração o vazamento.

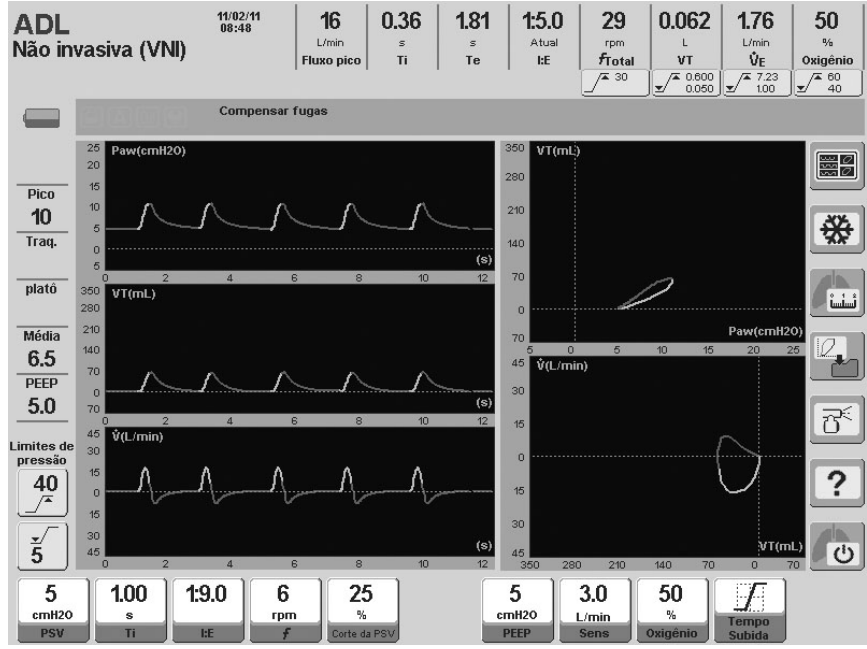

**Fig. 9-24** Aparência dos gráficos na *Ventilação Não Invasiva*

#### **9.10.2 Parâmetros ventilatórios habilitados (valores predefinidos)**

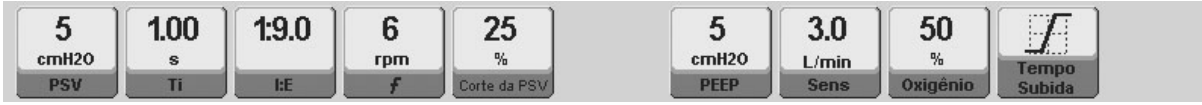

**Fig. 9-25** Controles predefinidos para a categoria ADL.

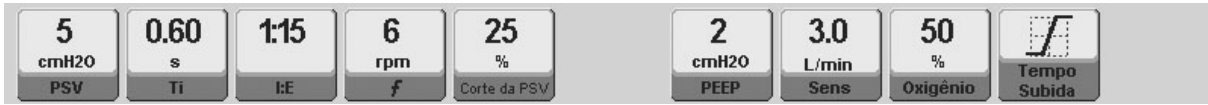

**Fig. 9-26** Controles predefinidos para a categoria PED.

#### **9.10.3 Funções adicionais habilitadas**

A lista seguinte contém funções adicionais que podem ser selecionadas opcionalmente na *NIV* (para maiores detalhes sobre o comportamento destas funções, consulte o capítulo *Menu*):

- Nebulização.
- $\bullet$  %O<sub>2</sub> na sucção.
- **Inspiração Manual.**
- **Compensação de volume.**
- Compensação de vazamento.

### **9.11 PRVC – Ventilação com Volume Controlado e Pressão Regulada**

### **9.11.1 Visão geral**

Este é um modo assistido controlado, cuja função é atingir um volume corrente alvo através da regulagem automática das respirações com pressão controlada.

No início deste modo, o ventilador realiza uma respiração VCV para o paciente com um volume alvo definido e uma pausa inspiratória de 0,5s. Para esta primeira respiração, uma onda de fluxo constante é usada (retangular). Com esta manobra, o ventilador pode calcular a complacência do sistema e, com base nisso, determinar o nível de pressão necessário para atingir o volume corrente alvo. O ventilador, então, começa a realizar respirações com pressão controlada com o valor calculado. Se o volume corrente não for atingido, o ventilador efetuará automaticamente mudanças progressivas na pressão para tentar atingir o volume alvo. Esta pressão aumenta ou diminui, não excedendo 3cmH2O por respiração.

O mecanismo para determinar a pressão necessária (primeira respiração com VCV e pausa inspiratória) ocorrerá sempre que:

- O modo PRVC for acessado.
- O volume corrente alvo for alterado.
- **Um modo de espera for restaurado.**
- O VT obtido pelo paciente exceder em 100% o VT alvo para a mesma pressão.

A pressão se autoajusta em um intervalo permitido, a partir de 5cmH<sub>2</sub>O acima do valor da PEEP até 5cmH2O abaixo do limite do alarme *Pressão inspiratória máxima.* Se as pressões máxima ou mínima reguladas forem atingidas, e o volume corrente alvo não for atingido, os sinais de alarme de *Volume Alvo não atingido* serão ativados.

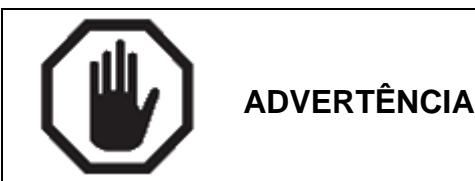

O limite de pressão máxima deve ser regulado com precisão, pois ele é responsável por determinar o nível máximo de regulagem automática da pressão. Ele não deve ser definido abaixo de: PEEP + 10cmH2O. A PEEP não deve estar acima de: 10cmH2O abaixo do limite de alarme.

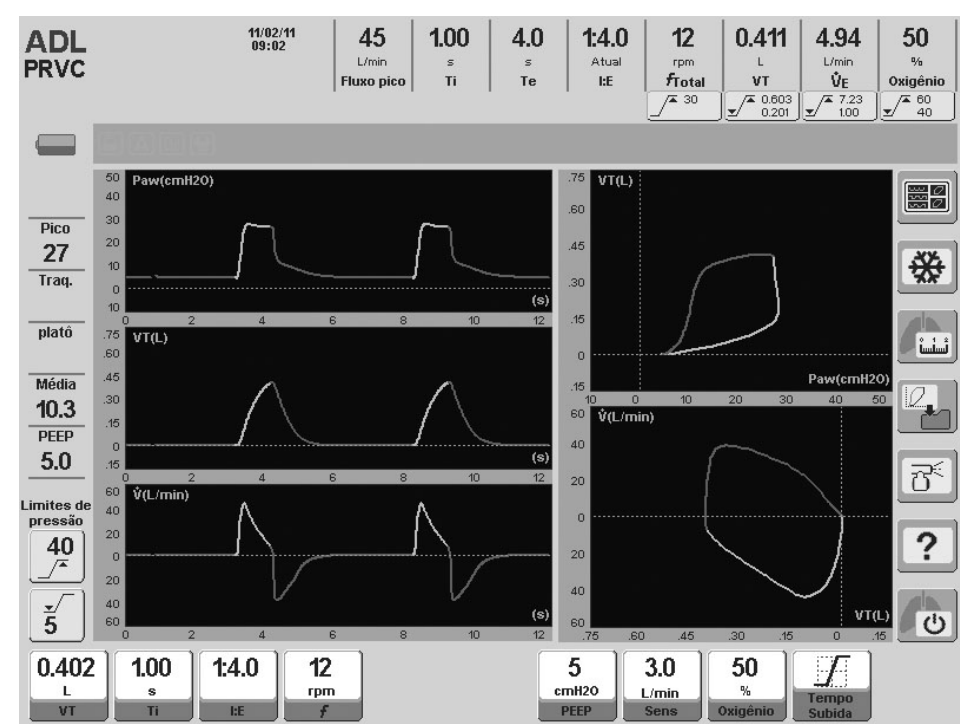

**Fig. 9-27** Tela com cinco curvas no modo PRVC, categoria de paciente ADL.

### **9.11.2 Parâmetros ventilatórios habilitados (valores predefinidos)**

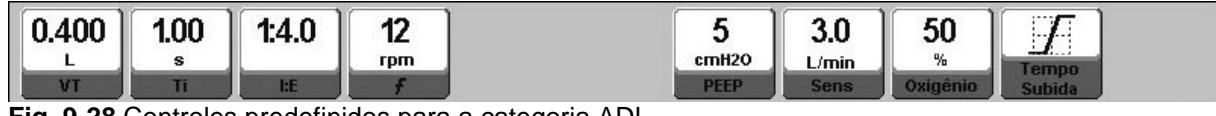

**Fig. 9-28** Controles predefinidos para a categoria ADL.

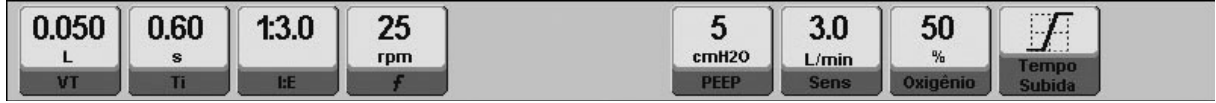

**Fig. 9-29** Controles predefinidos para a categoria PED.

Os valores de volume corrente pré-determinados dependerão da configuração do VT *baseado em IBW* (consulte o capítulo *Inicialização e Calibração Inicial*). As imagens da Fig. 9-28 e da Fig. 9-29 mostram os valores iniciais resultante da configuração predefinida do *VT baseado em IBW*.

#### **9.11.3 Funções adicionais habilitadas**

A lista seguinte contém funções adicionais que podem ser selecionadas opcionalmente na *PRVC* (para maiores detalhes sobre o comportamento destas funções, consulte o capítulo *Menu*):

- **Nebulização.**
- $\bullet$  %O<sub>2</sub> na sucção.
- **Inspiração Manual.**
- Pausa Inspiratória/Expiratória Manual
- Compensação de volume.
- Compensação de vazamento.
- Compensação de tubo.

### **9.12 Ventilação de Respaldo**

#### **9.12.1 Visão geral**

O capítulo *Menu* descreve as características deste tipo de ventilação e sua configuração. Este não é, a rigor, um modo de operação como os descritos neste capítulo. É uma ferramenta de segurança usada em conjunto com os modos espontâneos para fornecer ventilação em caso de apneia ou diminuição do esforço respiratório.

## 10. MODOS DE OPERAÇÃO PARA NEO

RESUMO DO CAPÍTULO

Este capítulo descreve os modos de operação disponíveis para pacientes neonatais. A categoria NEO possui vários modos que não estão disponíveis para pacientes ADL/PED, e não possui alguns que estão disponíveis para pacientes ADL/PED. Por outro lado, modos que são comuns para todas as categorias possuem algumas diferenças na NEO. Por estes motivos, são apresentadas as informações incluídas neste capítulo.

### **10.1 VCV – Ventilação com Volume Controlado**

Este modo de operação funciona de maneira semelhante à categoria ADL. As diferenças entre elas estão relacionadas com a habilidade de se programar os parâmetros de ventilação com variações diferentes. A descrição funcional encontrada no capítulo *Modos de Operação para ADL/PED* para o modo VCV se aplica a este modo na NEO.

Os pontos mais importantes relacionados a este modo são:

- Este modo tem o objetivo de aplicar um volume corrente regulado. O ventilador trabalha como um controlador de fluxo, mantendo a onda de fluxo apesar das variações da impedância respiratória. O volume configurado é obtido pela integração deste fluxo.
- O ciclo é baseado no tempo, e o fluxo é calculado e regulado com base no VT e no Ti selecionados.
- A pressão nas vias aéreas varia e depende de características mecânicas do sistema respiratório.
- Se houver uma necessidade espontânea do paciente (*Sensibilidade inspiratória)*, o ventilador o ajudará através da sincronização a iniciar a fase de inspiração com o esforço respiratório.

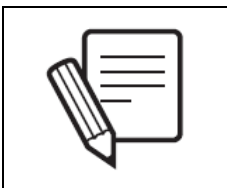

**NOTA**

O capítulo Modos de Operação para ADL/PED possui uma descrição mais detalhada do modo VCV e de seus parâmetros típicos.

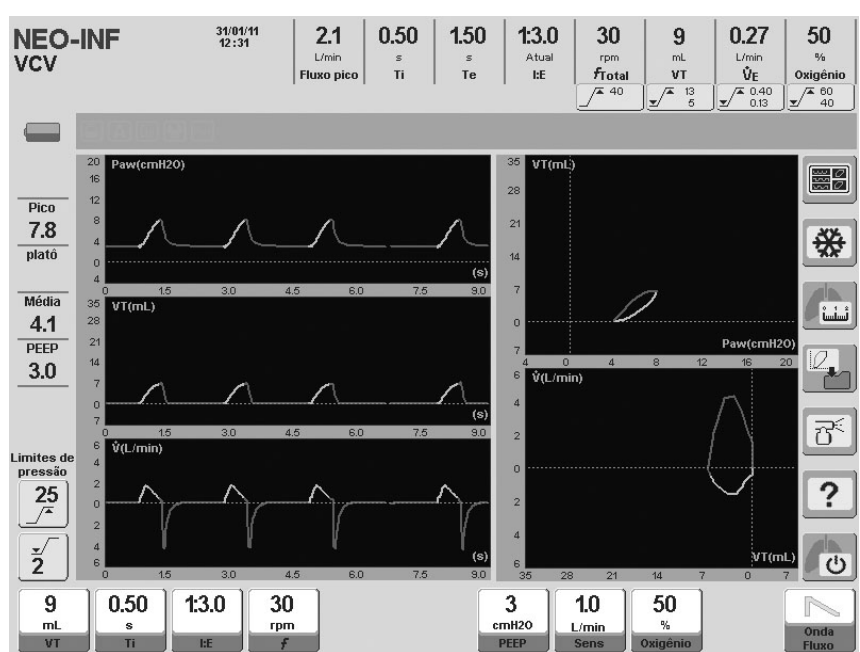

**Fig. 10-1** Tela padrão do modo VCV na categoria NEO.

### **10.1.1 Parâmetros ventilatórios habilitados (valores predefinidos)**

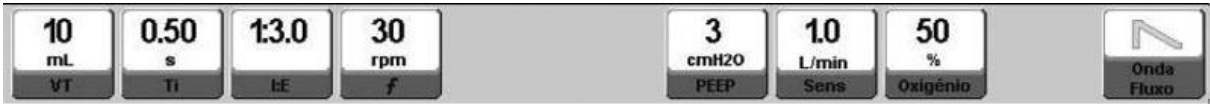

**Fig. 10-2** Imagem dos controles VCV habilitados, categoria NEO. Exibidos com valores predefinidos para cada item.

Os valores de volume corrente pré-determinados dependerão da configuração do *VC baseado em IBW* (consulte o capítulo *Inicialização e Calibração Inicial*). A Fig. 10-2 mostra o valor inicial resultante de uma configuração padrão do *VT baseado em IBW.*

### **10.1.2 Funções complementares habilitadas**

A lista seguinte possui funções complementares que podem ser selecionadas como uma opção na VCV (para maiores detalhes sobre o comportamento das funções, consulte o capítulo *Menu*):

- $\bullet$  % $O<sub>2</sub>$  na succão.
- **Inspiração manual.**
- Pausa expiratória/inspiratória manual.
- Pausa inspiratória programada.
- Compensação de volume.
- Compensação de vazamento.
- Pneumotacógrafo distal/proximal (Sensor de Fluxo Proximal).

### **10.2 PCV – Ventilação com Pressão Controlada**

A ventilação com pressão controlada na NEO funciona sob os mesmos princípios da ventilação com pressão controlada em pacientes das categorias ADL ou PED. O capítulo *Modos de Operação para ADL/PED* descreve os princípios de funcionamento para este modo.

Os pontos mais importantes neste modo são:

- Este modo tem como objetivo a ventilação com uma pressão constante, que pode ser configurada pelo usuário. O ventilador funciona como um controlador de pressão, e a onda de pressão permanece inalterada durante as mudanças da impedância do sistema respiratório. É o fluxo que se adapta a estas modificações para assegurar que a pressão alvo seja mantida.
- É ciclado por tempo.
- O volume corrente aplicado para cada respiração é variável e depende da impedância do sistema respiratório e do tempo de inspiração disponível.
- Se houver uma necessidade espontânea do paciente (*Sensibilidade inspiratória)*, o ventilador o ajudará através da sincronização do início da fase inspiratória com o esforço do paciente.
- A pressão configurada é adicionada ao nível PEEP estabelecido. Portanto, a pressão resultante é obtida através da soma dos valores de PCV e PEEP.

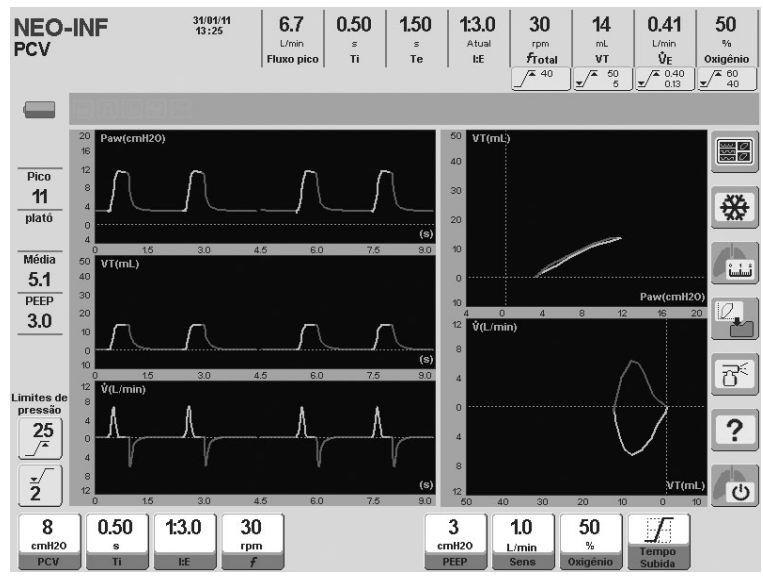

**Fig. 10-3** Modo PCV para NEO.

### **10.2.1 Parâmetros ventilatórios habilitados (valores predefinidos)**

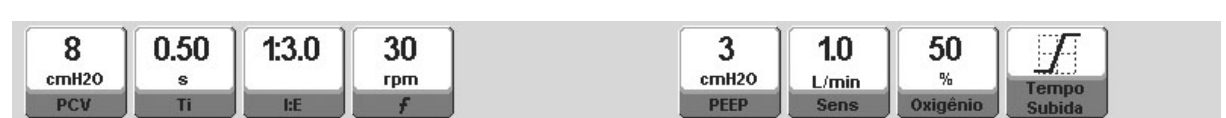

**Fig. 10-4** Imagem dos controles PCV habilitados, categoria NEO. Exibidos com os valores predefinidos para cada um.

### **10.2.2 Funções complementares habilitadas**

A lista seguinte possui funções complementares que podem ser selecionadas como uma opção na PCV (para maiores detalhes sobre o comportamento das funções, consulte o capítulo *Menu*):

- $\bullet$  %O<sub>2</sub> na sucção.
- **Inspiração manual.**
- Pausa expiratória/inspiratória manual.
- Compensação de volume.
- Compensação de vazamento.
- Pneumotacógrafo distal/proximal (Sensor de Fluxo Proximal)

### **10.3 PSV/CPAP – Ventilação com Pressão de Suporte/CPAP**

Este é um modo espontâneo em que o paciente pode começar e terminar a fase inspiratória. As características de operação e configuração deste modo são idênticas àquelas descritas no capítulo *Modos de Operação para ADL/PED.* Consulte esse capítulo para detalhes específicos a respeito do modo PSV/CPAP. Tal capítulo os divide em dois modos de operação independentes. Ambas as descrições são aplicadas a este modo na NEO.

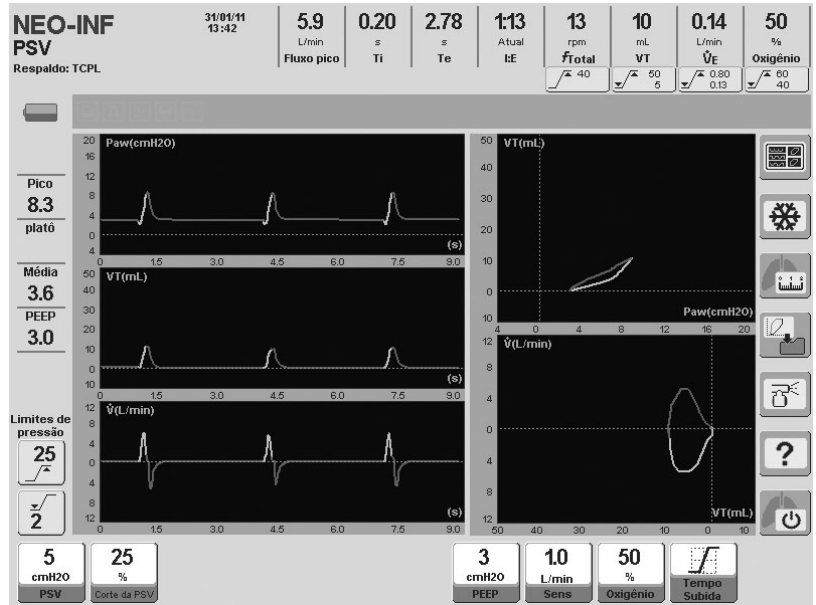

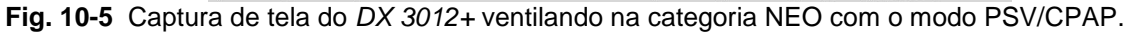

### **10.3.1 Parâmetros ventilatórios habilitados (valores predefinidos)**

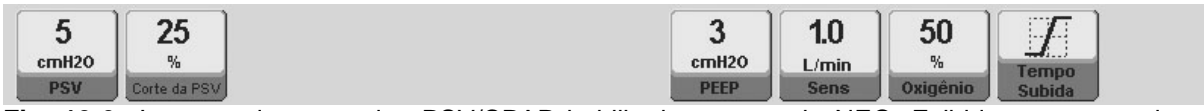

**Fig. 10-6** Imagem dos controles PSV/CPAP habilitados, categoria NEO. Exibidos com os valores predefinidos para cada um.

#### **10.3.2 Funções complementares habilitadas**

A lista seguinte possui funções complementares que podem ser selecionadas como uma opção na PSV (para maiores detalhes sobre o comportamento das funções, consulte o capítulo *Menu*):

- $\bullet$  % $O_2$  na sucção.
- **Inspiração manual.**
- **Compensação de volume.**
- **Compensação de vazamento.**
- Pneumotacógrafo distal/proximal (Sensor de Fluxo Proximal)

#### **10.4 SIMV (VCV) + PSV – Ventilação Mandatória Intermitente Sincronizada a Volume**

Funciona sob os mesmos princípios de operação da SIMV (VCV) + PSV nas categorias ADL ou PED. Uma ventilação mandatória é configurada e controlada pelo ventilador, enquanto respirações espontâneas são permitidas. Os dois tipos de respiração são sincronizados para eliminar esforços de inspiração durante respirações mandatórias.

As características importantes deste modo são:

- Respirações VCV mandatórias. VT, frequência respiratória e tempo inspiratório configurados. A frequência de respiração mandatória e o tempo expiratório podem variar levemente, devido ao processo de sincronização. (Consulte a descrição do modo equivalente no capítulo *Modos de Operação para ADL/PED*).
- As respirações espontâneas são realizadas seguindo os princípios de respiração com pressão de suporte. Desta forma, é necessária a configuração dos parâmetros PSV para assegurar que o suporte esteja presente nas respirações espontâneas.
- A *Ventilação de Respaldo* está desabilitada por padrão. Neste caso, deve-se, pelo menos, ser assegurado que o paciente receba uma ventilação igual à da configuração da VCV mandatória. Pode ser habilitada através da configuração da linha *Ventilação de Respaldo* na janela *MENU*.

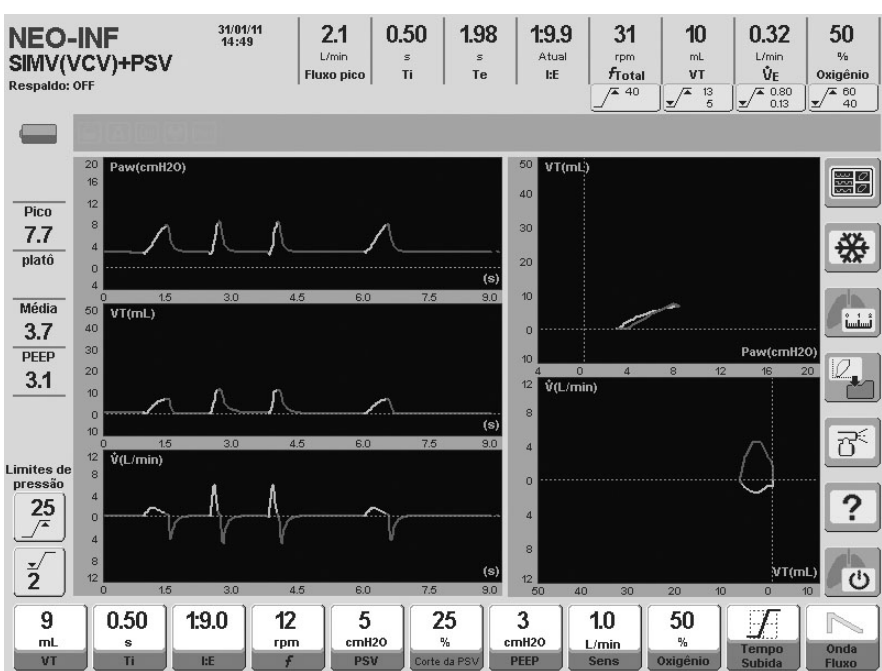

**Fig. 10-7** Tela do modo SIMV (VCV) + PSV na categoria de paciente NEO. A diferença entre a VCV e as respirações com pressão de suporte é notável.

#### **10.4.1 Parâmetros ventilatórios habilitados (valores predefinidos)**

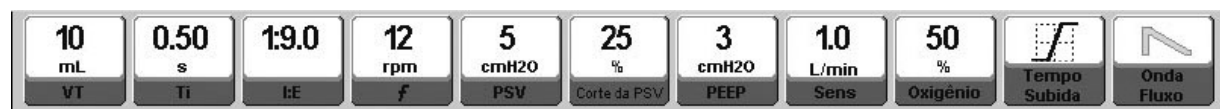

**Fig. 10-8** Imagem dos controles SIMV (VCV) + PSV habilitados, categoria NEO. Exibidos com os valores predefinidos para cada um.

Os valores de volume corrente pré-determinados dependerão da configuração do *VT baseado em IBW* (consulte o capítulo *Inicialização e Calibração Inicial*). Fig. 10-8 mostra o valor inicial resultante de uma configuração padrão do *VT baseado em IBW.*

### **10.4.2 Funções complementares habilitadas**

A lista seguinte possui funções complementares que podem ser selecionadas como uma opção na SIMV (VCV) + PSV (para maiores detalhes sobre o comportamento das funções, consulte o capítulo *Menu*):

- $\bullet$  % $O_2$  na sucção.
- **Inspiração manual.**
- Pausa expiratória/inspiratória manual.
- Pausa inspiratória programada.
- Compensação de volume.
- Compensação de vazamento.
- Pneumotacógrafo distal/proximal (Sensor de Fluxo Proximal)

#### **10.5 SIMV (PCV) + PSV – Ventilação Mandatória Intermitente Sincronizada à Pressão**

Este modo intermitente sincronizado realiza ventilações com pressão controlada (PCV) para cumprir a ventilação mandatória. As respirações espontâneas são realizadas com pressão de suporte igual ao restante dos modos intermitentes sincronizados.

O capítulo *Modos de Operação para ADL/PED* possui uma descrição mais detalhada deste mesmo modo que também se aplica a esta categoria de paciente. As características específicas deste modo são:

- Respirações PCV mandatórias. O nível de pressão positiva PCV, a frequência respiratória e o tempo inspiratório estão habilitados para configuração. A frequência da respiração mandatória pode ser afetada se as respirações estiverem sincronizadas (consulte 10.4 SIMV (VCV) + PSV, onde este comportamento é explicado).
- As respirações espontâneas são realizadas seguindo os princípios de respiração com pressão de suporte. Desta forma, é necessária a configuração dos parâmetros PSV para assegurar que o suporte esteja presente nas respirações disparadas pelo paciente.
- A *Ventilação de Respaldo* está desabilitada por padrão. Neste caso, deve-se, pelo menos, ser assegurado que o paciente receba uma ventilação igual à da configuração das respirações PCV mandatórias. Pode ser habilitada através da configuração da linha *Ventilação de Respaldo* no *MENU*.

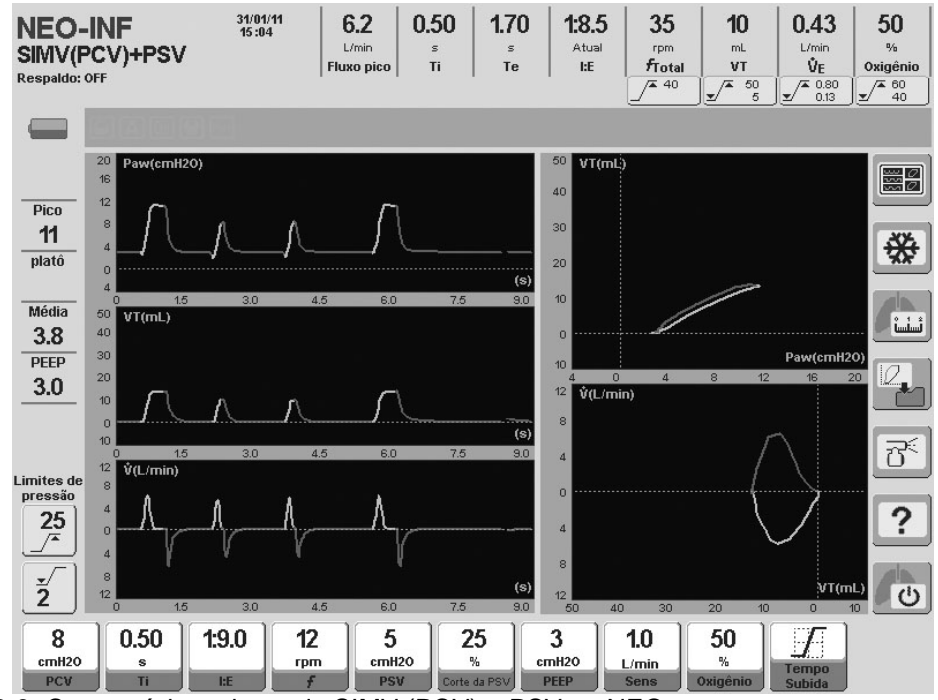

**Fig. Fig. 10-9** Curvas típicas do modo SIMV (PCV) + PSV na NEO.

### **10.5.1 Parâmetros ventilatórios habilitados (valores predefinidos)**

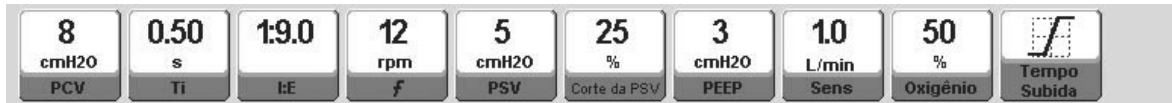

**Fig. 10-10** Imagem dos controles SIMV (PCV) + PSV habilitados, categoria NEO. Exibidos com os valores predefinidos para cada um.

### **10.5.2 Funções complementares habilitadas**

A lista seguinte possui funções complementares que podem ser selecionadas como uma opção na SIMV (PCV) + PSV (para maiores detalhes sobre o comportamento das funções, consulte o capítulo *Menu*):

- $\bullet$  % $O<sub>2</sub>$  na succão.
- **Inspiração manual.**
- Pausa expiratória/inspiratória manual.
- Compensação de volume.
- Compensação de vazamento.
- Pneumotacógrafo distal/proximal (Sensor de Fluxo Proximal)

#### **10.6 APRV – Ventilação com Liberação de Pressão nas Vias Aéreas**

Este modo aplica dois níveis de pressão positiva contínua ajustáveis (PEEP alta e baixa), durante períodos de tempo regulados (Ti alto e Ti baixo).

Os dois níveis de pressão positiva causam distensão e descompressão intermitentes e passivas dos pulmões.

A qualquer momento, o paciente pode realizar respirações espontâneas com ou sem pressão de suporte (PSV). Com base na regulagem do tempo de pressão alta e baixa, uma ventilação com a razão I:E invertida pode ser administrada.

Neste modo, a configuração da *Ventilação de Respaldo* é opcional.

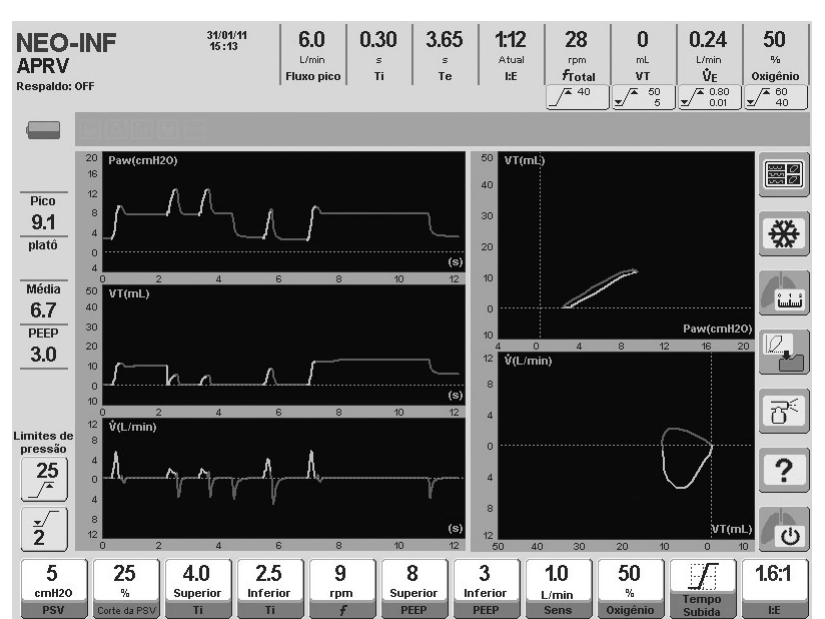

**Fig. 10-11** Captura de tela da APRV na NEO. A imagem mostra que duas respirações espontâneas foram realizadas, uma durante o primeiro período, de PEEP alta, e outra durante o período seguinte, de PEEP baixa.

### **10.6.1 Parâmetros ventilatórios habilitados (valores predefinidos)**

| cmH <sub>20</sub> | <b>AT</b><br>๛<br>₩ | <b>Superior</b> | <b>I</b><br><b>Inferior</b> | rpm | <b>Superior</b> | <b>Inferior</b> | ы,<br>L/min | 50<br>$\%$         | $\cdots$<br>$1 - 10 - 10$<br>$\cdots$<br>TIEMPO | 2.5 |
|-------------------|---------------------|-----------------|-----------------------------|-----|-----------------|-----------------|-------------|--------------------|-------------------------------------------------|-----|
| PSV               | espirat.            |                 |                             |     | <b>PEEP</b>     | PEEP            | Sens        | eno<br><b>SAME</b> | Subio.                                          | I:E |

**Fig. 10-12** Imagem dos controles APRV habilitados, categoria NEO. Exibidos com valores predefinidos para cada item.

### **10.6.2 Funções complementares habilitadas**

A lista seguinte possui funções complementares que podem ser selecionadas como uma opção na APRV (para maiores detalhes sobre o comportamento das funções, consulte o capítulo *Menu*):

- $%O<sub>2</sub>$  na sucção.
- Inspiração manual.
- Pneumotacógrafo distal/proximal (Sensor de Fluxo Proximal)

#### **10.7 TCPL – Ventilação Ciclada por Tempo com Pressão Limitada**

Este modo existe somente na categoria NEO. Ele é ciclado por tempo e a pressão inspiratória pode ser regulada. Pode funcionar com fluxo contínuo ajustável.

Durante todo o ciclo respiratório, o equipamento dirige um fluxo programável através do circuito do paciente. No decorrer da fase inspiratória, o ventilador limita a pressão inspiratória com a válvula expiratória.

Neste modo, a pressão programada determina o limite máximo que pode ser alcançado. Portanto, a adição da PEEP não modifica o pico máximo de pressão obtido. Assim, o modo TCPL no ventilador *DX 3012+* respeita completamente o estilo de programação clássica que este modo tem seguido por um longo tempo.

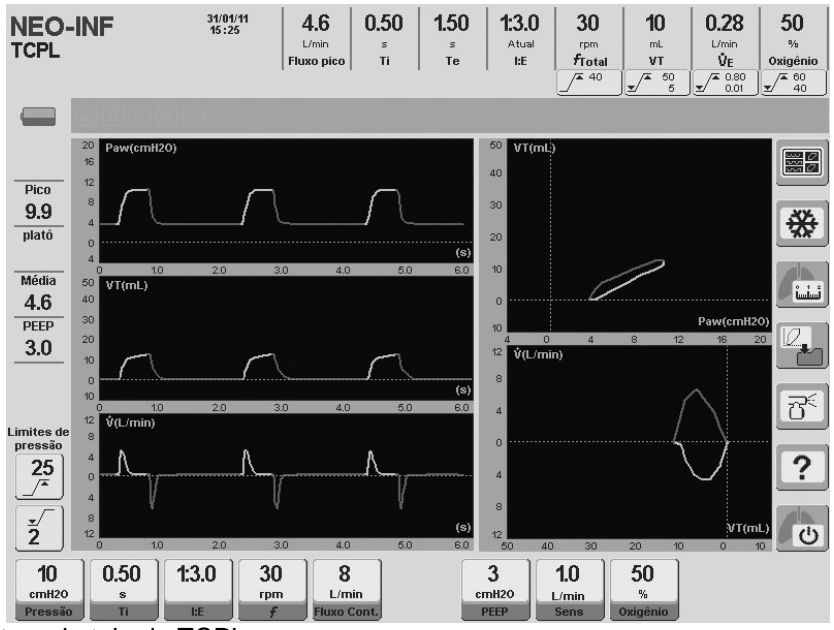

**Fig. 10-13** Captura de tela do TCPL .

#### **10.7.1 Parâmetros ventilatórios habilitados (valores predefinidos)**

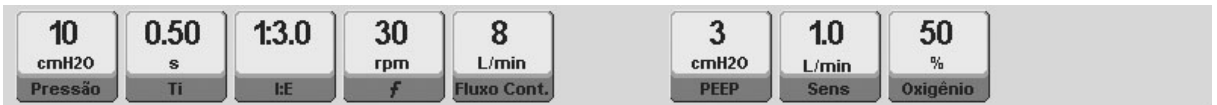

**Fig. 10-14** Imagem dos controles TCPL habilitados, categoria NEO. Exibidos com os valores predefinidos para cada um.

### **10.7.2 Funções complementares habilitadas**

A lista seguinte possui funções complementares que podem ser selecionadas como uma opção na TCPL (para maiores detalhes sobre o comportamento das funções, consulte o capítulo *Menu*):

- $\bullet$  %O<sub>2</sub> na sucção.
- **Inspiração manual.**
- Nebulização.
- **Compensação de volume.**
- **Compensação de vazamento.**
- Pneumotacógrafo distal/proximal (Sensor de Fluxo Proximal)

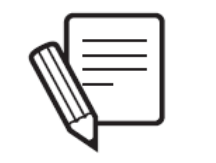

#### **NOTA**

Neste modo, o VT inalado é calculado com base no fluxo contínuo sendo entregue e na expiração do paciente, e pode, portanto, diferir levemente dos resultados obtidos através de outros meios.

#### **10.8 SIMV (TCPL) + PSV – Ventilação Mandatória Intermitente Sincronizada com Fluxo Contínuo**

O modo SIMV (TCPL) + PSV está habilitado apenas para a categoria de paciente NEO. Neste modo, as respirações mandatórias realizadas pelo ventilador são cicladas por tempo e a pressão inspiratória é limitada, ou seja, suas características são idênticas àquelas das respirações TCPL. Durante o tempo expiratório, o paciente pode realizar respirações espontâneas reguladas com pressão de suporte e fluxo contínuo.

A sincronização das respirações espontânea e mandatória é realizada com o mesmo critério dos outros modos SIMV. O esforço inspiratório do paciente pode disparar respirações espontâneas e também pode iniciar respirações com características mandatórias (TCPL neste modo) se a necessidade do paciente for registrada próxima ao momento em que uma respiração mandatória está para começar (conforme determinado pela frequência regulada). Isto evita a assincronia entre paciente-ventilador, resultando em uma terapia ventilatória mais eficiente e confortável.

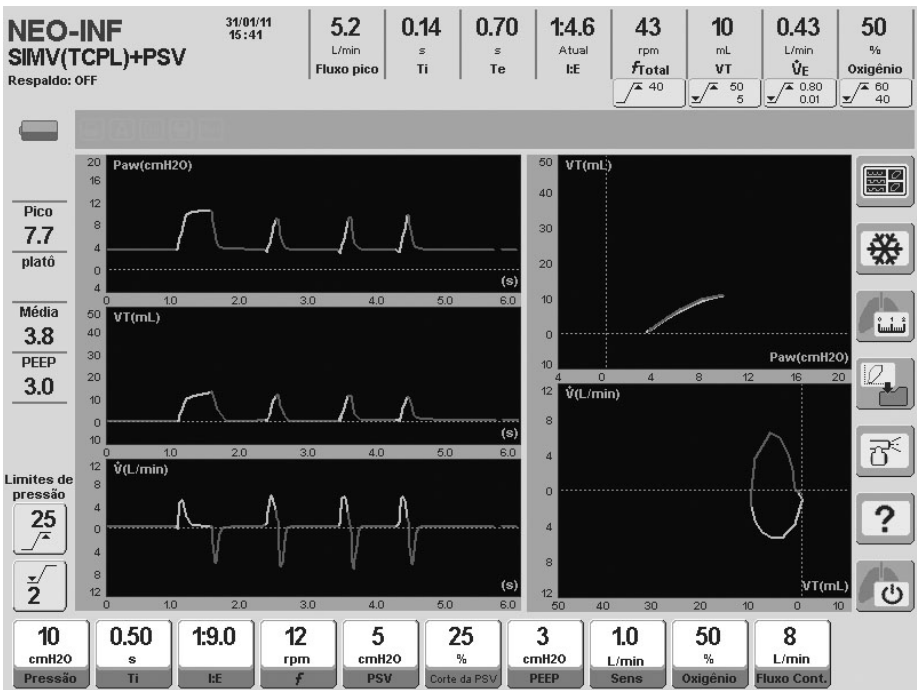

**Fig. 10-15** Captura de tela do modo SIMV (TCPL) + PSV. As curvas mostram a diferença entre as respirações PSV e TCPL.

## **10.8.1 Parâmetros ventilatórios habilitados (valores predefinidos)**

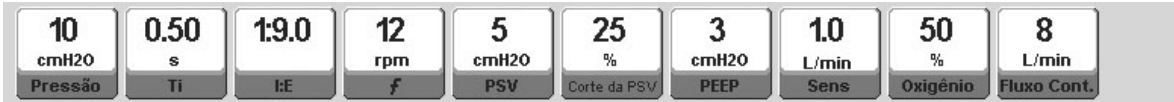

**Fig. 10-16** Imagem dos controles SIMV (TCPL) + PSV habilitados, categoria NEO. Exibidos com valores predefinidos para cada item.

### **10.8.2 Funções complementares habilitadas**

A lista seguinte possui funções complementares que podem ser selecionadas como uma opção na SIMV (TCPL) + PSV (para maiores detalhes sobre o comportamento das funções, consulte o capítulo *Menu*):

- $\bullet$  % $O<sub>2</sub>$  na succão.
- **Inspiração manual.**
- Nebulização.
- **Compensação de volume.**
- Compensação de vazamento.
- Pneumotacógrafo distal/proximal (Sensor de Fluxo Proximal)

### **10.9 CPAP com Fluxo Contínuo**

Este modo possui ventilação espontânea e pressão contínua positiva nas vias aéreas para aplicação não invasiva em pacientes neonatais.

Há um fluxo contínuo (ajustável) durante as respirações CPAP. Este modo não possui ciclos com ventilação de suporte. A cada esforço inspiratório, o paciente recebe parte da mistura do gás circulante como um fluxo contínuo, em uma magnitude que é proporcional à intensidade requerida. O ventilador monitora a presença destes esforços respiratórios e, quando não os detecta, assume que uma condição de apneia está presente e habilita a *Ventilação de Respaldo*, disparando os sinais de alarme apropriados.

Neste modo, a compensação de vazamento está habilitada por padrão.

Deve ser entendido que a seleção de fluxos contínuos altos pode elevar a pressão base devido a maior ou menor resistência constante apresentada por todo o sistema respiratório. Por causa desta resistência, um aumento de fluxo resulta em um aumento na diferença da pressão de entrada/saída. Portanto, a habilidade em determinar os níveis do fluxo contínuo e da PEEP, por parte do profissional responsável, é muito importante.

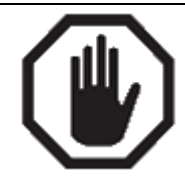

#### **ADVERTÊNCIA**

Na ventilação CPAP com Fluxo Contínuo, um profissional competente sempre deve estar presente para controlar o paciente e o ventilador. Devido à alta resistência dos cateteres nasais para pacientes NEO e os grandes vazamentos que normalmente ocorrem neste modo de ventilação, condições de advertência de desconexão dos cateteres nasais podem não ser detectadas.

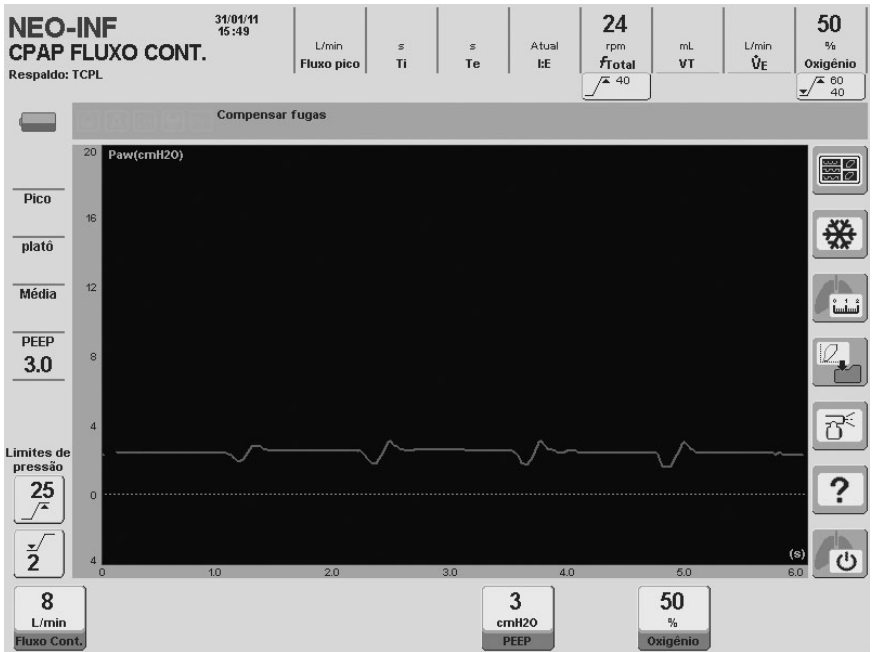

**Fig. 10-17** Curva de pressão predefinida no CPAP com fluxo contínuo.

### **10.9.1 Parâmetros ventilatórios habilitados (valores predefinidos)**

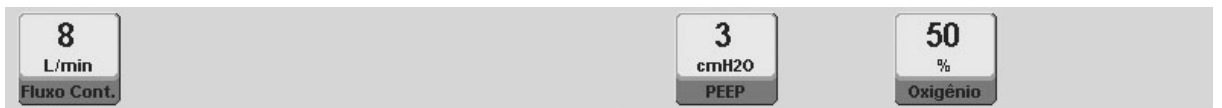

**Fig. 10-18** Imagem dos controles habilitados no CPAP com Fluxo Contínuo, categoria NEO. Exibidos com os valores predefinidos para cada um.

### **10.9.2 Funções complementares habilitadas**

A lista seguinte possui funções complementares que podem ser selecionadas como uma opção na *CPAP com Fluxo Contínuo* (para maiores detalhes sobre o comportamento das funções, consulte o capítulo *Menu*):

- %O<sub>2</sub> na sucção.
- Compensação de volume.
- Compensação de vazamento.
- Pneumotacógrafo distal/proximal (Sensor de Fluxo Proximal)

### **10.10 PRVC – Ventilação com Volume Controlado e Pressão Regulada**

### **10.10.1 Visão geral**

Este é um modo assistido controlado cuja função é atingir um volume corrente alvo, através da regulagem automática das respirações com pressão controlada.

No início deste modo, o ventilador fornece ao paciente uma respiração VCV com o volume alvo programado e uma pausa inspiratória de 0,5s. Uma onda de fluxo constante (retangular) é usada para esta primeira respiração. Assim, o ventilador pode calcular a complacência do sistema e, a partir daí, estabelecer o nível de pressão necessário para atingir o volume corrente alvo. Então, o ventilador começa a realizar respirações com pressão controlada com o valor calculado. Se o volume corrente não for atingido, o equipamento iniciará automaticamente variações progressivas de pressão para tentar atingir o volume alvo. Estes aumentos e diminuições de pressão não excedem 3 cmH2O por respiração.

O mecanismo para determinar a pressão necessária (primeira respiração com VCV e pausa inspiratória) ocorrerá sempre que:

- O modo PRVC for acessado.
- O volume corrente alvo for alterado.
- **Um modo de espera for restaurado.**
- O VC recebido pelo paciente exceder o VC alvo em 100% para a mesma pressão.

A pressão se autoajusta dentro de um intervalo permitido, a partir de um mínimo de 5cmH2O acima do valor da PEEP, até 5cmH2O abaixo do limite de alarme da *Pressão inspiratória máxima.* Se esta pressão regulada máxima ou mínima for atingida, e o volume corrente alvo não tiver sido atingido, os sinais do alarme de *Volume Alvo não atingido* serão ativados.

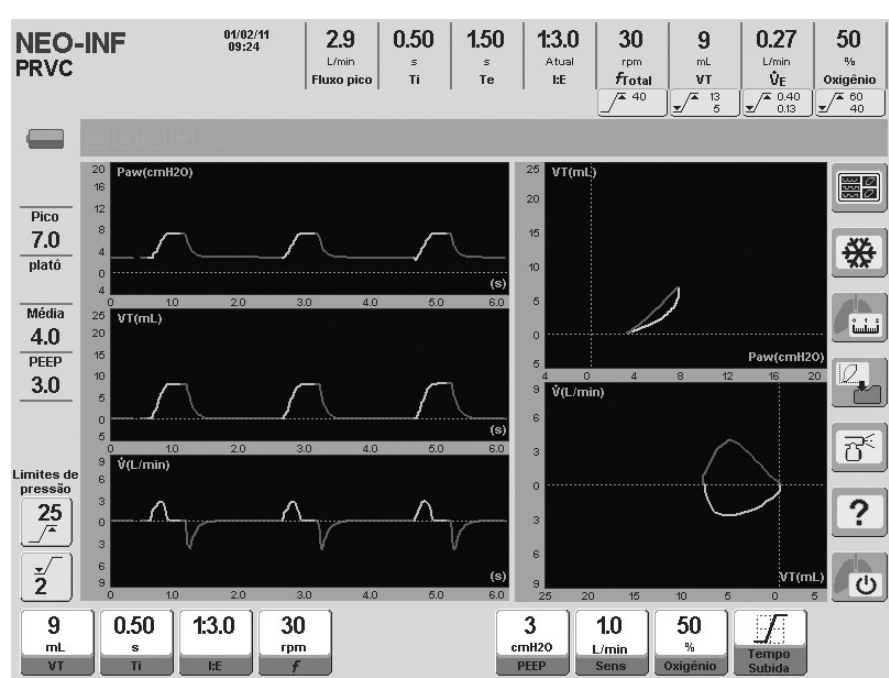

**Fig. 10-19** Tela de cinco curvas do modo PRVC.

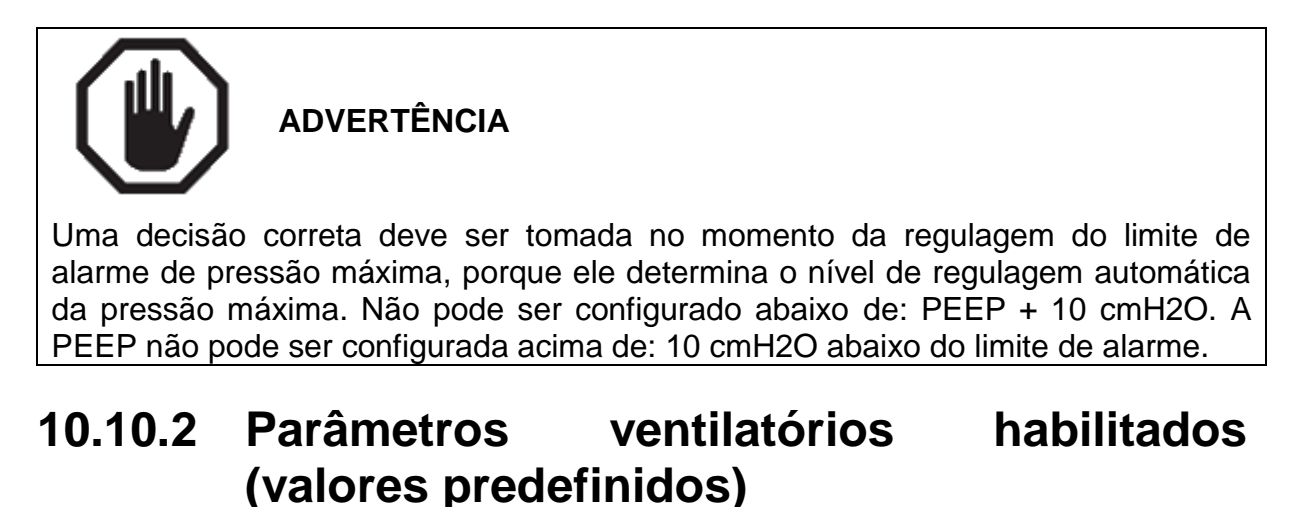

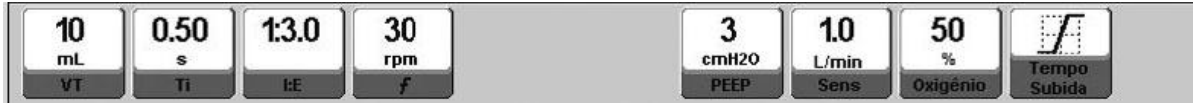

**Fig. 10-20** Controles habilitados do PRVC. Exibidos com os valores predefinidos para cada um.

Os valores de volume corrente pré-determinados dependerão da configuração do *VT baseado em IBW* (consulte o capítulo *Inicialização e Calibração Inicial*). A Fig. 10-20 mostra o valor inicial resultante de uma configuração padrão do *VT baseado em IBW.*

#### **10.10.3 Funções complementares habilitadas**

A lista seguinte possui funções complementares que podem ser selecionadas como uma opção na PRVC (para maiores detalhes sobre o comportamento das funções, consulte o capítulo *Menu*):

 $%O<sub>2</sub>$  na sucção.

- **Inspiração manual.**
- Pausa expiratória/inspiratória manual.
- Compensação de volume.
- Compensação de vazamento.
- Pneumotacógrafo distal/proximal (Sensor de Fluxo Proximal)

#### **10.11 Ventilação de Respaldo**

O capítulo *Menu* descreve as características deste tipo de ventilação e sua configuração. A rigor, não se trata de um modo de operação como os descritos neste capítulo. É uma ferramenta de segurança utilizada em conjunto com os modos espontâneos para garantir a ventilação em casos de apneia ou de diminuição do esforço respiratório.

## 11. ALARMES

RESUMO DO CAPÍTULO

O capítulo *Alarmes* possui as informações necessárias para se conhecer e gerenciar o sistema de alarmes do *DX 3012+.* Ele inclui informações sobre a estrutura do sistema de alarmes, o gerenciamento de configurações, o sistema de mensagens e notificações e as características específicas de cada condição de alarme.

#### **11.1 Características Gerais**

Todos os alarmes que fazem parte do sistema de alarmes do *DX 3012+* possuem sinais visuais e sonoros, com uma mensagem de tela que indica o nome da condição de alarme ativada.

O sistema de alarme é organizado seguindo uma classificação de prioridade. Há três grupos de prioridade de alarme: ALTA PRIORIDADE, MÉDIA PRIORIDADE e BAIXA PRIORIDADE. A forma de se reconhecer a prioridade de um alarme é pelos sinais que o ventilador usa para indicar a presença daquela condição de alarme (os códigos de prioridade com base em sinais são descritos em 11.3 *Sinais de Alarme*). Por sua vez, as condições de alarme são organizadas de forma a seguir prioridades internas dentro de cada prioridade. Isto é, há alarmes que são mais sérios que outros dentro de cada PRIORIDADE. Isto é útil para fins de mensagens de tela. Como indicado em *11.3 Sinais de Alarme*, se duas ou mais condições de alarme são ativadas, a tela só exibe a mensagem contendo o nome da condição de maior prioridade.

Alguns alarmes possuem limites que podem ser definidos pelo usuário. Por exemplo, valores de volume minuto e de pressão e volume máximos. Outros alarmes não podem ser configurados e são predefinidos pelo fabricante. Exemplos deste tipo de alarme são: bateria com pouca carga, falta de fornecimento de um ou ambos os gases e perda da integridade do circuito do paciente (desconexão).

Quando os sinais de alarme para uma determinada condição estão ativados, é possível acessar a **mensagem de ajuda** para aquele alarme pressionando-se **[Ctrl] >> [Limites de Alarme]**. A mensagem lista as possíveis causas e, em alguns casos, inclui uma recomendação de ação corretiva.

#### **11.2 Registro dos Eventos de Alarme**

Todos os eventos de alarme que ocorrem enquanto o ventilador está em operação ficam armazenados na memória da máquina, mesmo depois de desligada. Isto permite que o usuário saiba o tempo todo (com data e hora) sobre:

- Alarmes Disparados (SIM)
- Alarmes Redefinidos (NÃO)
- Alarmes Desativados (Desabilitados)
- Alarmes Ativados (Habilitados)

Outros eventos (Inicialização, Início da Ventilação, Espera).

Estas informações podem ser copiadas para dentro de um PC usando-se o programa *Visual Net®*.

A janela *ALARMES ATIVADOS,* onde estes eventos são registrados, pode ser acessada com a seguinte sequência: **[Menu]>>Registros>>Alarmes ativados**. Os eventos são exibidos em uma janela que exibe uma das várias páginas de registros. A parte inferior da janela contém os botões usados para rolar as páginas. Pressionando-se os botões dos cantos é possível acessar a primeira ou a última página. Os botões localizados no meio permitem a rolagem das páginas, uma por uma. O encoder também pode modificar a página exibida (depois de pressionar a tecla **[Ctrl]**, é possível acessar a primeira ou última página, dependendo da direção para a qual o encoder está sendo girado).

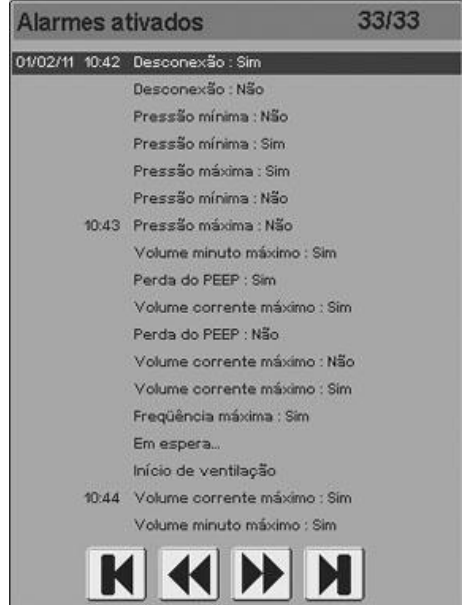

**Fig. 11-1** Janela ALARMES ATIVADOS, onde o registro dos alarmes é salvo. Cada alarme possui data e hora, e se foi o primeiro alarme acionado naquele dia. A página de registros atual, dentro do total de páginas disponíveis, aparece no canto superior direito. Neste caso, esta é a página 33 de 33 disponíveis.

#### **11.3 Sinais de Alarme**

O *DX 3012+* possui três tipos diferentes de sinais de alarme para indicar a presença da condição de alarme, independentemente da prioridade.

- **Sinais visuais luminosos.**
- Sinais sonoros.
- Avisos na tela (sinal visual).

Cada um destes sinais de alarme tem características específicas para identificar a prioridade de uma condição de alarme.

### **11.3.1 Tipos de sinal**

### **11.3.1.1 Sinais visuais luminosos**

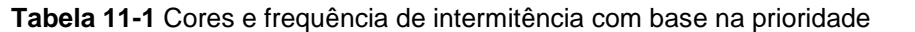

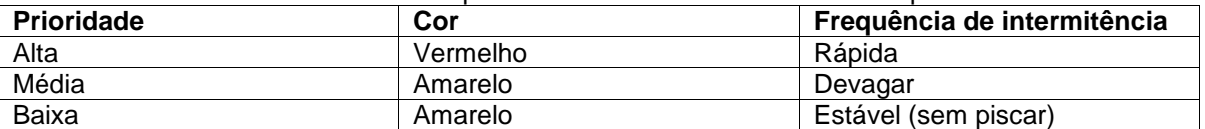

**Tabela 11-2** Indicadores luminosos

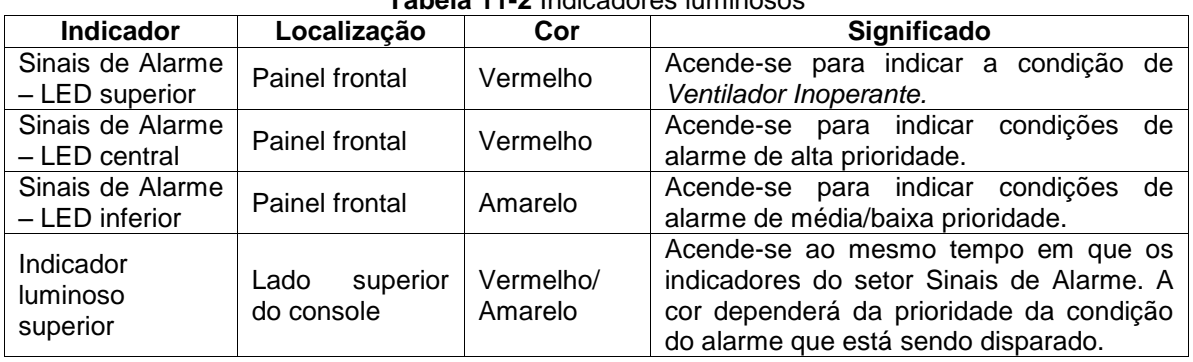

Os indicadores luminosos indicam a prioridade da condição de alarme. Eles não indicam qual das condições foi disparada. Se condições de alarme de prioridades diferentes forem ativadas, o LED será aceso, indicando cada uma delas. Como o terceiro LED é usado para sinais de média e baixa prioridade, o sinal luminoso atual indicará média prioridade se ambos os sinais de prioridade ocorrerem ao mesmo tempo. O indicador luminoso superior opera da mesma maneira.

### **11.3.1.2 Sinais sonoros**

Os sinais sonoros podem ser identificados pelo número de impulsos sonoros de cada rajada de impulsos. Uma rajada de impulsos é um conjunto de sons temporários que ocorre periodicamente e pode ser facilmente identificado.

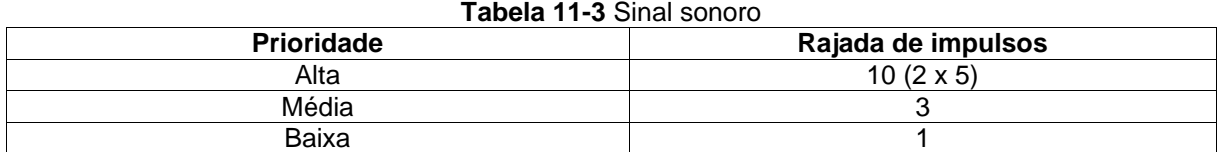

Os sinais sonoros não podem ser emitidos ao mesmo tempo. Portanto, se vários alarmes forem disparados, somente o som que pertencer à condição de alarme de maior prioridade se fará presente.

### **11.3.1.3 Avisos na tela (sinal visual)**

A tela exibe um texto indicando o nome da condição de alarme em um fundo colorido. Esta cor é a mesma usada para os sinais visuais luminosos. Isto é, vermelho para alta prioridade e amarelo para prioridades média e baixa. Estes são os nomes com os quais cada condição de alarme é registrada na janela ALARMES ATIVADOS.

Diferente dos sinais visuais luminosos, estes sinais possibilitam o reconhecimento de cada condição específica de alarme.

O alarme *Vent. Inop* é o único que não possui este tipo de sinal, porque quando ele é disparado o ventilador torna-se inoperante e a tela para de funcionar.

### **11.3.2 Sinais de alarme mantidos**

Quando a condição do alarme tiver desaparecido, os sinais de alarme se comportarão de maneira diferente. Se a condição de alarme tiver desaparecido e o sinal de alarme persistir, serão chamados de *sinais mantidos.* Por outro lado, se o sinal terminar ao mesmo tempo em que a condição, será um *sinal não mantido.*

Se houver um ou mais sinais mantidos, o mesmo procedimento sempre será seguido para desativar estes sinais. Pressione a tecla **[Esc]**.

### **11.3.2.1 Sinal visual luminoso**

No *DX 3012+*, os sinais de alarme luminosos mantiveram suas características. Os sinais foram mantidos com as características indicadas na Tabela 11-4.

| Prioridade | Cor      | Característica do sinal mantido |
|------------|----------|---------------------------------|
| Alta       | Vermelho | O LED fica ligado, sem piscar.  |
| Média      | Amarelo  | O LED fica ligado, sem piscar.  |
| Baixa      | Amarelo  | O LED fica ligado, sem piscar.  |

**Tabela 11-4** Sinal visual luminoso mantido – Sinais de Alarme

O indicador luminoso superior não se comporta como um sinal de alarme mantido. Portanto, quando a causa da condição do alarme desaparecer, o indicador será desligado.

### **11.3.2.2 Sinal sonoro**

Os sinais param quando a condição de alarme que os originou cessa, mas eles seguem o que aparece na Tabela 11-5.

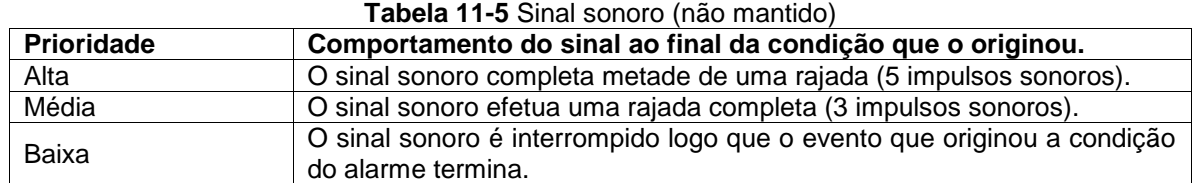

#### **11.3.2.3 Avisos na tela (sinal visual)**

Os avisos de tela do sinal de alarme desaparecem imediatamente.

### **11.4 Áudio Pausado 30/60s**

O sinal sonoro em progresso pode ser pausado por 30s ou 60s. Pressionando-se a tecla *Áudio pausado* (sino com uma linha cruzada em cima) apenas uma vez, o sinal sonoro é interrompido por 30s e, pressionando-a duas vezes em seguida, ele é pausado por 60s. A pausa sonora impede temporariamente que o sinal sonoro seja gerado.

Todos os sinais sonoros podem ser pausados, com exceção do sinal gerado durante a *Ventilação de Emergência* e o sinal *Vent. Inop.*

No começo de um período de pausa do sinal sonoro do alarme, um ícone aparecerá na tela com as mesmas características do símbolo encontrado na tecla de áudio pausado.

### **11.5 Configuração de Alarmes**

#### **11.5.1 Ajuste dos limites de alarme**

Os limites de alarme são ajustados com uma tecla que proporciona acesso direto à regulagem dos alarmes. Esta tecla pode ser encontrada com o nome *Limites de Alarme,* no lado direito do painel frontal. Ao pressionar-se esta tecla, o menu mostrado na Fig. 11-2 é exibido.

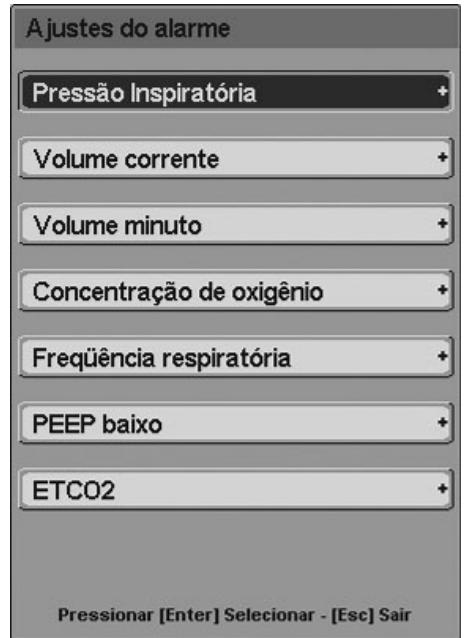

**Fig. 11-2** O menu CONFIGURAÇÃO DE ALARMES é exibido quando a tecla **[Limites de Alarme]** é pressionada.

O menu *CONFIGURAÇÃO DE ALARMES* é usado como os outros menus do ventilador, através da tela de toque ou do encoder. As modificações nos limites de alarme são feitas acessando-se o alarme desejado e, então, selecionando-se o limite a ser configurado.

Há alarmes que não são habilitados em determinados modos de operação. Nestes casos, o acesso às configurações destes alarmes não é permitido.

É possível acessar a configuração de alguns alarmes através de acessos diretos na tela de toque. Veja a Fig. 11-3. Quando os botões de acesso direto na parte superior da tela são pressionados, a janela de configuração daquele alarme é exibida. Os limites destes alarmes correspondem à variável monitorada acima do botão. Quando os botões de acesso direto ao alarme de pressão (à esquerda da tela) são pressionados, os valores acima dos botões também são modificados.

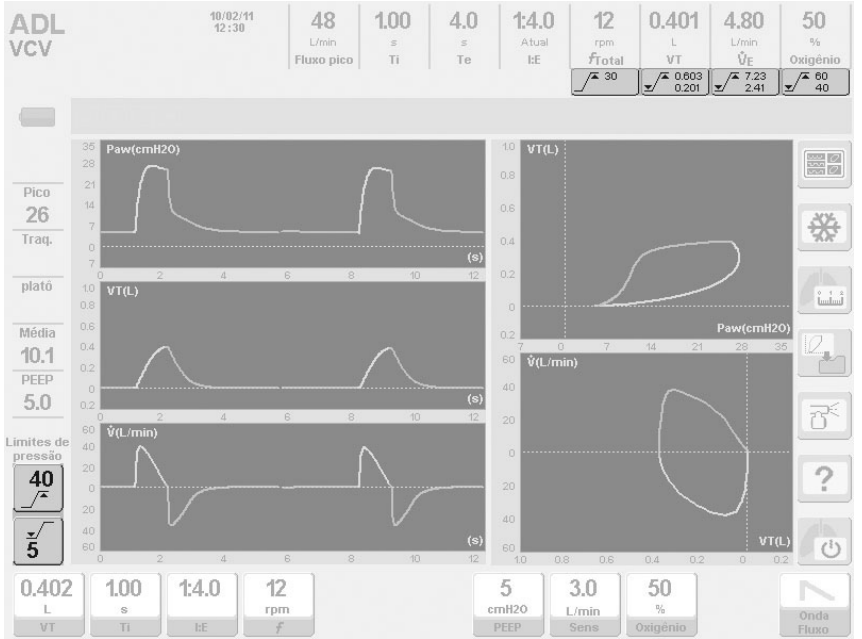

**Fig. 11-3** Imagem onde os botões de toque usados para acessar diretamente algumas configurações de alarme foram destacados.

### **11.5.2 Desativação do sinal de alarme**

O sistema de alarme do *DX 3012+* pode desativar alguns alarmes. Um alarme desativado não gera sinais de alarme e não pode ter os seus limites configurados. Quando um alarme é desativado, um registro da tela *ALARMES ATIVADOS* é mantido (consulte *11.2 Registro dos eventos de alarme).*

### **11.5.2.1 Alarmes VT e VM**

Na categoria de paciente ADL, é possível desativar os seguintes alarmes no modo NIV (Ventilação Não Invasiva):

- Volume Corrente
- Volume Minuto

Quando um destes dois alarmes é desativado, o outro é automaticamente desativado, e os botões de acesso direto destes alarmes mostram o símbolo *Alarme desativado* ao invés dos limites de alarme. A fig. 11-4 mostra a janela de configuração do alarme *VOLUME CORRENTE*. A terceira linha de configuração é

para a Ativação/Desativação deste alarme. Para desativá-lo, selecione a opção NÃO nesta linha. A opção SIM (opção padrão) deve ser selecionada para ativar o alarme.

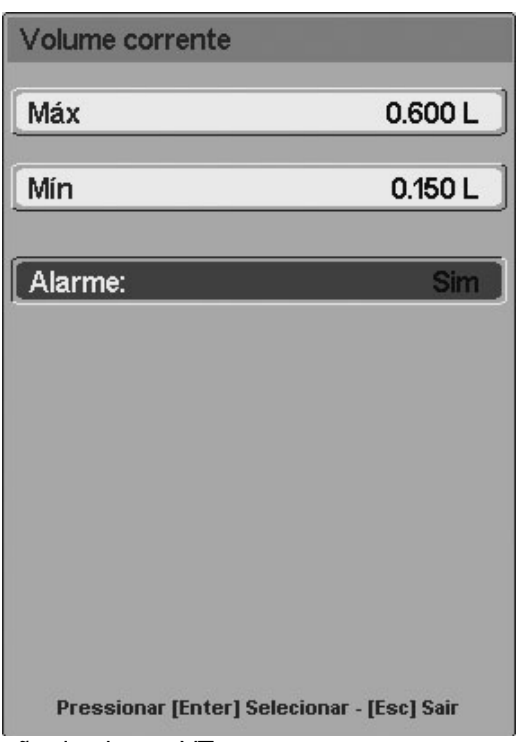

**Fig. 11-4** Janela de configuração do alarme VT.

#### **11.5.2.2 Alarme de apneia**

Nas categorias de paciente ADL e PED, é possível desativar o Alarme de apneia nos modos SIMV e APRV. O alarme de Apneia é desativado junto com a *Ventilação de Respaldo.*

Na categoria de paciente NEO, além de ser possível desativar o alarme de Apneia nos modos SIMV e APRV, também é possível desativá-lo no modo de operação CPAP com Fluxo Contínuo.

A sequência que deve ser executada para desativar a *Ventilação de Respaldo* e o alarme de Apneia no modo CPAP com Fluxo Contínuo é: **[Menu]>>Ventilação de Respaldo>>CPAP de Respaldo>>NÃO**. A *Ventilação de Respaldo* e o alarme de Apneia estão habilitados por padrão neste modo. Se o respaldo for desativado e tiver que ser reativado, execute sequência anterior e selecione a opção SIM.

Para ativar a *Ventilação de Respaldo* e o alarme de Apneia nos modos SIMV e APRV, execute a sequência **[Menu]>>Ventilação de Respaldo>>SIMV/APRV de Respaldo>>SIM.** A *Ventilação de Respaldo* e o alarme de Apneia estão desativados por padrão neste modo.

#### **11.6 Alarme Vent. Inop. (Ventilador Inoperante)**

Este alarme é descrito separadamente das outras condições de alarme porque ele tem características específicas.

Ele é a condição com a prioridade mais alta, porque o disparo dos sinais deste alarme significa que o ventilador se tornou inoperante. O ventilador não é capaz de fornecer ventilação para um paciente e deve ser substituído por um mecanismo de ventilação alternativo.

Isto acontece quando o microprocessador detecta que o programa instalado não está operando adequadamente e perde o controle sobre ele. O ventilador é desligado e os sinais de alarme são disparados.

### **11.6.1 Sinais do alarme vent. inop.**

Os sinais de alarme para esta condição são diferentes daqueles nas outras condições de alarme. Isto porque a condição de *Ventilador Inoperante* acontece quando o programa da máquina parou de funcionar. Por esta razão, o controle para este alarme é independente do programa e tem que ser controlado por outros meios.

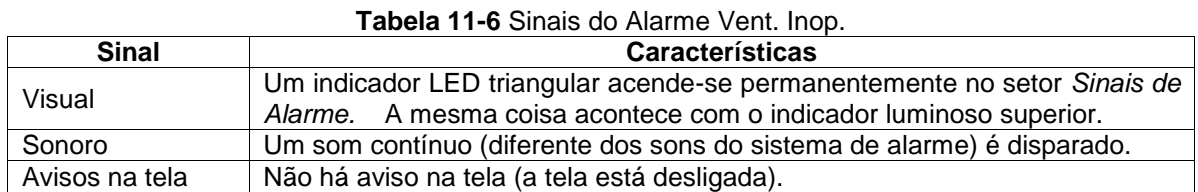

### **11.7 Alarmes de alta prioridade**

Este tipo de alarme necessita de ação imediata por parte do operador. Os alarmes ativados com sinais de alta prioridade estão listados na Tabela 11-7. Eles estão listados da maior para a menor prioridade, dentro do grupo de alarmes de alta prioridade.

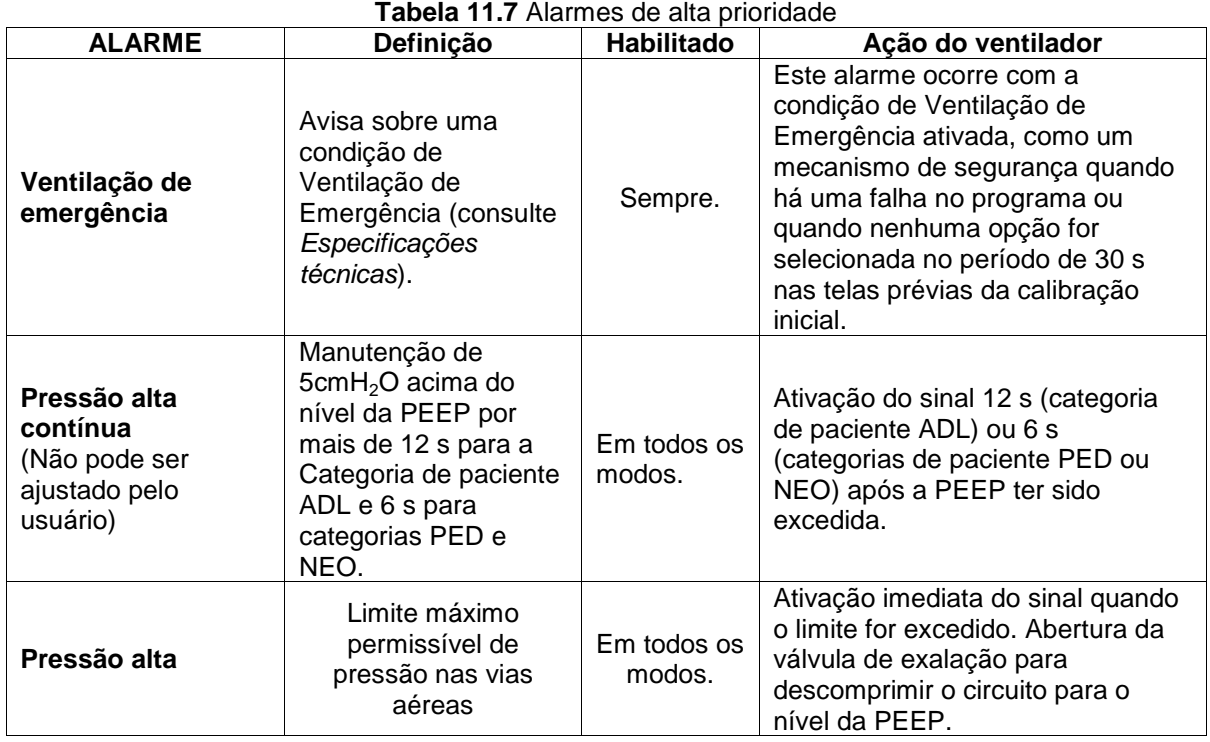

#### Manual de Operação rev. D Propriedade da DIXTAL. Informação confidencial. Divulgação ou reprodução proibida. 139

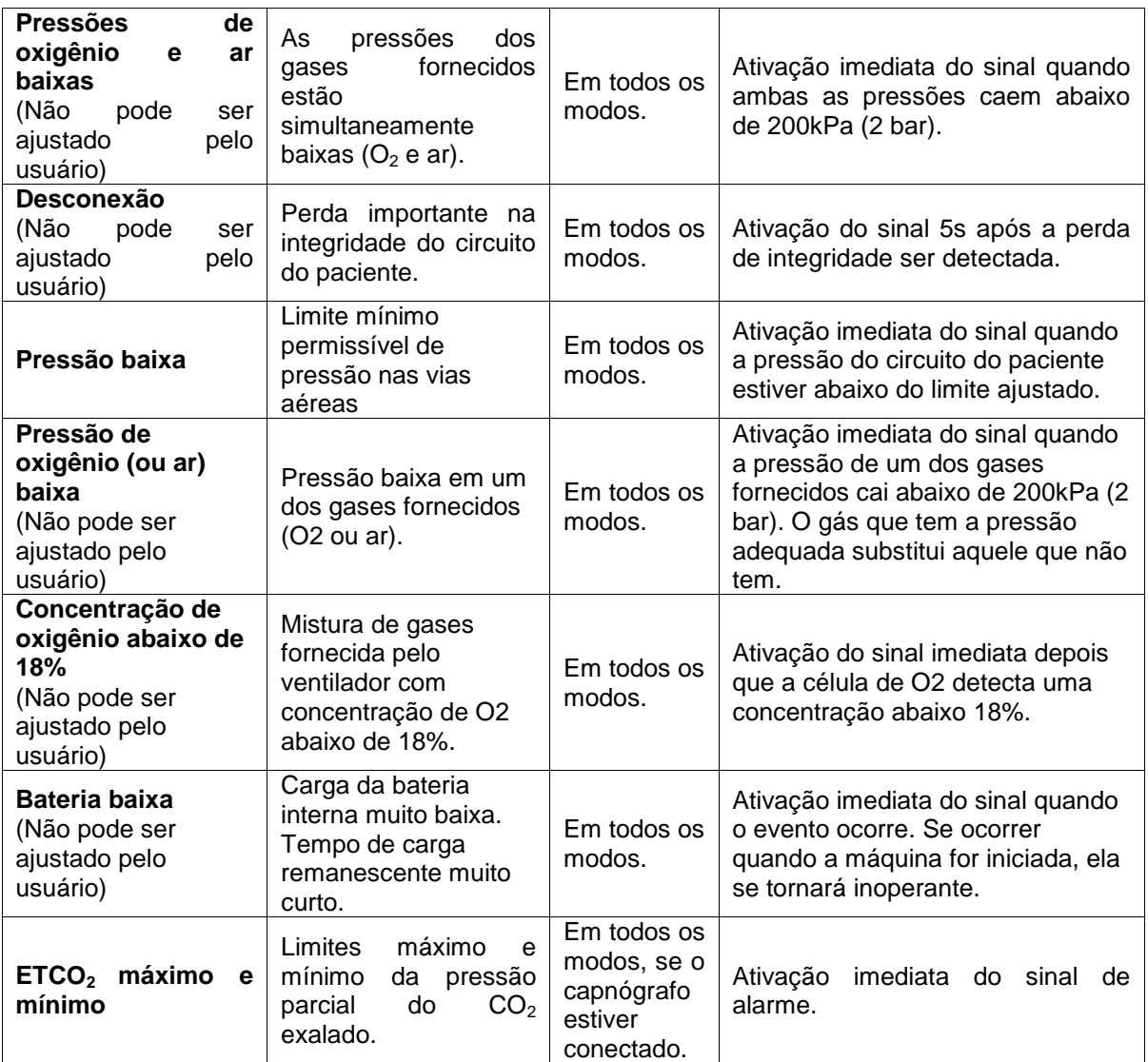

#### **11.8 Alarmes de Média Prioridade**

Estes alarmes exigem uma resposta rápida do operador. Os alarmes ativados com sinais de média prioridade estão listados na Tabela 11-8. Eles estão listados da maior para a menor prioridade, dentro do grupo de alarmes de média prioridade.

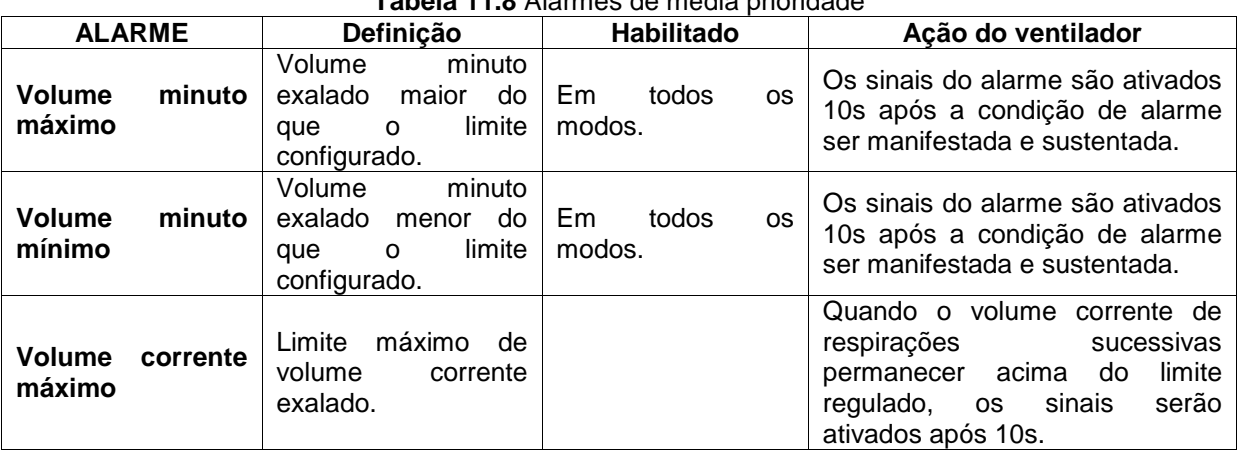

**Tabela 11.8** Alarmes de média prioridade

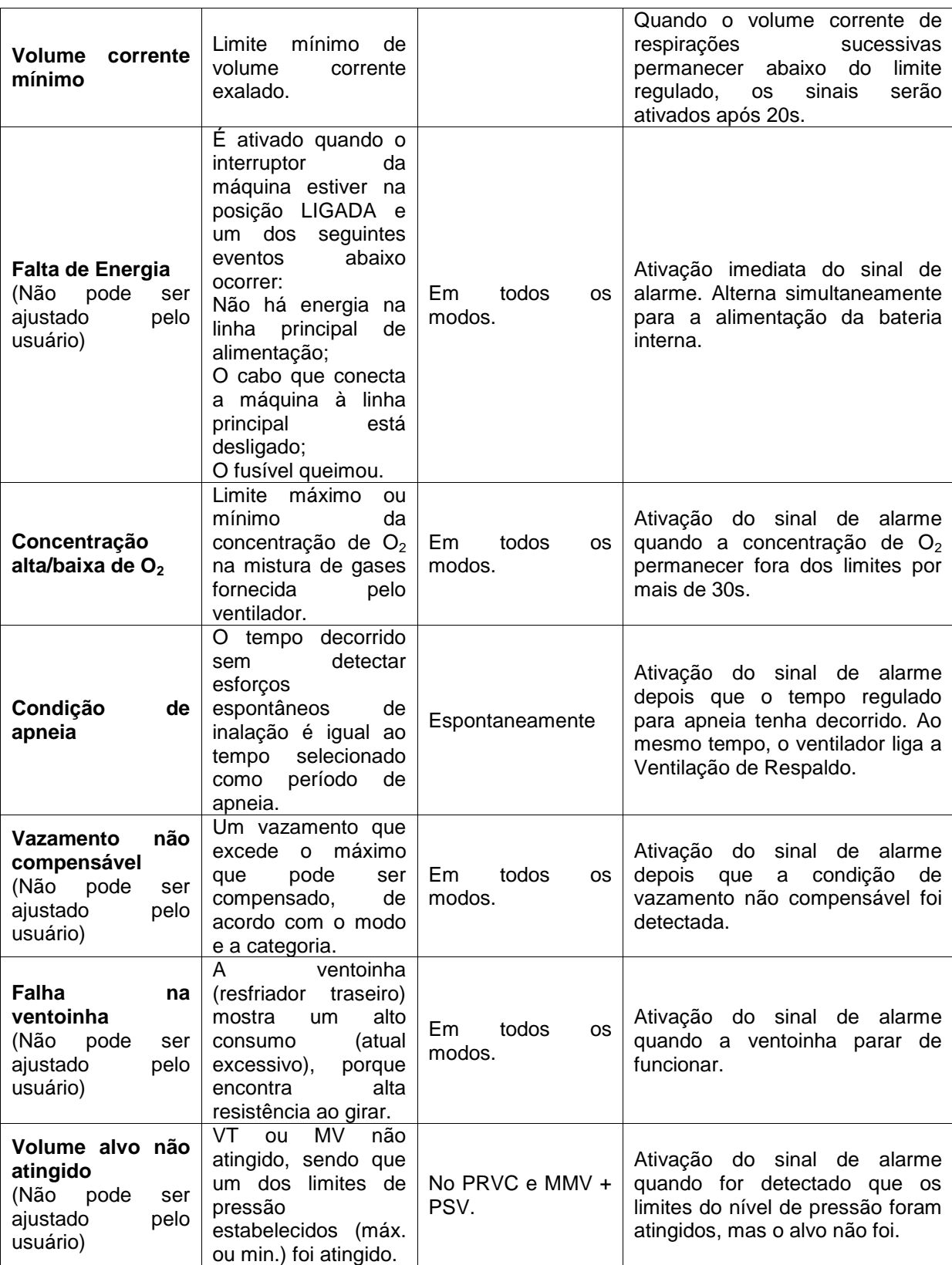

### **11.9 Alarmes de Baixa Prioridade**

São alarmes destinados a alertar o operador de que um evento ocorreu. Os alarmes ativados com sinais de baixa prioridade estão listados na Tabela 11-9. Eles estão

listados da maior para a menor prioridade, dentro do grupo de alarmes de baixa prioridade.

| <b>ALARME</b>                                                                      | Definição                                                                                                    | <b>The Algebra of Salva Prioridade</b><br>Habilitado                                                                                         | Ação do ventilador                                                                                                    |  |  |
|------------------------------------------------------------------------------------|----------------------------------------------------------------------------------------------------|----------------------------------------------------------------------------------------------------|----------------------------------------------------------------------------------------------------|--|--|
| Frequência alta                                                                    | Frequência<br>respiratória<br>que<br>excede<br>limite<br>$\Omega$<br>máximo<br>configurado.                                                                             | Em todos os<br>modos.                                                                                                    | Ativação do sinal de alarme<br>quando<br>frequência<br>a<br>limite<br>do<br>fora<br>permanecer<br>configurado por mais de 30s.                   |  |  |
| Perda de PEEP                                                                      | pressão<br>A<br>sustentada<br>cai<br>nível<br>abaixo<br>do<br>PEEP selecionado.<br>queda<br>de<br>A<br>pressão necessária<br>para ativar o alarme<br>pode ser definida. | Em todos os<br>modos.                                                                                                    | Ativação do sinal de alarme<br>depois<br>pressão<br>que<br>a<br>permanecer abaixo<br>do nível<br>PEEP por 15s.                                   |  |  |
| Nebulização<br>interrompida<br>(Não<br>pode<br>ser<br>ajustado<br>pelo<br>usuário) | Nebulização<br>interrompida devido<br>à ausência de fluxo<br>de gases suficiente.                                                                                       | Opera<br>nos<br>modos<br>em<br>que<br>a<br>nebulização<br>está<br>habilitada<br>e<br>somente<br>quando<br>esta<br>função estiver<br>ativada. | Ativação do sinal de alarme<br>quando um fluxo insuficiente for<br>detectado. É acompanhado pela<br>interrupção<br>efetiva<br>da<br>nebulização. |  |  |
| <b>Transporte</b>                                                                  | Ventilador<br>alimentado apenas<br>com $O2$ durante a<br>transferência intra-<br>hospitalar.                                                                            | não<br>Quando<br>há<br>fornecimento<br>de<br>ar<br>e<br>- a<br>função<br>Transferência<br>está ativada.                                      | Ativação do sinal de alarme de<br>transferência e supressão dos<br>sinais de falta de energia e<br>pressão de ar baixa.                          |  |  |
| <b>Espera</b>                                                                      | Condição durante a<br>qual a máquina não<br>ventila,<br>mas<br>é<br>carregada.                                                                                          | A partir<br>do<br>início<br>da<br>ventilação.                                                                                                | O ventilador para de ventilar e<br>permanece ligado, mantendo a<br>última configuração.                                                          |  |  |

**Tabela 11.9** Alarmes de baixa prioridade

# 12. MECÂNICA RESPIRATÓRIA

RESUMO DO CAPÍTULO

O *DX 3012+* permite a realização de testes padrão para caracterizar a mecânica respiratória do paciente. Este capítulo descreve o conceito e a forma de realizar cada teste.

### **12.1 Auto PEEP**

### **12.1.1 Conceitos**

Auto PEEP, ou PEEP intrínseca, é a hiperinsuflação pulmonar, não intencional, que ocorre na ventilação mecânica quando o tempo do intervalo entre respirações sucessivas é insuficiente para reestabelecer uma posição de equilíbrio do sistema respiratório.

A auto PEEP é um fenômeno que não pode ser observado com uma simples inspeção do paciente. É possível medi-la através de manobras especiais quando há suspeita de sua existência. Uma maneira de prevê-la é através da análise da curva de fluxo, durante a ventilação mecânica. Se, durante a expiração, a curva de fluxo não retornar para a linha de referência antes da próxima inspiração, é muito provável que a auto PEEP esteja presente. Com o teste *auto PEEP,* é possível confirmar ou não esta ideia e, se confirmada, determinar sua grandeza.

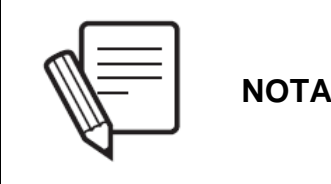

Os modos assistido e espontâneo não são estudados. Se o paciente realizar respirações espontâneas, o cálculo de auto PEEP não será realizado.

### **12.1.2 Procedimento**

Com o ventilador *DX 3012+,* a medição de auto PEEP é realizada através de uma manobra estática. O paciente deve ser mantido sob ventilação controlada (volume ou pressão). Os esforços respiratórios podem alterar a medição. Portanto, se o paciente estiver acordado, é importante instruí-lo sobre o procedimento para se obter o máximo relaxamento durante a manobra.

Em um primeiro momento, o ventilador fecha a válvula expiratória por 0,75s no final da fase expiratória. Esta pausa é usada para medir a pressão alveolar. Na Fig. 12-1, é possível observar o início do teste, como determinado pela pausa expiratória.

O teste está habilitado nos seguintes modos:

- **VCV**
- **PCV**
PRVC

## **12.1.3 Implementação**

**[Mecânica Respiratória]>>auto-PEEP.** Este caminho irá exibir a janela de teste. Para iniciar a medição, é necessário pressionar o encoder. Quando a manobra estiver completa, o resultado será exibido na tela, como mostrado na Fig. 12-1. O teste poderá ser repetido pressionando-se o encoder novamente. A última medição será salva na memória e exibida na janela quando o teste for acessado.

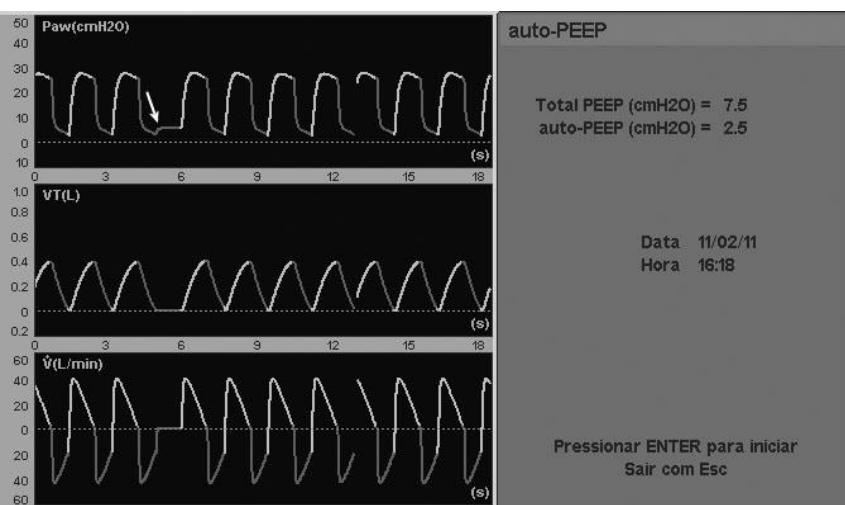

Fig. 12-1 Janela de teste *auto PEEP*. A seta branca é usada para indicar o início do teste (pausa expiratória).

### **12.2 Complacência e Resistência**

### **12.2.1 Conceitos**

A complacência do sistema respiratório é uma das variáveis mais comumente medidas durante a ventilação mecânica. Esta manobra determina as complacências estática e dinâmica.

As resistências inspiratória e expiratória são definidas como a diferença na pressão necessária para gerar um conjunto de fluxos inspiratório e expiratório, e elas são a expressão da resistência ao fluxo oposto pelas vias aéreas (do paciente, artificial e circuito do ventilador).

Os testes de resistência e complacência são realizados na mesma manobra.

#### **12.2.1.1 Complacência dinâmica**

A *Complacência Dinâmica* é calculada de acordo com a mudança na pressão que ocorre durante a insuflação de um volume conhecido, conforme a seguinte fórmula:

Complacência dinâmica = 
$$
\frac{VT}{Pm\acute{a}x - PEEP}
$$

A *Complacência Dinâmica* é um índice global que se refere à impedância respiratória do paciente em geral, sem distinção de seus componentes elásticos e resistentes.

Neste ventilador, a complacência dinâmica é mostrada em tempo real, respiração a respiração, na tela correspondente ao capítulo *DADOS DO PACIENTE* (consulte *Menu*).

#### **12.2.1.2 Complacência estática**

A *Complacência Estática* é igual à mudança da pressão necessária para produzir uma mudança em volume (dV/dP). Este ventilador a calcula da seguinte maneira:

> *Complacência estática = \_\_\_\_\_\_\_VT\_\_\_\_\_\_\_ Pplatô – PEEPTOTAL*

O cálculo leva em consideração a complacência do circuito do ventilador. Tanto a complacência quanto a resistência são parâmetros de mecânica respiratória intimamente ligados ao volume pulmonar para o qual eles foram medidos. Isto é importante ao se interpretar os resultados, pois o valor obtido na medição é absoluto e não é expresso em relação ao volume pulmonar para o qual foi medido.

## **12.2.1.3 Resistência inspiratória**

A *Resistência Inspiratória* é calculada usando-se a seguinte fórmula:

Resistência inspiratória =  $P_{\text{max}} - P_{\text{platô}}$  $VT/T_i$ 

Onde VT/Ti é o fluxo inspiratório médio.

Como outras medidas de mecânica respiratória, a resistência inspiratória necessita da inflação passiva do paciente com um volume corrente conhecido, de uma onda de fluxo retangular e de uma pausa respiratória. As condições acima são importantes para a validação da medição.

A medição da resistência inspiratória é omitida durante o modo de operação com pressão controlada (PCV), porque o fluxo inspiratório não é constante. O mesmo ocorre no modo VCV com uma onda de fluxo descendente.

### **12.2.1.4 Resistência expiratória**

Medir a *Resistência Expiratória* é útil para se avaliar a resposta a broncodilatadores em pacientes ventilados que sofrem de doenças respiratórias obstrutivas.

A fórmula usada para o cálculo é a seguinte:

Resistência expiratória = \_\_\_\_\_\_\_\_\_CT<sub>exp</sub>\_\_\_\_\_\_\_ Complacência estática

A resistência expiratória avalia as características de resistência das vias aéreas durante a expiração, não sendo afetada pelo tipo de onda de fluxo inspiratória usada. Isto permite a medição também durante os modos de pressão.

## **12.2.2 Procedimento**

A medição das complacências e das duas resistências descritas na seção anterior são implementadas com a mesma manobra.

A medição da complacência é realizada através de uma manobra estática. Isto significa que o paciente deve ser instruído sobre o procedimento para atingir o máximo relaxamento durante a manobra.

O teste está habilitado nos seguintes modos:

- VCV
- **PCV**
- PRVC

#### **12.2.3 Implementação**

**[Mecânica Respiratória]>>Complacência e Resistência.** Esta sequência irá exibir a janela de teste. A manobra de medição de complacência e resistência será iniciada pressionando-se o encoder. Quando o resultado estiver disponível, será mostrado na mesma janela, e o teste poderá ser realizado novamente para se obter uma nova leitura.

Durante a implementação do teste, é possível o cancelamento da manobra pressionando-se **[Esc].**

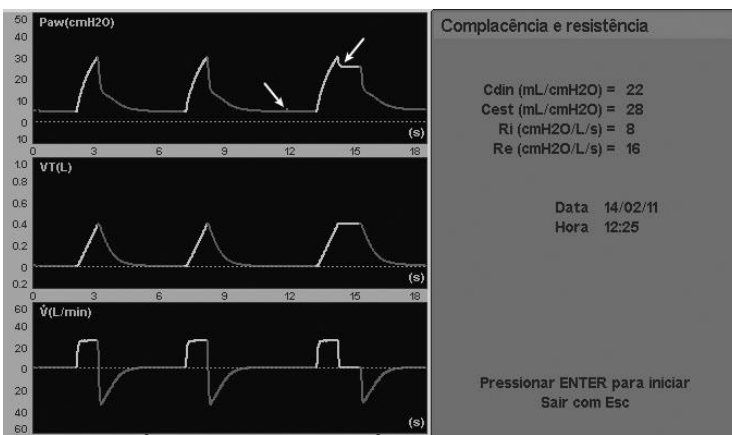

**Fig. 12-2** Janela *COMPLACÊNCIA E RESISTÊNCIA.* Os momentos em que as pausas são realizadas são indicados com setas.

#### **12.3 Volume Aprisionado**

## **12.3.1 Conceitos**

O *Volume* Aprisionado é a quantidade de ar remanescente dentro dos pulmões devido à hiperinsuflação pulmonar dinâmica, não intencional, que ocorre na ventilação mecânica quando o tempo do intervalo entre respirações sucessivas é insuficiente para reestabelecer uma posição de equilíbrio do sistema respiratório. O volume aprisionado pode ser medido quando há a suspeita de sua presença ou quando a auto PEEP (PEEP intrínseca) tiver sido detectada.

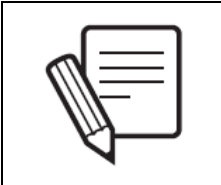

**NOTA**

Os modos assistido e espontâneo não são estudados. Se o paciente realizar respirações espontâneas, o cálculo do volume aprisionado não será realizado.

### **12.3.2 Procedimento**

Para efetuar a medição, o ventilador *DX 3012+* realiza uma manobra estática. O paciente deve ser mantido sob ventilação controlada (volume ou pressão). Os esforços respiratórios alteram a medição. Portanto, se o paciente estiver acordado, é importante instruí-lo sobre o procedimento para se obter o máximo relaxamento durante a manobra.

O ventilador insufla um volume conhecido durante a inspiração/expiração, e permite uma expiração que se estende até que o pneumotacógrafo expiratório mostre uma leitura de fluxo igual a zero (momento em que o paciente não mais produz fluxo expiratório). A leitura do volume corrente é comparada ao monitoramento do volume expiratório da última expiração antes do teste. A diferença entre estes volumes permite caracterizar a magnitude do volume remanescente no sistema respiratório do paciente durante a ventilação em progresso.

O teste está habilitado nos seguintes modos:

- VCV
- **PCV**
- PRVC

### **12.3.3 Implementação**

**[Mecânica Respiratória]>>Volume aprisionado**. Esta sequência irá exibir a janela de teste. A manobra de medição do volume aprisionado é iniciada pressionando-se o encoder. Quando o resultado estiver disponível, será mostrado na mesma janela, e o teste poderá ser realizado da mesma maneira para se obter uma nova leitura.

Durante a implementação do teste, é possível o cancelamento da manobra pressionando-se **[Esc].**

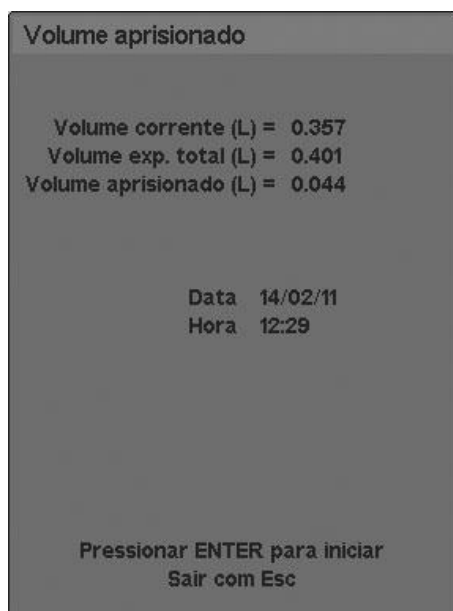

**Fig. 12-3** Janela de teste *VOLUME APRISIONADO.* Aqui, a janela é exibida com os últimos valores obtidos após um teste ter sido implementado. Na primeira vez depois que o equipamento for ligado, nenhum resultado será apresentado.

## **12.4 Capacidade Vital Lenta**

### **12.4.1 Conceitos**

Capacidade vital é a quantidade de ar que pode ser expirado depois de uma inspiração máxima, servindo como uma avaliação da reserva ventilatória. Este teste está habilitado somente nas categorias de paciente ADL e PED.

#### **12.4.2 Procedimento**

Para realizar a manobra, o ventilador seleciona automaticamente os modos de operação PSV/CPAP com PSV = 0cmH<sub>2</sub>O.

Encoraje o paciente a realizar uma inspiração máxima e, em seguida, expirar devagar até a máxima extensão possível. Deve-se observar que a manobra deve ser lenta.

O teste está habilitado nos seguintes modos:

- VCV
- **PCV**
- PSV/CPAP
- SIMV (VCV) + PSV
- SIMV (PCV) + PSV
- MMV +PSV
- PSV + VT garantido
- **APRV**
- NIV
- PRVC

### **12.4.3 Implementação**

**[Mecânica Respiratória]>>Capacidade vital lenta**. Esta sequência irá exibir a janela de teste. A manobra *capacidade vital lenta* será iniciada pressionando-se o encoder, e sua duração é de 30 s.

Conforme o paciente realiza respirações sucessivas, o valor obtido em cada uma delas é exibido na tela, juntamente com o valor máximo obtido até a última medição (veja a Fig. 12-4).

Durante a implementação do teste, é possível o cancelamento da manobra pressionando-se **[Esc].**

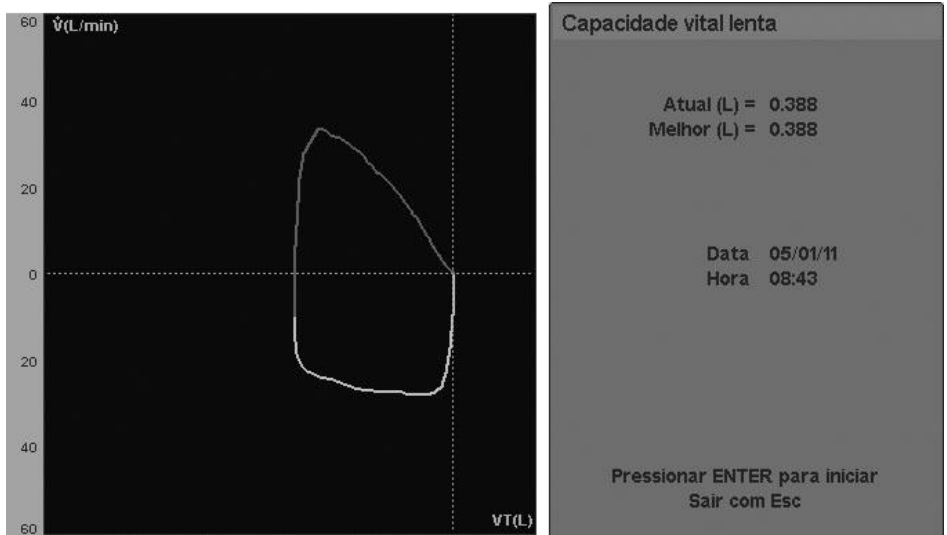

**Fig. 12-4** Teste *Capacidade vital lenta*. No lado esquerdo, um loop de *Fluxo/Volume* é plotado e, no lado direito, os valores obtidos no teste são exibidos. Neste caso, com a última respiração, a capacidade lenta completa foi atingida, fazendo com que os valores Atual e Melhor sejam correspondentes.

### **12.5 P0.1**

### **12.5.1 Conceitos**

O objetivo deste teste é ajudar a determinar a demanda ventilatória e a capacidade do paciente em reiniciar a respiração espontânea. Por definição, o P0.1 determina a queda da pressão gerada pelo esforço do paciente durante os primeiros 100ms depois que o último limiar de pressão conhecido estiver abaixo da pressão base.

A determinação do P0.1 não requer cooperação do paciente e ele não deve ser notificado de quando o teste começa. Este teste está habilitado somente nas categorias de paciente ADL e PED.

#### **12.5.2 Procedimento**

No início da manobra, o ventilador analisa o ciclo de respiração durante duas respirações, identificando a inspiração e a expiração. Durante a última expiração, ocorre a oclusão das válvulas inspiratórias e a válvula expiratória é deixada aberta.

A medição do P0.1 começa quando o ventilador detecta uma queda de pressão de - 0.5cmH2O em relação ao nível base de pressão. A partir deste momento, a contagem de 100ms começa, durante os quais a extensão da queda de pressão (P0.1) é medida.

O resultado é expresso como um valor absoluto, tomado como referência o nível base de pressão.

O teste está habilitado nos seguintes modos:

- **v** VCV
- $PCV$
- **PSV/CPAP**
- $\blacksquare$  SIMV (VCV) + PSV
- $\blacksquare$  SIMV (PCV) + PSV
- MMV +PSV
- PSV + VT garantido
- **B** APRV
- NIV
- **PRVC**

#### **12.5.3 Implementação**

**[Mecânica Respiratória]>>P0.1**. A implementação desta sequência irá exibir a janela de teste na tela. Pressionando-se o encoder, a manobra que será finalizada na medição do P0.1 será iniciada. Quando o resultado for exibido na tela, será possível realizar o teste novamente.

Durante a implementação do teste, é possível o cancelamento da manobra pressionando-se **[Esc].**

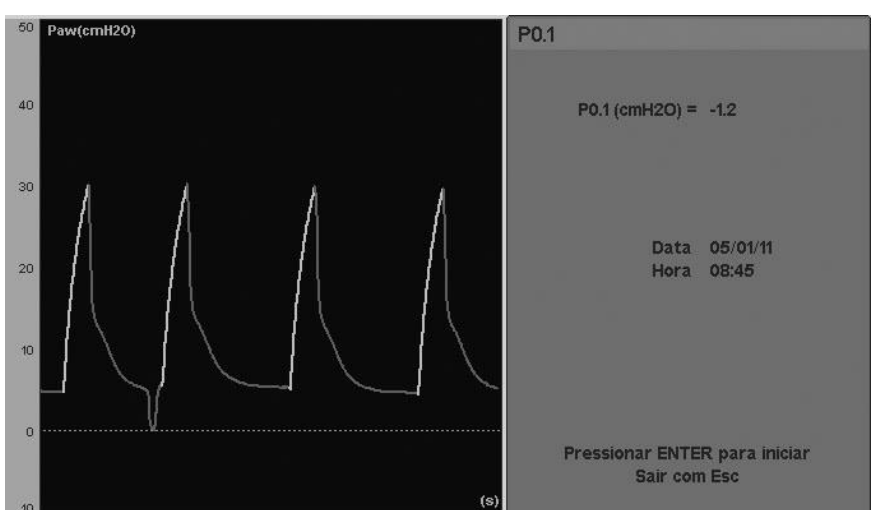

**Fig. 12-5** Imagem da janela e do gráfico do teste *P0.1*. No final da primeira respiração exibida na tela, a oclusão e a medição foram realizadas.

## **12.6 PV Flex (Pontos de Inflexão)**

## **12.6.1 Conceitos**

Esta função é utilizada principalmente para avaliar as mudanças na mecânica respiratória que ocorrem nos pulmões com pouca distensibilidade, como aqueles afetados pela síndrome do desconforto respiratório agudo (SDRA), ou quando tenha havido lesão pulmonar aguda, por meio de monitoramento de uma série de medições dos pontos de inflexão na curva *Pressão/Volume.* O método usado para esta análise pelo ventilador *DX 3012+* é a insuflação pulmonar com baixo fluxo. Assim, é possível determinar o ponto de inflexão inferior (Lip) e o ponto de inflexão superior (Uip). Os dados fornecidos pela primeira determinação são usados para auxiliar na determinação do nível ótimo da PEEP, capaz de prevenir lesão ou colapso alveolar pela abertura e subsequente fechamento do alvéolo (atelectrauma).

O Uip representa a transição para a hiperdistensão pulmonar, indicando a pressão máxima utilizável e o limite de volume durante a ventilação pulmonar.

Como dados adicionais durante esta manobra, o valor da complacência pulmonar também pode ser obtido a partir da seção média da curva (Cmáx).

Este teste está habilitado somente nas categorias de paciente ADL e PED.

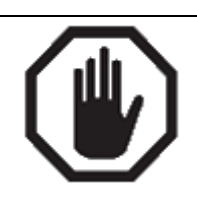

**ADVERTÊNCIA**

Esta função não deverá ser efetuadas sob as seguintes condições:

- Em pacientes com respiração espontânea
- Doentes hemodinâmicamente instáveis
- Pacientes com hipertensão intracraniana
- Pacientes que não são capazes de tolerar altas pressões intratorácicas por qualquer motivo.
- Pacientes que são suscetíveis a barotrauma ou volutrauma.
- Pacientes com doença pulmonar obstrutiva crônica (DPOC) ou pulmões normais
- Vazamentos no circuito de respiratório ou tubo endotraqueal.

#### **12.6.2 Procedimento**

#### **ADVERTÊNCIA**

- O paciente deve ser entubado e não deve ter nenhuma atividade espontânea de respiração, pois isso distorce as curvas e produz resultados imprecisos.
- Durante o procedimento, elevada pressão intratorácica pode ser produzida durante um período de tempo relativamente prolongado e, portanto, o paciente deve estar hemodinâmicamente estável.
- Aplicação de pressões excessivas podem potencialmente levar a pneumotórax.
- Em caso de finalização antecipada do procedimento, pode ser causada uma uma libertação súbita da pressão pulmonar, o que pode gerar um aumento transitório do retorno venoso, comprometendo o estado de hemodinâmica de alguns pacientes.
- É aconselhável o monitoramento constante dos sinais vitais antes e durante a duração o procedimento.

O ventilador injeta um fluxo baixo no paciente e monitora o comportamento da pressão do sistema respiratório em relação às quantidades injetadas. Os pontos de inflexão estão localizados na lateral da curva, onde a inclinação muda (mudanças na complacência do sistema).

Cada manobra de medição possui as seguintes etapas:

- Expiração de 3 s com PEEP =  $0$ cmH<sub>2</sub>O.
- $\blacksquare$  Início da desinflação pulmonar, com baixo fluxo de oxigênio (100%).
- Início da plotagem da curva de insulflação, até que seja atingido o volume máximo ou pressão pré definidos (o que ocorrer primeiro; consulte *12.6.3 Implementação*).
- Início dos gráficos de curva de deflação, após a 1 segundo de pausa.
- A ventilação é retomada com o modo de operação e as válvulas existentes antes do início do teste.

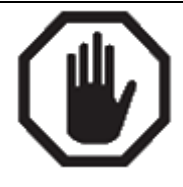

**ADVERTÊNCIA**

Não é aconselhável repetir o procedimento antes de um período de pelo menos um minuto ou dez respirações desde a manobra anterior.

O teste está habilitado nos seguintes modos:

- **v** VCV
- **PCV**
- PRVC

### **12.6.3 Implementação**

**[Mecânica Respiratória]>>PV flex.** Esta sequência irá exibir a janela de teste. A manobra de medição será iniciada pressionando-se o encoder. Como pode ser visto na Fig. 12-6, há um parâmetro de pressão máxima e um parâmetro de volume máximo. Estes dois valores são o máximo permitido durante o procedimento, e são usados como um critério para completar a aplicação do fluxo. O fim do teste ocorrerá quando um dos dois valores for atingido. A configuração destes valores é realizada usando-se a tecla **[Menu]**.

Ao se pressionar a tecla uma vez, o limite  $V_{\text{max}}$  esta muda de cor, indicando que o limite pode ser alterado girando-se o encoder. O valor será aceito pressionando-se o encoder, ou restaurado pressionando-se **[Esc].** A alteração é realizada da mesma maneira descrita para  $P_{\text{max}}$ .

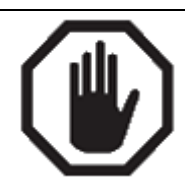

**ADVERTÊNCIA**

A fim de evitar complicações, o volume e pressão máxima do processo devem ser adaptados às condições e características do paciente.

Uma vez que o processo for concluído, dois cursores aparecem na tela, um vermelho e o outro amarelo. Eles estão localizados no primeiro e último pontos na curva, respectivamente. Ao mesmo tempo, uma linha pontilhada branca é desenhada entre os cursores, cuja inclinação, representa o valor da complacência pulmonar.

Os valores de pressão e volume para o ponto selecionado por cada cursor, bem como o valor de complacência pulmonar, podem ser encontrados na parte superior do gráfico, mostrado da esquerda para a direita.

Para localizar os pontos de inflexão manualmente, os cursores podem ser movidos ao longo da curva girando o encoder. Por padrão, o cursor localizado no ponto final da curva é selecionado. Para selecionar o cursor no início da curva, pressione o campo vermelho da tela, onde os valores de volume e de pressão podem ser visualizados.

O caminho do cursor pode ser alterado pressionando a tecla [Ctrl]. Uma vez que o resultado é exibido na tela, é possível realizar o teste novamente. Durante a execução do teste, é possível cancelar o procedimento pressionando [Esc].

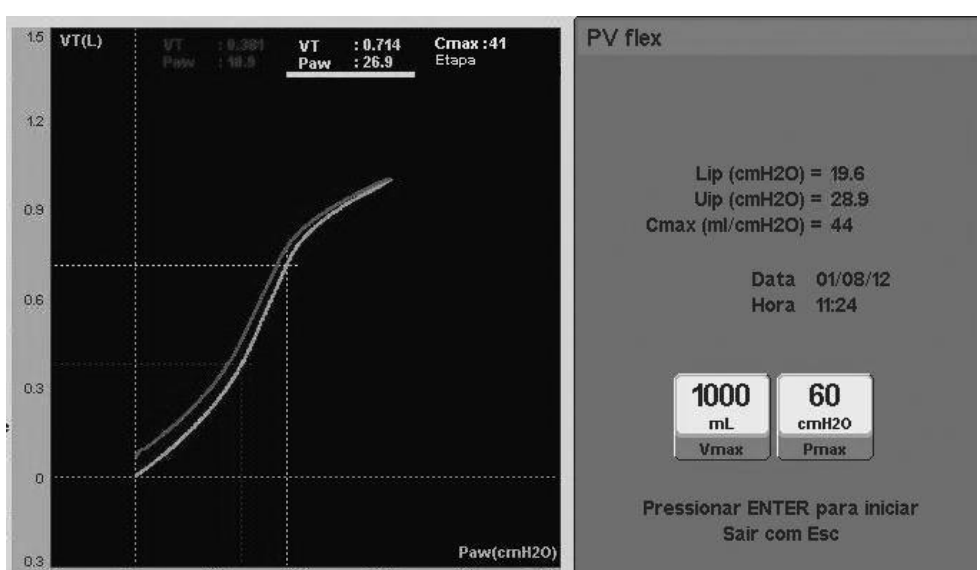

**Fig. 12-6** Imagem do teste *PV flex.* O gráfico mostrado foi gerado a partir de um pulmão mecânico de teste, com um simulador de mudança de complacência. Como resultado, as mudanças na curva podem ser vistas muito claramente.

## **12.7 Pimáx**

## **12.7.1 Conceitos**

O *Pimáx* é um índice que avalia a capacidade contrátil máxima dos músculos inspiratórios, especialmente do diafragma.

O *Pimáx* não é somente um reflexo da função do músculo respiratório isoladamente, mas também pode ser afetado por alterações que ocorrem na origem da contração do músculo (sistema nervoso central, vias de condução, junção neuromuscular, situação mecânica do músculo, receptores periféricos, etc.).

Este teste está habilitado somente nas categorias de paciente ADL e PED.

#### **12.7.2 Procedimento**

O *Pimáx* pode ser realizado com ou sem a cooperação do paciente. Ao selecionar-se *MECÂNICA RESPIRATÓRIA* no menu de teste, o ventilador continuará no modo selecionado e removerá a PEEP.

A manobra começa com a análise do ciclo respiratório durante duas respirações, identificando inspiração e expiração. Durante a última expiração, uma oclusão inspiratória das válvulas inspiratórias ocorre durante 20s, e a válvula expiratória é deixada aberta. Isto permite a expiração livre, mas, durante a inspiração, o paciente demanda ar em um sistema fechado. Isto causa a redução da pressão dentro do circuito do paciente, enquanto a magnitude do esforço do paciente aumenta.

O *Pimáx* é calculado como a maior queda da pressão nas vias aéreas que ocorre durante o período de oclusão. O resultado é expresso como valor absoluto, tomado como referência o nível de pressão base.

O teste está habilitado nos seguintes modos:

- **PSV/CPAP**
- $\blacksquare$  SIMV (VCV) + PSV
- SIMV (PCV) + PSV
- MMV +PSV
- PSV + VT garantido
- **APRV**
- NIV

## **12.7.3 Implementação**

**[Mecânica Respiratória]>>Pimáx**. Esta sequência irá exibir a janela de teste. A manobra que realiza a medição da pressão inspiratória máxima durante 20s é iniciada pressionando-se o encoder. Neste momento, todos os esforços inspiratórios são monitorados e o maior valor obtido na série de esforços é registrado na janela de dados numéricos. Quando o teste é concluído, é possível repeti-lo

Se o paciente for cooperativo, ele poderá ser encorajado a atingir um esforço inspiratório máximo. Se o paciente não for cooperativo, a pressão mais negativa atingida é tomada como válida.

Após a manobra, a respiração retorna ao modo de operação inicial e a tela congela, mostrando o valor obtido.

Durante a implementação do teste, é possível o cancelamento da manobra pressionando-se **[Esc].**

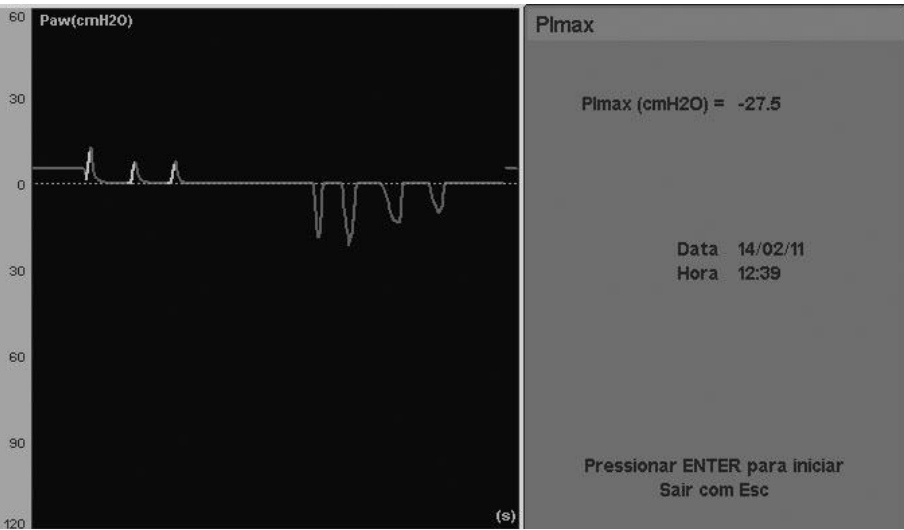

**Fig. 12-7** Detalhe da tela do teste de *Pimáx*.

#### **12.8 VD/VT Fisiológico**

#### **12.8.1 Conceitos**

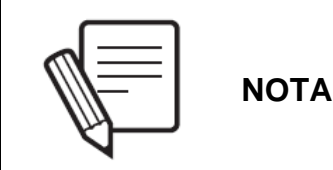

Para a realização deste cálculo, é essencial que o capnógrafo esteja conectado.

Esta opção permite a medição do *Espaço Morto Fisiológico.* A equação de Bohr-Enghoff é usada.

Este teste está habilitado somente nas categorias de paciente ADL e PED.

### **12.8.2 Procedimento**

Para realizar o cálculo, os dados em PaCO<sub>2</sub> são necessários. Portanto, é necessário retirar uma amostra do sangue arterial para uma análise de gás no sangue, e obter esta informação. As etapas remanescentes são mostradas em *12.8.3 Implementação* e incluem a obtenção de novos dados para completar a equação usada no cálculo.

O teste está habilitado nos seguintes modos:

- **v** VCV
- $PCV$
- **PSV/CPAP**
- SIMV (VCV) + PSV
- SIMV (PCV) + PSV
- MMV +PSV
- PSV + VT garantido
- APRV
- NIV
- PRVC

#### **12.8.3 Implementação**

**[Mecânica Respiratória]>>VD/VT fisiológico.** Esta sequência irá exibir a janela de teste. A partir daqui, as etapas para se obter o valor do espaço morto fisiológico são:

- Pressionar o encoder para registrar o  $PECO<sub>2</sub>$  atual do paciente.
- Retirar uma amostra do sangue arterial que permitirá, através de uma análise adequada, obter o valor do PaCO<sub>2</sub>. É possível sair da tela de teste pressionando-se **[Esc]** até que se obtenham os resultados para a análise de gás no sangue.
- Depois do valor do PaCO2 ser obtido, deve-se entrar novamente no menu de testes e inserir o resultado do PaCO2 obtido.

Ao aceitar o valor de PaCO<sub>2</sub> inserido, o visor mostrará o valor fisiológico VD/VT calculado e o resultado será salvo com data e hora, até que outra medição seja realizada (ou a unidade seja desligada).

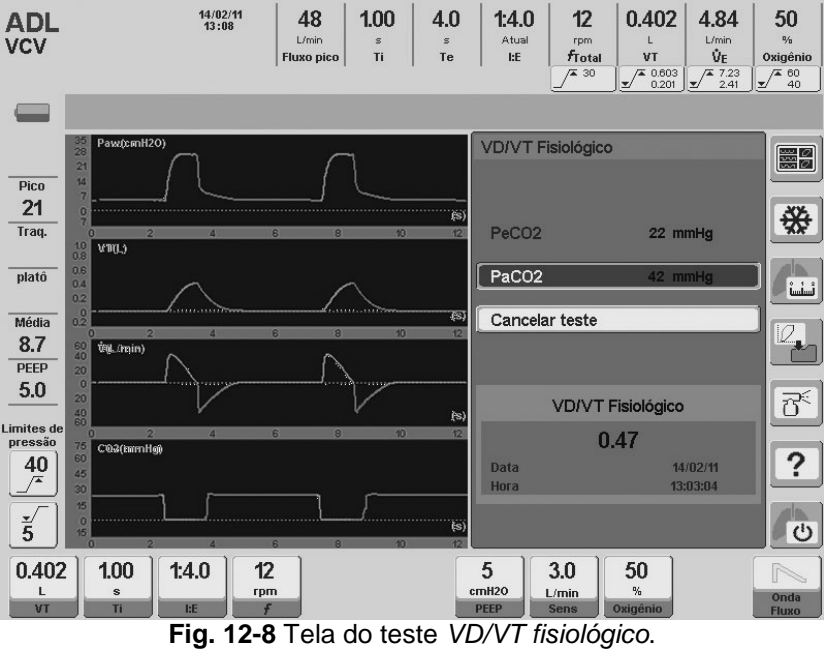

## 13. TENDÊNCIAS

#### RESUMO DO CAPÍTULO

Este capítulo resume as informações necessárias para se conhecer os recursos do sistema de tendências que foi implementado no *DX 3012+.* O sistema de histórico de tendências dos parâmetros monitorados pode ser visualizado a qualquer momento, e o usuário pode configurar as informações que são exibidas. Estas operações são explicadas neste capítulo.

#### **13.1 Visão Geral**

O módulo de tendências é uma ferramenta usada para controlar o histórico de valores dos principais parâmetros durante as últimas 72h de ventilação.

O *DX 3012+* ativa o recurso de tendências para as três categorias de pacientes: ADL, PED e NEO. As informações são apresentadas da mesma maneira para todas as categorias, usando-se três gráficos na tela que mostram a evolução dos três parâmetros que podem ser escolhidos pelo usuário (veja Fig. 13-1).

O menu de tendências fornece três grupos de parâmetros organizados como: TENDÊNCIA 1, TENDÊNCIA 2 e TENDÊNCIA 3. Isto permite que se tenha três opções de tendências predefinidas. A seção *13.3 Configurações* explica como modificar os parâmetros exibidos em cada um destes grupos.

As diferentes variáveis são atualizadas a cada um minuto. Cada valor novo adicionado aos gráficos de tendência representa o valor médio do parâmetro durante aquele minuto. As curvas de rastreamento mudam de cor quando um novo dia de ventilação começa (atualização de data). Isto permite identificar rapidamente as tendências que foram registradas em dias diferentes.

Os parâmetros cujas tendências podem ser acompanhadas são:

- Pico de pressão.
- **PEEP**
- **Frequência respiratória**
- Pico de fluxo.
- Volume corrente.
- Volume minuto.
- CTexp (constante de tempo expiratório).
- **ETCO<sub>2</sub>** (disponível somente se o capnógrafo estiver conectado).
- VTCO2 (disponível somente se o capnógrafo estiver conectado).
- VCO2 (disponível somente se o capnógrafo estiver conectado).
- VCO2 (disponível somente se o capnógrafo estiver conectado).
- Complacência dinâmica.
- Concentração de  $O<sub>2</sub>$ .
- Pressão média.

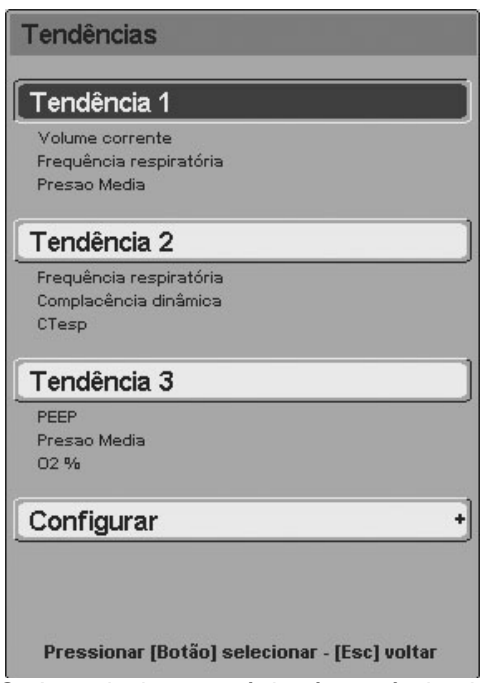

**Fig. 13-1** Menu TENDÊNCIAS. A partir deste estágio, é possível selecionar um dos três grupos de tendências ou configurá-los selecionando os parâmetros que o usuário quer para cada um deles.

### **13.2 Acesso às Tendências**

A seguinte sequência deve ser executada para se acessar a função de tendências: **[Menu]>>Registros>>Tendências.** Quando o ventilador mostrar os gráficos de tendências, a tecla **[Gráficos]** poderá ser usada como um atalho para acessar o menu de tendências.

Quando a janela do menu de tendências for acessada, será possível selecionar um dos três grupos de tendências predefinidos.

A última linha da janela TENDÊNCIAS permite o acesso ao menu de configuração de tendências.

#### **13.3 Configurações**

O menu de tendências (Fig.13-1) possui uma opção para a seleção dos parâmetros exibidos em cada grupo de tendências. A opção *Configurações* pode ser encontrada acima da última linha do menu. O submenu mostrado na Fig. 13-2 é exibido através desta opção.

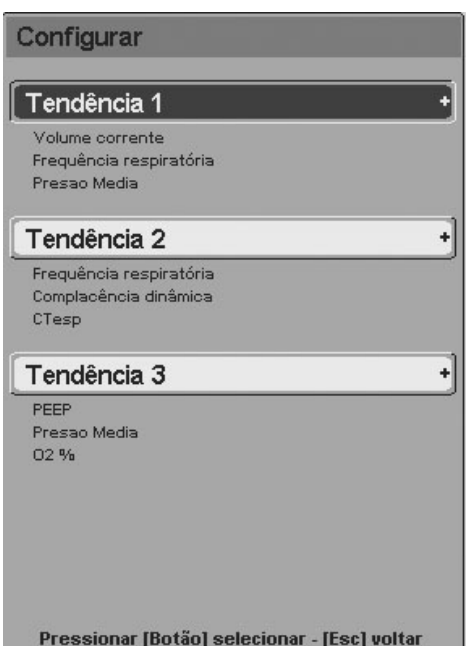

**Fig. 13-2** Submenu de configurações de tendências. Cada linha de tendência pode ser configurada para exibir qualquer um dos parâmetros disponíveis para as tendências.

Cada grupo de tendência pode ser configurado a partir deste submenu. Existem 12 possíveis parâmetros para definir as tendências. Qualquer um deles pode ocupar a primeira, segunda ou terceira posição na TENDÊNCIA 1, 2 ou 3. As posições nas quais os parâmetros aparecem no menu correspondem à localização dos gráficos.

A forma de alteração dos parâmetros para cada tendência é muito simples. Posicione o cursor sobre uma das 3 tendências e, pressionando o encoder, uma terceira janela será acessada, onde será possível modificar os parâmetros para cada linha (Fig. 13-3).

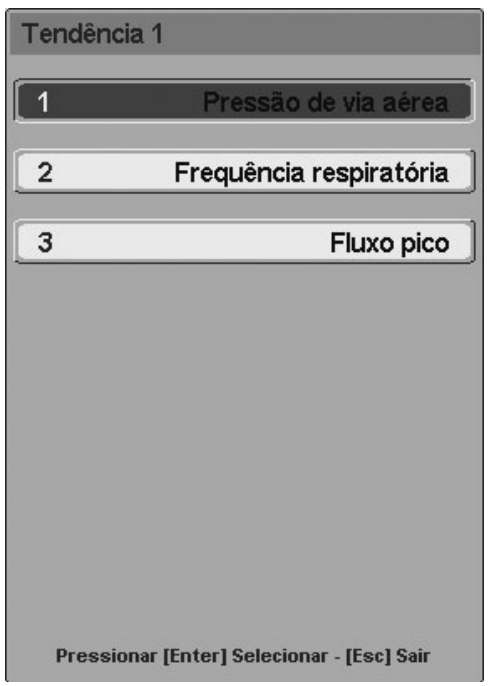

**Fig. 13-3** Janela de configuração da Tendência 1.

### **13.4 Gerenciamento de Curva de Tendência**

Com relação ao gerenciamento de curvas, as características seguintes são particularmente úteis:

- Ao girar o encoder, o cursor (linha pontilhada vertical) mostrado na tela será movido (Fig.13-4). Cada posição ocupada pelo cursor corresponde a um dos valores do parâmetro em cada gráfico e a hora em que cada um foi registrado. Estes dados aparecem na seção superior da área do gráfico.
- O cursor pode ser movido em etapas pequenas (um minuto) ou grandes (3, 6, 12, 24 ou 72 minutos, dependendo da escala horizontal que foi selecionada). Pressionar o encoder antes de mover o cursor modifica o caminho a ser seguido pelas curvas.
- Pressionar o eixo horizontal de uma das tendências (para modificar a escala horizontal do gráfico) e a tecla **[Ctrl]** (a ordem não importa) faz com que seja possível mover-se através do eixo de tempo sem modificar a escala. Isto tem como objetivo permitir a visualização de dados registrados há muito tempo atrás. Girar o encoder gera movimentos de tempo.
- Isto pode ser útil para modificar as escalas vertical e horizontal. As escalas são gerenciadas da mesma maneira que nos gráficos padrão (consulte o capítulo *Gerenciamento de Gráficos*).
- As tendências podem ser baixadas para um computador para serem analisadas em detalhe. Este programa pode ser solicitado sem custo adicional.

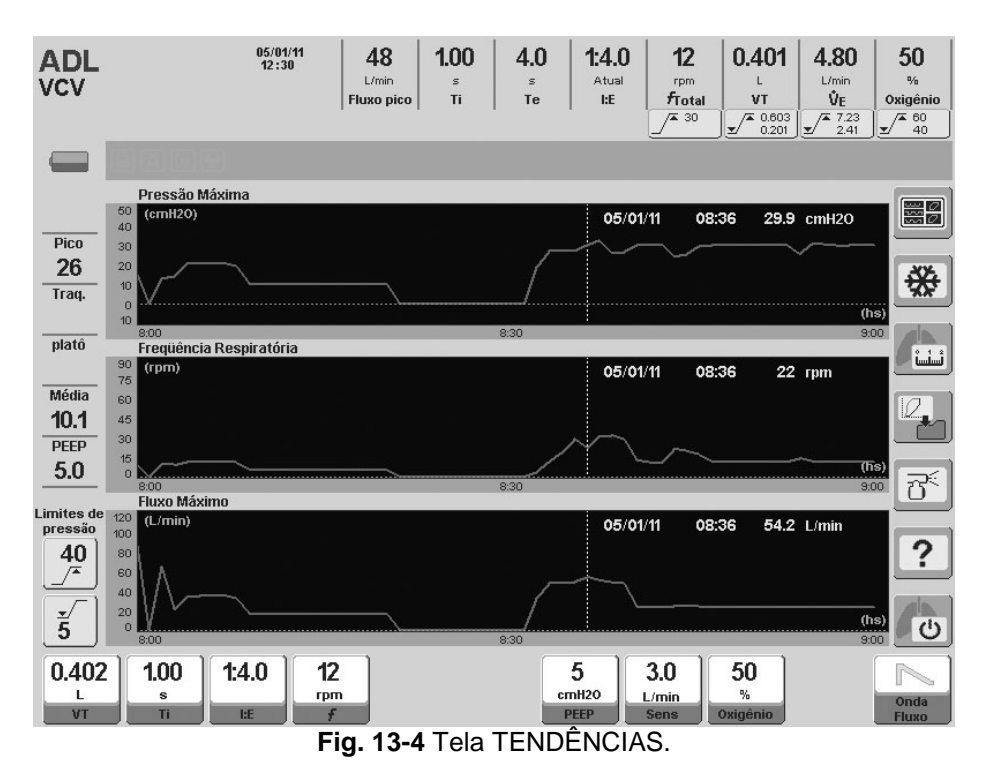

## **CAPNOGRAFIA**

RESUMO DO CAPÍTULO

Este capítulo inclui informações sobre como habilitar o módulo opcional de capnografia, interpretar as informações fornecidas pelo ventilador, gerenciar as configurações do menu e as informações sobre o equipamento utilizado para avaliar os dados.

## **14.1 Capnógrafo**

O ventilador *DX 3012+* aceita o sensor de capnografia CAPNOSTAT 5® da Respironics Inc. O capnógrafo é um acessório opcional que é entregue mediante pedido.

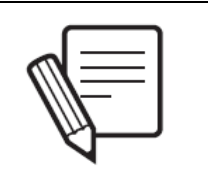

**NOTA**

A capnografia não estará disponível quando houver falta de alimentação principal no equipamento. Quando o ventilador estiver sendo alimentado por uma bateria interna, a conexão com o capnógrafo não será estabelecida.

## **14.1.1 Componentes do capnógrafo**

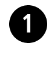

Sensor de CO<sub>2</sub>.

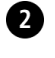

Cabo conector do capnógrafo (para conexão com o ventilador).

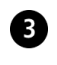

Adaptador (parte pertencente ao capnógrafo que liga a peça em Y com os elementos de conexão ao paciente).

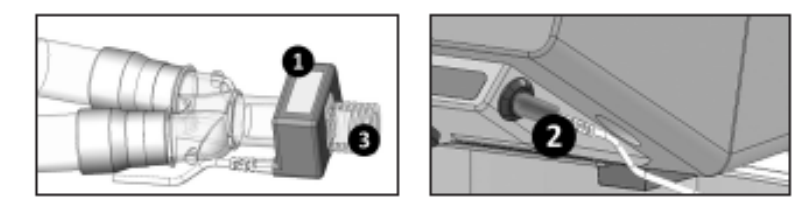

**Fig. 14-1** À esquerda: o capnógrafo conectado à peça em Y do circuito do paciente. À direita: cabo do capnógrafo conectado ao ventilador.

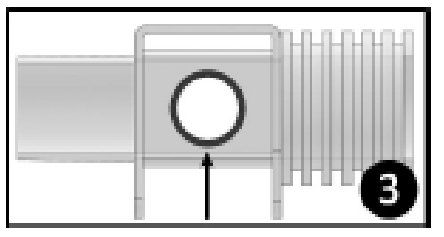

**Fig. 14-2** Adaptador do capnógrafo. A imagem exibe uma das duas janelas circulares deste dispositivo (seta).

# **CUIDADO**

Mantenha as janelas do adaptador do capnógrafo livres de sujeira para assegurar uma leitura correta. Por esta razão, se a nebulização for administrada, o depósito de medicamentos em aerossol nas janelas do adaptador poderá alterar o funcionamento correto do dispositivo.

Em caso de uso de um umidificador passivo, ele deve ser conectado entre o paciente e o adaptador, com o objetivo de reduzir a condensação de água nas janelas do adaptador.

## **14.2 Conexão do Capnógrafo**

- Posicione o adaptador sobre o sensor (um clique será ouvido quando ambos os dispositivos estiverem encaixados).
- Posicione uma extremidade do adaptador dentro da peça em Y do circuito respiratório. A outra extremidade é reservada para a conexão do último segmento do circuito do paciente.
- Coloque o cabo conector do capnógrafo no ventilador, como mostrado à direita da Fig. 14-1.

Com a conexão do capnógrafo ao ventilador, o período de aquecimento do sensor é iniciado. Quando ele terminar, uma mensagem dizendo "SENSOR OK" aparecerá na tela. Durante o período de aquecimento, mudanças anormais nas curvas de  $CO<sub>2</sub>$ poderão ser observadas e os sinais de aviso de CO<sub>2</sub> baixo podem ser acionados. Estas situações desaparecerão quando o aquecimento do sensor terminar.

#### **14.3 Monitoramento**

O acesso à tela *CAPNOGRAFIA* é obtido pressionando-se a tecla **[Gráficos]** e selecionando-se a tela CO<sub>2</sub>

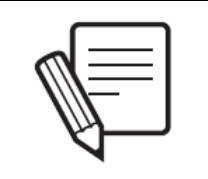

**NOTA**

A Capnografia volumétrica esta disponível apenas para pacientes na categoria ADL e PED. Para pacientes na categoria NEO a opção de Caponografia inclui o PCO2/curva de tempo, monitoramento de ETCO2 e alarme para este parâmetro.

#### **14.3.1 Curvas**

Na tela *CAPNOGRAFIA*, é possível a exibição das seguintes curvas de uma forma contínua:

- $\blacksquare$  PCO<sub>2</sub> x Tempo (sob as curvas de fluxo, volume e pressão).
- Capnografia volumétrica (à direita, abaixo da caixa que exibe os parâmetros monitorados).

#### **14.3.2 Parâmetros derivados**

O *DX 3012+* permite o monitoramento contínuo destes parâmetros na tela *Capnografia:*

- **ETCO**<sub>2</sub>: pressão parcial de  $CO<sub>2</sub>$  ao final da exalação.
- Razão  $V_D/V_T$ : razão entre espaço morto e volume corrente.
- **Espaço morto serial (V<sub>D</sub>): espaço morto anatômico.**
- Volume corrente alveolar  $(A_V)$ : o volume que atinge o alvéolo a cada respiração.
- Volume minuto alveolar (Va min): o volume que atinge o alvéolo a cada minuto.
- Volume corrente de  $CO<sub>2</sub>$ : volume de  $CO<sub>2</sub>$  contido em cada expiração.
- Eliminação de  $CO<sub>2</sub>$  (VCO<sub>2</sub>): volume de  $CO<sub>2</sub>$  expirado por minuto.
- **PeCO<sub>2</sub>:** pressão parcial de CO<sub>2</sub> da mistura de gás expirada (gás alveolar + gases do espaço morto anatômico).

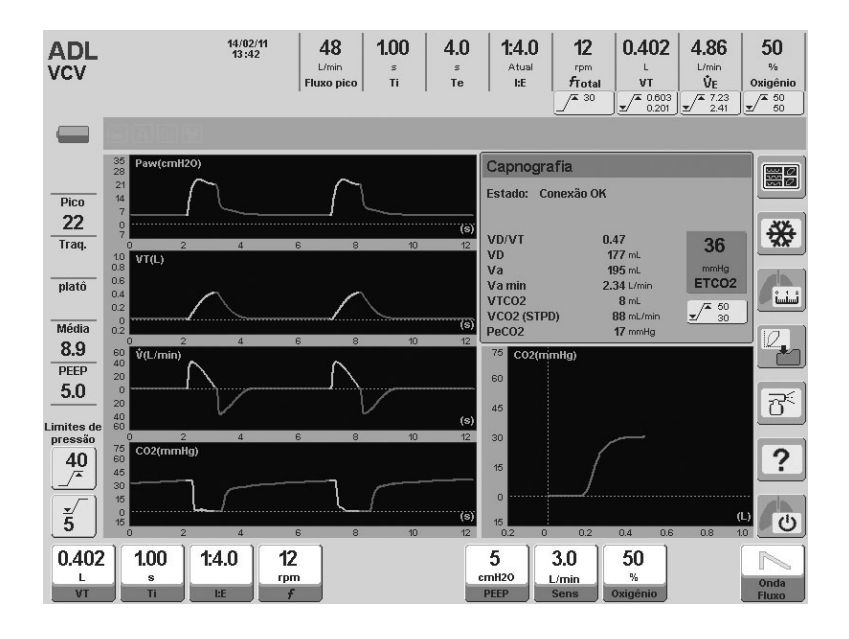

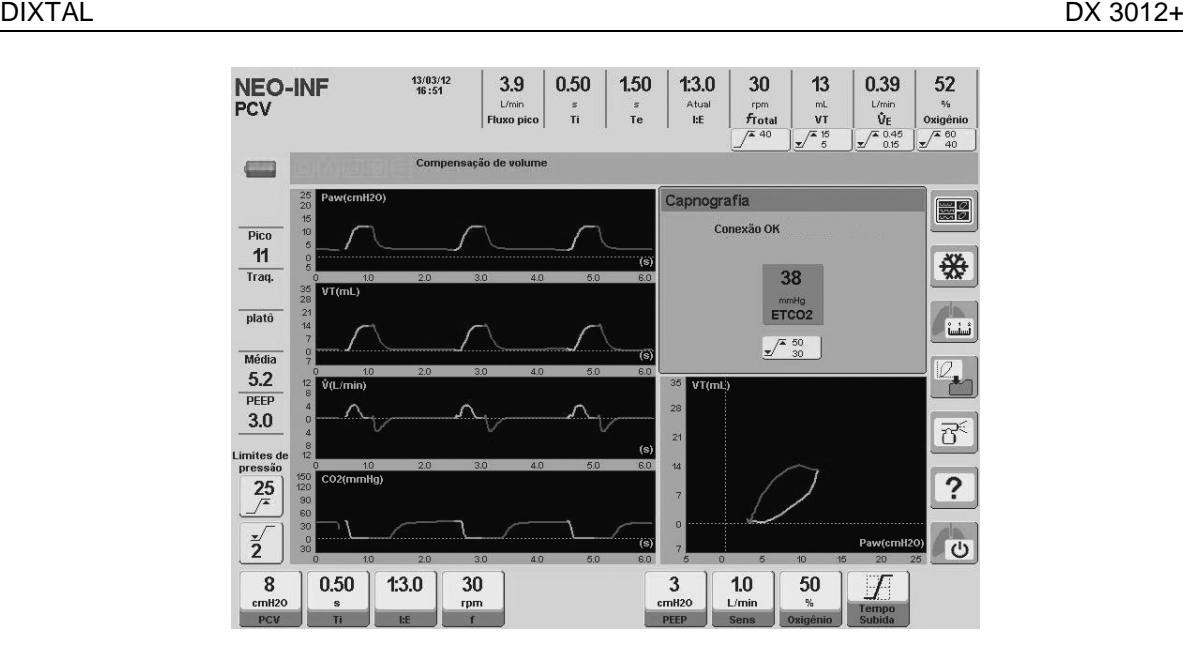

Fig. 14-3 acima: Tela de Capnografia para paciente ADL Incorpora duas curvas e uma página de dados monitorados. Abaixo: Tela de Capnografia para paciente NEO. Ela incorpora duas curvas e uma página de dados monitorados.

#### **14.4 Menu Capnografia**

Para acessar o menu capnografia (Fig. 14-4), é necessário seguir a seguinte seqüência: [Menu]>> Ferramentas> Calibration>>> Capnografia.

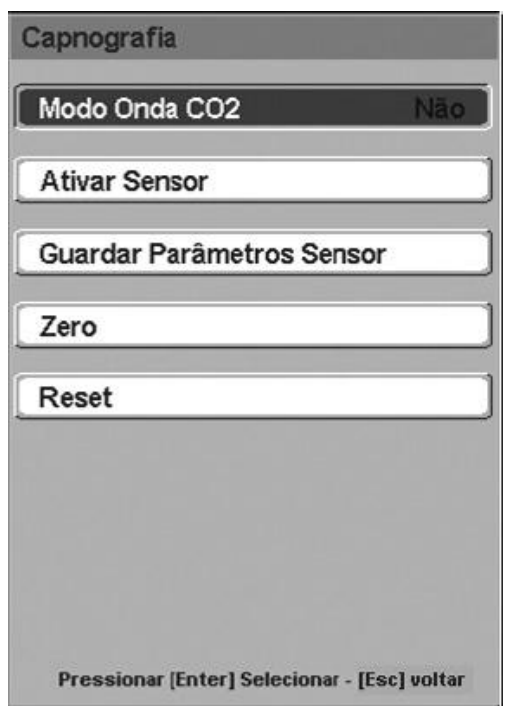

**Fig. 14-4** Janela C*APNOGRAFIA.*

#### **14.4.1 Modo onda de CO<sup>2</sup>**

Esta opção habilita (opção SIM) ou desabilita (opção NÃO) a plotagem das curvas de CO2 nas telas de capnografia. Ela está habilitada por padrão (SIM).

### **14.4.2 Ativar sensor**

Se o sensor estiver conectado ao ventilador, mas aparecer a mensagem "ERRO (Ativar Sensor)", ele deverá ser ativado manualmente. **[Menu]>>Capnografia>>Inicialização do sensor.** Durante o processo de ativação, os dados da pressão barométrica são enviados, bem com a compensação de oxigênio da mistura.

#### **14.4.3 Salvar configurações do sensor**

Se a mensagem "Sensor não ativado" for recebida, use esta opção do menu *CAPNOGRAFIA.* O ventilador enviará os valores da pressão barométrica e da compensação de oxigênio para o sistema de capnografia. Isto inicializará o sensor sem a necessidade de uma nova ativação.

#### **14.4.4 Zerar sensor**

Em caso de recebimento da mensagem "Zero exigido", a calibração do sensor a partir de zero deve ser executada.

No caso de substituição do adaptador do sensor, é recomendada uma zeragem do sensor.

Para realizar uma zeragem do sensor, siga estes passos:

- Desconecte o sensor do circuito do paciente.
- Exponha-o ao ar ambiente (o adaptador não deve conter resíduos de  $CO<sub>2</sub>$ enquanto é calibrado).
- Execute a seguinte sequência: **[Menu]>>Capnografia>>Zerar sensor**.
- Verifique a mensagem "Zero ativado" (na tela *CAPNOGRAFIA*, a mensagem "Zero em progresso" também aparece). O procedimento leva 30s (máximo).

#### **14.4.5 Reset**

Ela é usada em situações extraordinárias quando há a necessidade de reinicializar o sensor. Esta função permite a redefinição, sem a necessidade de desconectar e reconectar o sensor.

#### **14.5 Mensagens**

As mensagens que aparecem durante o uso do módulo de capnografia estão definidas a seguir, além de recomendações detalhadas a respeito das ações necessárias.

*"NENHUMA RESPIRAÇÃO COM CO2 DETECTADA"*

Esta mensagem aparece quando há falha ao detectar respirações contendo CO<sub>2</sub>.

#### *"CO2 FORA DO LIMITE"*

Aparece quando o valor de  $CO<sub>2</sub>$  é detectado como sendo superior a 150 mmHg. Se o erro persistir, uma zeragem deve ser realizada.

#### *"VERIFIQUE ADAPTADOR VIAS AÉREAS PACIENTE"*

Esta mensagem geralmente aparece quando o sensor é removido do adaptador ou quando há um bloqueio óptico das janelas. Uma falha também pode ser causada por um problema na zeragem (durante a troca do adaptador ou quando houver  $CO<sub>2</sub>$ dentro dele no momento da zeragem). Recomenda-se a limpeza do adaptador ou, se ele estiver limpo, execute uma nova zeragem.

#### *"FALHA NO SENSOR"*

Isto pode aparecer quando houver um desvio da corrente de alimentação para fora da calibração de fábrica, ou se estiver fora das especificações de desempenho. Verifique se o sensor está conectado ao ventilador corretamente. Se o erro persistir, entre em contato com o Serviço Autorizado.

#### *"SENSOR NÃO ATIVADO"*

Ocorre quando a pressão barométrica ou a compensação devido aos gases não foram executadas no momento em que o ventilador foi ligado. Ative o sensor ou salve os parâmetros do sensor utilizando as opções do menu *CAPNOGRAFIA.*

#### "*ZERO EM PROGRESSO*"

Aparece quando uma zeragem está sendo executada.

#### *"ZERO EXIGIDO"*

É exibida quando ocorrem problemas durante a zeragem (adaptador sujo, por exemplo). Sugere-se a repetição da zeragem do adaptador.

#### *"AQUECIMENTO DO SENSOR"*

O sensor ainda não atingiu a temperatura operacional ou a temperatura está instável, o que pode ocorrer no começo da operação.

#### *"SENSOR SUPERAQUECIDO"*

A temperatura interna do sensor está acima da faixa de operação. Verifique se o sensor não está exposto a fontes externas de calor (luzes ou aquecedores). Se isto persistir, entre em contato com o Serviço Autorizado.

## 15. VERIFICAÇÃO OPERACIONAL

#### RESUMO DO CAPÍTULO

Este capítulo lista uma série de testes a serem executados no ventilador com a finalidade de determinar se ele está em boas condições de operação.

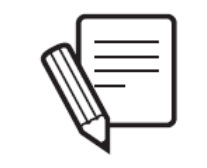

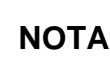

Este capítulo inclui uma série de testes que o usuário deve executar a fim de verificar o funcionamento adequado do ventilador. Estes testes devem ser realizados como uma etapa preliminar à primeira utilização do ventilador, sendo recomendado que eles sejam executados antes de se conectar o ventilador ao paciente.

### **15.1 Itens Necessários**

A fim de executar os testes listados abaixo, os seguintes itens são necessários:

- Ventilador *DX 3012+* com circuito de paciente para as categorias de paciente ADL, PED e NEO.
- Pulmão de teste fornecido com a unidade (adequado para verificar a categoria do paciente).
- Analisador de oxigênio gasoso.
- Relógio com ponteiro de segundos.

### **15.2 Preparação do Ventilador**

- Conecte as mangueiras de alimentação de ar e oxigênio e o cabo de energia elétrica às fontes apropriadas.
- Verifique a presença da célula de  $O<sub>2</sub>$ .
- Ligue o ventilador e escolha a categoria de paciente apropriada.
- Comece a calibração do circuito do paciente conforme indicado no capítulo *Inicialização e calibração inicial*.
- Quando a tela de programação aparecer, selecione o modo de operação VCV.
- A ventilação começa aceitando-se os parâmetros padrão.
- Permita que o ventilador funcione por, pelo menos, dois minutos com os parâmetros padrão.
- O ventilador está apto a realizar os testes.

### **15.3 Verificação Funcional**

Os testes de verificação funcional são apresentados na Tabela 15-1. Estes testes são projetados para serem realizados na ordem sugerida, e requerem que o valor do parâmetro ou limite de alarme modificado seja restaurado ao seu valor original assim que o teste tiver sido concluído.

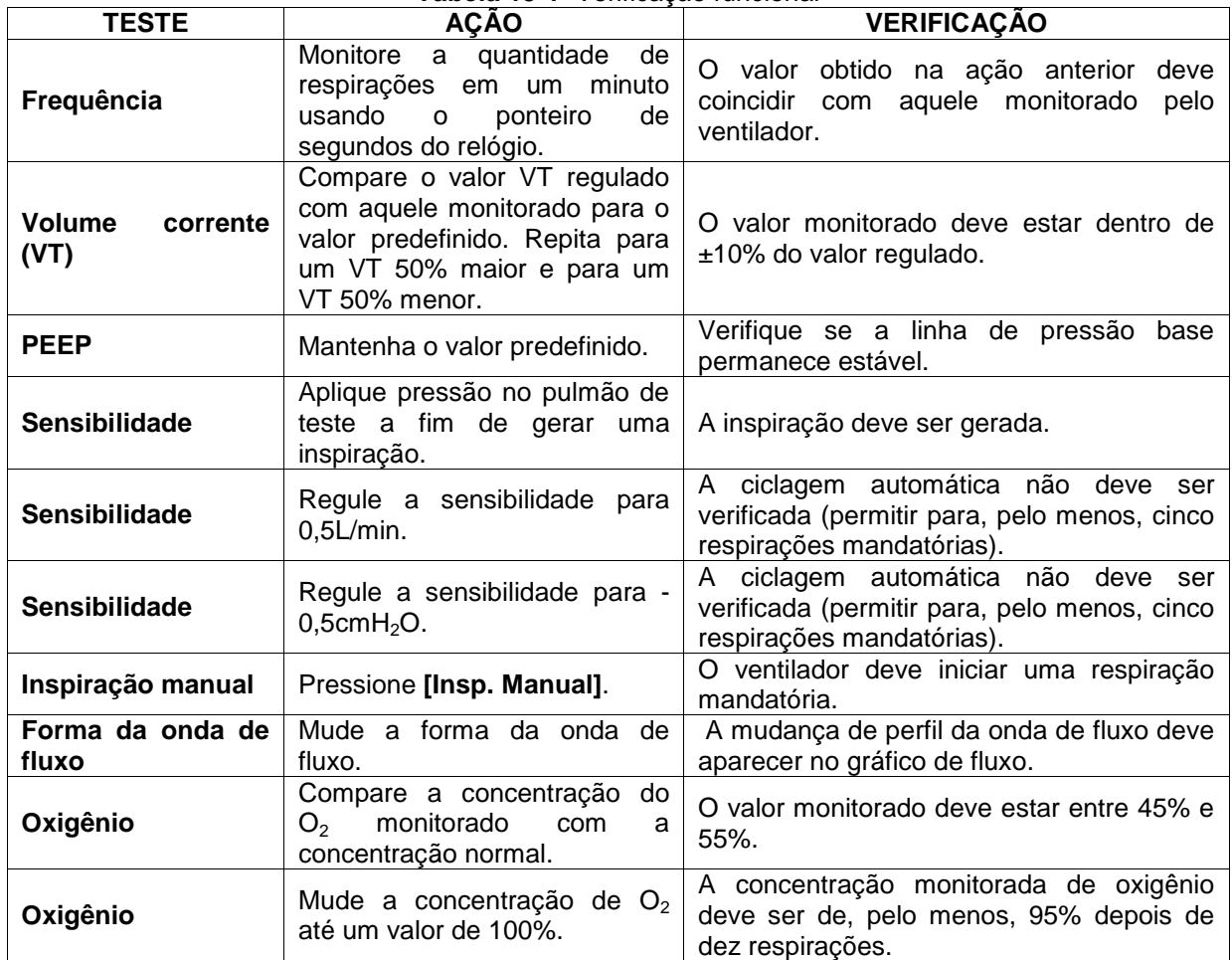

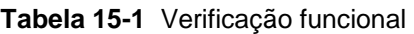

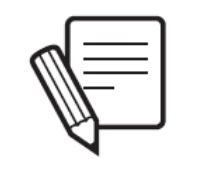

**NOTA**

Durante o teste de VT, o limite de alarme de pressão inspiratória máxima pode ser excedido, e isto ativará os sinais de alarme correspondentes. Neste caso, é necessário regular o limite de pressão inspiratória máxima para que o VT definido possa ser entregue corretamente. Caso contrário, este alarme irá limitar o VT entregue e o teste não será executado.

### **15.4 Verificação dos Alarmes**

Os testes de verificação dos alarmes são apresentados na Tabela 15-2. Estes testes são projetados para serem realizados na ordem sugerida, e requerem que o valor do parâmetro ou limite de alarme modificado seja restaurado ao seu valor original assim que o teste tiver sido concluído.

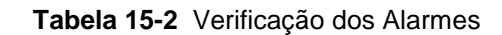

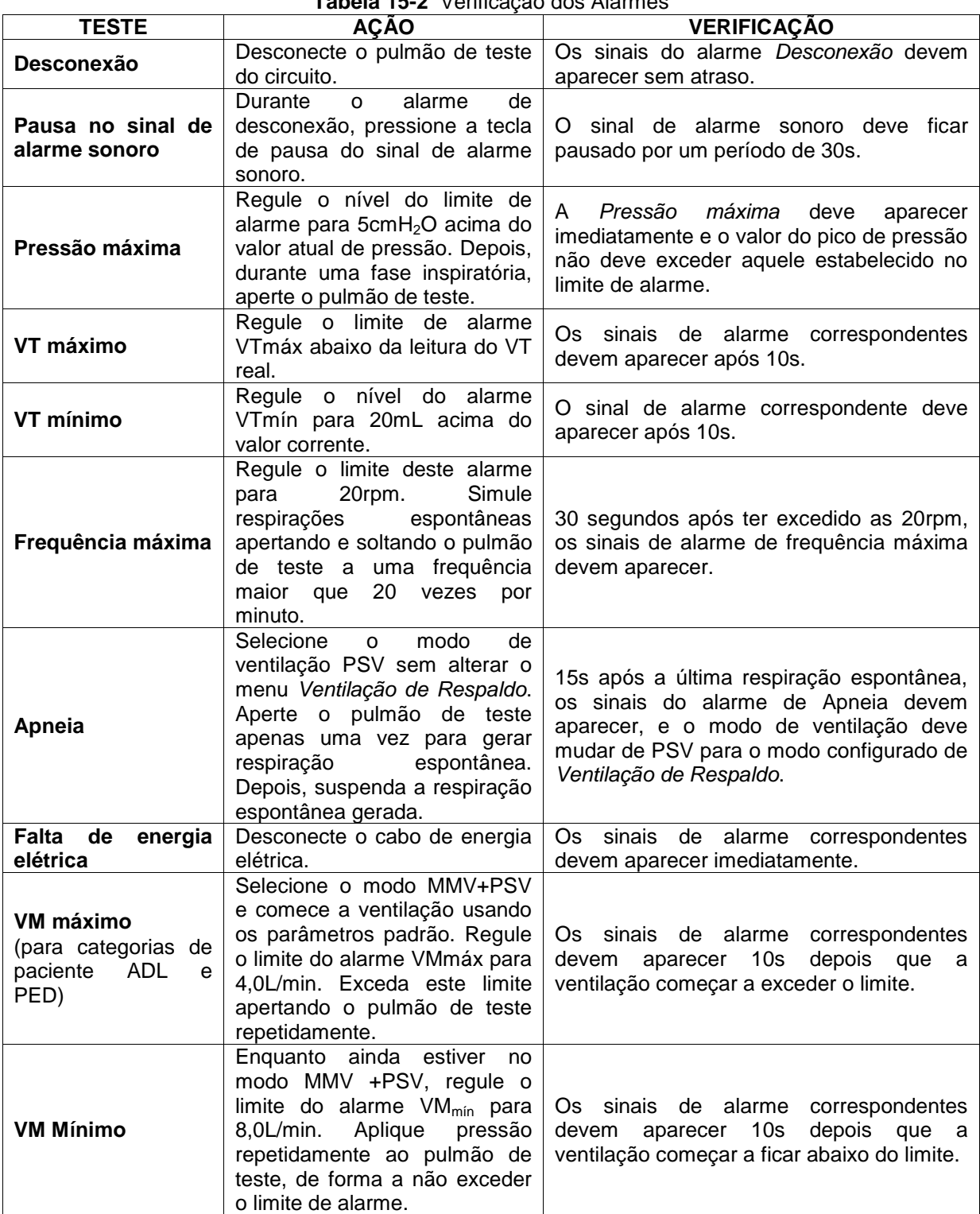

#### **15.5 Verificação Operacional**

Os testes que requerem intervenção do usuário já foram cobertos nas seções anteriores. A verificação operativa é um controle automático realizado pelo ventilador durante a calibração inicial. Para maiores informações sobre a natureza destes testes, consulte o capítulo *Inicialização e Calibração Inicial*.

## 16. LIMPEZA E MANUTENÇÃO

#### RESUMO DO CAPÍTULO

Há várias recomendações para as condições de limpeza, esterilização e manutenção que devem ser atendidas pelo equipamento e seus acessórios. Este capítulo é dedicado a apresentar as orientações necessárias em relação à manutenção, além de pontos chave que devem ser seguidos para assegurar o funcionamento correto do ventilador.

#### **16.1 Limpeza e Esterilização**

#### **16.1.1 Instruções gerais**

O ventilador *DX 3012+* e as peças associadas ao circuito do paciente (mangueiras, conectores, acessórios, etc.) são entregues limpas, mas não esterilizadas.

As peças que entram em contato com o paciente são facilmente desmontáveis para limpeza e subsequente esterilização, o que deve ser feito após cada uso.

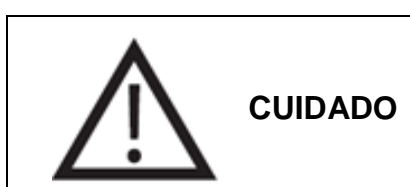

O ventilador não pode ser limpo por autoclave e não é compatível com óxido de etileno. Não sujeite o equipamento a nenhum destes métodos de esterilização.

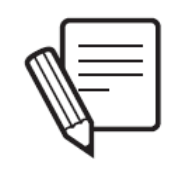

**NOTA**

As informações fornecidas para gerenciar a limpeza e a esterilização dos diferentes componentes funcionam como uma orientação. Elas podem ser adaptadas para os protocolos de cada departamento ou serviço, desde que as advertências e cuidados atestados aqui sejam respeitados.

Para descartar todo o equipamento, peças ou elementos fornecidos por outros fornecedores, siga as exigências das autoridades competentes.

#### **16.1.2 Tela de toque**

#### **ADVERTÊNCIA**

Não limpe a tela com solventes químicos agressivos, nem à base de ácido ou substâncias alcalinas. Use um pano macio embebido em uma solução de detergente neutro e água. Uma solução contendo 80% de álcool isopropílico também pode ser usada. Nunca use substâncias contendo amônia.

Não borrife o produto de limpeza diretamente sobre a tela. Aplique a substância escolhida sobre um pano macio e limpe a tela com ele.

#### **16.1.3 Circuito do paciente**

Todas as peças do circuito do paciente devem estar em perfeitas condições de assepsia para o uso.

Todos os itens entregues pela DIXTAL com o ventilador, que não pertencem ao mesmo fabricante, devem ser limpas e esterilizadas conforme as especificações de seus fabricantes. Leia e siga estas instruções para sempre utilizar os itens devidamente equipados com o ventilador *DX 3012+.*

Para a limpeza antes da esterilização, o circuito do paciente deve estar completamente desmontado, com todas as superfícies expostas. É inadmissível que restos de materiais orgânicos sejam deixados em qualquer segmento do circuito. Veja a Fig. 16-1, que exibe um diagrama do circuito do paciente.

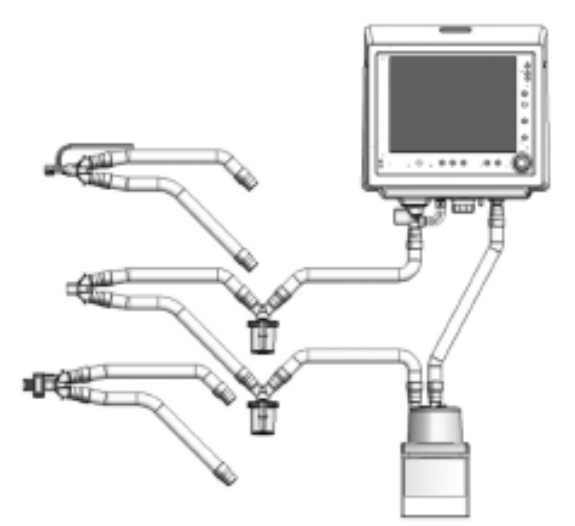

**Fig. 16-1** Diagrama da montagem do circuito do paciente (com acessórios).

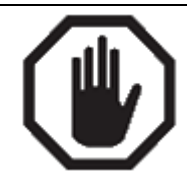

**ADVERTÊNCIA**

Nenhum resto de material orgânico deve ser deixado nas paredes das peças que formam o circuito do paciente. É importante realizar a limpeza correta de todos os itens a serem esterilizados.

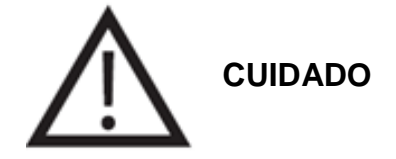

Não utilize álcool puro, soluções de limpeza contendo álcool ou produtos de limpeza contendo condicionadores em qualquer peça do equipamento.

O óxido de etileno pode alterar as superfícies plásticas e acelerar o desgaste dos componentes de borracha.

Não use solventes, acetona, clorofórmio, substâncias ácidas fortes ou solventes clorados para limpar as peças plásticas, mangueiras ou o circuito do paciente.

Não mergulhe a base do umidificador/aquecedor em qualquer tipo de líquido. Há perigo de curto-circuito. Consulte o manual do umidificador/aquecedor para a limpeza e esterilização do dispositivo.

#### **Tampão Conector Y do Circuito Respiratório**

O tampão conector Y do circuito respiratório é autoclavável. Ele pode ser esterilizado por procedimento autoclavagem com os seguintes parâmetros: 15 minutos a 121°C; ou 10 minutos a 134°C.

#### **16.1.4 Conjunto expiratório**

Para limpar o conjunto antes do processo de esterilização, use somente detergentes suaves e livres de cloro. As instruções de como remover o conjunto do ventilador e de como desmontá-lo podem ser encontradas no capítulo *Montagem e instalação.* O processo de limpeza deve ser executado cuidadosamente, devido à presença de uma membrana frágil encontrada no corpo de montagem, pertencente ao pneumotacógrafo expiratório. Não introduza qualquer objeto afiado ou agudo através das aberturas da montagem, ou objetos que, por seu uso inadequado, possam ameaçar a membrana interna. Por esta mesma razão, você deveria evitar o uso do compressor de ar para secar o sistema. A deterioração desta membrana pode levar ao funcionamento inadequado do ventilador.

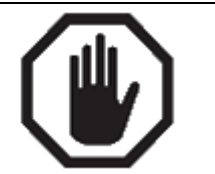

**ADVERTÊNCIA**

Desmonte totalmente o conjunto expiratório para a limpeza.

Uma delicada membrana transparente é encontrada dentro do pneumotacógrafo, incorporada no conjunto expiratório. Ela não deve ser danificada a fim de que as medidas de fluxo e volume expiratório sejam corretas.

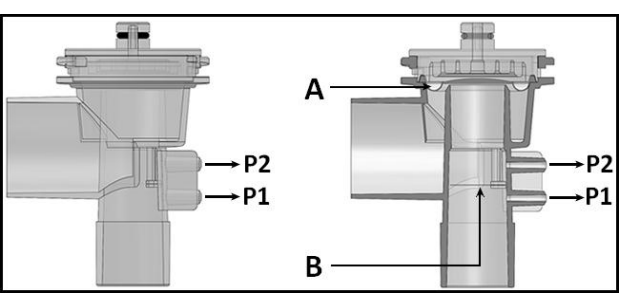

**Fig. 16-2** Ilustrações do conjunto expiratório. À esquerda, uma imagem frontal do conjunto. À direita, imagem do corte frontal do conjunto. A letra "A" indica a posição do diagrama e a letra "B" indica a posição da membrana interna encontrada entre os conectores ligados à P2 e P1.

O conjunto expiratório é autoclavável. Ele suporta 50 ciclos de autoclavagem se os seguintes parâmetros forem selecionados: 20 minutos a 121°C; ou 15 minutos a 134°C.

#### **16.2 Montagem do Circuito do Paciente**

Os componentes estarão em condição correta de funcionamento quando tiverem sido devidamente limpos e esterilizados. Preste bastante atenção à montagem de todas as peças do circuito do paciente, especialmente o conjunto expiratório. O diafragma do conjunto deve ser montado corretamente para um funcionamento correto. Em caso de dúvidas, consulte o capítulo *Montagem e Instalação.*

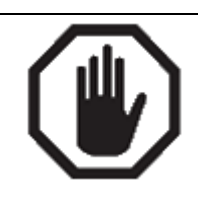

**ADVERTÊNCIA**

Sempre use diafragmas originais. Diafragmas não originais podem causar o mau funcionamento da válvula, além de obstruções nas vias respiratórias.

O posicionamento do diafragma no conjunto respiratório é muito importante para o funcionamento correto do ventilador. Assegure-se de que ele esteja ajustado corretamente.

#### **16.3 Manutenção**

#### **16.3.1 Manutenção preventiva sugerida**

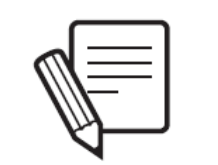

**NOTA**

A manutenção preventiva é essencial para a integridade funcional e estrutural do ventilador. Negligenciar a manutenção adequada pode afetar a qualidade da ventilação mecânica recebida pelos pacientes.

A vida útil do ventilador foi estabelecida de acordo com a realização de todos os serviços de manutenção implementados neste período (a cada 5.000 horas de uso ou a cada ano).

Sempre que for necessário o reparo do aparelho, este só deverá ser efetuado pela DIXTAL ou pela Rede Credenciada DIXTAL de Assistência Técnica, de modo a garantir a confiabilidade do aparelho e a validade do Certificado de Garantia DIXTAL.

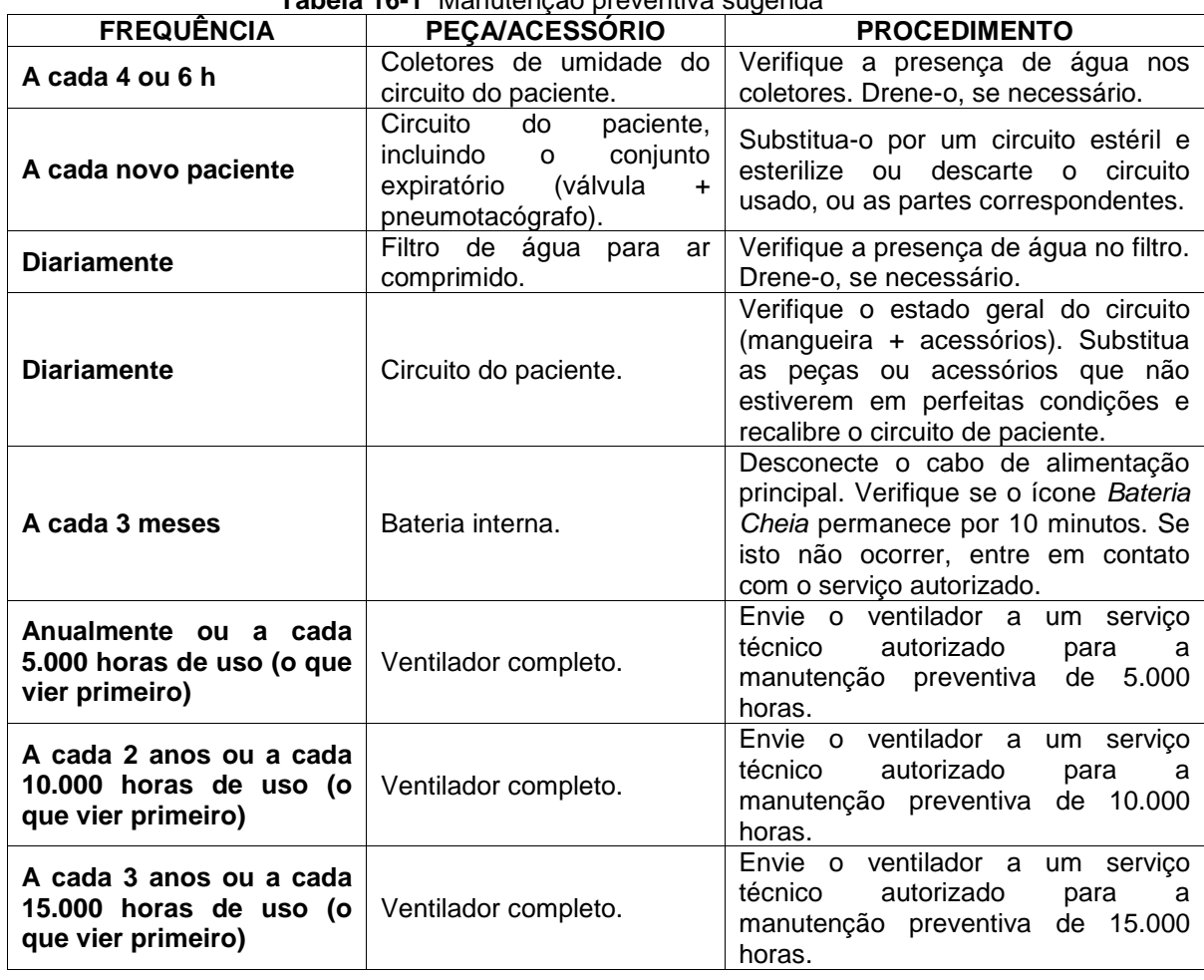

#### **Tabela 16-1** Manutenção preventiva sugerida

#### **16.4 Filtro de ar comprimido**

É muito importante que o filtro de ar seja mantido em perfeitas condições de funcionamento. A qualidade do ar comprimido afeta o funcionamento do ventilador, assim como a saúde do paciente.

Consulte as recomendações de manutenção nas instruções de uso do fabricante a respeito da periodicidade de substituição da unidade de filtro. O ventilador não deve ventilar quando o filtro de ar não estiver em perfeitas condições.

É recomendado tomar os seguintes cuidados para assegurar o funcionamento correto do filtro:

- Sempre mantenha o dispositivo em pé na posição vertical.
- Se necessário, use uma mangueira conectada à saída de drenagem para coletar a condensação de água em um recipiente. Cuide para que as dimensões da mangueira estejam corretas. O comprimento excessivo pode aumentar a resistência de drenagem desnecessariamente.
- Se uma mangueira coletora de água for usada, verifique se ela não está esticada na direção vertical, pois isto pode prejudicar a drenagem.

## **16.5 Fusíveis**

A caixa de fusíveis fica perto da entrada da fonte de alimentação principal. No painel traseiro ficam localizados dois fusíveis F 2L 250V (Ø 5mm x 20mm - 250V / 2A). No caso da necessidade de substituição, use fusíveis com as mesmas características.

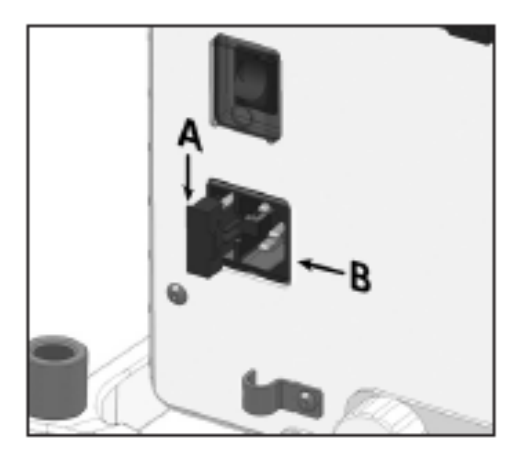

**Fig. 16-3** Localização relativa da caixa de fusíveis (A) em relação à entrada da fonte de alimentação principal (B).

#### **16.6 Manutenção Preventiva (a cada 5.000 horas ou a cada ano)**

A manutenção preventiva deve ser realizada a cada 5.000 horas de uso ou a cada ano, o que acontecer primeiro. Este é um procedimento realizado na fábrica ou por um técnico do serviço autorizado.

Quando o ventilador for enviado para manutenção, inclua uma nota explicando os eventos atípicos que possam ter ocorrido. Assim, as avaliações levarão estas particularidades em consideração.

Quando as 5.000 horas de uso forem atingidas, a necessidade da realização desta manutenção será alertada por um ícone que aparecerá no lado superior direito da tela. Este ícone será excluído pelo técnico de serviço quando o protocolo de manutenção tiver terminado, e outro aparecerá novamente após novas 5.000 horas de uso ou após um ano do último serviço.

A lista seguinte resume as verificações das peças, acessórios e descartáveis que são executadas durante a manutenção preventiva do equipamento.

- Conjunto expiratório
- Célula de oxigênio
- **Bateria interna**
- Junta de vedação do gabinete
- Ventoinha (refrigerador traseiro)
- Filtros de metal poroso
- Linhas pneumáticas internas
- **Fusíveis**
- **Pressão interna dos reguladores**
- **Sensores**
- Circuito de entrada de gás
- Recalibração/válvulas proporcionais (se necessário)
- Limpeza dos contatos e conexões internas
- Atualização do programa (se necessário)
- Calibração do sistema pneumático
- Calibração da tela de toque
- Alarmes: sinais sonoros e visuais
- Desempenho da interface de usuário
- Sistema de vigilância
- **Controle operacional final**

#### **DESCARTE**

Os equipamentos e acessórios aprovados pela Dixtal não apresentam riscos ao final de sua vida útil. Os acessórios aprovados pela Dixtal são biocompatíveis e seguem as diretrizes das normas **NBR ISO 10993-1** e **NBR IEC 60601-1**.

O descarte de acessórios reutilizáveis ou descartáveis deve seguir as Boas Práticas Hospitalares a fim de evitar qualquer tipo de contaminação.

Com relação ao descarte do equipamento, entre em contato com a empresa para ser informado da disposição correta.

#### **ATENÇÃO**

A Resolução **CONAMA nº 401, de 4 de novembro de 2008** estabelece os limites máximos de chumbo, cádmio e mercúrio para pilhas e baterias comercializadas no território nacional e os critérios e padrões para o seu gerenciamento ambientalmente adequado, e dá outras providências.

De acordo com os requisitos desta resolução, a Dixtal define os cuidados com a utilização e descarte de pilhas e baterias:

- Não descarte as pilhas e baterias juntamente com o lixo doméstico;
- O descarte inadequado de pilhas e baterias pode representar riscos ao meio ambiente e à saúde humana.

Para contribuir com a qualidade ambiental e com sua saúde, a Dixtal receberá pilhas e baterias fornecidas com seus produtos após seu fim de vida. A Dixtal dispõe de pontos de coleta em todo o território nacional que auxiliarão neste processo.

Para evitar o vazamento de pilhas ou baterias, o que pode resultar em danos à saúde, ambiente ou ao produto, recomendamos:

(i) Em caso de aparelhos com pilhas removíveis, retire-as quando não estiver em uso por um longo período;

(ii) Não misture pilhas (antigas com novas ou de zinco-carbono com alcalinas, etc.)

(iii) Não exponha o produto com pilhas/baterias em seu interior a altas temperaturas.

Em caso de aparelhos com pilhas não removíveis, promover o encaminhamento à Assistência Técnica Dixtal.

Pilhas e baterias usadas ou inservíveis recebidas pela Dixtal serão encaminhadas à destinação ambientalmente correta.

Em caso de dúvida ou consulta entre com contato pelo número (11) 5548-4202 ou acesse o site http://www.dixtal.com.br.

## 17. ESPECIFICAÇÕES TÉCNICAS

RESUMO DO CAPÍTULO

Este capítulo resume as especificações técnicas que caracterizam o *DX 3012+.* Alguns exemplos são: especificações físicas, elétricas e pneumáticas, condições ambientais, configuração dos parâmetros, tabelas de alarme, etc.

### **17.1 Classificação**

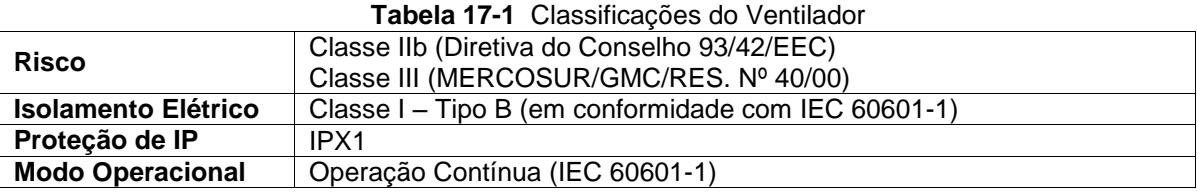

## **17.2 Características Físicas**

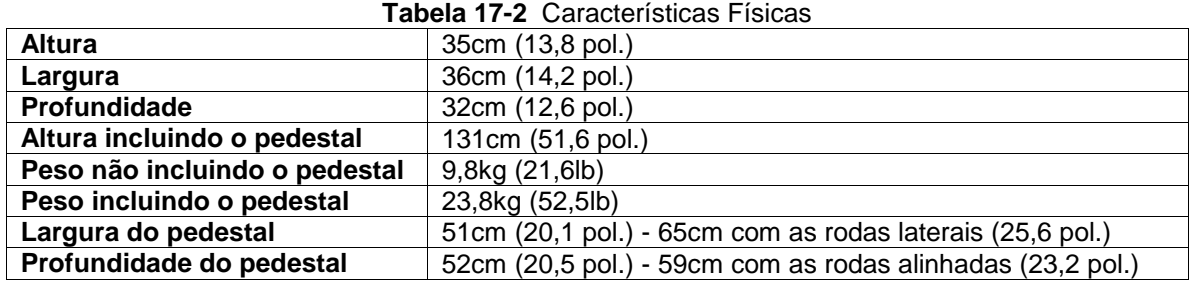

## **17.3 Tela**

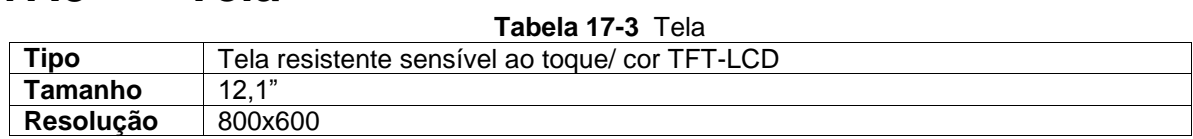

### **17.4 Exigências Ambientais**

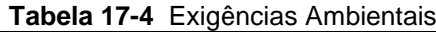

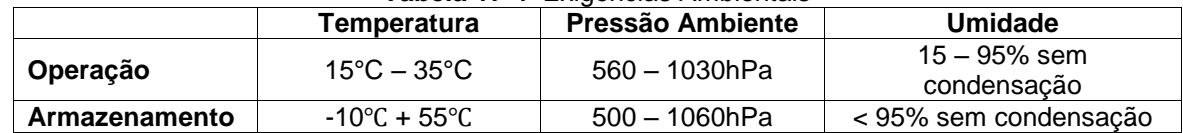

### **17.5 Especificações Pneumáticas**

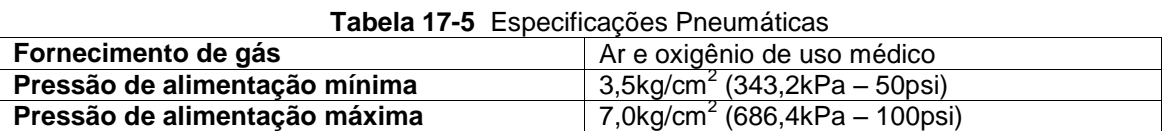
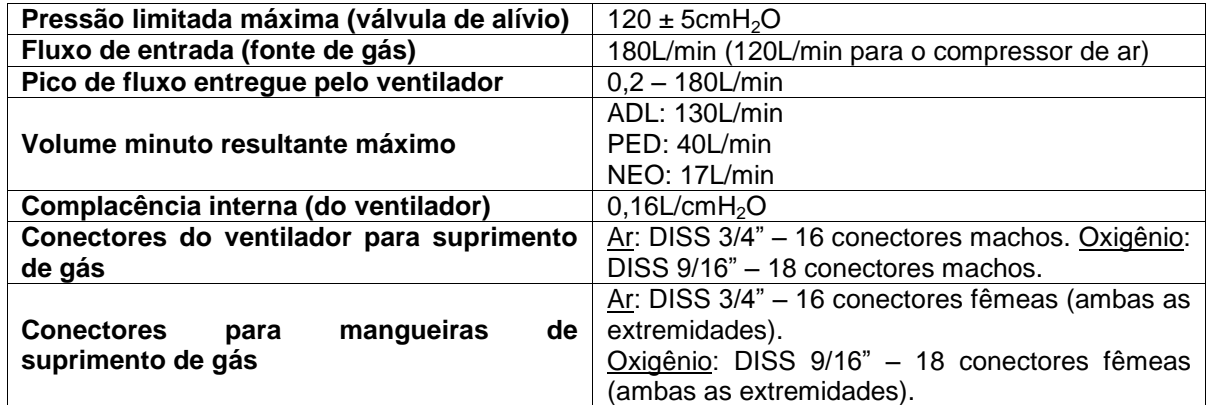

### **17.6 Especificações Elétricas**

#### **Tabela 17-6** Especificações Elétricas

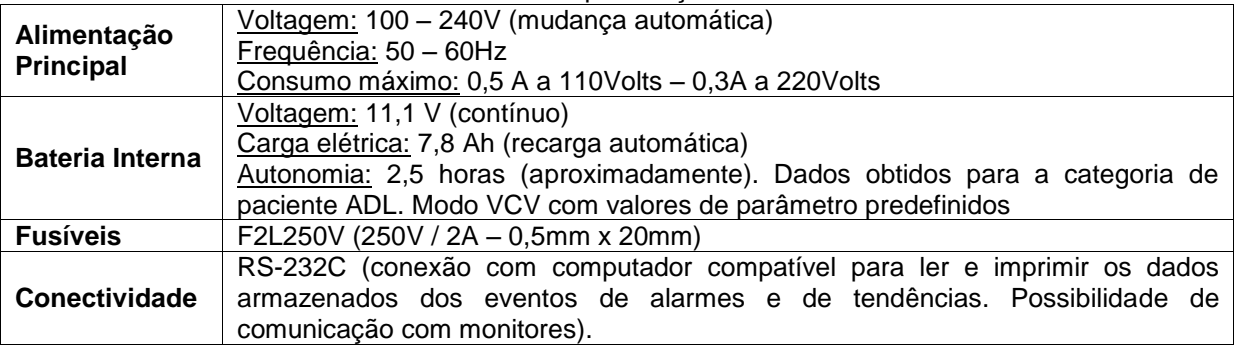

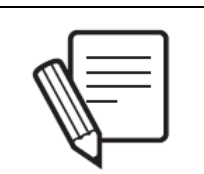

#### **NOTA**

Quando o ventilador está sendo alimentado pela bateria interna, possui as mesmas capacidades operacionais de quando está sendo alimentado pela rede elétrica através do cabo de energia principal, com exceção da capnografia que fica desabilitada.

### **17.7 Ajustes de Parâmetros Ventilatórios**

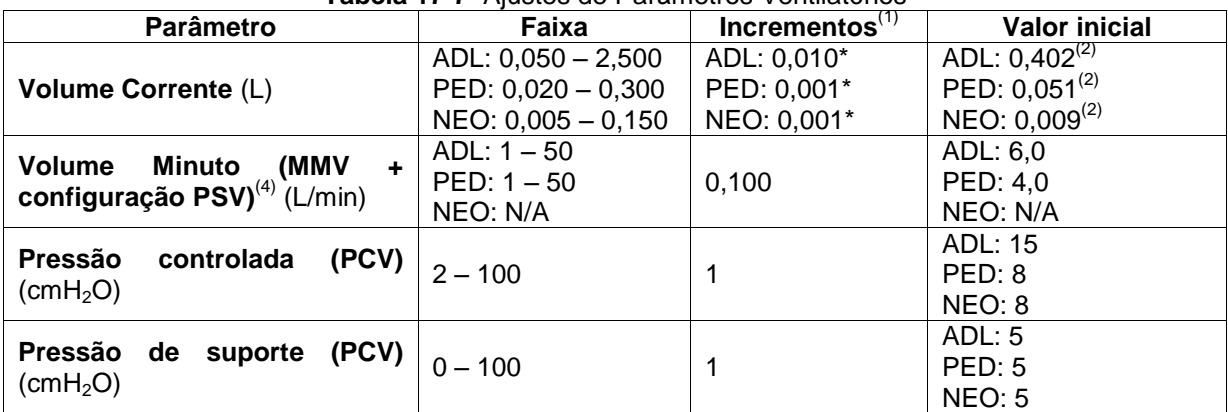

**Tabela 17-7** Ajustes de Parâmetros Ventilatórios

Manual de Operação rev. D

Propriedade da DIXTAL. Informação confidencial. Divulgação ou reprodução proibida. 180

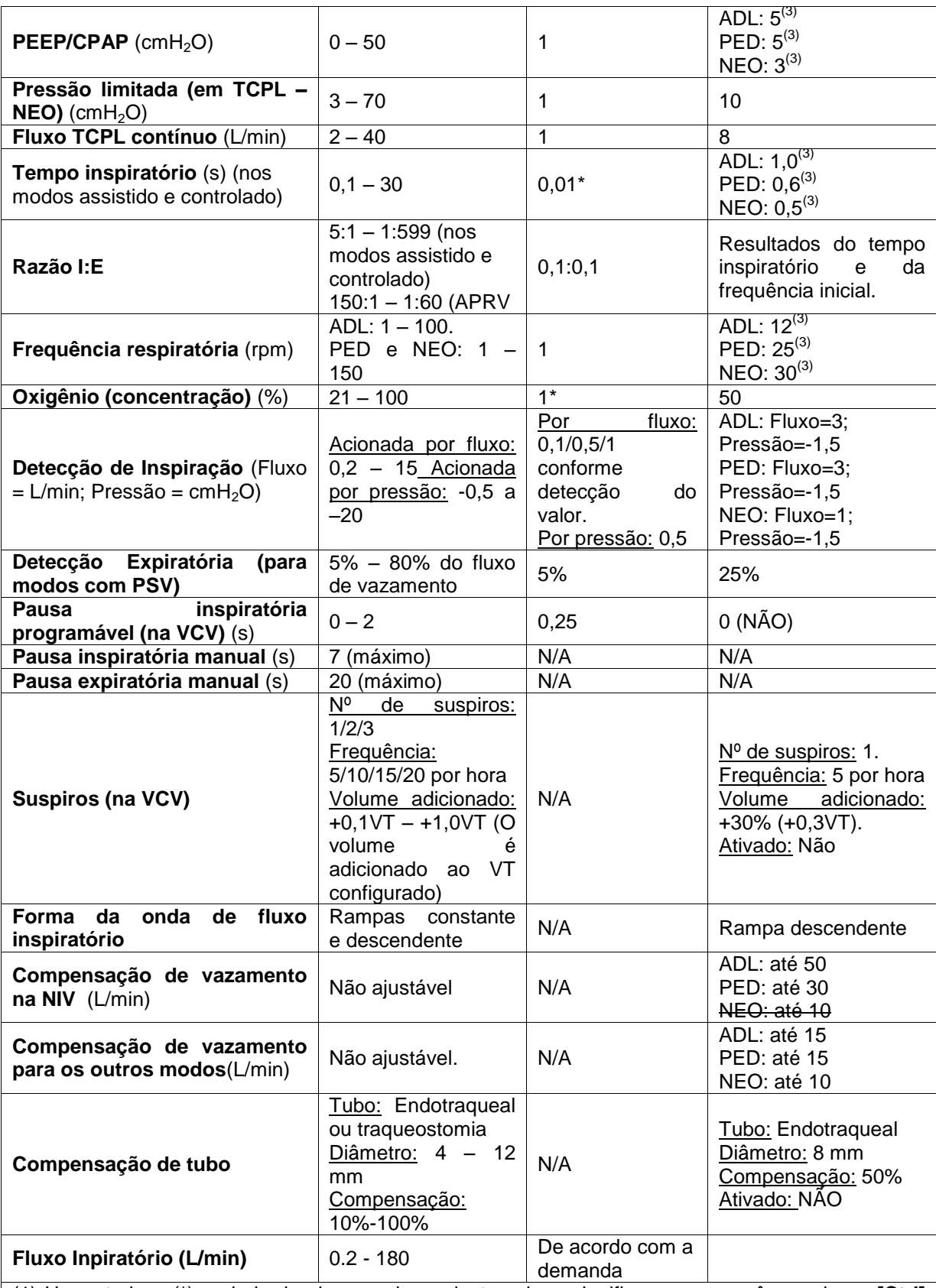

(1) Um asterisco (\*) ao lado de alguns valores desta coluna significa que se você pressionar **[Ctrl]** antes de modificar o parâmetro, incrementos grandes ou pequenos podem ser obtidos de acordo com o parâmetro em questão.

(2) Valores iniciais de fábrica. Modificando mL/kg na configuração *VT baseado em IBW,* estes valores podem mudar (consulte o capítulo *Calibração e Verificação Inicial*).

*(3)* Estes valores são exibidos como referência e são encontrados nos modos *VCV e PCV.* Com o objetivo de se conhecer o valor inicial para cada modo, consulte os capítulos *Modos de Operação* 

Manual de Operação rev. D

#### *para ADL/PED e NEO.*

*(4)* O Volume Minuto está programado somente no *MMV + PSV.* Para os outros modos, o Volume Minuto é o resultado da programação de outros parâmetros (consulte os valores máximos por categoria, na Tabela 17-5).

### **17.8 Parâmetros Monitorados**

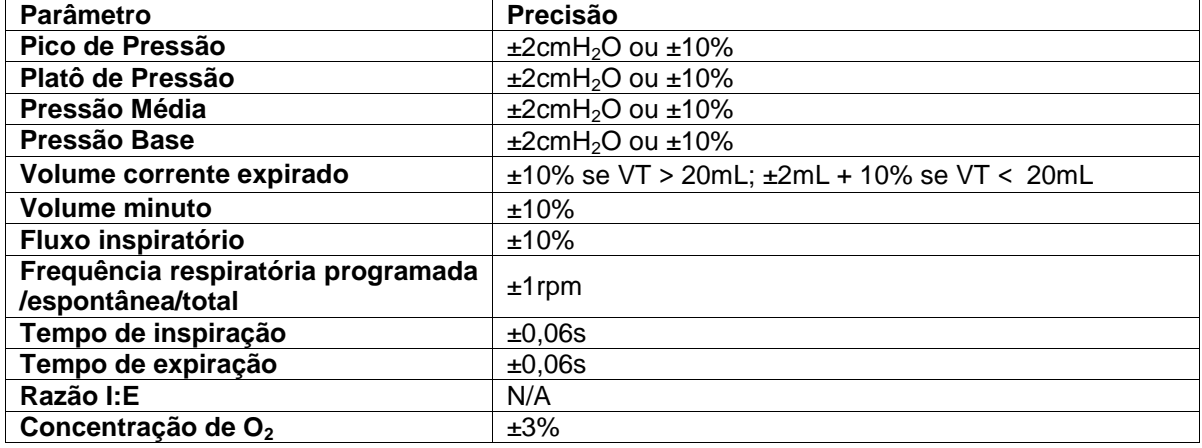

#### **Tabela 17-8** Parâmetros Monitorados

### **17.9 Ajustes de Alarme**

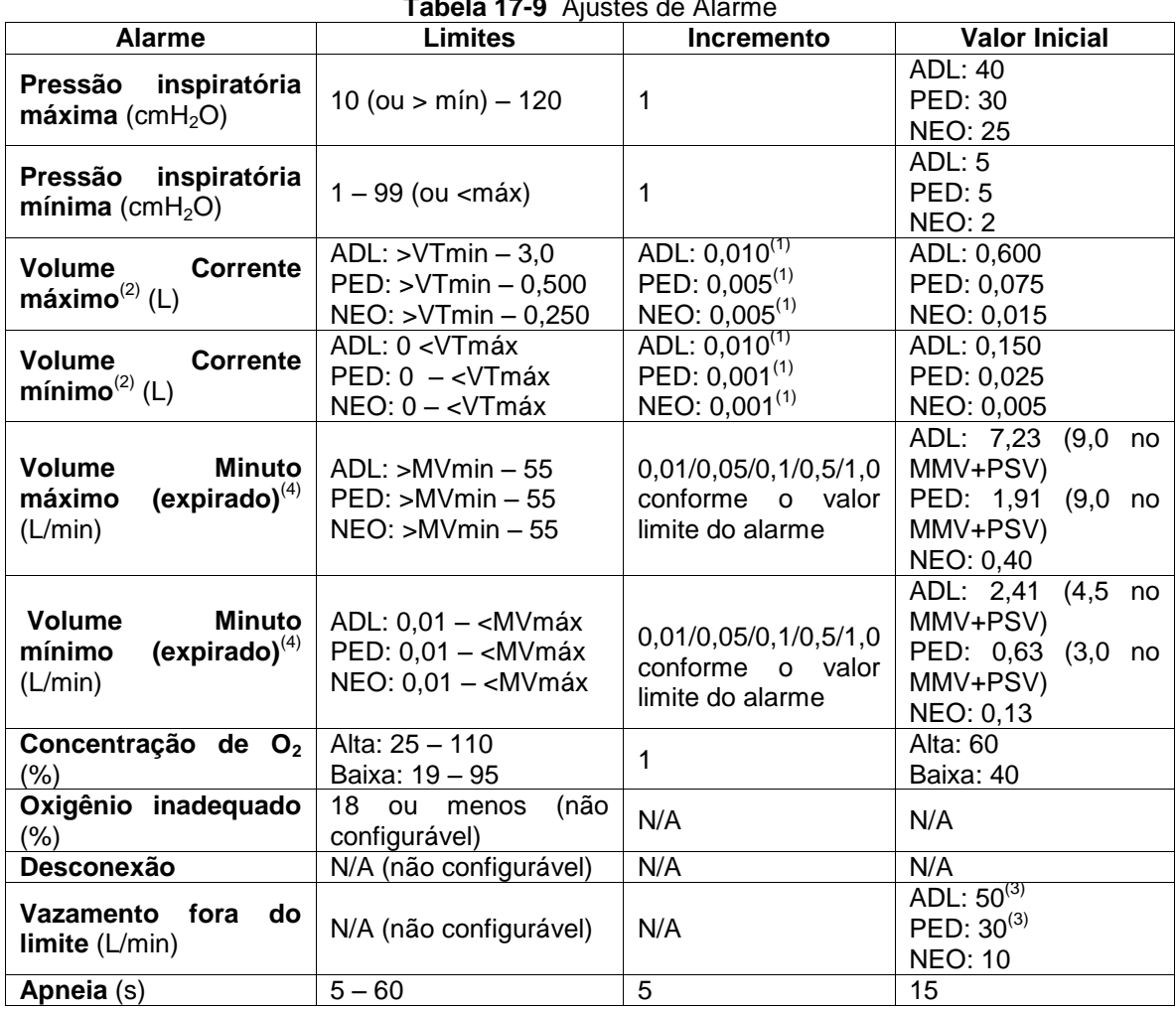

**Tabela 17-9** Ajustes de Alarme

Manual de Operação rev. D

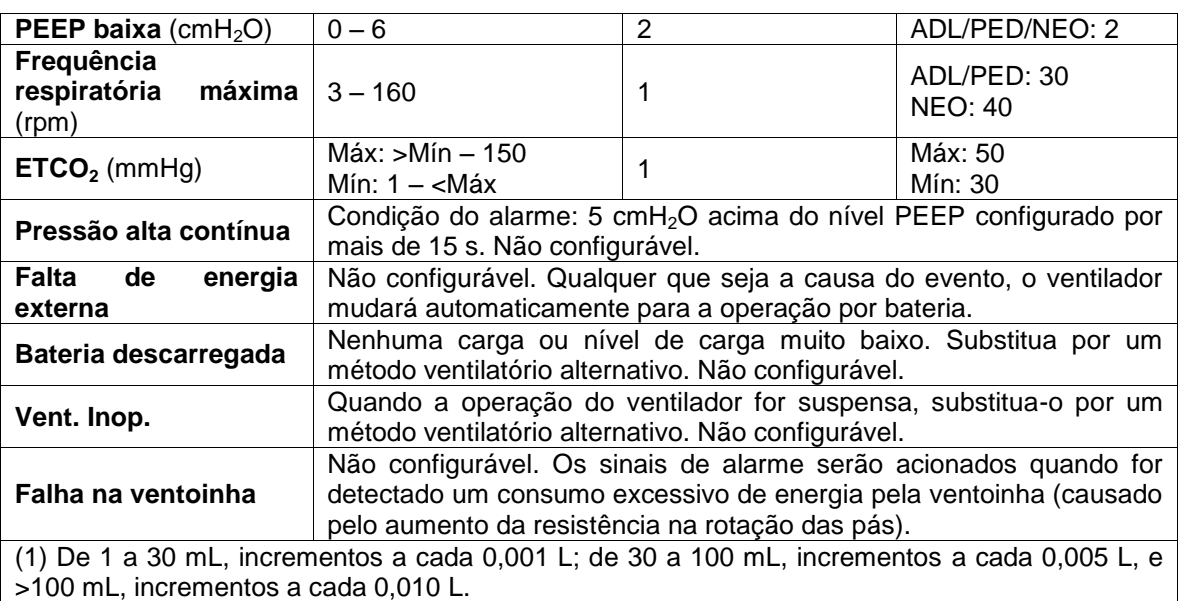

(2) Nos modos de volume alvo ou controlado, o VTmáx é de 1,5 do VT baseado em IBW, e o VTmín inicial é de 0,5 do VT baseado em IBW.

(3) Os valores declarados para ADL e PED correspondem ao modo NIV. Para os outros modos, o *Vazamento fora do limite* é acionado a partir de 15 L/min. Na categoria NEO, o vazamento dentro do limite é o mesmo para todos os modos.

### **17.10 Coleta de Dados para Controle e Monitoramento**

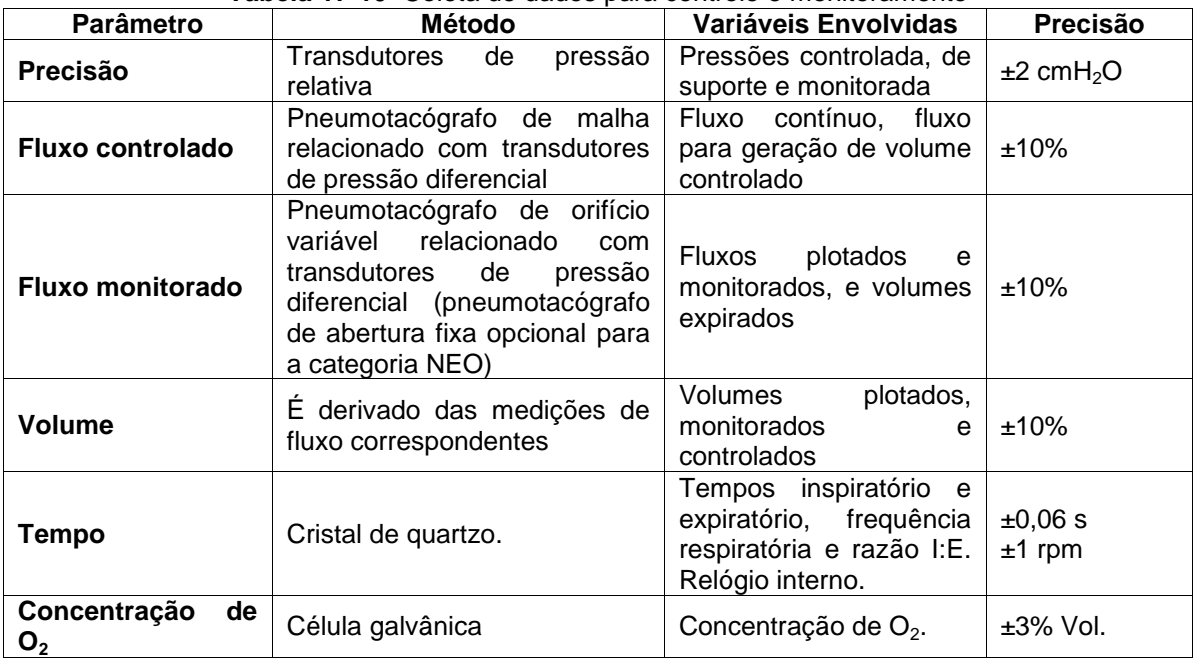

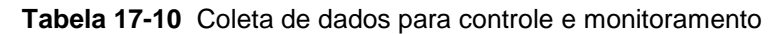

# **17.11 Compatibilidade Eletromagnética**

### **ADVERTÊNCIA**

A substituição de cabos (suprimento principal de energia ou cabeamento interno) do equipamento por qualquer pessoa não autorizada pela DIXTAL pode resultar na diminuição da imunidade ou no aumento das emissões reportadas para o DX 3012+.

Se utilizar o cabo de comunicação RS232, o comprimento não pode exceder 3m.

### **Declaração do Fabricante: Emissões Eletromagnéticas**

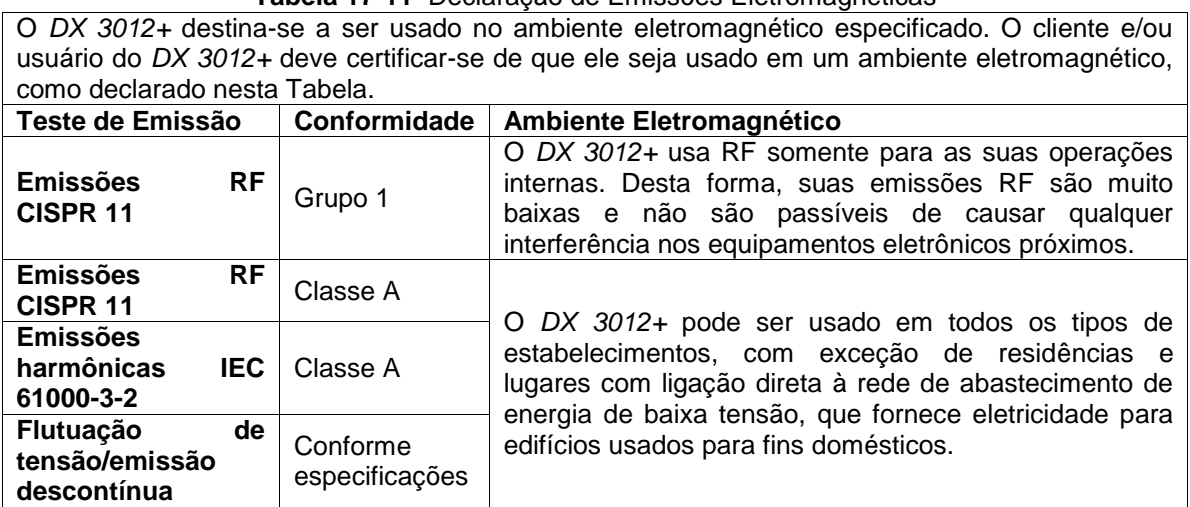

#### **Tabela 17-11** Declaração de Emissões Eletromagnéticas

#### **Declaração do Fabricante: Imunidade Eletromagnética**

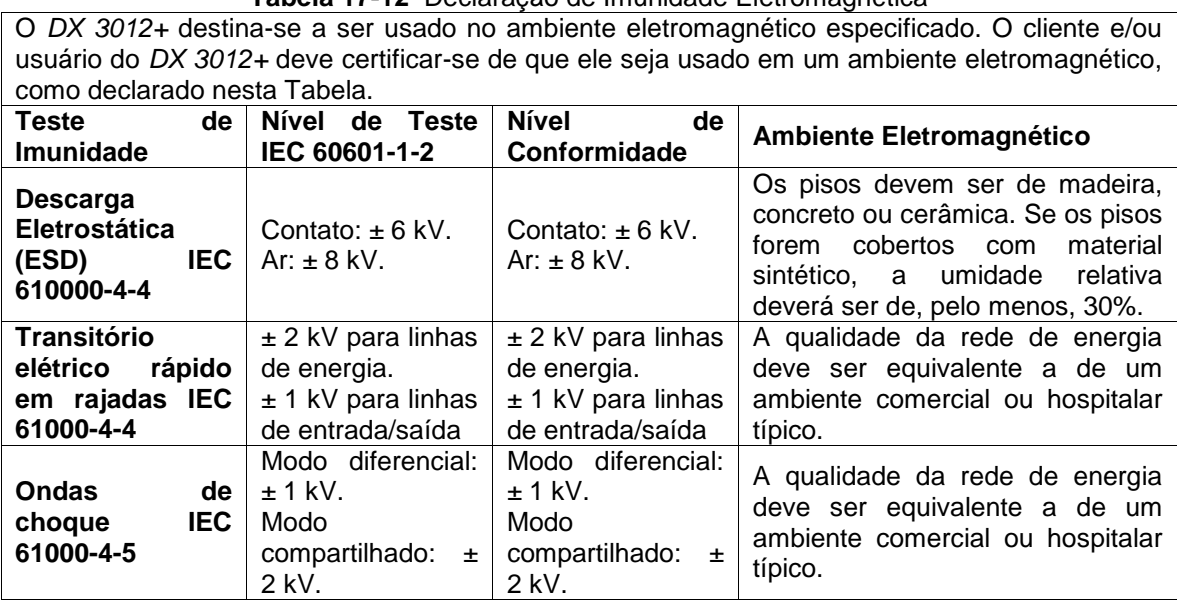

**Tabela 17-12** Declaração de Imunidade Eletromagnética

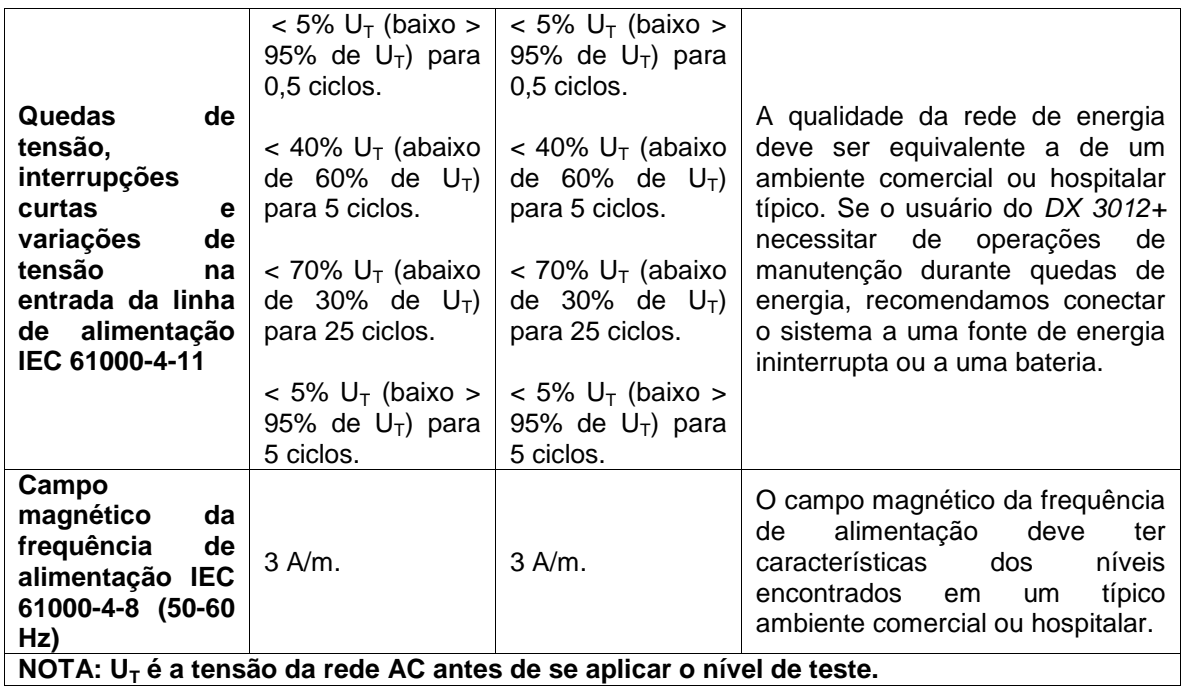

### **Declaração do Fabricante: Imunidade Eletromagnética**

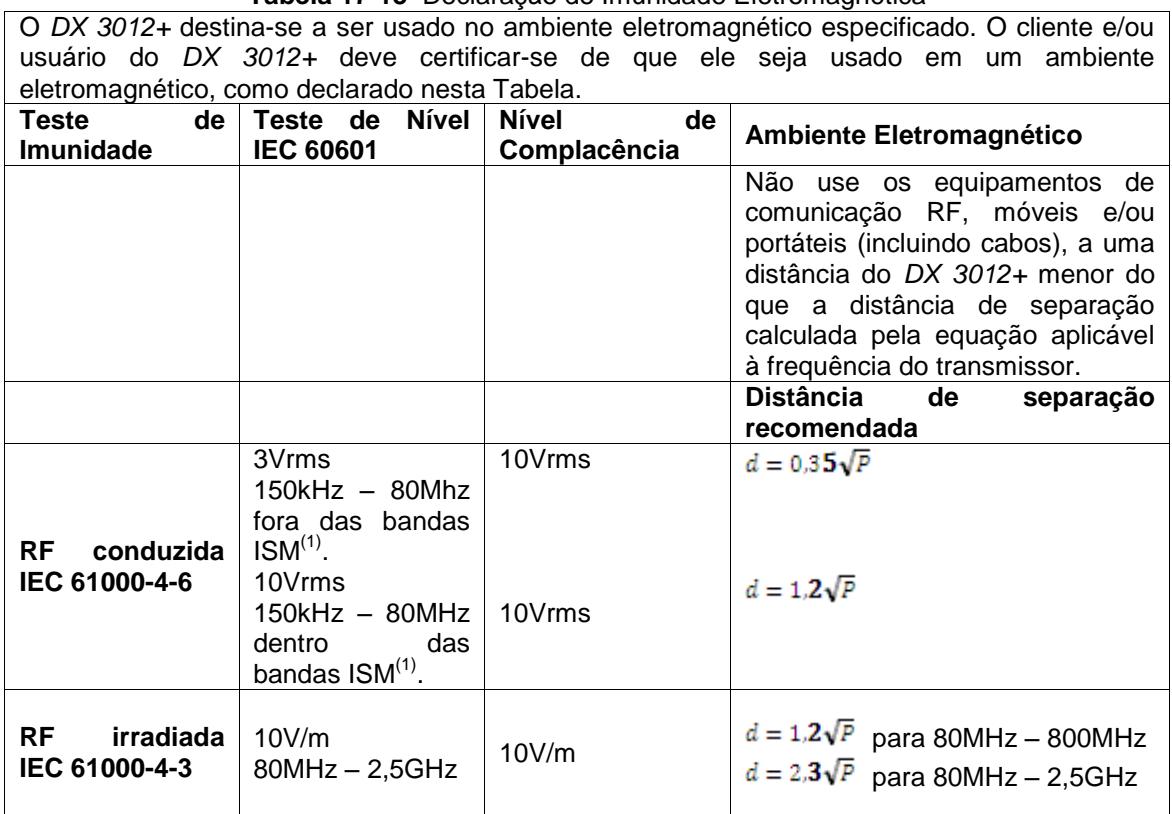

**Tabela 17-13** Declaração de Imunidade Eletromagnética

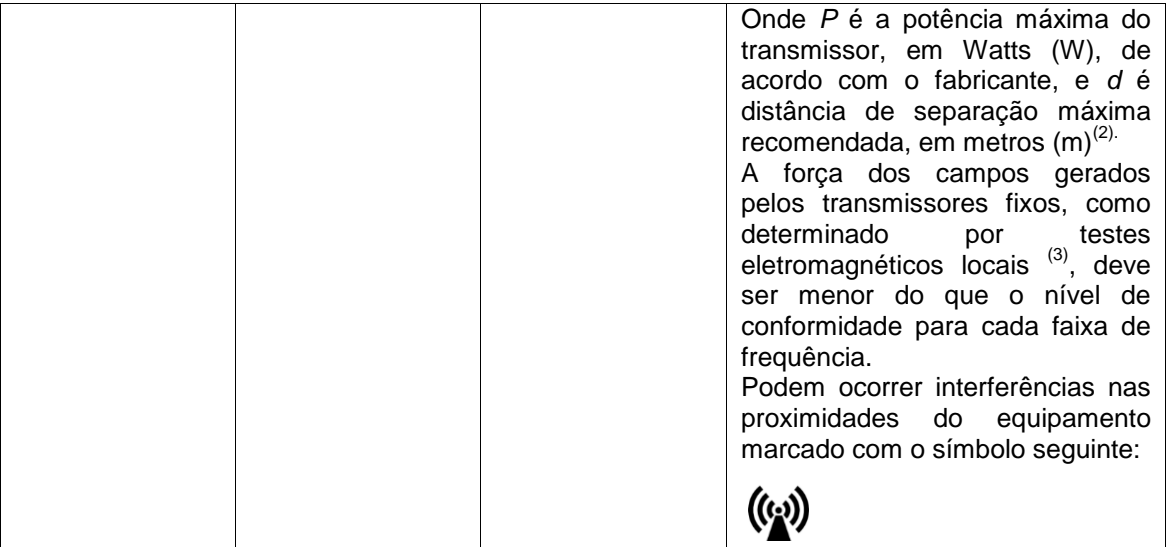

#### NOTA 1

Para 80MHz e 800MHz aplica-se a faixa de frequência mais alta. NOTA 2

Esta orientação pode não se aplicar a todas as situações. A propagação eletromagnética é afetada pela absorção e reflexão das estruturas, objetos e pessoas.

 $<sup>(1)</sup>$  As bandas ISM (industrial, científica e médica), entre 150kHz e 80MHz, são de 6,765MHz a</sup> 6,795MHz; 13,553MHz a 13,567MHz; 26,957MHz a 27,283MHz; e 40,66 a 40,70MHz.

 $(2)$  Os níveis de conformidade nas bandas de frequência ISM entre 150kHz e 80MHz, e na faixa de frequência de 80MHz e 2,5GHz são projetados para reduzir a possibilidade que dispositivos de comunicação portáteis ou móveis têm de causar interferência se forem inadvertidamente introduzidos na área do paciente. Por esta razão, um fator adicional de 10/3 foi adicionado à formula usada para calcular a distância de separação recomendada para transmissores nestas faixas de frequência.

<sup>(3)</sup> As forcas dos campos de transmissores fixos, como estações base para telefones via rádio (móvel e sem fio) e rádios móveis terrestres, rádio amador, AM e FM e transmissões de TV não podem ser previstas, teoricamente, com precisão. Para avaliar o ambiente eletromagnético no local, gerado por transmissores fixos de RF, considere a realização de um teste no próprio local. Se a medição da força do campo onde o *DX 3012+* é usado exceder os limites de conformidade aplicáveis para RF, o *DX 3012+* deve ser avaliado para garantir que ele possa operar normalmente. Se um desempenho anormal for observado, haverá a necessidade de se realizar medições adicionais, como reorientar e realocar o equipamento.

 $^{4)}$  Acima da faixa de frequência entre 150kHz e 80MHz, as forças do campo devem ser menores que 10V/m.

### **Declaração do Fabricante: Distâncias de Separação**

**Tabela 17-14** Distâncias de Separação Recomendadas entre o Ventilador e Equipamentos de Comunicação Móveis/Portáteis

O *DX 3012+* destina-se a ser usado em ambientes eletromagnéticos nos quais a irradiação de RF é controlada. O cliente e/ou usuário do *DX 3012+* pode ajudar a evitar a interferência eletromagnética mantendo uma distância mínima entre os equipamentos de comunicação por RF, móveis e portáteis (transmissor), e o *DX 3012+*, como recomendado nesta tabela, de acordo com a potência máxima do equipamento de comunicação.

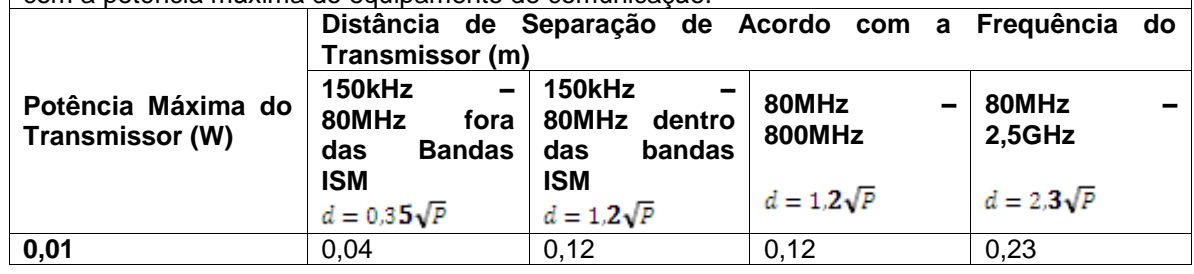

Manual de Operação rev. D

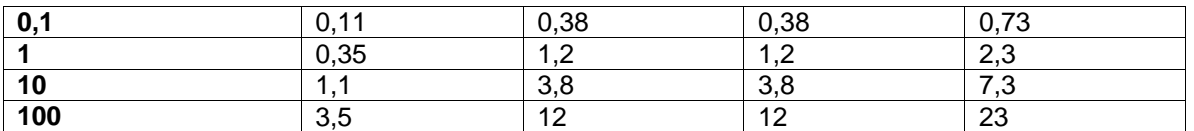

Para transmissores cuja potência máxima não esteja incluída na lista acima, a distância de separação *d* em metros (m) recomendada pode ser determinada usando-se a equação aplicável à frequência do transmissor, onde *P* é potência máxima em Watts (W), de acordo com a declaração do fabricante para o transmissor. NOTA 1

Para 80MHz e 800MHz, aplica-se a distância de separação para a maior faixa de frequências. NOTA 2

As bandas ISM (industrial, científica e médica), entre 150kHz e 80MHz, são de 6,765MHz a 6,795MHz; 13,553MHz a 13,567MHz; 26,957MHz a 27,283MHz; e 40,66 a 40,70MHz.

NOTA 3

Um fator adicional de 10/3 foi incorporado à formula usada para calcular a distância de separação recomendada para transmissores operando nas bandas de frequência ISM entre 150kHz e 80MHz e na faixa de frequência de 80MHz a 2,5GHz para reduzir a possibilidade que os dispositivos de comunicação, portáteis ou móveis, têm de causar interferência se forem inadvertidamente introduzidos nas áreas de pacientes.

NOTA 4

Estas orientações podem não ser aplicáveis em todas as situações. A propagação eletromagnética é afetada pela absorção e reflexão das estruturas, objetos e pessoas.

### **17.12 Operação Básica do Ventilador**

O *DX 3012+* dispõe de um sistema de controle por microprocessador que coordena as tarefas que surgem da programação do equipamento. Todas as ações realizadas pelo ventilador são controladas por este sistema.

O fluxo de gás para o paciente é regulado por duas válvulas proporcionais, uma para o ar e a outra para o oxigênio. As válvulas operam simultaneamente, fornecendo níveis adequados de oxigênio e as características necessárias da onda de fluxo.

A válvula expiratória é governada pela operação de duas válvulas anexadas. Uma delas, com recursos LIGA/DESLIGA, controla sua abertura e fechamento, o que determina o fim e o início da fase inspiratória, respectivamente. A outra válvula é proporcional e regula o nível PEEP, quando ele está configurado.

O microprocessador é alimentado por sinais do sistema dos sensores do ventilador. Ele permite que o programa controle e ajuste o programa configurado do ventilador. A pressão de ar é medida com um transdutor conectado a um sensor no final do circuito do paciente (conjunto expiratório) ou, opcionalmente, na conexão para o paciente da categoria NEO (no pneumotacógrafo proximal). O sinal deste transdutor também é usado para disparar inspirações ao se ativar a detecção de pressão, ciclagem de respirações, níveis de alarme, entre outros. A pressão proximal é medida com um transdutor próximo à saída para o paciente. A tarefa mais importante deste elemento é o controle de pressão em um modo com pressão controlada ou pressão de suporte.

As informações de fluxo são obtidas por dois transdutores de pressão diferencial conectados ao pneumotacógrafo interno de saída e aos pneumotacógrafos expiratórios (distal e proximal). O pneumotacógrafo interno (malha tipo Silverman) permite controlar o fluxo e o volume gerados pelo ventilador na fase inspiratória. Os fluxos expirados são medidos através de pneumotacógrafos expiratórios (distais e, opcionalmente, proximal (Sensor de Fluxo Proximal)).

O equipamento possui um sistema de válvulas que fornecem um canal de comunicação entre os transdutores de pressão e a pressão ambiente. Isto permitirá zerar os transdutores. Simultaneamente, o fluxo de ar é guiado para purificar as linhas do pneumotacógrafo expiratório e evitar o depósito de água e umidade no elemento de medição.

### **17.13 Mecanismos de Segurança**

O *DX 3012+* possui um sistema de segurança completo, que inclui o sistema operacional que controla o microprocessador e vários outros componentes que agem de forma independente.

 SISTEMA DE VIGILÂNCIA: este é um sistema que monitora a operação do circuito eletrônico, exercendo o seu controle independentemente da integridade deste circuito. Quando ele detecta uma anormalidade no funcionamento do ventilador, permite a suspensão da operação e habilita o modo *Ventilação de Emergência.*

O *Sistema de Vigilância* pode ativar a *Ventilação de Emergência* em duas situações diferentes:

- Depois de decorridos 30s de o ventilador ter sido ligado, sem selecionar uma categoria de paciente na primeira tela de calibração inicial.
- Quando o microprocessador perde o controle da sequência que regula o programa de ventilação.
- VENTILAÇÃO EMERGÊNCIA: A *Ventilação de Emergência* é um mecanismo de segurança que é ativado em condições de extrema necessidade para fornecer ventilação temporária ao paciente até que medidas sejam tomadas para substituir o ventilador por um mecanismo ventilatório alternativo. Este não é um modo de operação válido.

A *Ventilação de Emergência* habilita a realização de respirações com características similares àquelas de pressão controlada (PCV). Durante o curso deste evento, somente o pico de pressão e a frequência respiratória são monitorados. Os valores predefinidos para os parâmetros ventilatórios são mostrados na Tabela 17-15.

Os limites de alarme não estão habilitados para alterações. Os alarmes ativos são para *Pressão Máxima e Mínima* e para *Frequência respiratória máxima,* cujos limites são mostrados na tela. A única função adicional habilitada é *Insp. Manual.*

| <b>Tabola</b> II TU Lalamonos Voltimaturos na Vol <i>timaodo do Emorgonoi</i> a |            |                      |                                |                                                                                                    |
|---------------------------------------------------------------------------------|------------|----------------------|--------------------------------|----------------------------------------------------------------------------------------------------|
| <b>Parâmetro</b>                                                                |            | <b>Valor Inicial</b> | Faixa                          | <b>Observações</b>                                                                                                    |
| <b>Pressão</b><br>(PCV)                                                         | controlada | 10cmH <sub>2</sub> O | $2 \pm 30$ cm H <sub>2</sub> O | A pressão é limitada pelo alarme<br>de pressão máxima a 30 cm $H_2O$ .<br>não<br>limite<br>Este<br>pode<br>ser<br>modificado. |
| Ti (tempo inspiratório)                                                         |            | 0.70s                | $0,10 - 3,00s$                 | inspiratório pode ser<br>tempo<br>O<br>limitado pelo valor da freguência.                                                     |

**Tabela 17-15** Parâmetros Ventilatórios na *Ventilação de Emergência*

Manual de Operação rev. D

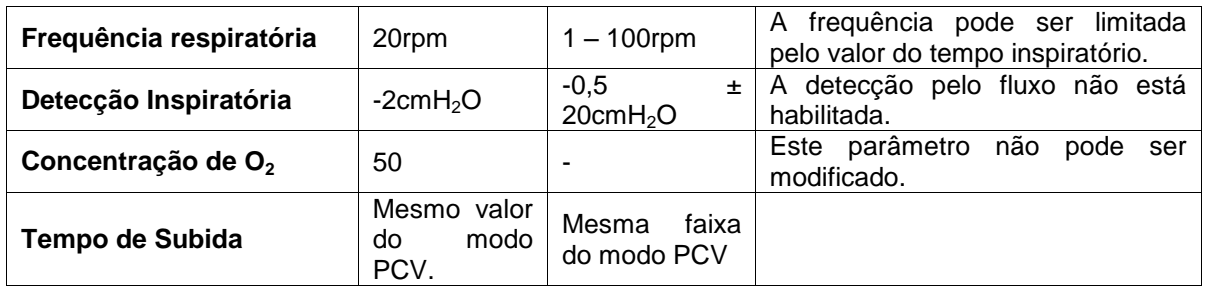

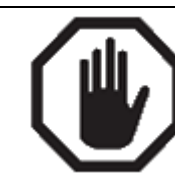

### **ADVERTÊNCIA**

No caso de ativação da Ventilação de Emergência, forneça ao paciente um mecanismo alternativo de ventilação e encontre a causa que gerou este evento. Se ela foi ativada por uma demora em aceitar a primeira tela de calibração inicial, reinicie a unidade para ventilar o paciente.

- VÁLVULA DE SEGURANÇA: localizada imediatamente antes da saída para o paciente. Ela se abre quando a pressão dentro do circuito do paciente atinge um valor de 120 ± 5cmH<sub>2</sub>O. A mistura de gás passa por um coletor interno e é descarregada no exterior.
- VÁLVULA DE ALÍVIO INSPIRATÓRIA (ANTISSUFOCAMENTO): Esta válvula permite que o paciente inspire ar ambiente nas seguintes condições:
	- Quando o equipamento está desligado;
	- **Quando o respirador está fora de serviço;**
	- Quando a pressão do ar e pressão de oxigênio são simultaneamente baixas.
	- Em modo Standby.
- VAZAMENTO DE GÁS OPERACIONAL: O gás que pode se infiltrar na unidade é coletado em um coletor comum e direcionado para o exterior.
- FALTA DE PRESSÃO DE AR COMPRIMIDO: o ar comprimido é usado como um gás de controle do circuito pneumático. Quando ele está em falta, pode ser substituído por oxigênio. Além disso, quando a unidade detecta a falta de ar, automaticamente muda a concentração de  $O<sub>2</sub>$  para 100%.
- FALTA DE PRESSÃO DE OXIGÊNIO: Neste caso, o ar toma o lugar do oxigênio e as respirações são realizadas com uma concentração de oxigênio de 21%.
- ZERO AUTOMÁTICO: a cada 10 minutos, ou quando habilitado pelo operador (pressionando **[Ctrl] + [Ctrl]),** todos os sensores de pressão são zerados. Isto reinicia as leituras, evitando erros nas pressões medidas. Durante os primeiros minutos de ventilação, o ventilador pode implementar redefinições com uma frequência maior que a descrita. A cada redefinição, uma mensagem é exibida na barra *Ícones e mensagens,* indicando que este procedimento está sendo realizado.
- LIMPEZA DO CIRCUITO: para evitar a obstrução e o vazamento de umidade nos sensores de pressão, ar é injetado pelo circuito do paciente simultaneamente com a zeragem dos sensores de pressão.
- SISTEMA DE ALARMES: o *DX 3012+* possui um sistema de alarmes para alertar sobre situações que representam algum grau de risco para o paciente ou para a própria unidade. Alguns permitem evitar a continuação da condição

que o disparou, outros apenas disparam sinais para informar sua existência. Para maiores informações sobre como o sistema de alarmes funciona, consulte o capítulo *Alarmes.*

 CONFIGURAÇÃO DE PARÂMETROS: Para evitar mudanças inadvertidas nos parâmetros, é necessária a execução das sequências estabelecidas nos controles do ventilador. Portanto, pressionar somente uma tecla ou o seletor não permite inserir alterações. Assim, o operador estará sempre atento às ações executadas na unidade.

### **17.14 Circuito Pneumático do Ventilador**

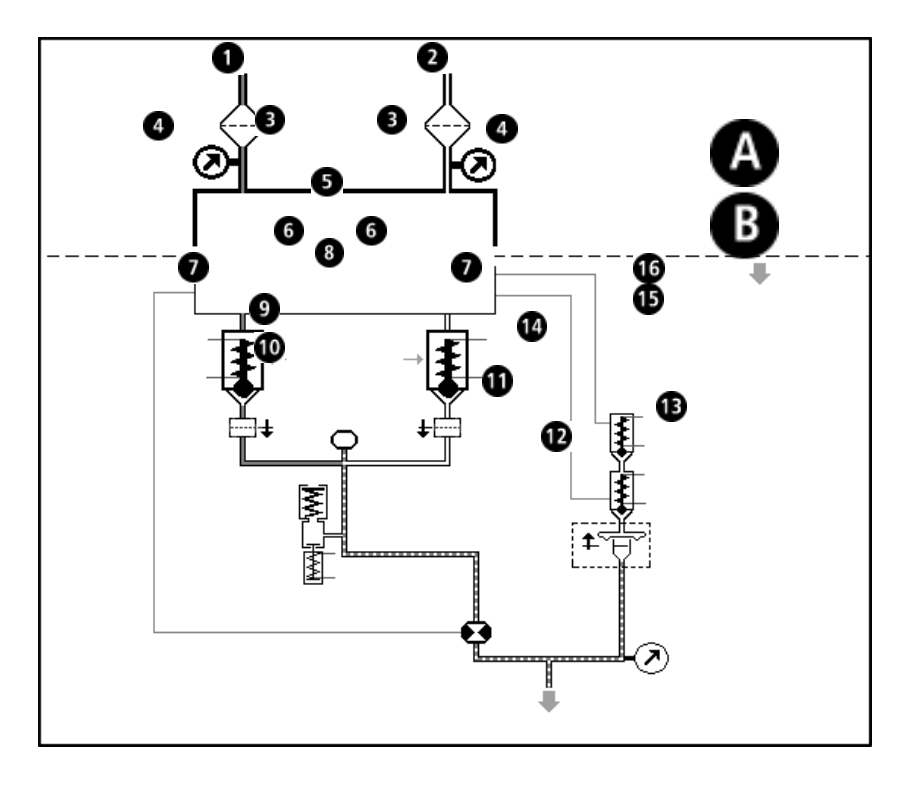

**Fig. 17-1** Esquema simplificado do circuito pneumático do ventilador.

### **Referência para a Fig. 17-1**

- Setor de alta pressão
- **B** Setor de baixa pressão
- **O** Entrada de oxigênio
- **2** Entrada de ar
- **8** Filtro
- **Sensores de alta pressão**
- **E**stágio de regulagem de pressão
- **<sup>6</sup>** Válvulas solenoides proporcionais
- Sensor de fluxo
- $\bullet$  Sensor de  $O<sub>2</sub>$
- $\bullet$  Válvula de segurança
- Válvula de alívio inspiratória (antissufocamento)
- **1** Nebulizador (opcional)
- $\bullet$  Saída (em direção ao paciente)
- **B** Sensor de baixa pressão
- Conjunto expiratório (válvula expiratória e pneumotacógrafo)
- **6** Válvula de ciclagem
- **6** Válvula solenoide proporcional PEEP

# APÊNDICES

# **I. SOLUÇÃO DE PROBLEMAS**

### **Calibração inicial**

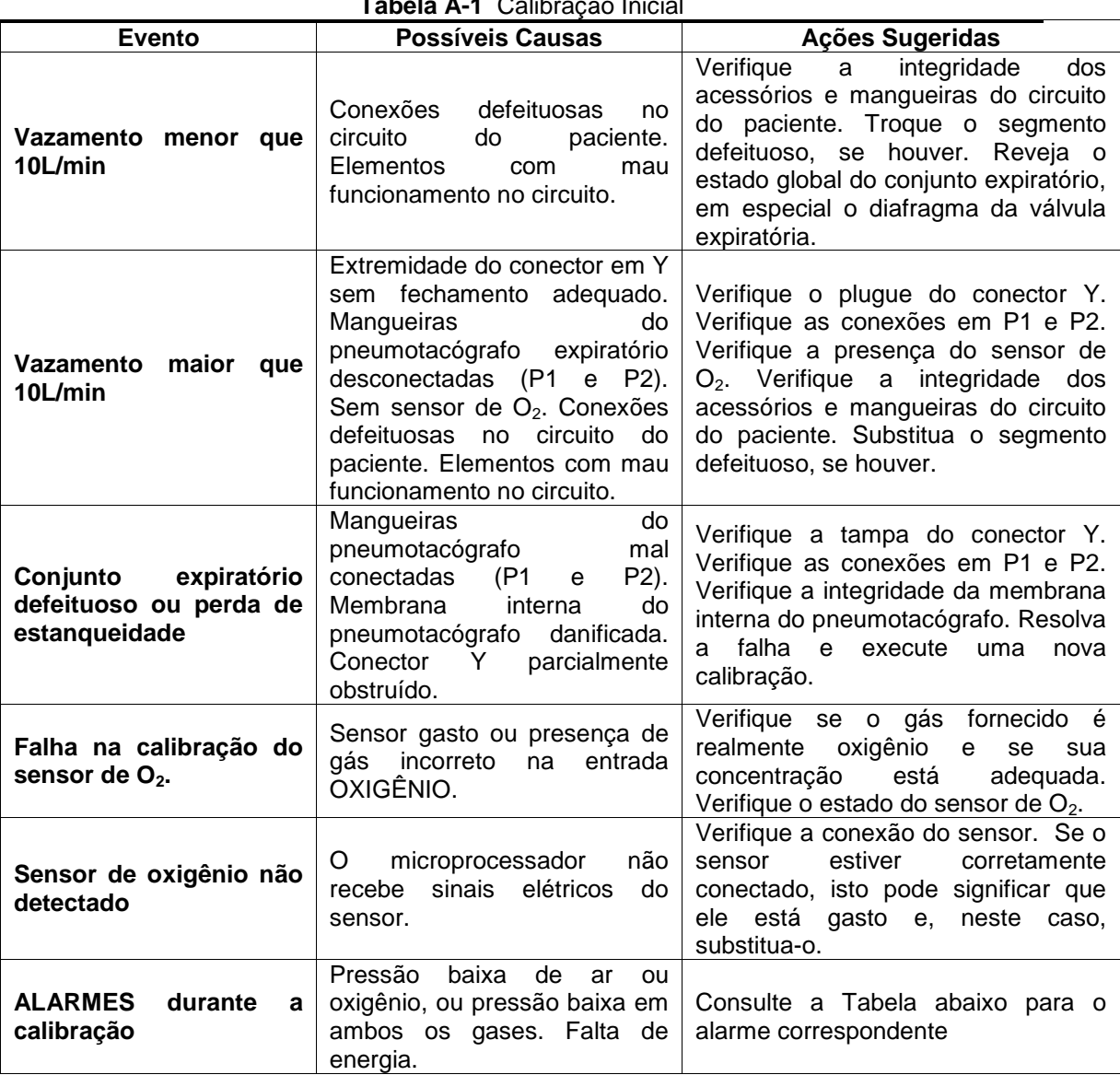

#### **Tabela A-1** Calibração Inicial

### **Alarme Vent. Inop.**

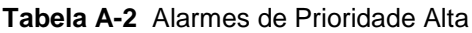

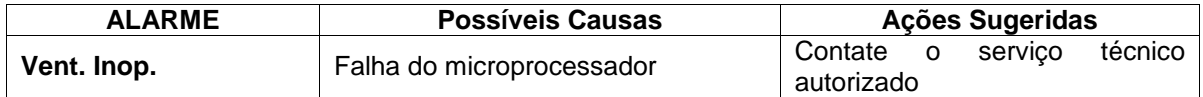

### **Alarmes de Alta Prioridade**

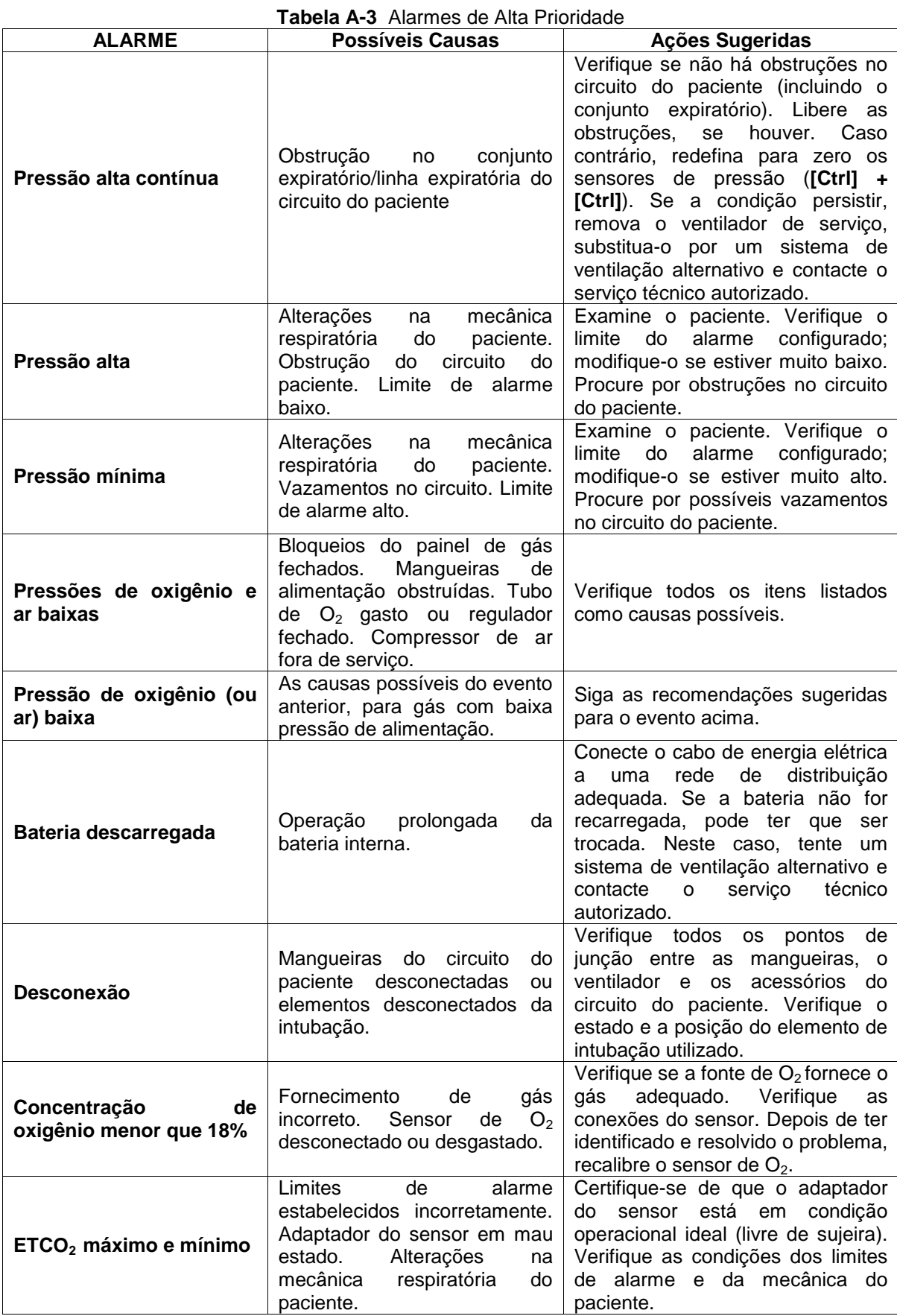

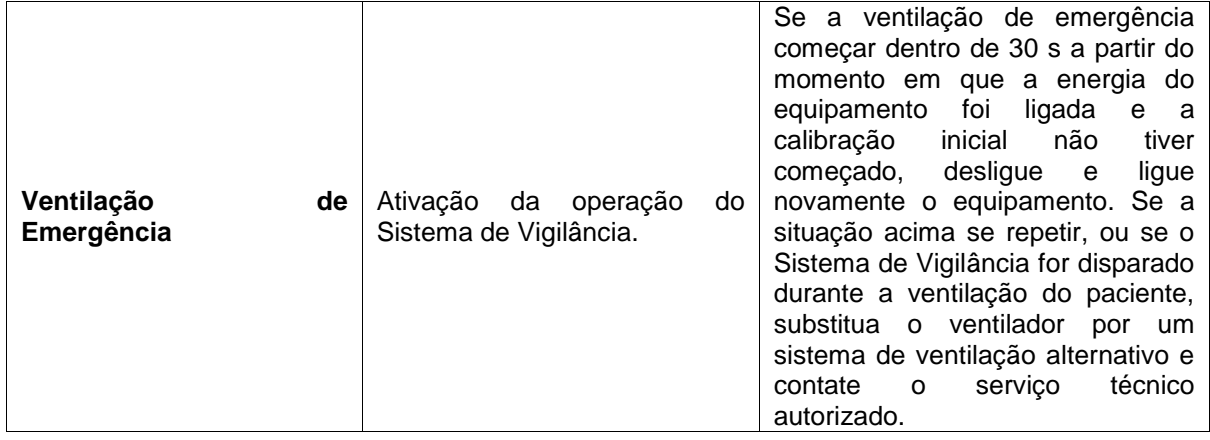

### **Alarmes de Média Prioridade**

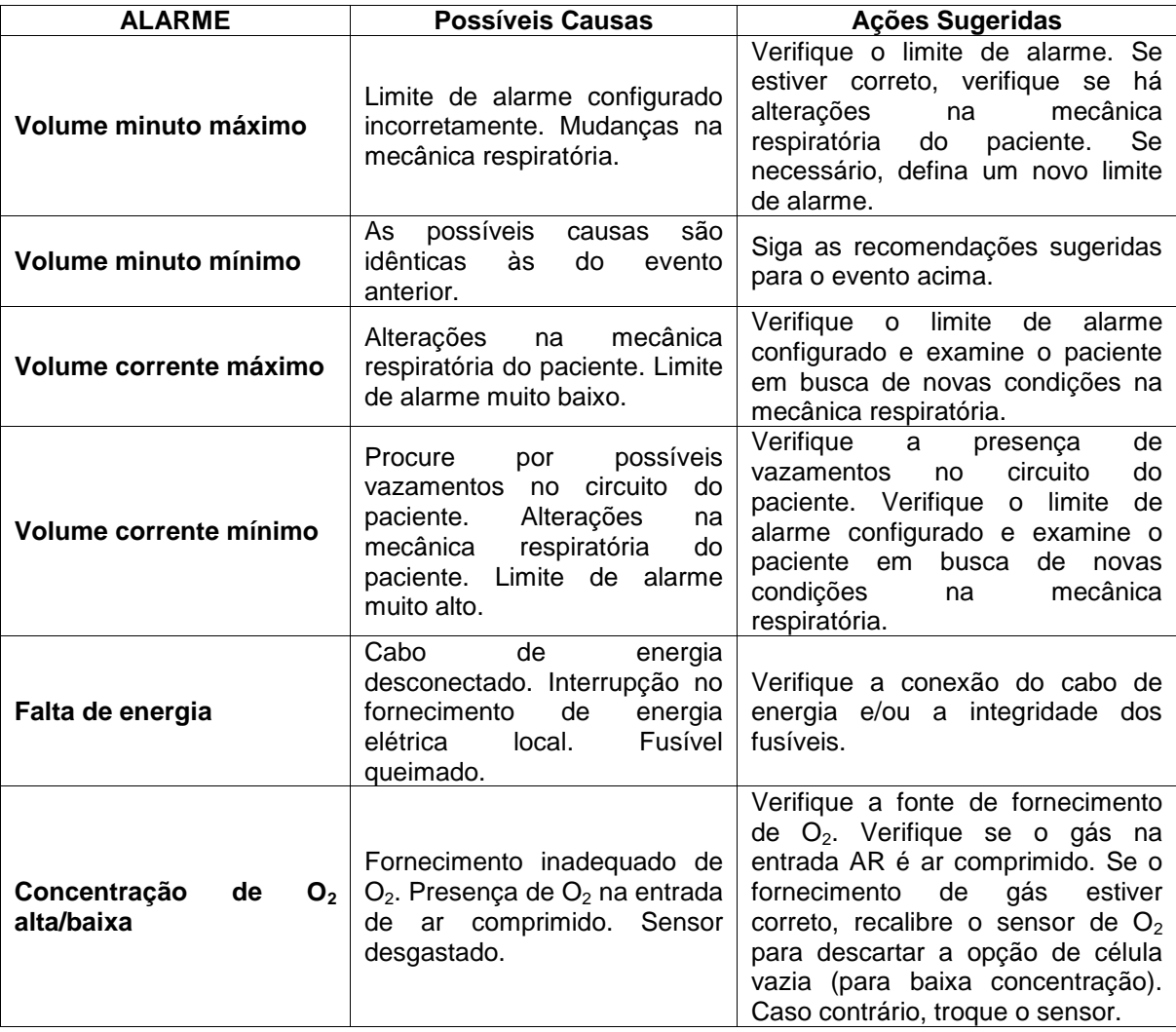

**Tabela A-4** Alarmes de Média Prioridade

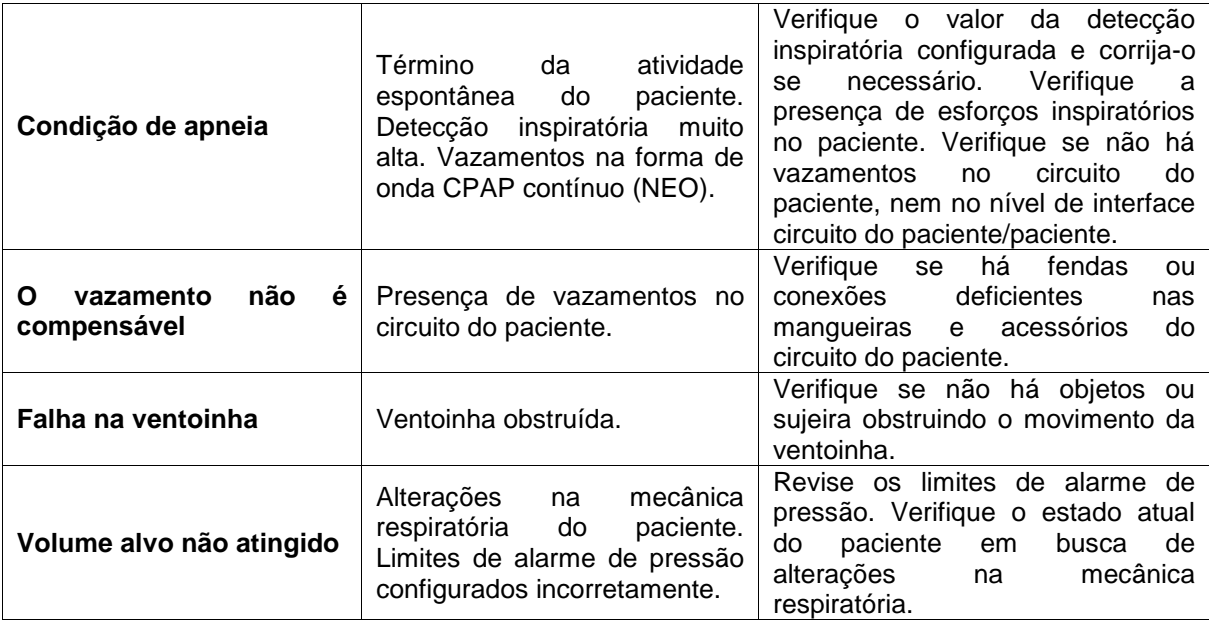

### **Alarmes de Baixa Prioridade**

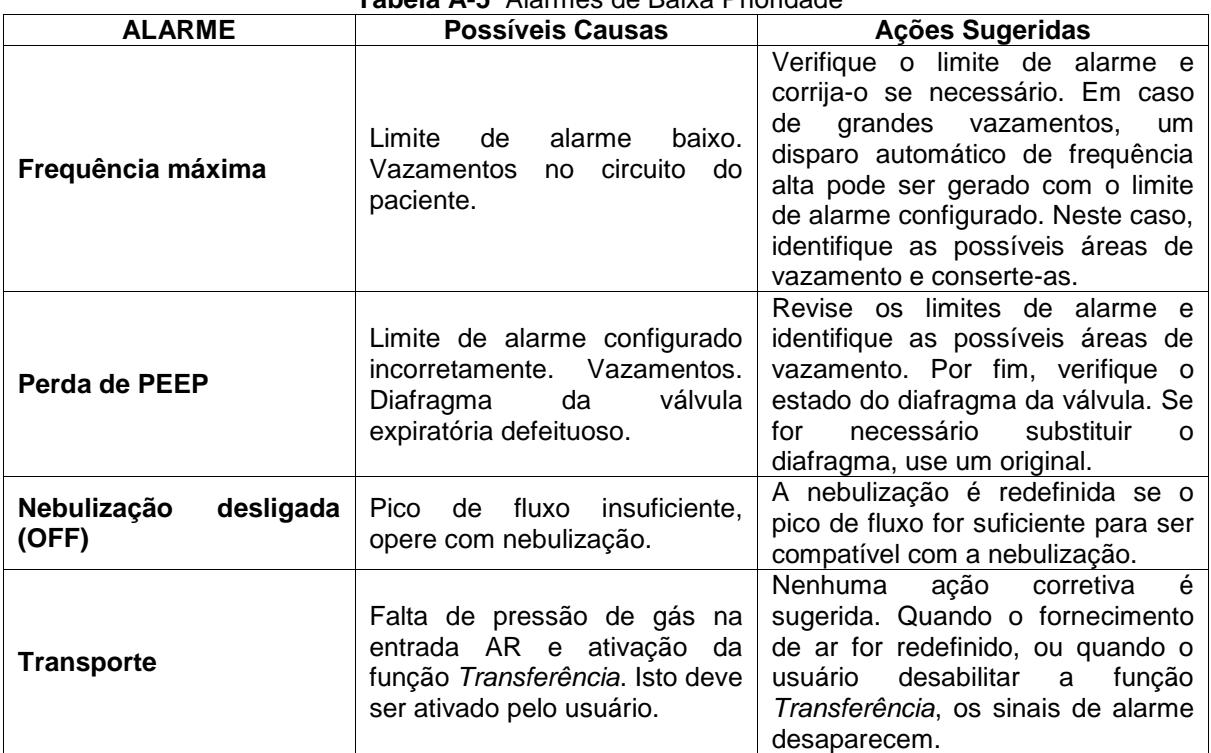

#### **Tabela A-5** Alarmes de Baixa Prioridade

### **Mensagens de Capnografia**

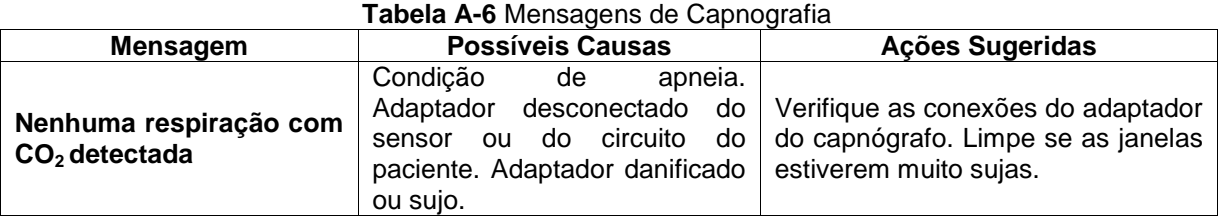

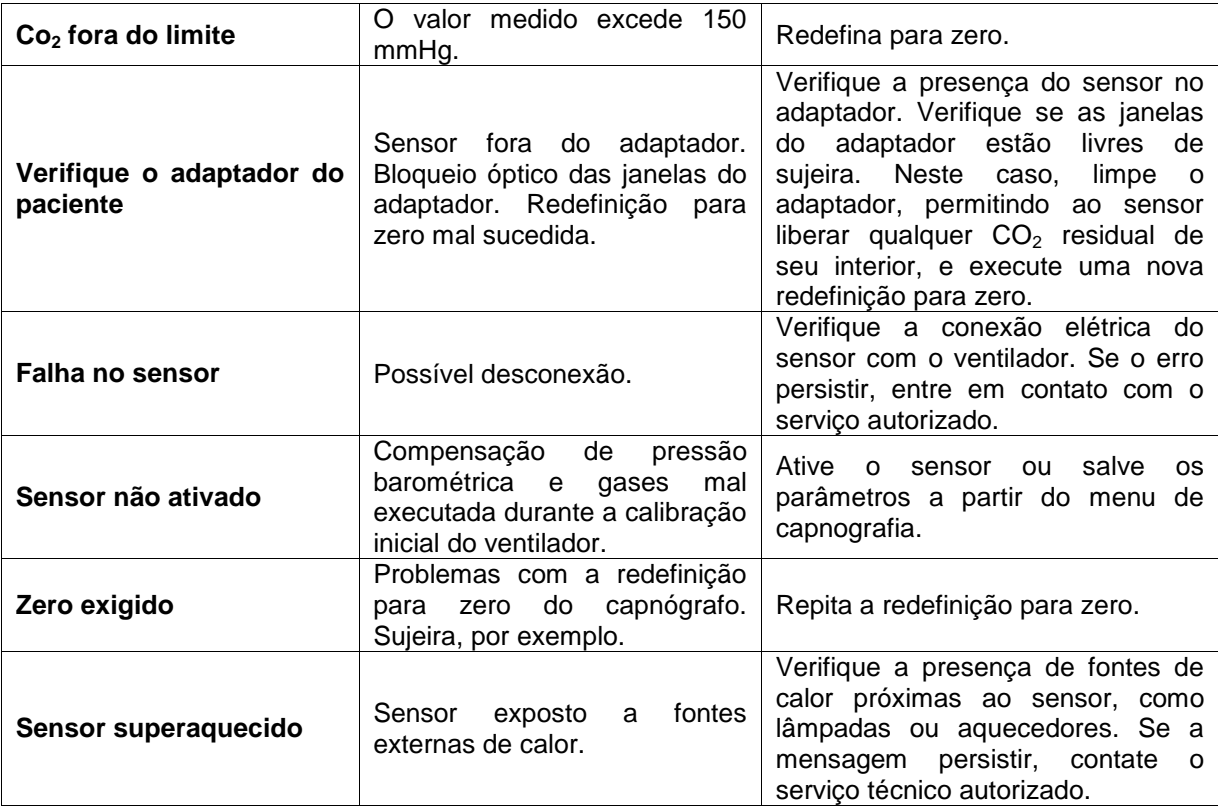

## **II. ACESSÓRIOS**

Os acessórios que acompanham o equipamento dependem da configuração adquirida pelo cliente.

Para adquirir qualquer acessório listado abaixo, entrar em contato com algum dos representantes autorizados ou com a própria DIXTAL.

É muito importante que a solicitação de qualquer acessório seja feita com antecedência para evitar que a utilização do equipamento seja interrompida devido ao processo de aquisição.

Acessórios de uso comum, desde que atenda as especificações e/ou recomendações da DIXTAL e possuam registro na ANVISA (quando aplicável).

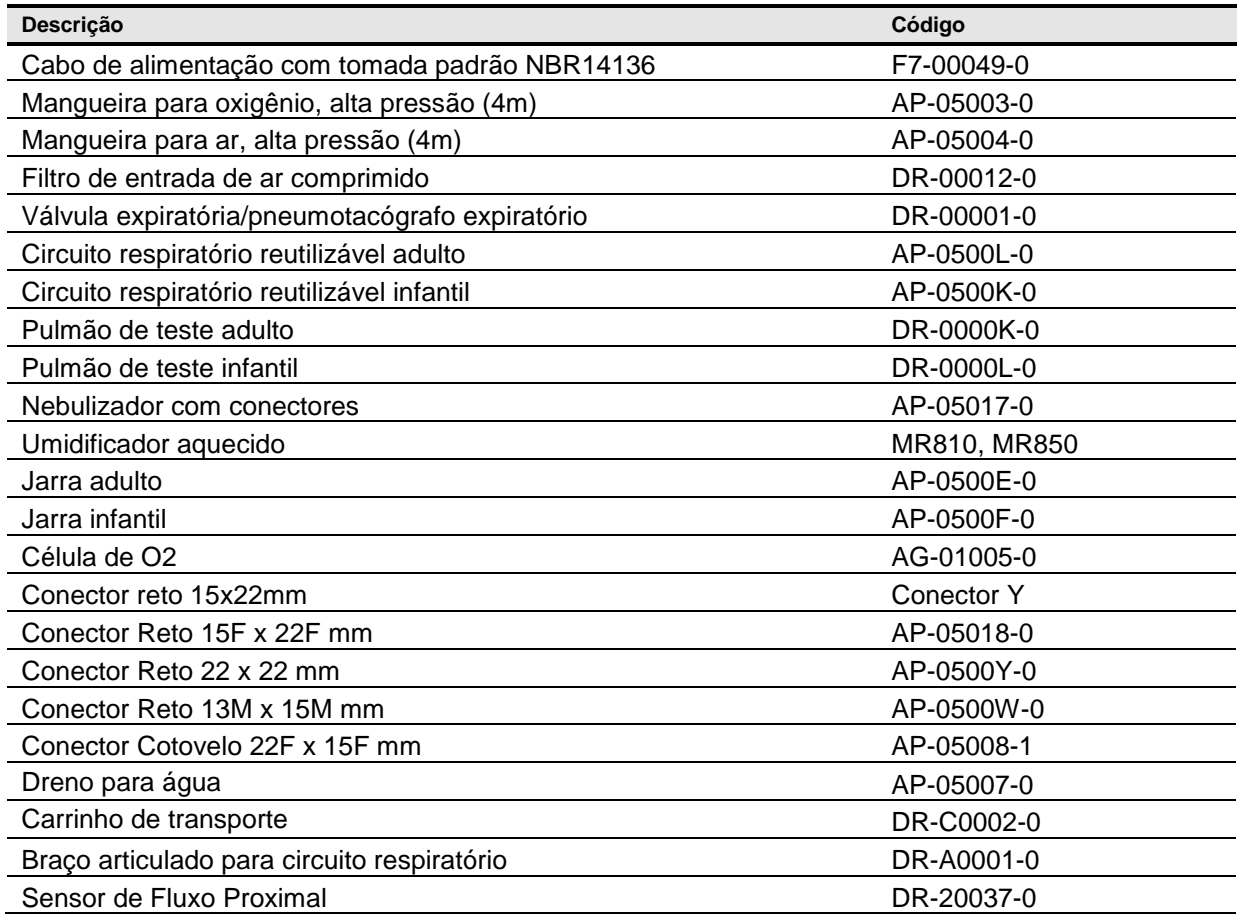

### **FOTOS ILUSTRATIVAS DO DX 3012+ E ACESSÓRIOS**

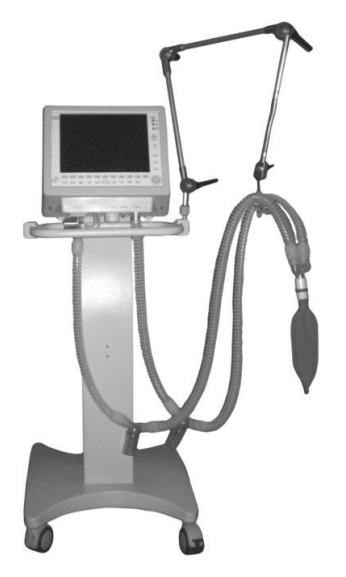

Ventilador DX 3012+ montado sobre carrinho.

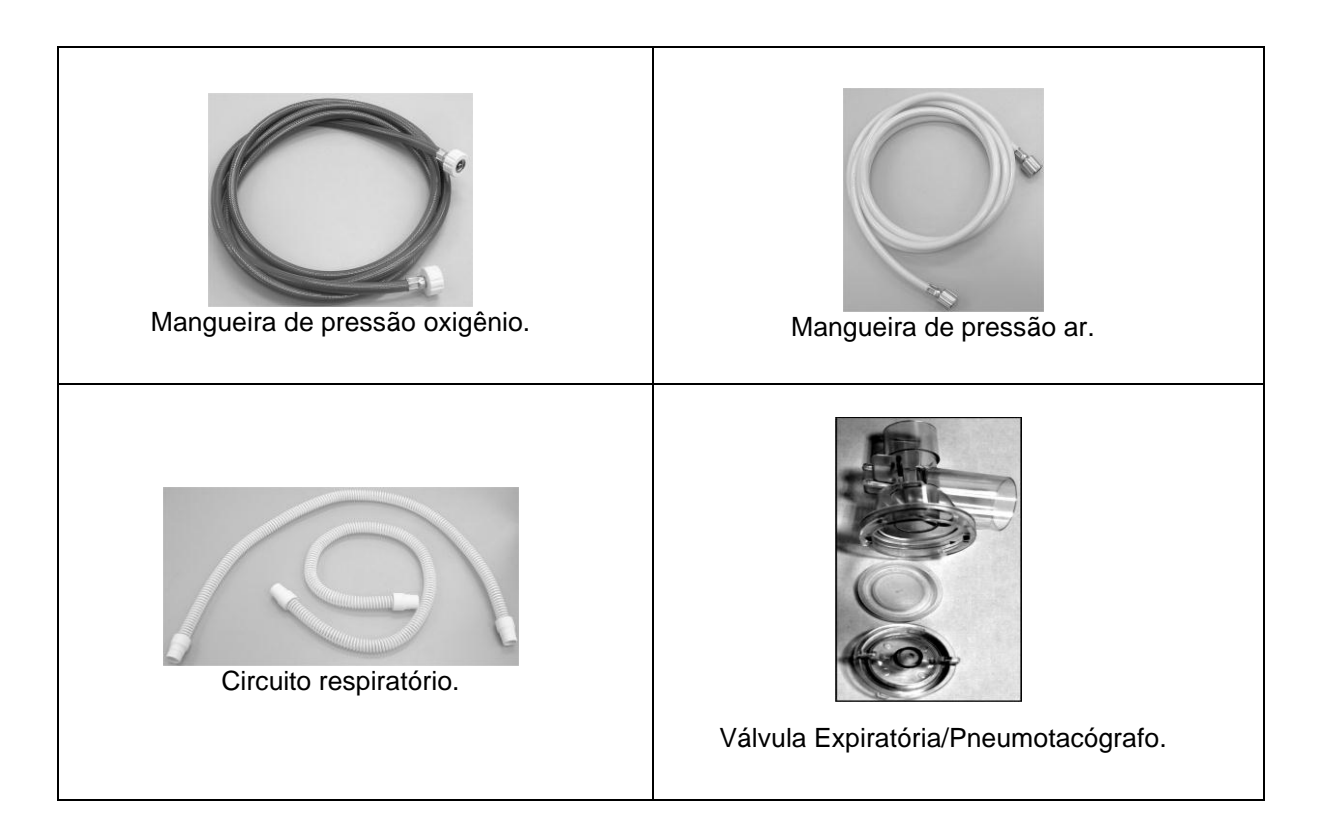

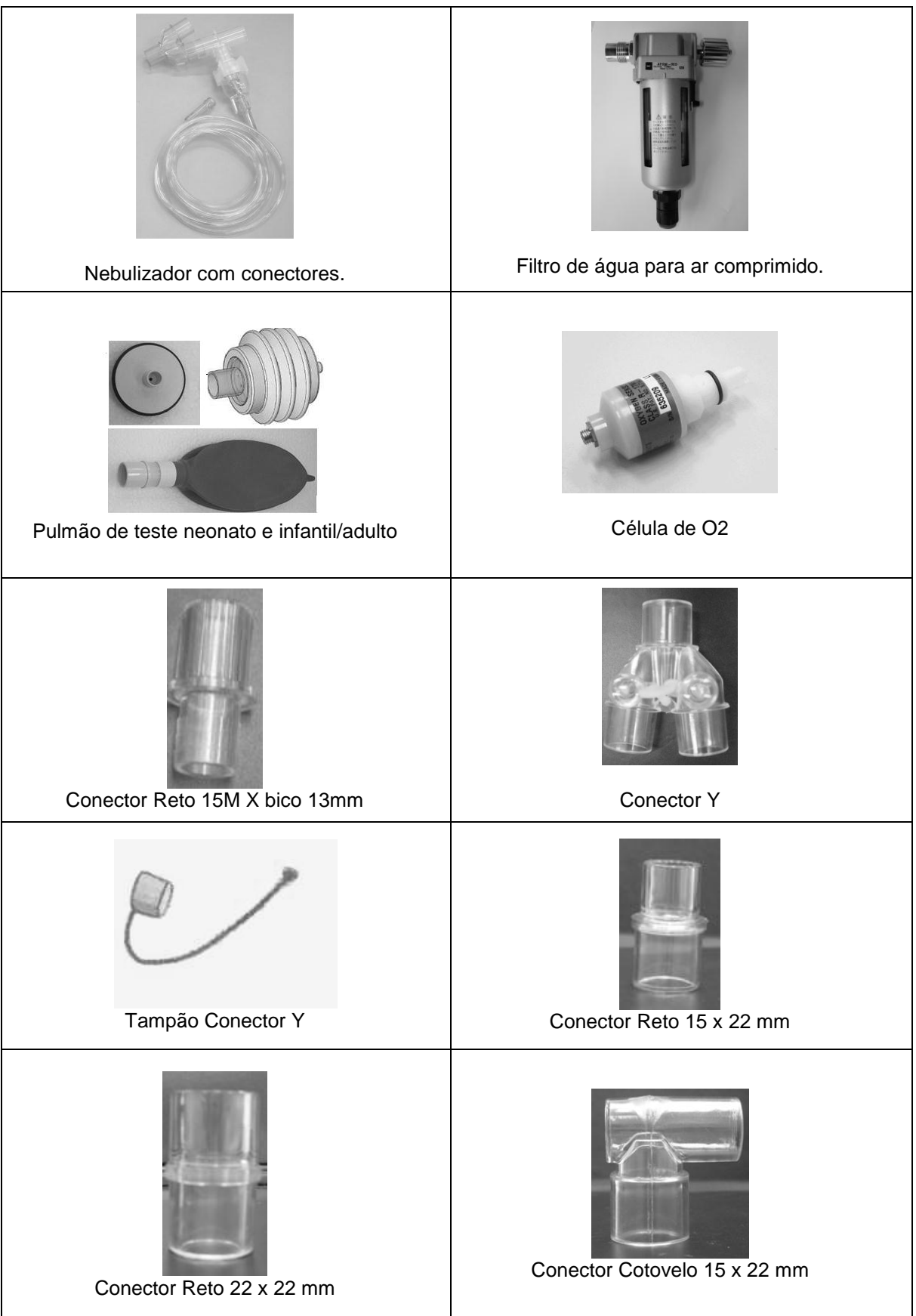

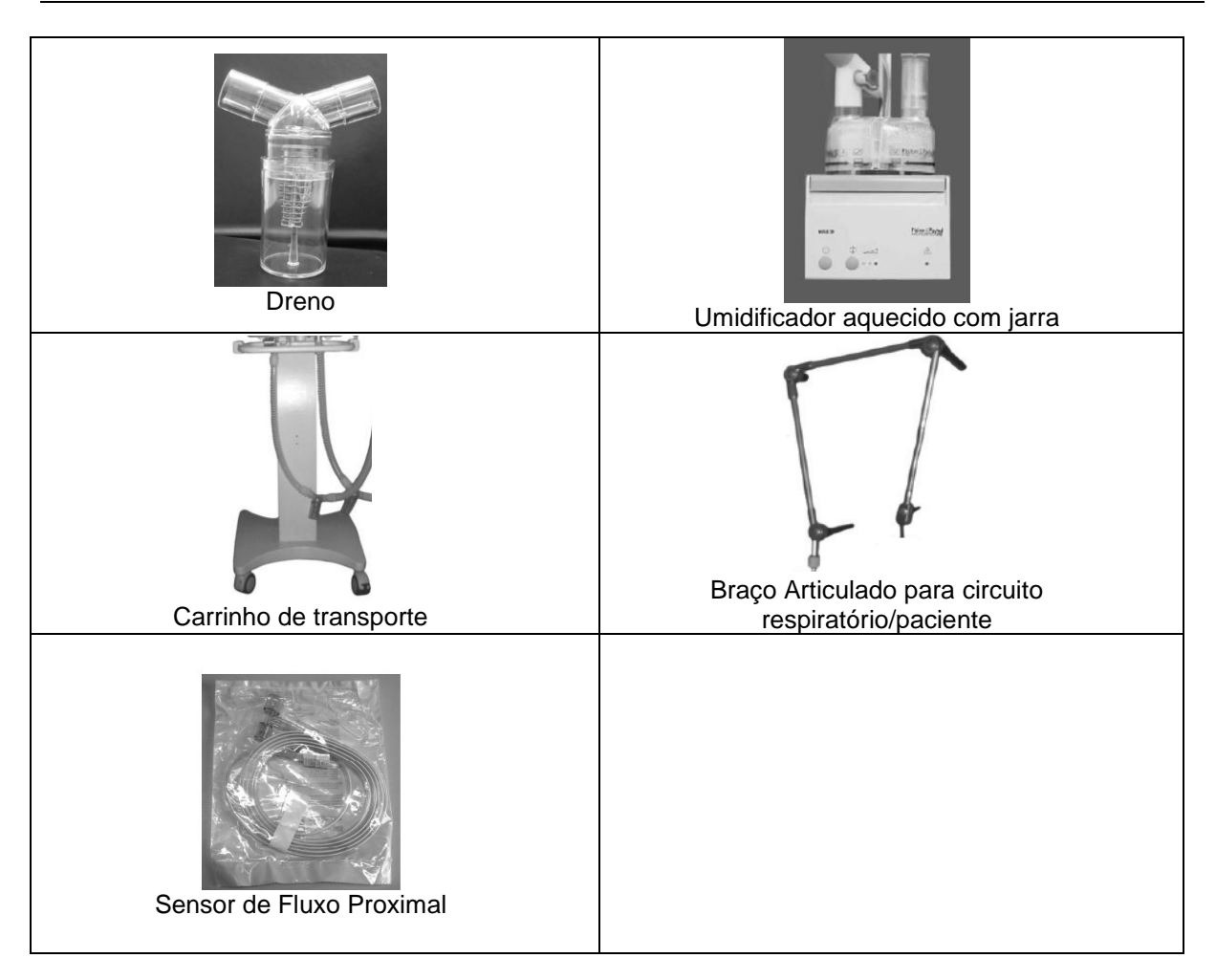

### **Observação:**

As figuras são meramente ilustrativas e podem variar conforme a configuração do equipamento.

### **III. TERMO DE GARANTIA**

Os aparelhos e equipamentos fornecidos pela DIXTAL BIOMÉDICA INDÚSTRIA E COMÉRCIO LTDA, são garantidos contra defeitos / falhas que, sob a condição de uso, manutenção e operação adequados, ocorram devido a eventual defeito de fabricação ou de material utilizado para sua confecção, pelo prazo de 12 (doze) meses, contados da data da instalação, não ultrapassando 15 (quinze) meses, contados da data de emissão da fatura comercial, sendo certo que o prazo de garantia legal, disposto no artigo 26,II, do Código de Defesa do Consumidor, já se acha incluído nesses prazos mencionados. Os Acessórios fornecidos, pela DIXTAL BIOMÉDICA INDÚSTRIA E COMÉRCIO LTDA., que não possuam termo específico de garantia, são garantidos contra defeitos/falhas que, sob a condição de uso, manutenção e operação adequados, ocorram devido a eventual defeito de fabricação ou de material utilizado para sua confecção, pelo prazo de 30 (trinta) dias para produtos não duráveis e/ou 90 (noventa) dias para produtos duráveis, contados da data de emissão da fatura comercial, conforme disposto no artigo 26, I e II, do Código de Defesa do Consumidor. Para os materiais, peças, acessórios ou equipamentos de Terceiros, comercializados pela DIXTAL BIOMÉDICA INDÚSTRIA E COMÉRCIO LTDA., serão transferidos ao comprador os Termos de Garantia firmados com os respectivos fabricantes (art. 25 do Código de Defesa do Consumidor). Limita-se a responsabilidade da DIXTAL BIOMÉDICA INDÚSTRIA E COMÉRCIO LTDA, a reparar, substituir peças defeituosas ou a seu critério, substituir o produto, desde que seu departamento técnico ou oficina credenciada constate falha em condições normais de uso. Excluem-se de qualquer modalidade de prazo de garantia (legal/contratual) os objetos sujeitos à deterioração, desgaste e/ou consumo, tais como: acumuladores, baterias, pilhas secas, canetas, objetos de borracha ou plástico de<br>proteção, filmes, papéis proteção, filmes, papéis termosensíveis, cabeças de impressoras, fusíveis, gel, dentre outros. Excluem-se também os defeitos decorrentes de acidentes, agentes da natureza, uso em desacordo com o manual de operação, utilização de acessórios não homologados pela DIXTAL BIOMÉDICA INDÚSTRIA E COMÉRCIO LTDA., ou por instalações elétricas, ou rede gases medicinais inadequadas ou sujeitas a flutuações excessivas. Qualquer alteração, modificação, acréscimo, reparo, retirada ou substituição efetuada no equipamento garantido, sem a anuência escrita do fabricante, extinguirá e cancelará qualquer prazo de garantia porventura vigente (legal/ contratual). Extinto o prazo de garantia (legal/acessória), não é permitida qualquer reclamação acerca de peças, componentes e/ou serviços fornecidos no curso desse prazo. Toda peça e/ou componente, substituído por força da vigência do prazo de garantia (legal/ contratual), deverá ser entregue formalmente, em definitivo, ao fabricante. As eventuais perdas e danos ao comprador pelo mau funcionamento ou paralisação do produto, em hipótese alguma serão de responsabilidade do fabricante. Obriga-se a DIXTAL BIOMÉDICA a prestar serviços tanto gratuitos como remunerados exclusivamente nas localidades nas quais mantenha oficinas próprias ou devidamente credenciadas. As despesas de frete, transporte e embalagem correm por conta do comprador/consumidor. Se a propriedade do produto for transferida durante o período de garantia, esta ficará cedida de pleno direito, continuando em vigor até a expiração de seu prazo, contado da data de aquisição pelo primeiro comprador/consumidor. Este certificado de garantia constitui o único termo de responsabilidade da DIXTAL BIOMÉDICA não estando nenhum representante autorizado a abrir exceções em seu nome. Reclamações de danos durante transporte devem ser registrados imediatamente junto á empresa transportadora. Toda a correspondência referente ao equipamento deve especificar o nome, modelo e o número de série como descrito no equipamento. De acordo com o disposto no art. 26,II, do Código de Defesa do Consumidor, o prazo de garantia legal já se acha incluído em todos os prazos de garantia (legal/contratual), dispostos no presente termo.

### **IV. DADOS DO FABRICANTE & DISTRIBUIDOR**

Registro na ANVISA / MINISTÉRIO DA SAÚDE: 10293490037

Declaramos que as informações prestadas neste manual são verdadeiras, podendo ser comprovadas por documentos disponíveis na empresa.

**Responsável Técnico:**  Romeu M. Vale CREA/SP: 0641394695

**Fabricante:** TECME SA. Av. Circunvalación (N-O) Augustín Tosco, 3040 X5008HJY - Córdoba – Argentina

#### **Distribuidor no Brasil**:

Dixtal Biomédica Indústria e Comércio Ltda. Rua Anhanduí, 520, galpão nº 6-A – Bairro Flores CEP: 69058-827 – Manaus – AM Telefone: +55 92 3306-2797 CNPJ: 63.736.714/0001-82

**Atendimento ao Consumidor e Contato de Assistência Técnica Autorizada :** [www.philips.com.br](http://www.philips.com.br/)